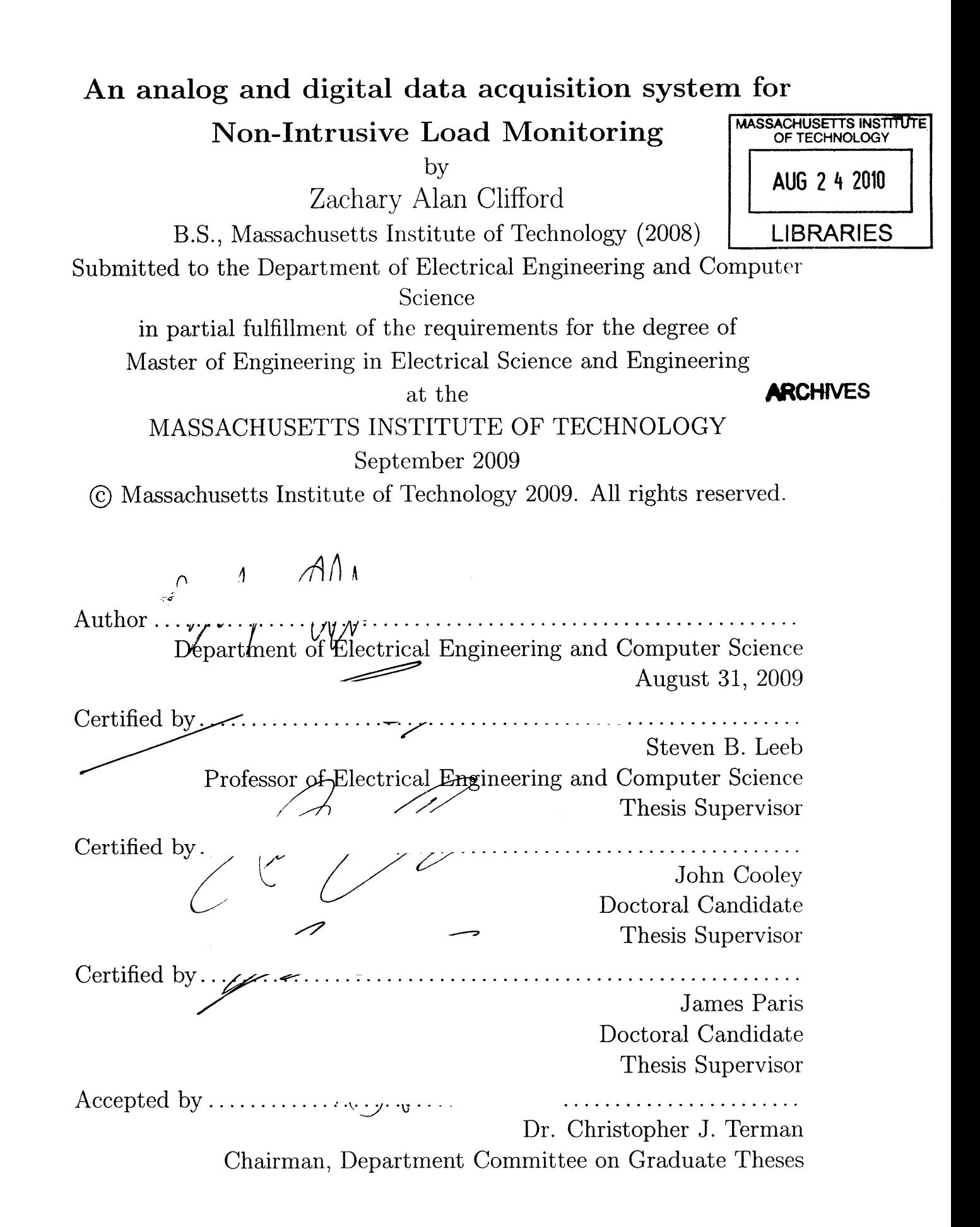

# **An analog and digital data acquisition system for Non-Intrusive Load Monitoring**

**by**

Zachary Alan Clifford

Submitted to the Department of Electrical Engineering and Computer Science on August **31, 2009,** in partial fulfillment of the requirements for the degree of Master of Engineering in Electrical Science and Engineering

### **Abstract**

Non-Intrusive Load Monitoring **(NILM)** is a method for characterizing and monitoring discrete loads connected to a power distribution system. This can include a ship, a car, or a utility distribution system. The entire concept is predicated on having access to digital samples of the current and voltage signals at the distribution point. This thesis presents a analog to digital converter for this task and a new low-power inductive current sensor for deployment in a standard circuit breaker box. The current sensor uses discrete **JFET** devices to passively transmit data inductively through the steel door of the circuit breaker.

Thesis Supervisor: Steven B. Leeb Title: Professor of Electrical Engineering and Computer Science

Thesis Supervisor: John Cooley Title: Doctoral Candidate

Thesis Supervisor: James Paris Title: Doctoral Candidate

# **Acknowledgments**

**I** would like to thank Professor Leeb for his guidance and support with this work. **I** would also like to acknowledge and thank Jim Paris, John Cooley, and Al-Thaddeus Avestruz for their oversight and assistance with this work. **I** also appreciate the invaluable mechanical support provided **by** Chris Schantz in building the experiments. Finally, **I** would like to acknowledge my fiancee, Bronwyn Edwards for supporting me in finishing my degree.

6

 $\label{eq:2.1} \frac{1}{\sqrt{2\pi}}\int_{0}^{\infty}\frac{1}{\sqrt{2\pi}}\left(\frac{1}{\sqrt{2\pi}}\right)^{2\alpha} \frac{1}{\sqrt{2\pi}}\left(\frac{1}{\sqrt{2\pi}}\right)^{\alpha} \frac{1}{\sqrt{2\pi}}\frac{1}{\sqrt{2\pi}}\frac{1}{\sqrt{2\pi}}\frac{1}{\sqrt{2\pi}}\frac{1}{\sqrt{2\pi}}\frac{1}{\sqrt{2\pi}}\frac{1}{\sqrt{2\pi}}\frac{1}{\sqrt{2\pi}}\frac{1}{\sqrt{2\pi}}\frac{1}{\sqrt{2\pi}}\frac{1$ 

# **Contents**

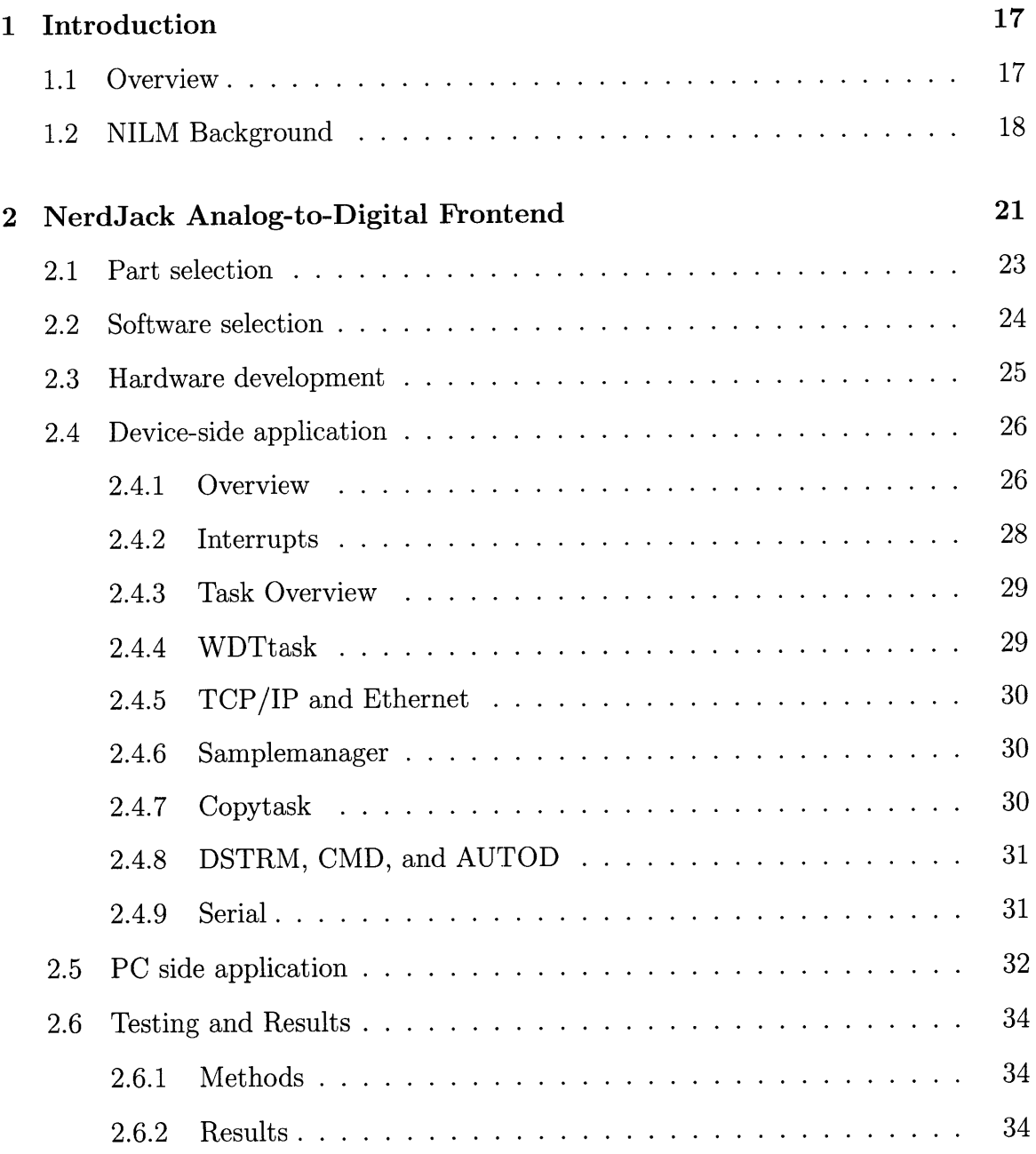

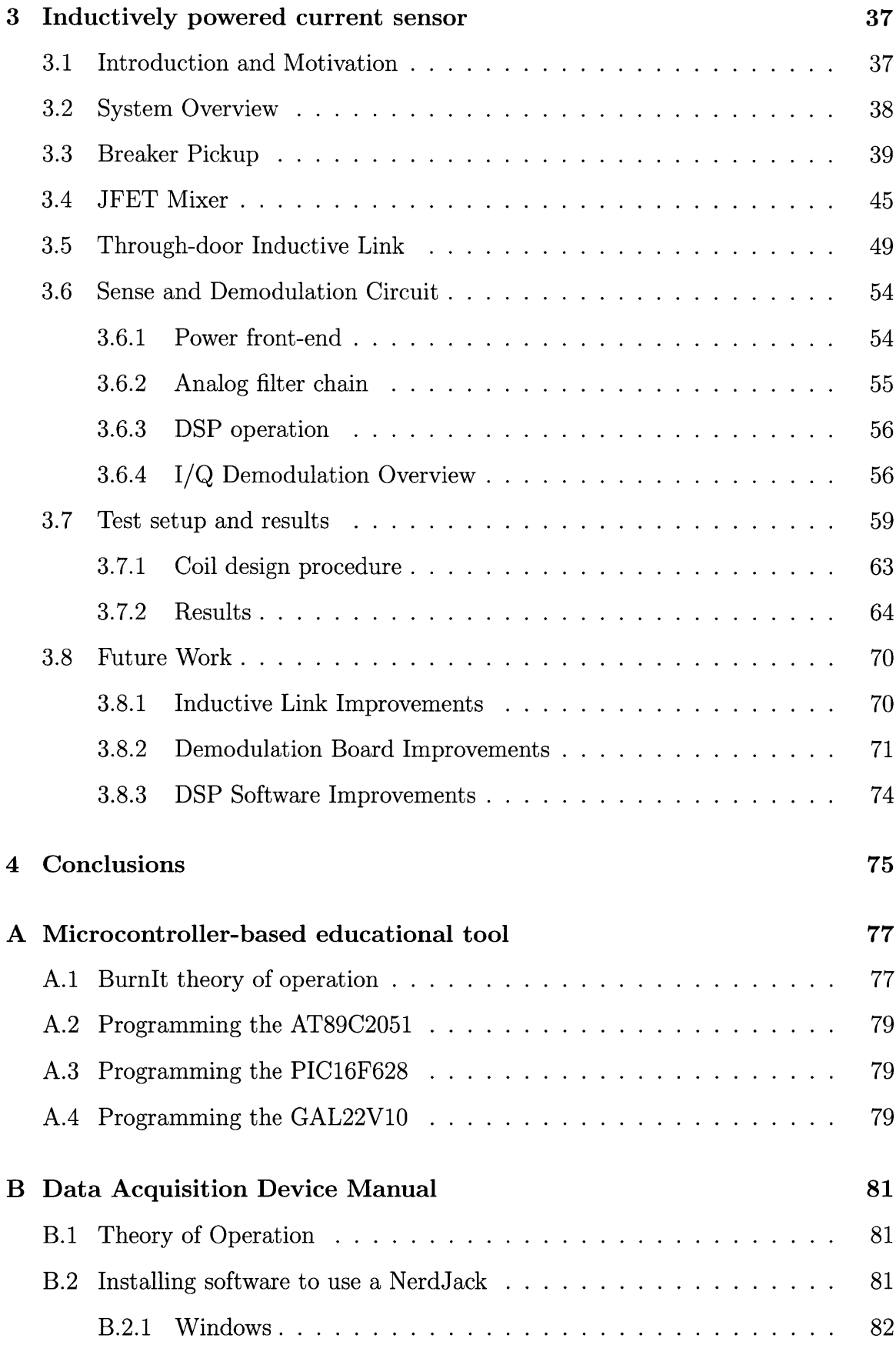

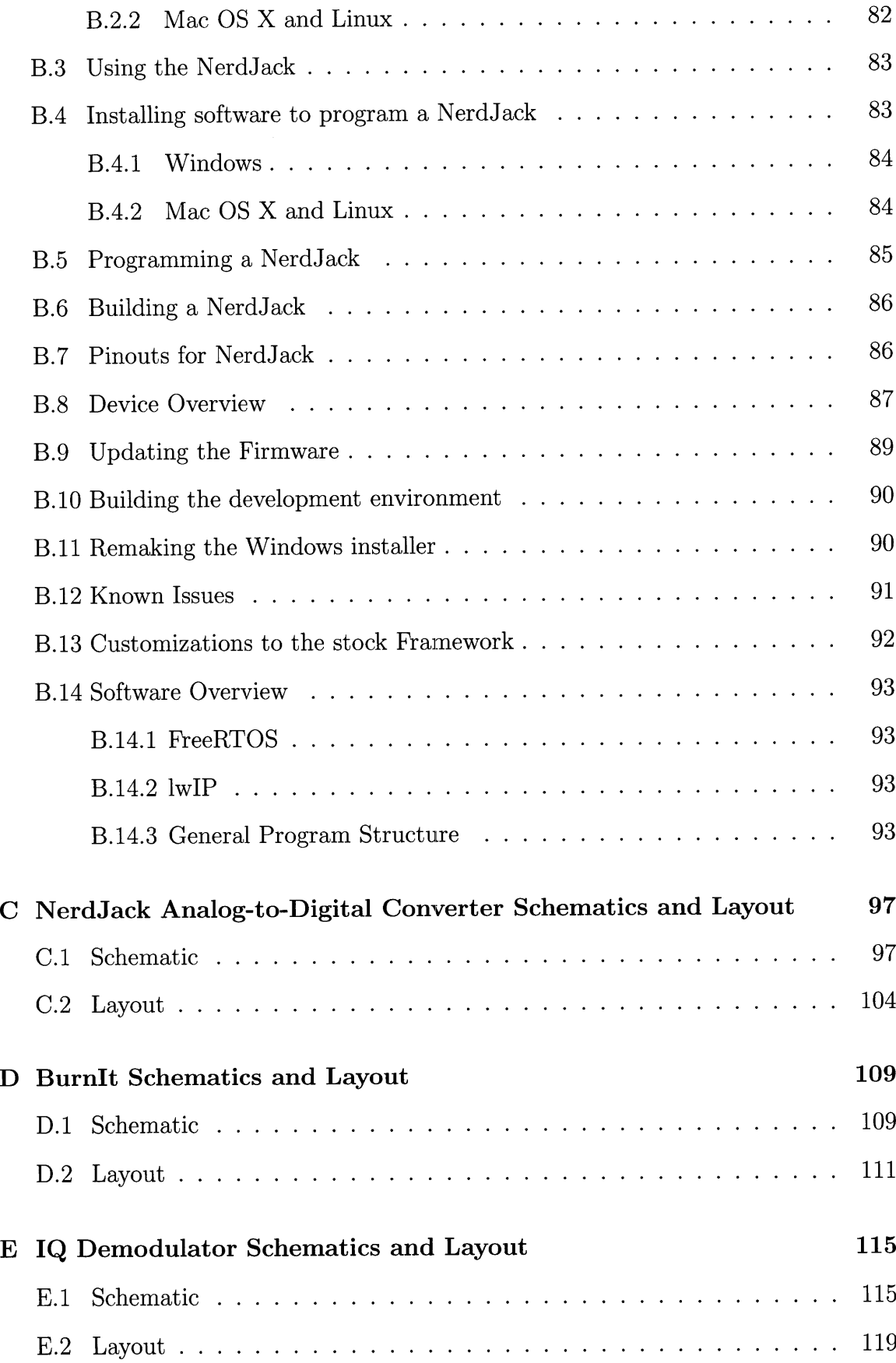

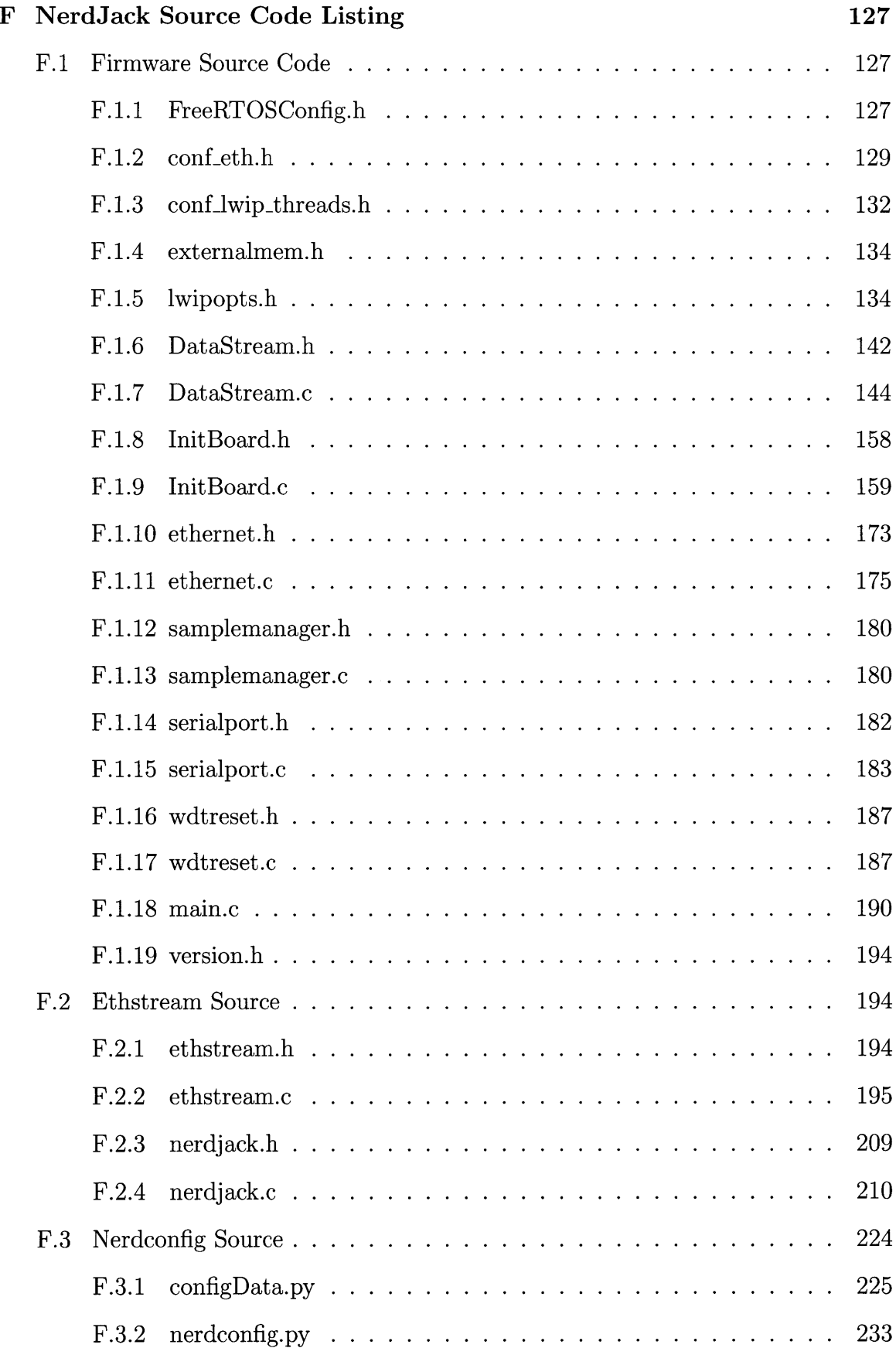

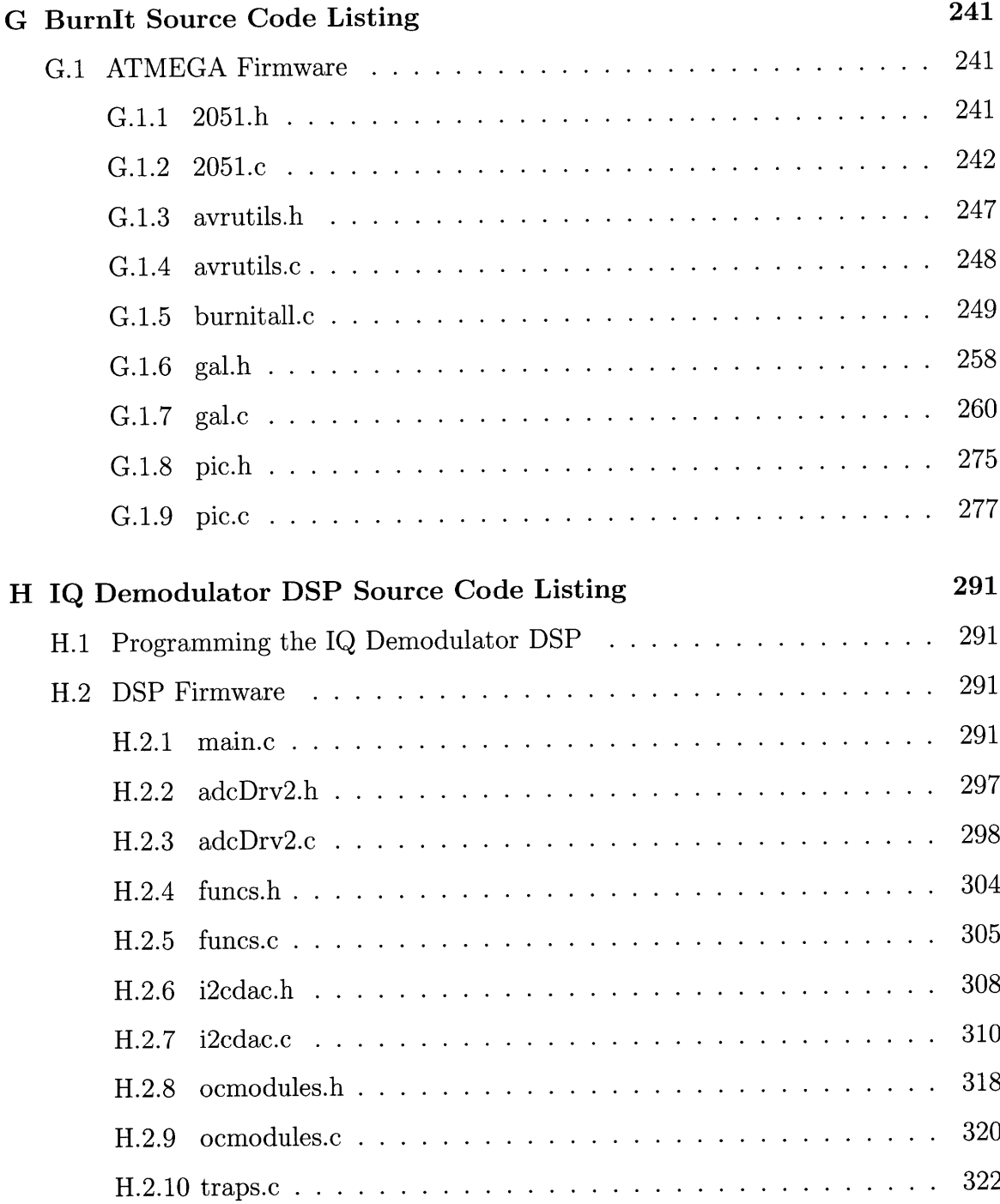

12

 $\mathcal{L}^{\text{max}}_{\text{max}}$  and  $\mathcal{L}^{\text{max}}_{\text{max}}$ 

# **List of Figures**

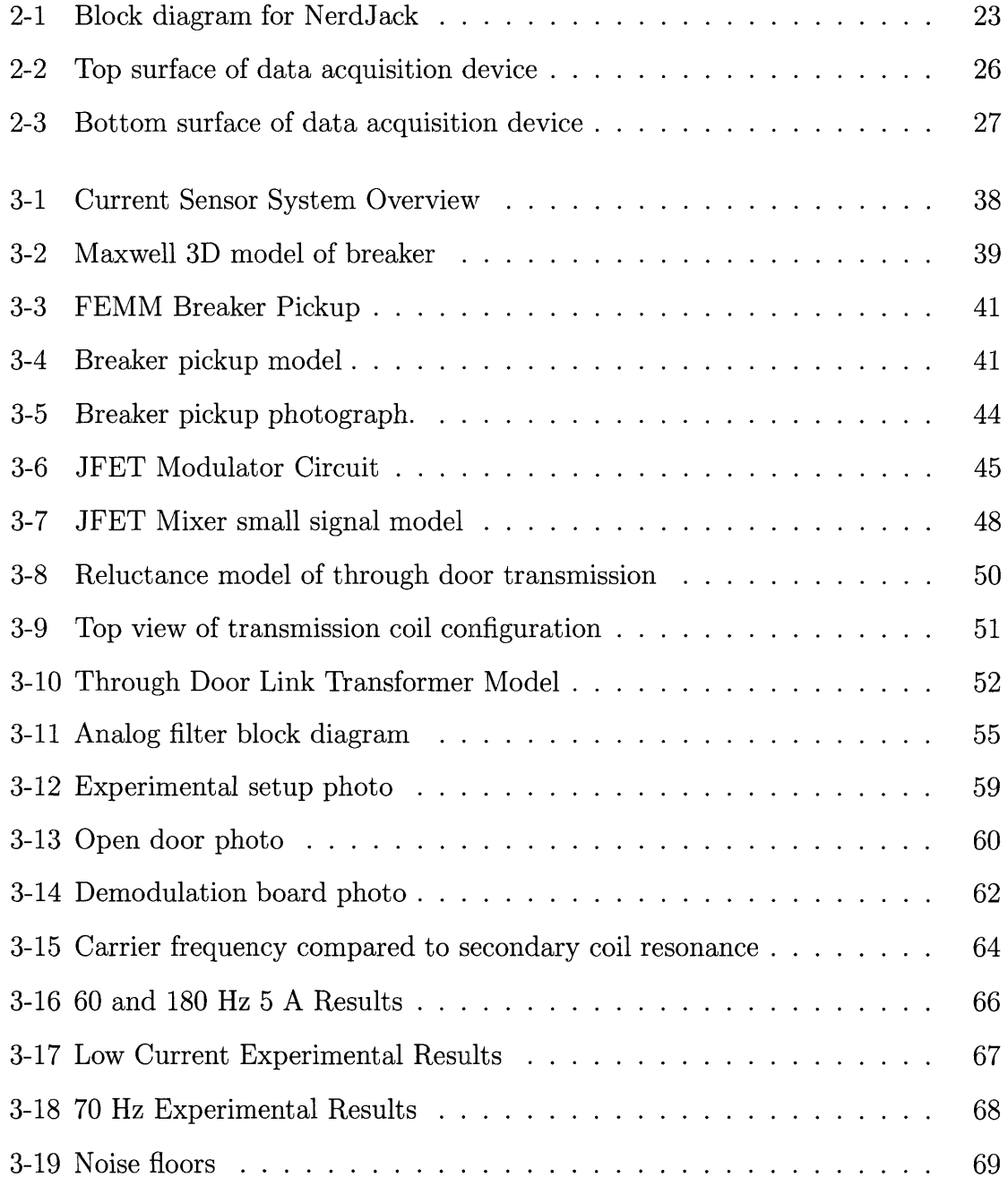

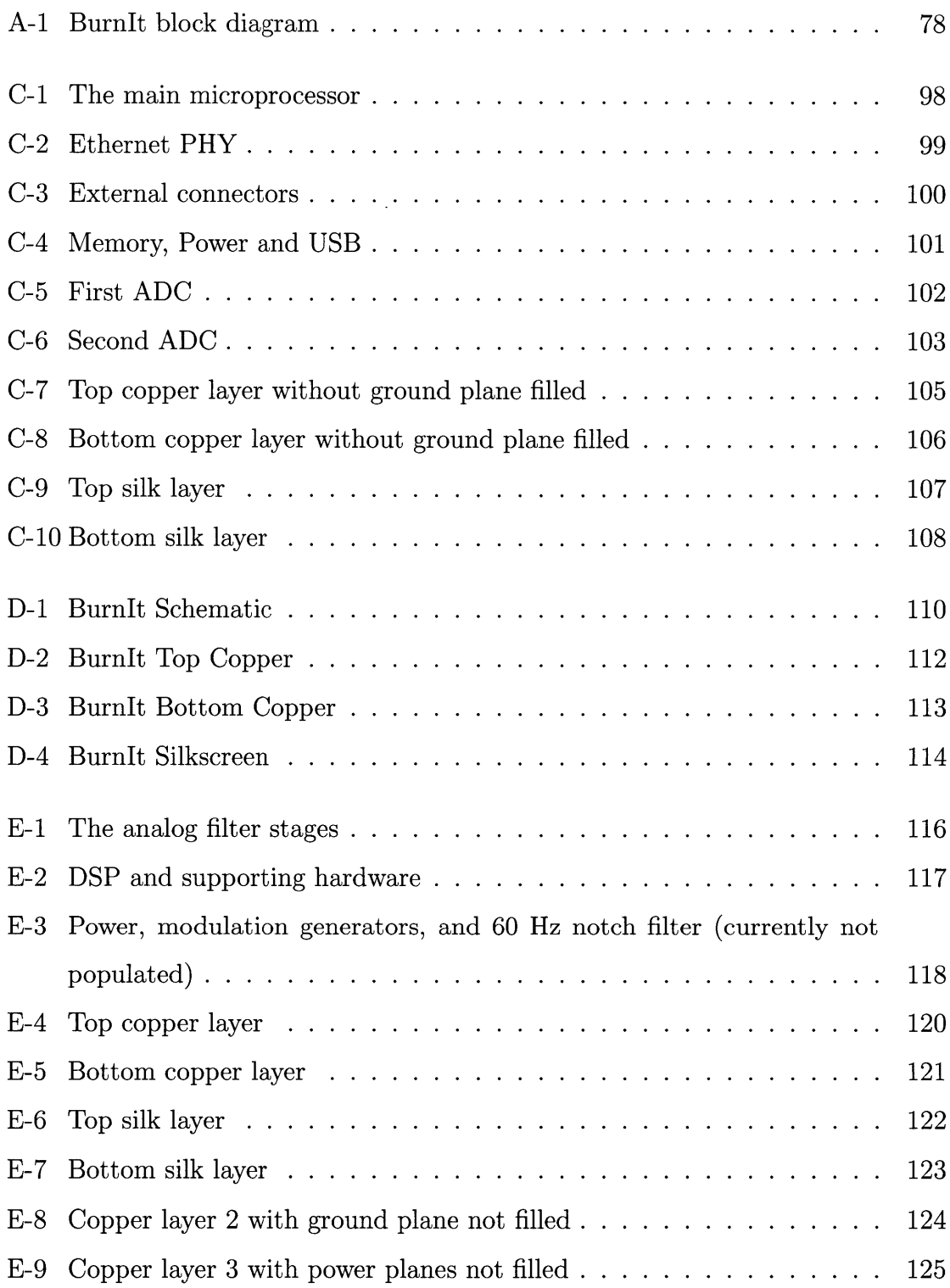

# **List of Tables**

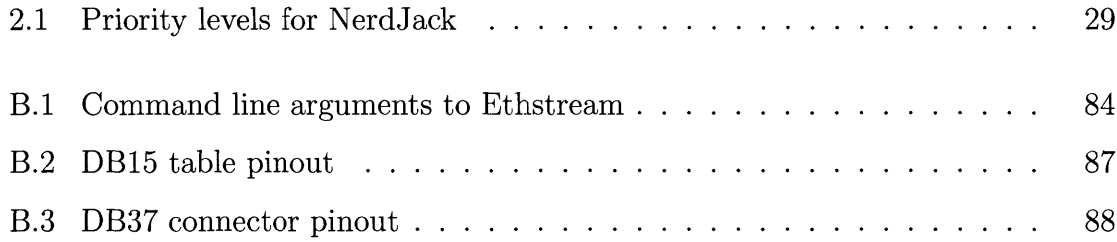

**16**

 $\mathcal{L}^{\text{max}}_{\text{max}}$  and  $\mathcal{L}^{\text{max}}_{\text{max}}$ 

 $\mathcal{L}^{\mathcal{L}}(\mathcal{L}^{\mathcal{L}})$  . The set of  $\mathcal{L}^{\mathcal{L}}(\mathcal{L}^{\mathcal{L}})$ 

# **Chapter 1**

# **Introduction**

# **1.1 Overview**

In many industrial and home applications it is useful to monitor an electrical system for both faults and for energy consumption. One common approach involves attaching specialized instrumentation to each device to be monitored. However, previous work with Non-Intrusive Load Monitoring **(NILM)** has shown that this problem can be addressed much more simply **by** adding instrumentation to the power distribution system rather than each device. **A NILM** system identifies and monitors individual loads **by** measuring the frequency content of transient events in the power distribution system from a centralized location. Work with this technology was demonstrated in **[13, 3, 5]** for shipboard systems. Further experiments with this technology were done in **[7, 11, 6,** 14, **9, 5, 3, 10,** 2, **8,** 121.

The NILM concept is predicated on having access to digital samples of the voltage and current waveforms at a power distribution center of the system to be monitored. Chapter 2 presents an analog to digital conversion front-end to be used with **NILM.** This device, the "NerdJack", takes as input properly conditioned voltage signals and outputs the digitized version of these over Ethernet to a personal computer for processing. This device is meant to be installed in a custom analog front-end to NILM.

The current signal for the NILM system is typically measured using a magnetic

field sensor wrapped around the utility feed for the subsystem to be monitored. The previously mentioned converter is meant to interface with such a device. However, such a sensor may be impractical for some retrofit applications especially in the home where skilled labor would be required to separate Line and Neutral. This would be required to deploy a wrap-around magnetic field sensor because such a sensor would measure no net current if Line and Neutral were not separated. The sensor presented in Chapter **3** is an alternative to the wrap-around magnetic field sensor. It measures the current in the utility feed **by** sensing the resulting magnetic field at the face of the main circuit breaker in a standard breaker panel, where the Line and Neutral are already separated. **A** major challenge that is overcome **by** the system presented here is that of communication through the steel breaker panel door, which must be closed to comply with safety regulations.

Work with the microcontroller used in the analog to digital front-end led to "BurnIt" presented in Appendix **A.** MIT's Microcontroller Laboratory class educates students on the development and usage of microcontroller-based digital systems. Many microcontrollers can be purchased cheaply or sampled for free for use in personal projects, but the programming tools for these devices are usually relatively expensive. BurnIt is an inexpensive multiprogrammer created using publicly available algorithms. It is designed to be assembled **by** the students as part of the class and used both during the class for lab work and after the class for personal projects. The design and overall functionality of BurnIt will be detailed in Appendix **A.**

# **1.2 NILM Background**

The NILM system is generic and can be used to monitor a variety of systems, including a home, a ship, a car, or any other system with a power bus and multiple connected devices. This monitoring is done **by** examining transients on the electrical line. Previous work has established a collection of "fingerprints" for a variety of devices, and training the system with new loads is straightforward. NILM explores transients in the frequency domain using spectral analysis to determine the strength

of the various harmonics of the **60** Hz power delivery fundamental. It also uses phase relationships to determine whether a load is predominantly capacitive, inductive, or resistive. It can also understand more complicated loads, such as desktop computers. With access to the aggregate current and voltage signals, the contribution of each different load can be separated. This method of diagnostics requires only one sensor to monitor the health of multiple loads rather than requiring multiple specialized sensors at each load.

Early experiments using **NILM** required a system power down and skilled labor to install the current and voltage sensors. The methods presented in this thesis will simplify **NILM** installation and make it more applicable in a wide variety of systems.

# **Chapter 2**

# **NerdJack Analog-to-Digital Frontend**

The NILM requires a relatively inexpensive data acquisition system that can provide high quality samples of a voltage or current signal. The current prototypes require up to six analog to digital converters to sample the voltage and current waveforms of a three phase power system. Fewer channels are required for a home split-phase system. The system monitors a **60** Hz fundamental power delivery waveform and its odd harmonics to perform its analysis. In order to capture this information, the data acquisition system needs to sample its data at approximately **6** kHz.

Previous NILM prototypes used a commercial product, the LabJack **UE9,** to accomplish this task. The LabJack is a printed circuit board meant to be installed into another system through an edge connector running along its edge. The device carries a large number of analog to digital converters, digital input/output, and other peripherals. It is meant to communicate with a host **PC** via Ethernet for configuration of its peripherals and for delivery of the sampled data. This device served the needs of a prototype NILM system, but a device optimized to NILM's needs would deliver better results and be cheaper to deploy.

The new device presented here, the "NerdJack", replaces the LabJack in the **NILM** prototypes. This device had numerous functional requirements to meet to ensure that it was suitable for replacing the LabJack. The most important requirement was that it be compatible with the LabJack so that it could fit in the current NILM prototypes with little to no modification to either the software or the hardware. With that need met, the device needed to provide either either superior analog to digital conversion capabilities, lower cost or both.

Defining superior analog-to-digital conversion capabilities helped narrow the device choices. Sixteen-bit analog-to-digital converters were required to help NILM see small transient events. Simultaneous sampling would also simplify the **NILM** algorithms and post processing. Additional channels would allow NILM system expansion and permit it to monitor more devices or have different filter front-ends. The new device needed at least **8** channels. Finally a sampling rate of at least **8** kHz was desired to determine if any additional higher frequency information was beneficial.

The current NILM prototypes are meant to be installed once and forgotten until they sound an alarm. Therefore, the system as a whole needed to be **highly** reliable in the event of network or hardware failure. The device needed to survive network disconnections of up to **30** seconds without losing data. This requirement demanded large on-board memory buffers to store data until the network could be restored.

In addition to the basic functional requirements there were substantial practical limitations on the new device. First, the components should all be hand solderable. This would simplify prototyping and lead to less expensive production costs in the future. The device should fit on a two-layer printed circuit board. In addition to being cheaper than a four layer board, it would allow integration of the functionality of the design into other two-layer boards without requiring a connection interface or rerouting the design. This would permit future iterations of **NILM** to include the NerdJack functionality without requiring a plug-in card.

The tools and supporting software should be free or inexpensive. This lowers the cost of the device and limits licensing problems in the future. Using software licensed under the **GNU** Public License (GPL) or similar allows the use of many libraries and support software to speed development. The GPL requires that the source code to software using it be freely available. The GPL source code distribution requirements do not pose a problem to this device because it is academic in nature.

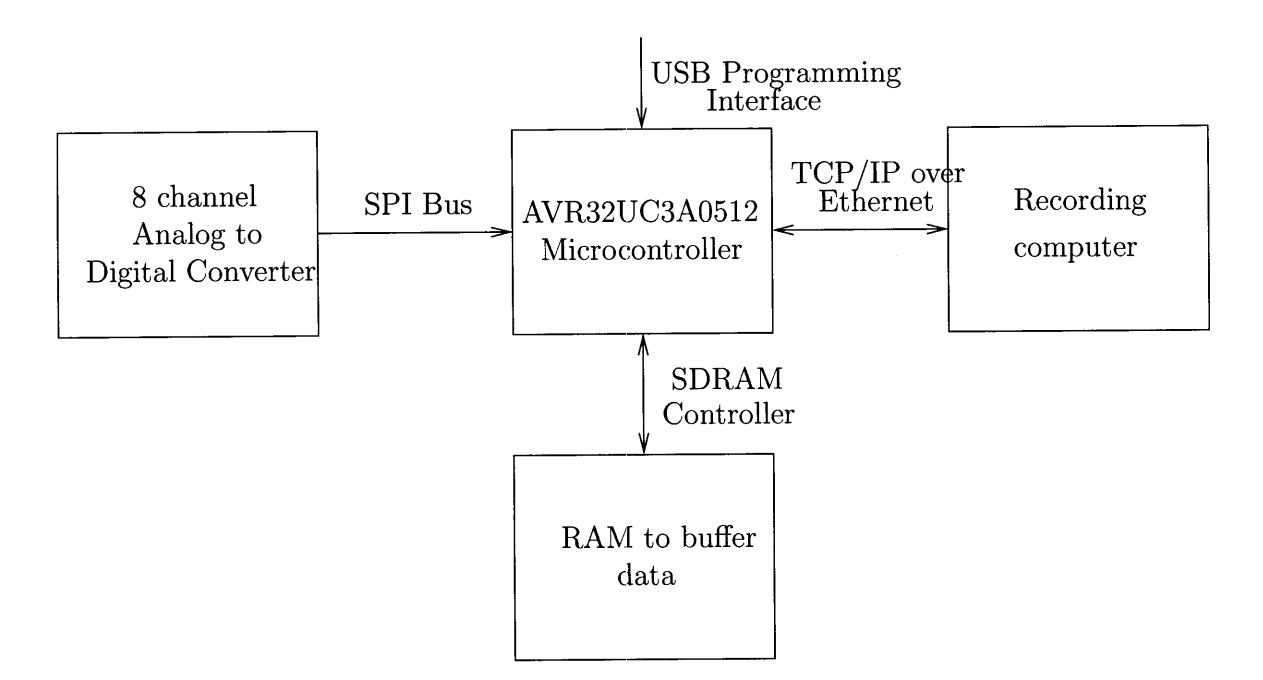

Figure 2-1: Block diagram for NerdJack

The block diagram of the device meeting these functional requirements is given in Figure 2-1. The basic flow of information follows the marked arrows. The analogto-digital converter is connected to the NILM system to be measured. This data is accepted **by** the microcontroller and buffered in external RAM. As the network becomes available, the data is streamed to a waiting personal computer or custom hardware for processing. The firmware on the microcontroller should be easily installed using a **USB** cable for easy deployment.

## **2.1 Part selection**

The aforementioned requirements led to fairly limited choices for the new device. The device needed to be a microcontroller-based single board computer system, so the first step was to pick the microcontroller. Ideal microcontrollers for this application would have peripherals to interface with external memory as well as communicate over Ethernet. This led to some of the high-end ARM processors and some of the Freescale ColdFire line of processors. Unfortunately, the devices that had both features tended

to have large pin counts in **BGA** packaging, making them unsuitable for this project.

The final choice was the new Atmel AVR32 line of processors. These devices were in pre-release at the time, but they had the needed features in a flat package that could be soldered **by** hand. These chips could interface with external memory and had an Ethernet **MAC** module in addition to the standard microcontroller communication features. Best of all, the free **GNU C** Compiler Collection tools could be used for code development.

The next step was to select an analog-to-digital converter. The AVR32 microcontroller has an on-board analog-to-digital converter, but it is of very limited resolution. This led to the selection of an external converter with a digital interface to the microcontroller. This converter needed to be able to capture channels at **16** bits of accuracy, with either unipolar or bipolar inputs. The Analog Devices **AD7656** was chosen because it could sample six channels on a single chip and communicate with a microcontroller using a standard SPI bus. **A** serial interface was important because the external data bus of the AVR32 used most of its input/output pins. **A** parallel interface would have used too many microcontroller pins. In addition, the **AD7656** allows multiple **AD7656** chips to be connected in a daisy-chain configuration. With this selection two chips would provide twelve channels of sampling using only one SPI port on the microcontroller. This solution would still give the needed sampling rate because the **SPI** bus can operate at a high clock speed.

## **2.2 Software selection**

The device firmware must manage a variety of different tasks, including operating the network, communicating with the analog-to-digital converters, and buffering the data into SDRAM. This led to the selection of a real time operating system and a networking stack.

After examining a few of the operating systems already ported to AVR32, FreeR-**TOS** version 5.0.4 was the best match for the device requirements. It is free, lightweight, and much simpler than Linux. As configured, FreeRTOS manages a group of parallel prioritized tasks. Much like a full-featured operating system, it ensures that the highest priority ready task is running at all times. It also manages primitives like mailboxes and semaphores to allow inter-task communication and cooperation.

The other major library selection is lwIP, the Lightweight Internet Protocol stack version **1.3.0.** This library provides a simple abstraction to the Ethernet interface using TCP/IP, the standard protocol of the Internet. It implements enough of the TCP/IP protocol to interface with standard network hardware without requiring too much processor overhead.

## **2.3 Hardware development**

The EVK1100 evaluation kit from Atmel was used as a starting point for the design. This small board interfaced SDRAM and Ethernet to the microcontroller as well as many other peripherals. The **AD7656** was then connected to this core module to begin testing and software development. The final design used the basic EVK1100 schematic with unnecessary peripherals removed and analog-to-digital converters added. The design was then rerouted on a two layer board with the same pin-out interface as the LabJack.

CadSoft's **EAGLE** layout editor was used to create the custom printed circuit board using the EVK1100 bill of materials and provided schematic as a starting point. Careful attention to the power supply decoupling and analog front-end were required for proper functionality. Additionally, many of the data and address lines from the SDRAM had to be properly separated from the clock signals on the board.

The final board is pictured in Figures 2-2 and **2-3,** while the final schematics are included in Appendix **C.** The analog-to-digital converters are connected to both the screwtab terminals and the DB connectors along the top edge. The Ethernet and **USB** connections for data acquisition and firmware programming respectively lie opposite to the screwtab terminals. The DIP switches set network parameters for the device, and the LEDs report its status. The device has power regulators that accept bipolar **+/-** 12 Volt, common, and **+5** Volt power supplies. These regulated supplies are delivered to the DB connectors to help expand the device. The DB connectors also hold some digital input/output pins and a UART serial port.

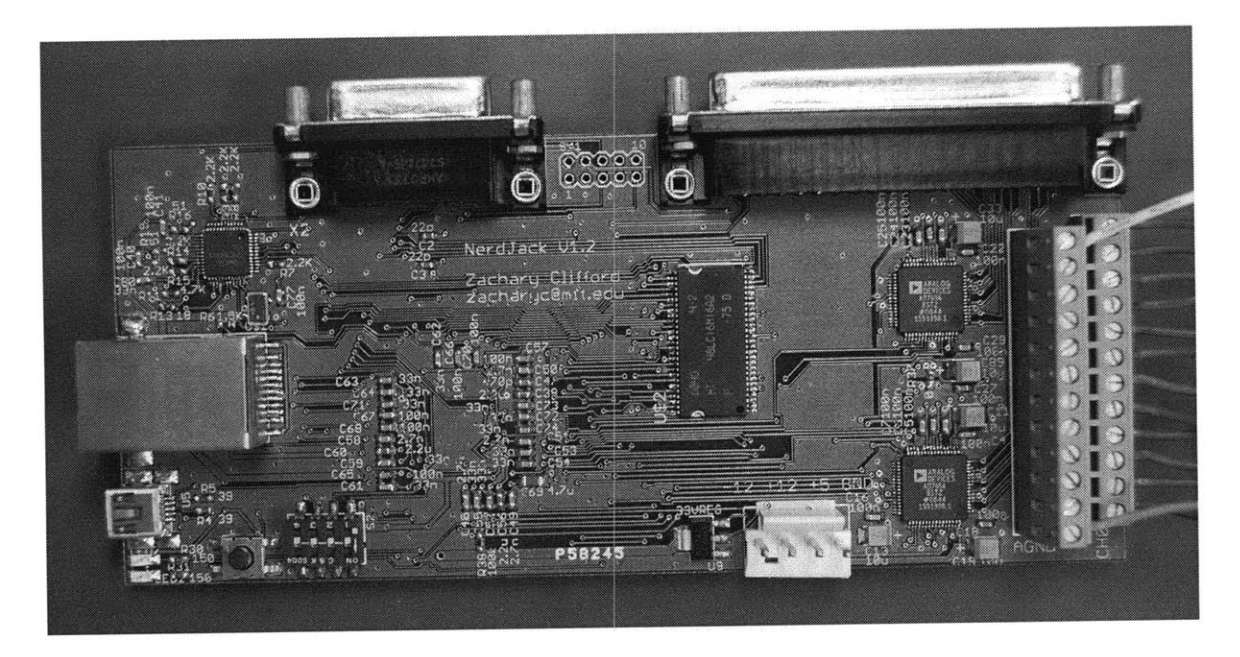

Figure 2-2: Top surface of data acquisition device

# **2.4 Device-side application**

#### **2.4.1 Overview**

Most of the complexity of the device is in its onboard firmware. The microcontroller is programmed via **USB** with custom firmware once the device is built. The firmware application on the device is organized into a collection of interacting tasks that coordinate the sampling and transmission of data from the analog-to-digital converters. **All** of these tasks are coordinated **by** FreeRTOS. Each one is a non-terminating routine with a private stack and priority level from zero to seven. Tasks can ready each other or be readied **by** interrupt service routines tied to external events. FreeRTOS ensures the the highest priority ready task is executing. **If** multiple tasks of the same priority are ready, it switches between them in a round-robin style.

Both FreeRTOS and lwIP are included in Atmel's software framework for the

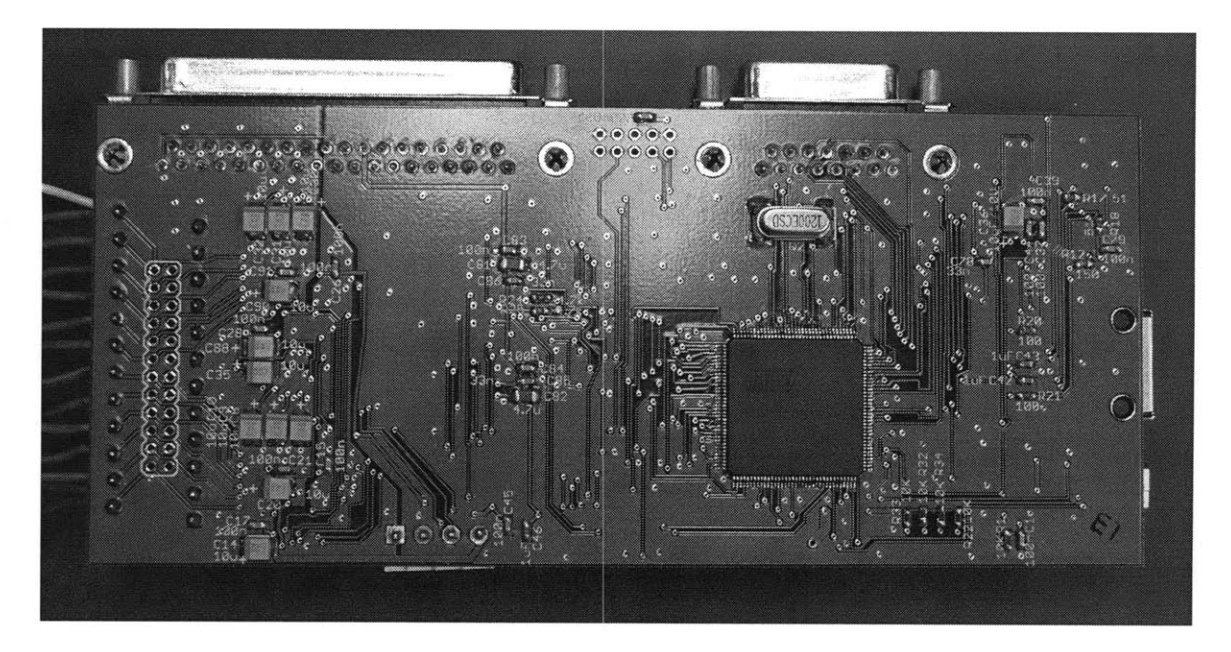

Figure **2-3:** Bottom surface of data acquisition device

AVR32. The basic web server demo served as a baseline for development. The firmware has the same basic structure as the framework, but a new version of FreeR-**TOS** version 5.0.4 was added, and numerous changes were made to the driver level to fix bugs and add needed features. The framework drivers and operating system configure the resources of the device and provide an API for interacting with it. After setup, the framework hands control of the device to the application.

After powering the device on, the application initializes the hardware resources needed for interacting with the ADCs and the Ethernet module and waits for sampling commands from the **PC** host. **A** sampling command tells the device which channels to sample, the sampling rate, and the range required. This allows the device to trade dynamic range for accuracy if desired. Sampling continues until the **PC** requests a sampling stop or the device depletes its buffer space. Data is delivered to the **PC** in real-time, so buffering is only necessary in the event of network congestion. Software mechanisms are in place to resume interrupted transfers without losing samples using both the network stack and the features of FreeRTOS.

#### **2.4.2 Interrupts**

The scheme for sampling the analog-to-digital converters is a complex interaction of a few different interrupt service routines. The analog-to-digital converters are connected to a pulse width modulation generator on the AVR32. This is set to produce a sampling pulse at the chosen sampling frequency. Because of the daisychain nature of the ADCs, all channels less than the highest desired channel must be sampled. This sampling pulse causes a **BUSY** line to become active on the ADCs for the duration of the sampling. When this line falls, it signals an interrupt handler on the AVR32 that data is ready for reading.

This interrupt handler loads one of the Direct Memory Access (DMA) modules of the microcontroller. This module simply requires a source peripheral, a destination memory address, and the number of bytes to copy. Without **CPU** interaction it will copy this information and can use an interrupt to signal completion. The DMA module in this case transfers dummy data to the ADCs. Because of the nature of an SPI bus, the "slave" (the **ADC)** cannot initiate a transfer. When the "master" writes data to the slave, the slave will simultaneously send data back to the master. Therefore, the master must write dummy data to the slave to read its data. This DMA module performs this task every time the ADCs indicate that they have data ready through the **BUSY** line. This handler is of the highest supported priority because it is imperative that reading data begin as soon as data is ready. If there is delay, the data might not be read before the next sampling pulse arrives. In that event, the remaining unread data would be lost. Any unpredictability in microcontroller response time would limit the speed of the device.

There is another interrupt handler tied to a different DMA module that reads information from the ADCs. The aforementioned module writes data to the ADCs. This one reads large amounts of data from the ADCs into onboard SRAM in the AVR32. When it completes a full packet, this interrupt handler reloads the DMA module and signals the application that a packet is ready. Other tasks in the application then copy the packet into external SDRAM for buffering and eventual transmission.

| <b>Task Name</b> | Priority       |
|------------------|----------------|
| WDTtask          | 7              |
| TCP/IP           | 6              |
| Ethernet         | 6              |
| samplemanager    | 5              |
| copytask         | 4              |
| <b>DSTRM</b>     | 3              |
| <b>CMD</b>       | $\overline{2}$ |
| <b>AUTOD</b>     | 1              |
| Serial           |                |

Table 2.1: Priority levels for NerdJack

The interrupt service routines are very fast and cannot tightly interact with other parts of the application. For the second DMA interrupt a custom semaphore implementation was required for speed. Invoking the FreeRTOS semaphore abstraction led to very slow preemptive task switching. The "light" semaphore implementation involves a shared global variable between an application task and the interrupt service routine. Interrupts are disabled before accessing the variable to guard against race conditions.

#### **2.4.3 Task Overview**

FreeRTOS manages a collection of tasks that cooperate to implement the application. The task priority levels are numbered **0** through **7** with higher numbers having higher priority. The tasks in priority order are given in Table 2.1. Each one has a private stack and a specific purpose in the application. An overview of the various cooperating tasks should clarify application operation.

#### **2.4.4 WDTtask**

The WDTtask manages the hardware Watchdog timer (WDT). The watchdog in the AVR32 is a simple timer that will reset the microcontroller if the timer is allowed to expire. This serves as a failsafe that should reset the device in the event of a software failure without requiring manual power cycling. At regular intervals the other tasks

in the application send messages to check in with the watchdog task. The watchdog task resets the hardware watchdog timer when all other threads it monitors have checked in. Should all threads not check in for the allotted time, the hardware timer will reset the device.

### **2.4.5 TCP/IP and Ethernet**

These are necessary for proper functioning of the Ethernet interface and iwIP TCP/IP stack. The Ethernet monitoring task simply waits to be readied **by** an interrupt tied to the Ethernet peripheral "receive" event. It then reads the incoming packet and passes it upwards to the lwIP stack. The TCP/IP task is responsible for sending and receiving TCP/IP packets on the Ethernet interface. It handles retransmission of lost packets and all necessary memory management. When the application calls an lwIP **API** function, this routine takes over the processing of that request.

#### **2.4.6 Samplemanager**

This coordinates sampling of the **ADC** channels. When lower levels of the application wish to start sampling with certain parameters or stop it, a message is sent to this task. This ensures that race conditions do not develop with multiple parts of the application trying to alter the **ADC** parameters simultaneously. Because this task is the only one able to alter the converters, its internal state variables actually reflect the sampling parameters. This was necessary because sampling could be altered **by** both user requests and network failure. **A** single interface was required to prevent race conditions between those two command sources.

#### **2.4.7 Copytask**

Copytask was necessary to solve latency problems with external memory. The application is supposed to sample data into external SDRAM and then transmit it to a waiting **PC** for analysis. Most of this copying from the ADCs is performed using on-chip DMA hardware described above. The copying task was necessary because

the on-chip DMA hardware has no buffer and data is sampled simultaneously. This means that all channels of the **ADC** hardware become ready in bursts, but the DMA hardware is not designed for burst operation. **If** multiple channels are selected, a new 16-bit word of data arrives every **16** clock cycles. The SDRAM latency is long because it is engineered for burst operation, but it becomes unpredictable when the Ethernet task is taken into account. In the worst case scenario the TCP/IP stack is actively reading past data from the SDRAM while the DMA controller is trying to write a burst of data into a different part of SDRAM. The lack of any sort of buffering in the DMA hardware leads to data loss as these two modules contend for access to the SDRAM. This problem was solved **by** using on-chip SRAM as a buffer for the DMA hardware. The copy task is responsible for moving data from this internal buffer into external SDRAM. Although this scheme requires more total data movement, this relieves congestion because this copying can take place between data bursts from the **ADC** hardware without tight real-time constraints.

#### **2.4.8 DSTRM, CMD, and AUTOD**

These three tasks are the network ones that listen on three different ports. The Command task listens on TCP and accepts single commands to start, stop, and resume sampling before closing the connection. The Autodetection task listens on a **UDP** port and simply replies to datagrams sent on that port. This allows a **PC** to use **UDP** broadcasts to detect the IP address of the device. It can look for replies and then use the source address of the reply to make this determination. The final task is the Datastream task. It waits for a TCP connection and then sends data through that connection as data becomes available.

#### **2.4.9 Serial**

Serial uses the **USART** serial port on the device. This task listens on the standard Telnet port and simply echoes characters received on that port to the serial port. Any received characters are similarly echoed to a connected **PC. A** small amount of buffer space keeps the device running smoothly. This was added to make interfacing the system to other digital devices more straightforward.

The lowest priority task is the FreeRTOS Idle task. It performs required maintenance routines for the operating system kernel, but it is otherwise not important to the functioning of the application.

# **2.5 PC side application**

Utility software for programming the device and reading data from it were developed to interface with the device. Both of these were developed in parallel with the hardware to make a full system ready for deployment outside of the laboratory. The device programmer is a mixture of **C** and Python, while the data reading program is purely **C.** Both were written to be as portable as possible between different **PC** operating systems and potentially other embedded systems.

The programming software utilizes fully open source software to perform this task. The device is equipped with a mini-USB port that allows it to be programmed using commodity **USB** cables. AVR32 devices are shipped pre-loaded with a bootloader that permits in system programming via **USB.** When the right conditions are met (in this case a switch on the device is flipped at bootup), the application is not loaded. Instead, the **USB** port is activated and ready to communicate using an Atmel variant of the **USB** Device Firmware Update protocol. Part of this project involved contributions to an open-source **C** utility called "dfu-programmer" to help implement this protocol in a cross-platform way. Extending the existing programming utility was much more straightforward that starting over. This utility is better than the Atmel-provided batchisp program because it can run on Windows, Macintosh, and other Unix derivatives like Linux. At its core it uses an open source program called libUSB. This library permits communication with the **PC USB** port with a very simple interface that is portable between different operating systems. Because of this dependence, dfu-programmer can operate on any system that provides a libusb-like interface. This utility takes as input AVR32 firmware and burns it to the AVR32.

It can also read the firmware image and interpret the settings programmed into the device.

Around this utility is a simple Python command line package called "nerdconfig". This package exposes a command-line interface to dfu-programmer that makes programming simple for the end-user. This utility burns stock firmware onto the device and programs it with a unique Ethernet address and serial number. Finally, it configures the IP address the device will assume after initialization. It can determine the firmware version running on the device and upgrade if necessary.

The serial number, **MAC** address, and IP settings are recorded to a special section of memory in the device known as the "User Page". The User Page is a section of Flash **512** bytes in size that is not erased by the Flash Erase command on the AVR32. This makes it suitable for configuration and serial number data.

The other **PC** software component is "ethstream". This command line program is a modification of an earlier "ljstream" written **by** Jim Paris for interfacing with the LabJack. Ethstream interfaces with both devices so that both old and new **NILM** hardware will work with the same PC-side software. This program accepts as input the channels to sample and the rate requested. It then outputs space separated samples to **STDOUT.** This allows the output to be easily piped to other programs for processing or redirected to a file for storage. It has other modes for testing the device, detecting its IP address, and determining its firmware revision. This software can also operate on Windows, Macintosh, and other Unix derivatives like Linux.

**A** manual for the entire system was written and is attached as Appendix B. This details the usage and construction of the device. The source code to both PC-side applications and the device firmware is attached as Appendix F.

## **2.6 Testing and Results**

#### **2.6.1 Methods**

Testing was an important part of the development process that helped ensure that the device met specifications.

The intended use of the device places it in a difficult place to physically access. Software crashes might not be noticed for some time, and manually resetting the device might not be possible. The device needed to be able to successfully start acquisition every time it was asked to do so. In any normal failure condition it needed to reset without human intervention.

To evaluate it a test fixture was created that started ten thousand acquisitions with random sampling parameters. The device was connected to a resistor ladder to assert known voltages on each channel. Easy automated tests programmatically confirmed that the proper channels were being sampled for the correct amount of time.

Another test involved running the device for a full day with a sine wave on one channel and the resistor ladder on the others. The sine wave was programmatically tested to ensure that points were not lost or mixed up in any way with the known voltages asserted **by** the resistor ladder.

The device sampled at a variety of speeds under different network conditions to evaluate its actual sampling rate limitations.

The final test involved using a Matlab code called ADCTest to evaluate the accuracy of the device. This code takes a few periods of a perfect sine wave captured **by** the device and analyzes it. It computes the effective bit accuracy of the device **by** measuring how closely it follows the reference sine wave.

#### **2.6.2 Results**

The device passed both functional tests with the latest revision of firmware **by** starting every time in capturing the correct data. It did not crash or mix up channels in

multiple 24 hour tests. It also kept accurate time during that period.

The effective accuracy of the device appears to be **11** bits according to the previously mentioned Matlab package, but there is reason to believe that it is better than that. **A** Wavetek Function Generator Model **182A** calibrated on **8/21/92** generated the reference sine wave. It is unclear whether the observed bit rate is limited **by** the resolution of the sensing device or the signal generator. The apparent accuracy changes with the amplitude and frequency of the sine wave. However, the measured accuracy in this test was superior to the LabJack used as a reference. Because the board was designed to the specifications of the **ADC** manufacturer, it should match the performance specified **by** Analog Devices. **A** new signal generator was not purchased for testing because the new device is already demonstrably better than the reference device. The new device passes this test.

The sampling rate of the device is constrained **by** the SPI bus of the microcontroller connection to the analog-to-digital converters. The network had to be **highly** congested for it to become a performance bottleneck. As such, the sampling speed is determined **by** how much data needs to be copied from the analog-to-digital converters. Data is read out from the converters serially starting with channel zero. Since each **16** bit sample requires sixteen more periods of the **18** MHz **SPI** clock, every channel sampled increases the amount of time required to empty the converter of data. There is no mechanism for sampling high numbered channels without first reading out lower channels, so the constraint applies to the highest channel sampled. These limitations are built in to the **PC** client to NerdJack to provide warnings to the user about potential data corruption. These tests showed that the NerdJack could sample **8** channels at **8** kHz comfortably and can sample much faster with fewer channels.
## **Chapter 3**

# **Inductively powered current sensor**

## **3.1 Introduction and Motivation**

For **NILM** to be deployable in wider settings, it would need to be installed without the help of a trained electrician, and it would need to attach to standard equipment. Electrical current is difficult to probe because any sensor needs to be located "upstream" of any loads to be measured. Directly measuring the incoming utility connection is difficult because the connection is inaccessible or at least non-standard among homes or other systems. Additionally, utility connection bundles usually consist of both the power and return path connections. This makes inductively measuring the current difficult because the net current flowing in the bundle is zero in the absence of energy storage in the home or ground faults.

**A** small sensor described in this chapter placed inside a standard circuit breaker panel allows for this measurement. This configuration is advantageous because a circuit breaker panel and circuit breaker are both very standard devices that are all constructed similarly. Each breaker also carries line current without the neutral connection nearby. The sensor consists of two parts both magnetically attached to the steel door of the breaker panel hereafter referred to as the "inner" component and the "outer" component. The inner component rests up against the main breaker in the circuit breaker box to inductively sense the current flowing in the breaker. This device then modulates the sensed waveform onto a carrier waveform via a novel lowpower **JFET** mixer. This data is then transmitted through the door to be received **by** the external part of the sensor. The outer component inductively powers the internal device and receives signal from it. **All** of this is accomplished without drilling any holes in the steel door.

## **3.2 System Overview**

The sensor shown in Figure **3-1** (a) consists of three main parts: an inductive pickup for sensing current from the breaker face (Breaker Pickup), an inductive link designed to transmit power through the steel breaker panel door (Through-door Inductive Link), and a balanced **JFET** modulator circuit for transmitting information through that inductive link **(JFET** Mixer).

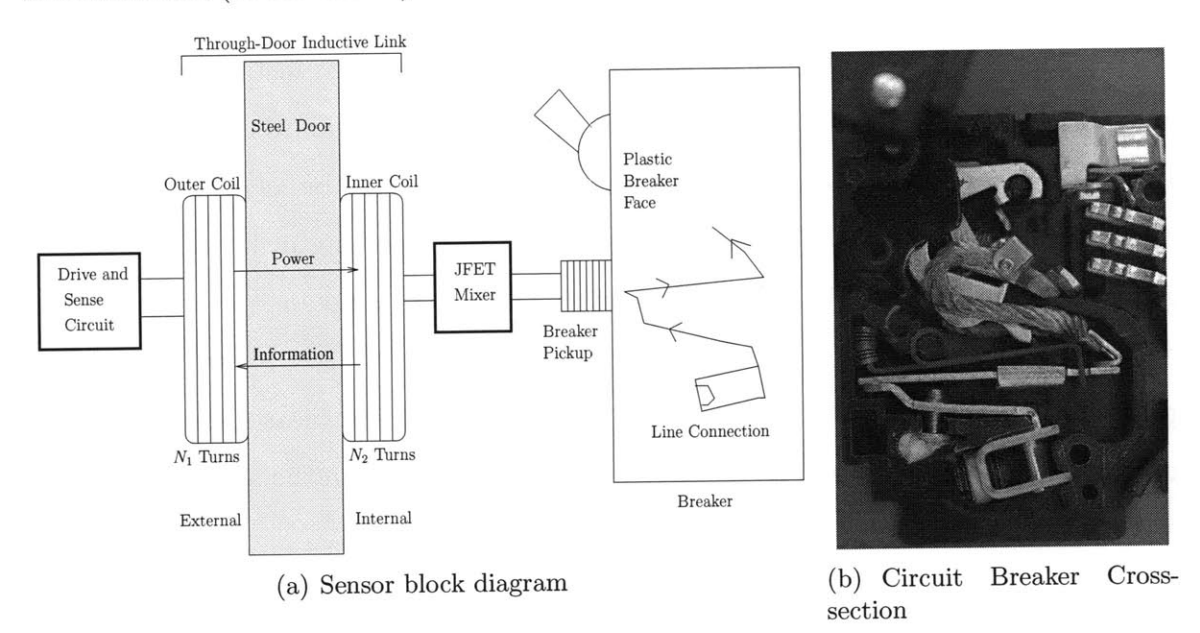

Figure **3-1:** The current sensor measures magnetic fields at the face of the circuit breaker and modulates a high frequency carrier signal to transmit that information through the panel door.

The outer coil in Figure 3-1(a) is driven with a high-frequency sinusoidal carrier voltage. That voltage couples to the inner coil through the inductive link in Figure 3-1(a) and drives the **JFET** mixer. The **JFET** mixer controls the amount of current drawn from the inner coil according to the low-frequency **(60** Hz) current signal measured **by** the breaker pickup. The result is a modulation between the high frequency carrier signal and the low-frequency **(60** Hz) signal measured at the breaker face. The external sense circuit in Figure 3-1(a) monitors the current drawn through the inductive link to extract the resulting modulated signal. The internal device is fully powered **by** the applied carrier, and the entire system works without modification to the breaker panel or the circuit breaker itself. With the modulated signal available to the sense circuit external to the door, the current through the main breaker can be analyzed with the **NILM** system described above for load identification and power monitoring **[13, 3, 5, 7, 11, 6,** 14, **9, 10,** 2, 12]. The sense circuit consists of both a power supply stage to drive the coils and an **I/Q** demodulation stage to recover the measured current.

## **3.3 Breaker Pickup**

The current path inside a typical circuit breaker passes **by** the lower face of the circuit breaker as illustrated **by** Figures **3-1(a)** and **3-1(b).** Therefore the breaker pickup was designed to focus and measure the magnetic field resulting from current flowing inside the lower breaker face.

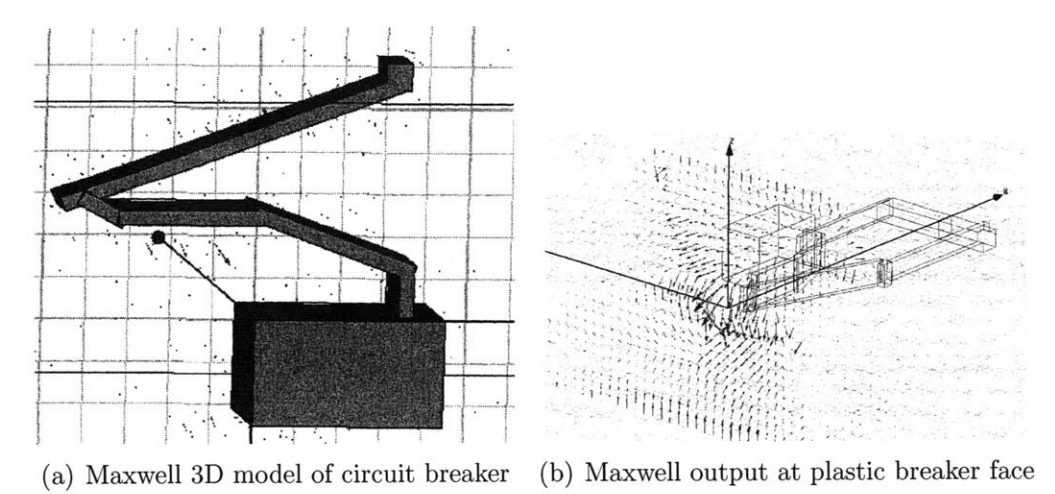

Figure **3-2:** Maxwell **3D** model of breaker with field lines drawn at the breaker face. One figure is from above and the other is angled to show field lines. The extra bar at the back of the view was added to complete the current path and has no effect on the field shown.

Ansoft's Maxwell **3D** was used to model the current carrying member to identify the appropriate location of the breaker pickup. The output from this software is shown in Figures 3-2(a) and **3-2(b).** The plane of magnetic field vectors is the plane of the plastic breaker face. The predominant flow of current through the circuit breaker is from top to bottom, so the magnetic fields were expected to wrap around the current carrying member across the breaker face. From Figure 3-1(b), this corresponds to a flux into the page just to the left of the breaker. Maxwell **3D** confirmed that this was the appropriate model of the breaker and that the best position for the pickup was on top of the breaker where the metal is closest to the breaker face. At that point the magnetic field is most uniform and strongest.

The free software FEMM (Finite Element Method Magnetics) in its two dimensional mode was used to design the pickup. This software was written **by** David Meeker and can be downloaded from http: //www. **f** emm. inf o/wiki/HomePage. It can model the fields generated **by** sources into and out of a two dimensional plane. The Maxwell **3D** model showed that the field at the surface strongly resembles the field produced **by** a point current source at the depth of the current carrying member. In FEMM, the plastic breaker face was modeled as air, and an analysis of the geometry was conducted. Various pickup shapes were considered to yield the strongest concentration of magnetic flux in the pickup core. An ideal pickup would focus as much magnetic flux into itself as possible, so it needed to roughly follow the magnetic field. FEMM showed that a half toroid of high permeability material placed on the breaker face was suitable in that it would result in significant flux-focusing in the material. The output of this program is shown in Figure **3-3.** This is a representation of the breaker and pickup down its long axis.

This flux needed to be efficiently converted to an electrical signal. One possibility involved a Hall Effect sensor. This was not ideal because such a sensor would require voltage rails on the inside of the door where power is **highly** constrained. **A** coil was chosen for the sensor because the magnetic flux would directly produce a voltage signal that could be immediately used in the circuit.

Assuming the pickup coil has *N* turns of wire, the proposed model of the pickup

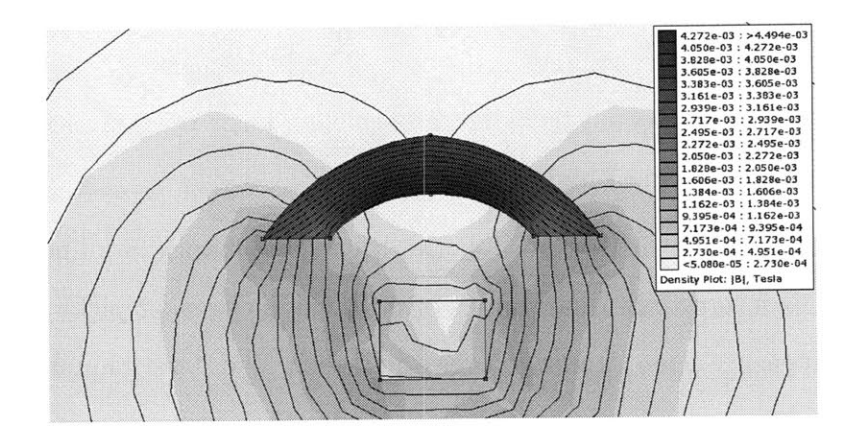

Figure **3-3:** Finite Element Magnetic Model (FEMM) of magnetic **flux** through the breaker. The plastic breaker is ignored because it is not conductive or permeable to the magnetic flux.

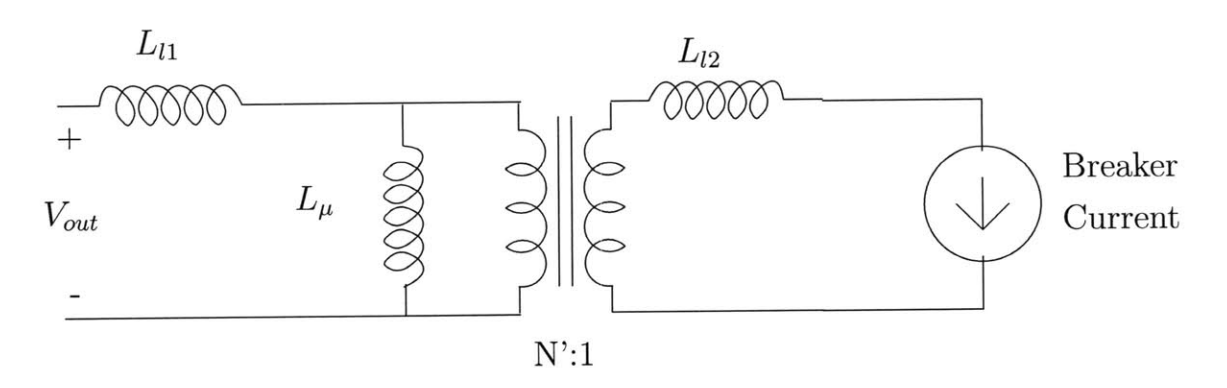

Figure 3-4: Breaker pickup model. The breaker pickup looks like a virtual transformer around the current to be measured.

is a 1:N' step up transformer with poor coupling shown in Figure 3-4 where  $N' < N$ may be used to model the poor coupling from the breaker current member to the *N* turn windings. The current source inside the breaker face is modeled as driving the single turn of a 1: $N'$  turn virtual transformer. The leakage inductances  $L_{l1}$  and  $L_{l2}$ of the transformer are expected to be large because a large portion of **f** the magnetic path consists of air instead of high  $\mu$  material.

Looking at the model in Figure 3-4, the breaker pickup is nonlinear across frequency. NILM is interested in harmonics of **60** Hz. The breaker pickup is connected to stages that measure open circuit voltage and do not load it very much. This means, according to the proposed model in Figure 3-4, that the output is approximately the voltage that the current source generates across the magnetizing inductance  $L_{\mu}$  given in Equation (3.1). In Equation (3.1),  $L_{\mu}$  is the magnetizing inductance,  $L_{l2}$  is the secondary leakage inductance,  $\omega$  is the breaker current frequency and  $I_{in}$  is the breaker current magnitude.

$$
V_{out} \propto 2\pi j \omega L_{\mu} I_{in} \tag{3.1}
$$

From this Equation it is clear that  $V_{out}$  is a function of both  $I_{in}$  and  $\omega$ . This nonlinearity applies gain to higher harmonics that must be characterized in the **full** system. It is clear that a higher  $L_{\mu}$  will lead to higher output voltage. From the Equation it is also clear that different frequencies will leave

The geometry of the coil fixes the level of leakage in this transformer. Using a high  $\mu$  material for the toroid and matching the shape of the toroid to the natural magnetic field lines make *N'* approach the true *N.* Increasing the cross sectional area of the toroid increases the flux it can capture and thereby improves coupling in the same manner.

Turns on the pickup are related to the turns ratio of the virtual transformer and the inductance looking into the pickup coil. The coupling is fixed **by** the geometry of the pickup and breaker. The easiest way to increase magnetizing inductance is to simply add more turns. Having a high magnetizing inductance is critical to proper functioning of the circuit, otherwise, it tends to short out the signal to be measured. Unfortunately, the desired **60** Hz signal needs a high inductance for the impedance at that frequency to become appreciable i.e.,  $Z_{\mu} = \omega L_{\mu}$  will be small when  $\omega = 2\pi * 60$ .

Wire selection for the pickup was simplified **by** later stages of the **JFET** Mixer. At **60** Hz skin effect is negligible, and the pickup is not significantly loaded. This means that a very fine wire gauge can **be** used because its series resistance will not impact a voltage measurement of the coil.

Using the proposed virtual transformer model in Figure 3-4 as a design guide, a Ferroxcube part **TX25/15/10-3E6** was used with 1200 turns of 34 AWG magnet wire. The toroid has a **25** mm outer diameter, a **15** mm inner diameter, and a **10** mm thickness. This toroid was cut in half on a diamond band saw, and the two halves were glued together side **by** side to increase cross sectional area. This toroid has a very high relative permeability of approximately  $10000\mu_0$  [4]. A photograph of this toroid affixed to the breaker is shown as Figure **3-5.** The exposed current carrying member is partially obscured **by** electrical tape, but the wound toroid is clearly visible.

The voltage signal from this pickup still is too small to drive the **JFET** mixer at small current signal levels. **A** 1:14.1 step-up audio transformer module was added between the **JFET** mixer and the pickup. The audio transformer works at low frequencies and has enough turns that its own magnetizing inductance does not significantly load down the pickup coils at **60** Hz.

An additional resonant capacitor could be added to the audio step up transformer to boost signal levels at the cost of distortion. Normally, resonating with a small inductor at low frequency would require a large capacitor. In this case the inductor is reflected across the transformer, increasing its apparent impedance **by** the square of the turns ratio. This allows for a more reasonable choice of capacitor when added to the transformer secondary. The capacitor would need to be the appropriate value to resonate with the parallel combination of the magnetizing inductance of the audio transformer and the reflected inductance of the pickup. This method provides more voltage gain at the desired **60** Hz signal frequency while attenuating the higher harmonics that are important to **NILM** function and introducing a **180** degree phase

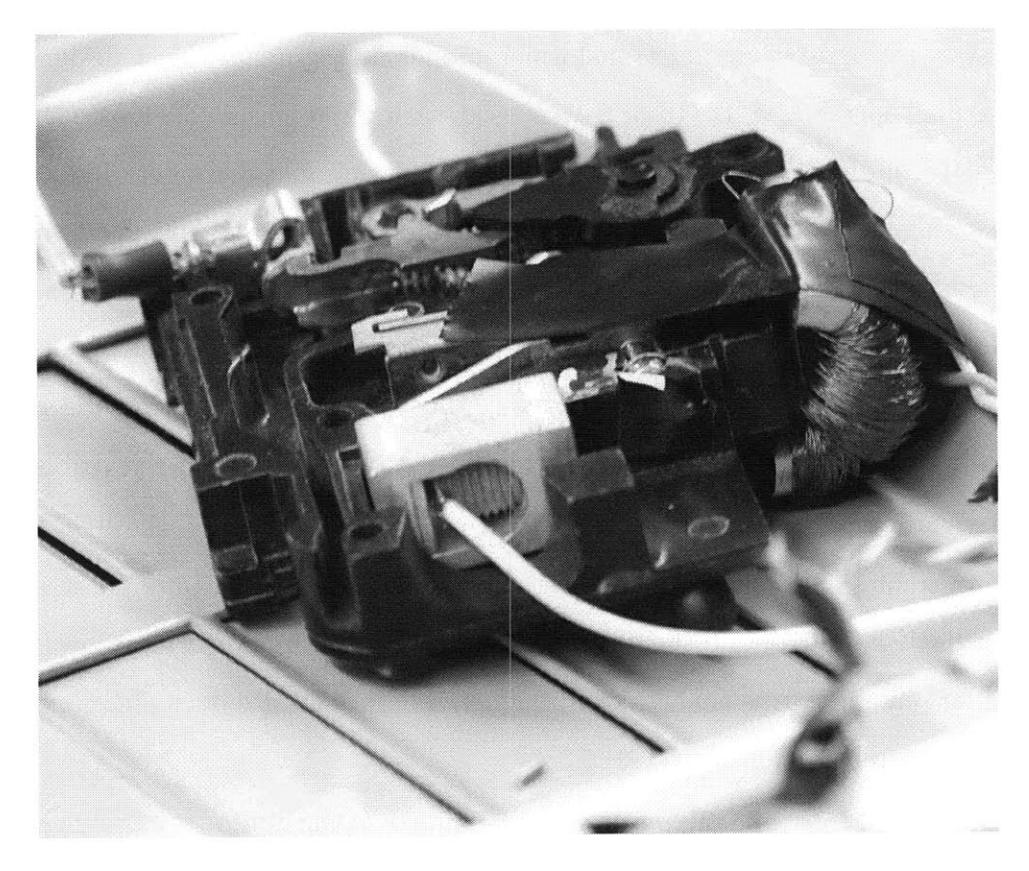

Figure **3-5:** Breaker pickup photograph.

shift. This was not used in the experimental setup because gain was sufficient without it. In experiments two .47  $\mu$ F capacitors were placed in parallel with the secondary of the transformer, but they were removed as they became unnecessary.

## **3.4 JFET Mixer**

The four-quadrant balanced **JFET** modulator (mixer), shown in Figure **3-6,** was designed to transmit information from the breaker pickup through the inductive link and out of the breaker panel. This circuit consists of two **JFET** devices for modulation control and two resistors to improve linearity, but it does not require a **DC** power **supply.**

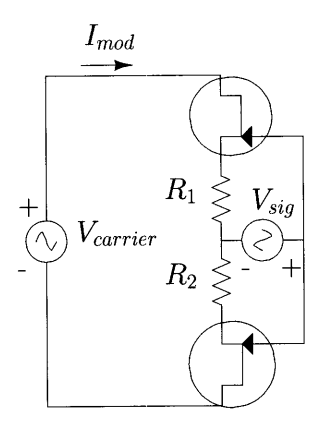

Figure **3-6:** Adaptive Referencing Balanced two-JFET Modulator circuit enables simultaneous powering and modulation with no **DC** bus required

The **JFET** mixer can be modeled as a time-varying load on the carrier voltage source, *Varrier* in Figure **3-6.** In the circuit breaker system of Figure 3-1(a) the carrier voltage source that drives the **JFET** mixer is the voltage on the inner coil which couples from the outer coil. The load presented to *Vcarrier* in Figure **3-6** varies with the control signal  $V_{sig}$  applied to the JFET gates and leads to a corresponding modulation of the current *Imod.* The two-JFET mixer circuit is particularly advantageous for this application because it requires a minimal amount of circuitry inside the breaker door and lends itself to a low-cost solution.

An overview of the mode of operation of this circuit is instructive. The **JFET** is a

normally-on device that requires a negative gate to source voltage  $V_{gs}$  to turn it off. It is a symmetric device, meaning that the drain and source are interchangeable. **By** convention the source is the side of the **JFET** at a lower potential than the drain.

This circuit is best examined in half cycles of the carrier supply. On positive half cycles the lower JFET is fully turned on because the from the breaker pickup,  $V_{sig}$ signal drives its  $V_{gs}$  positive making its gate voltage much higher than both its drain and source. This **JFET** becomes a small on state resistance. Since the currents are **low,** the two resistors shown in Figure **3-6** drop little voltage. Most of the carrier voltage is impressed across the top **JFET** device. The top **JFET** then has a negative voltage applied to its gate due to  $V_{sig}$  that causes its current to be controlled by  $V_{sig}$ .

 $V_{sig}$  from the breaker pickup is a bipolar signal, but this is controlled because the circuit is self-referencing. The voltage drop across the top resistor  $R$  acts to bias  $V_{sig}$ because  $V_{gs}$  is equal to  $V_{sig} - V_R$  with  $V_R$  the drop across the top resistor. As long as R is large enough,  $V_R$  will always be less than  $V_{sig}$  to keep the JFET device controlled. Approximating  $V_{gs}$  of the JFET as constant, the current through it then reduces to  $\frac{V_R}{R} = \frac{V_{sig} - V_g}{R}$ 

On negative half-cycles of the carrier supply, the situation is reversed. In this way the symmetric nature of the **JFET** stack permits control during both half cycles of the applied sinusoid. Square wave multiplication of the two input signals is achieved because the sign of the mixer current matches the sign of the carrier while the amplitude is determined **by** the breaker pickup. This causes the envelope of the carrier to track the breaker pickup signal, yielding simple amplitude modulation. Because there is always some steady current in the system, the carrier is not suppressed. The signal looks like Equation (3.2) with  $\omega_c$  the carrier frequency, A the remaining carrier amplitude, and *M* the modulation amplitude. Some higher frequency terms appear after simplification of this expression, but with appropriate demodulation, the higher harmonics can be filtered away.

$$
R(t) = \cos(\omega_c t)(A + M\cos(\omega_m t))
$$
\n(3.2)

The two resistors have been inserted to improve the performance of the mixer. They limit the steady state current of the mixer and improve the linearity of the response to the control voltage. This comes at the cost of gain, so an optimum choice balances those two concerns.

**<sup>A</sup>**small signal analysis of the circuit details its gain and design strategy. The symmetry of the device means that an examination of the circuit during one half cycle can be applied to its operation on the other one. In this analysis it is assumed that the voltage applied is well above the saturation voltage of the **JFET** devices and that it makes quick zero crossings. Ideally, the applied source should be a square wave, but a large enough sine wave is sufficient for proper operation.

Assuming a valid steady state voltage  $V_{ds}$  is impressed over the JFET and the  $V_{gs}$ is higher than its pinch-off voltage  $V_p$ , it will admit a current  $I_d$ . These are set by the **JFET** parameters, the two resistors, and the source impedance of the carrier supply. In a small signal sense, the top JFET device looks like a resistor  $r<sub>o</sub>$  in parallel with a current source with magnitude  $g_mV_{gs}$ . The transconductance  $g_m$  is given in Equation (3.3) in terms of JFET parameters  $\beta$  and  $I_d$ . with  $\beta$  a JFET gain parameter. The output resistance  $r_o$  as in Figure 3-7 is  $\frac{V_{ds}+1/\lambda}{I_d}$  with  $\lambda$  the channel length modulation parameter of the JFET. The bottom **JFET** device looks like a small *Ron* resistor. *Ron* is assumed to be small compared to *R1* and *R2.*

$$
g_m = \sqrt{\beta I_d} \tag{3.3}
$$

Under the assumption that the sum of  $R_1$ ,  $R_2$ , and  $R_{on}$  is much smaller than  $r_o$ , simple expressions for the gain of the circuit can be found. The top **JFET** device is modeled as a transconductance source in parallel with a resistor  $r<sub>o</sub>$  as shown in Figure **3-7.** Looking at the small signal model in Figure **3-7,** the transconductance source of the top JFET device has a value of  $g_mV_{gs} = g_m(V_{sig} - V_{R_1})$ .  $V_{R_1}$  is simply the current delivered through the current source,  $I_{in}$  if current through  $r_o$  is negligible. Rearranging terms to solve for  $\frac{I_{in}}{V_{sig}}$ , the gain G of the circuit, yields the gain from control voltage input to current output given in Equation (3.4). This needs to be

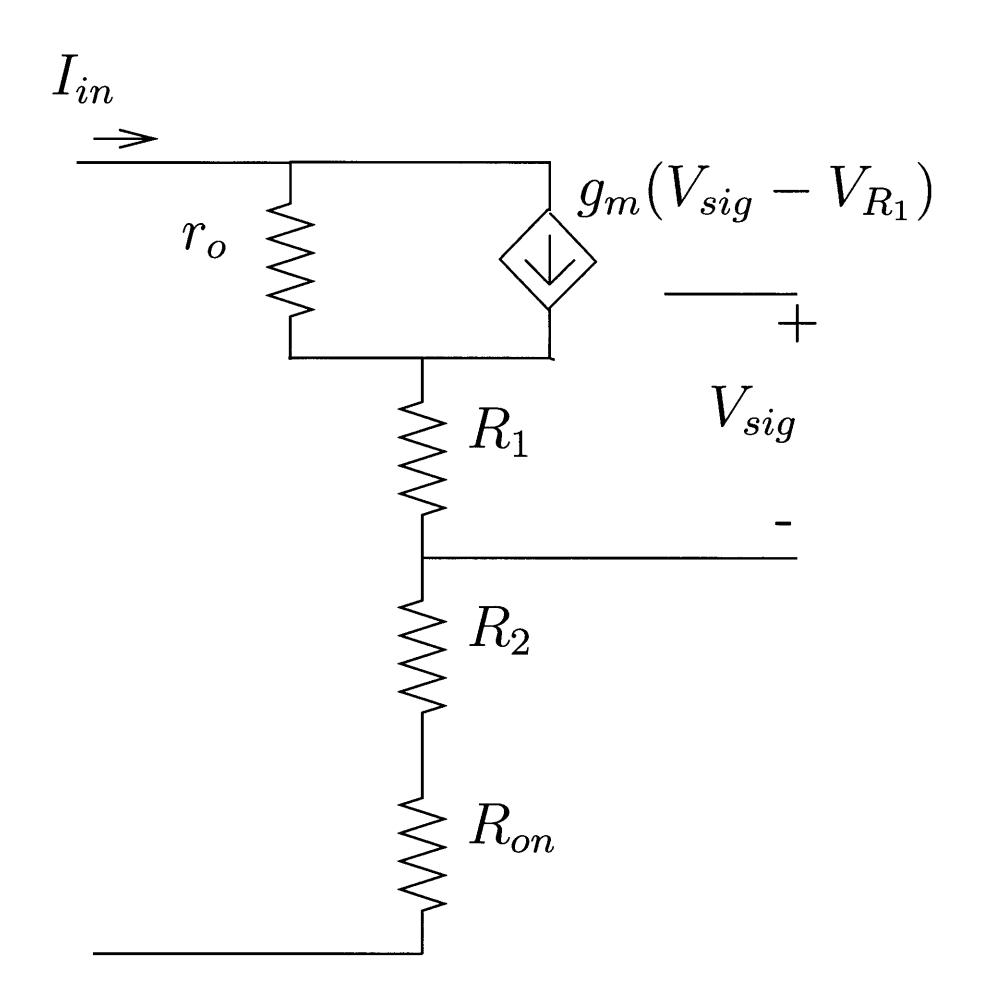

Figure **3-7:** Small signal model for **JFET** Mixer

maximized within the power constraints of the door and the linearity provided **by** having a bigger *R1 .*

$$
G = \frac{g_m}{1 + g_m R_1} \tag{3.4}
$$

With this small signal understanding of the **JFET** mixer, actual **JFET** devices can be selected. The two most important device parameters are the  $\beta$  and the  $V_p$ of the device. Bigger  $\beta$  increases  $g_m$ . It also increases the zero input  $I_d$  because the **JFET** gate is further away from pinchoff.  $V_p$  is negative in JFET devices. However, bigger  $V_p$  values require larger  $V_{ds}$  values to maintain saturation. Operating under the assumption that  $g_m * R_1 \ll 1$  means that the gain is proportional to  $g_m$ . With some manipulation and removal of higher order terms,  $g_m$  is proportional to  $-V_p\beta/R_1$ .

Further assuming that  $R_{on}$  is smaller than  $R_1$  and  $R_1 = R_2$ , we find that  $V_{in}$  $-V_p(\beta + 1)$ . As such, a good JFET will have small  $V_p$ , and large  $\beta$ . The power available is essentially set **by** the applied carrier from the through-door inductive link, so the best solution maximally uses this available power with the highest  $I_D$ possible while maintaining saturation voltage across the JFETs.

The current setup uses **PN4117A JFET** devices from Fairchild semiconductor, and 1.2 k $\Omega$  resistors to improve linearity. These JFET devices have very small  $V_p$ , and modest  $\beta$ . These devices have a  $V_p$  between  $-0.6$  and  $-1.8$  and a common source forward transconductance of **70** to 210 mmhos. Modulation behavior was confirmed experimentally.

### **3.5 Through-door Inductive Link**

The inductive link across the steel door shown in Figure **3-1(a)** consists of two resonant coils wrapped around samarium cobalt magnets with a  $N_1$ : $N_2$  turns ratio. These two coils and the steel door form a magnetic circuit linking the two coils with the steel as a core material. **A** transformer model of the system will be developed from a reluctance model of this magnetic circuit.

The reluctance model of the core was created to better understand the effects of high leakage and core eddy current losses on the eventual transformer model of the system. To a first approximation, the reluctance model looks like Figure **3-8.** Reluctance is given in Equation **(3.5)** where *1* is the magnetic path length and *A* is the magnetic area. The MMF generators  $N_1I_p$  and  $N_2I_2$  model the two coils. The reluctances *Rcore* capture the reluctance of the magnets on each side of the door. *Rair* models the flux path through air around the two coils.  $R_{steel}$  captures the steel path between the coils. Note that the mutual path linking the two coils requires passing through both  $R_{core}$  and  $R_{air}$ , two reluctances that are relatively large. This path is in parallel with a shunt path consisting of low reluctance steel  $R_{steel}$ . Most of the flux will flow across this low reluctance parallel path.

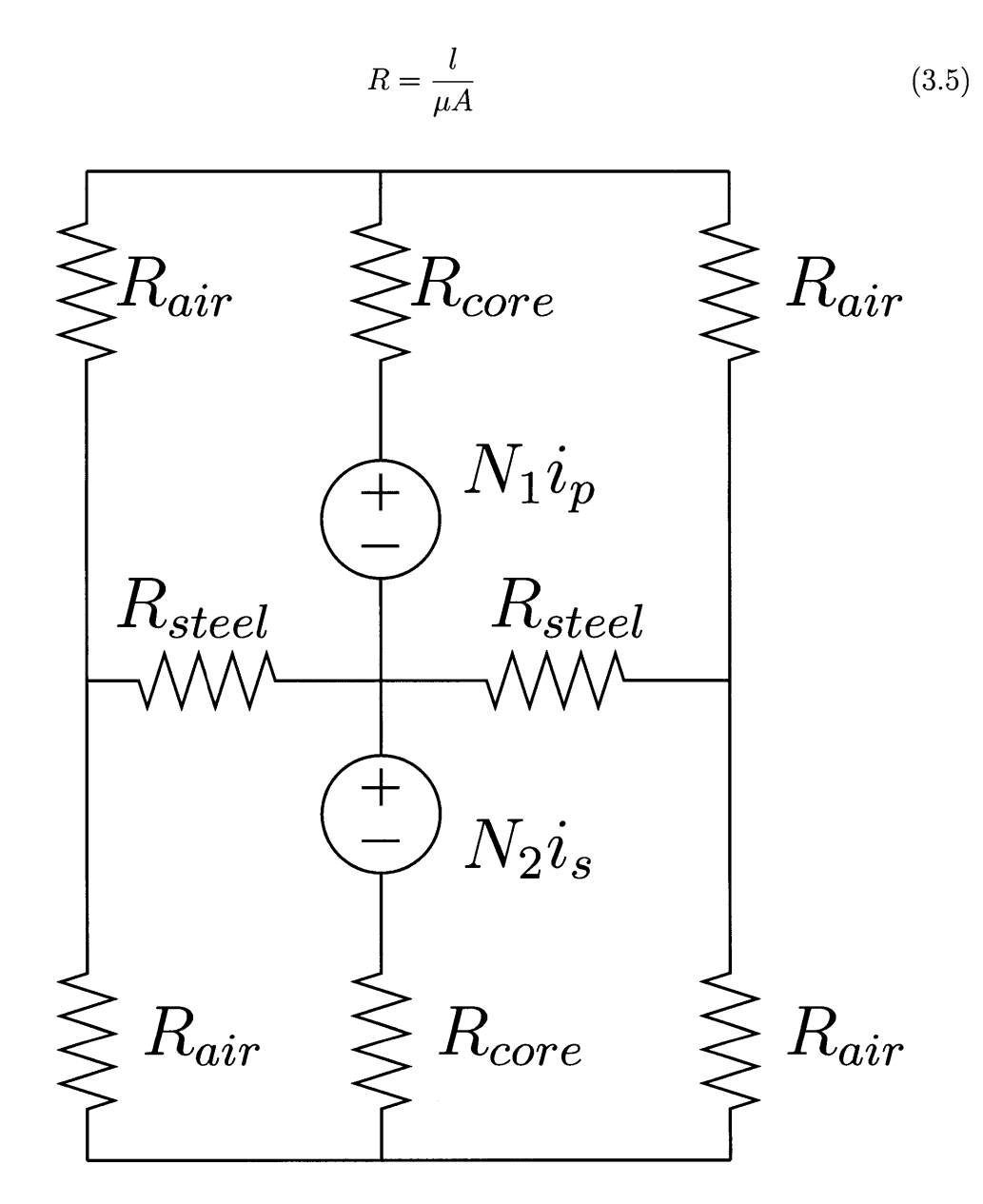

Figure **3-8:** Reluctance model of through door transmission

In [1] it was shown that the steel becomes less permeable at higher frequencies. This means that  $R_{steel}$  is strongly frequency dependent. At low frequencies it is a reluctance in Figure 3-8, but it increases with frequency as the  $\mu$  of steel decreases. At higher frequencies the eddy currents of the steel have become significant. At some high frequency the flux is effectively rejected from the steel **by** eddy currents. The  $R_{\text{steel}}$  reluctances will become  $R_{\text{air}}$  at that time, and  $R_{\text{core}}$  will increase as the magnetic core eddy currents reject the flux. There is likely an optimum frequency where the shielding due to high-frequency eddy currents and low-frequency magnetic permeability is minimized. At that point the mutual path linking the two coils will be the most favorable.

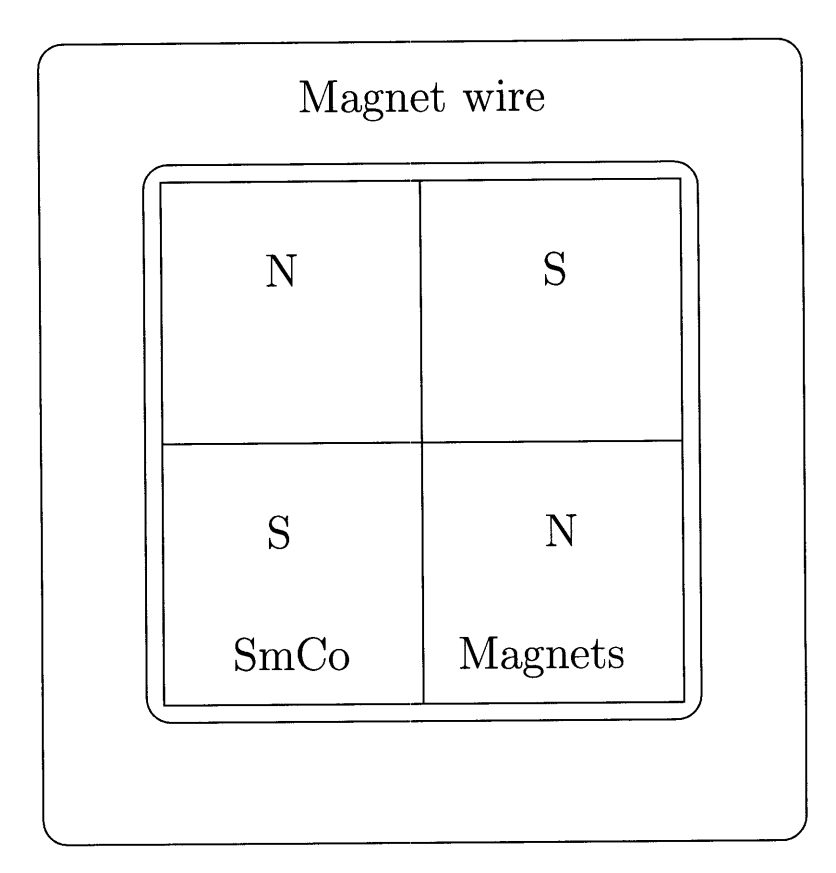

Figure **3-9:** Top view of transmission coil configuration

One innovation in the coil design involves using powerful magnets to alter the steel door permeability **by** partially saturating it. Both coils of the inductive link are wound around high field strength samarium cobalt magnets shown from above in Figure **3-9.** In the reluctance model of **3-8,** this increases *Rsteei* **by** making a return path along the steel door have higher reluctance. This also increases *Rcore,* but the thickness of the steel door relative to the radius of the coil is very small.

Neodymium was considered for the core because of its high field strength, but it did not work because the nickel coating of the magnets led to unacceptably high losses. The lower conductivity of samarium cobalt and the lower price make it better as a core material.

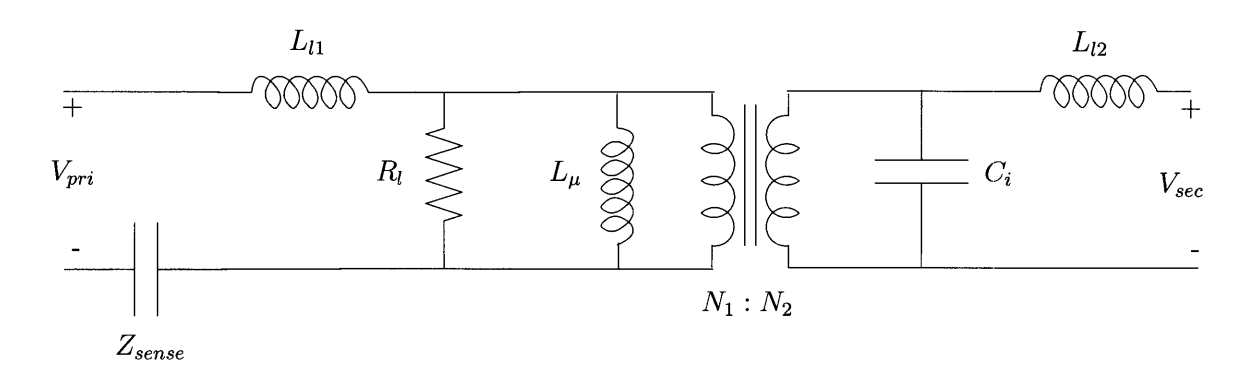

Figure **3-10:** Transformer model of the through door inductive link.

The magnets provide a convenient means of securing the device to the steel door, and they can further decrease the permeability of the steel as mentioned above. This tends to shift the permeability curve downward allowing a lower operating frequency for a given value of steel  $\mu$ . A lower frequency is desirable because it leads to less eddy current loss. From Figure 3-8, the magnets directly increase  $R_{steel}$  for a value of eddy current loss fixed **by** the operating frequency.

The dimensions of the coil are important to the reluctance model **A** coil with a larger radius should work better because it will increase the inductance directly. As mentioned before, saturating the steel works because the radius of the coil is large compared to the thickness of the door. Making the coil radius big makes that statement even more true. **A** flatter coil is also better because it makes the mutual path linking the two coils shorter. Therefore, the coil should be as broad and flat as is practical.

This reluctance model of the door-coil system was used to motivate a transformer model of the coil system depicted in Figure **3-10.** The loose coupling of the coil system is captured by having very large leakage inductance terms  $(L_{l1} \text{ and } L_{l2})$  and a very small magnetizing inductance  $(L_{\mu})$  because of the significant leakage from the reluctance model. Core eddy current loss in the door is modeled as a shunt resistor  $(R<sub>l</sub>)$  in parallel with the already small magnetizing inductance. This means that at high frequencies most of the voltage applied is dropped across the leakage inductance and is not transferred through the magnetizing inductance. In addition, there is an interwinding capacitance component  $C_i$  that makes the system self-resonant at a certain frequency. In this electrical transformer model, the ideal frequency discussed above occurs when the loss resistor impedance matches the magnetizing impedance at the carrier frequency and is as large as possible.

Finding this operating frequency is a non-trival matter complicated **by** interrelationships between the door and the coil geometry. The ideal frequency is a function of the steel material properties, the dimensions of the coils, and the thickness of the door. Computer modeling of this system to find the ideal frequency is difficult because the frequency relies on the presence of strong magnets. Saturation of magnetic core materials is poorly modeled, and the frequency dependence of steel electrical properties are poorly understood. FEMM and Maxwell **2D** were used to gain an intuitive understanding of the problem, but experimentation was required to find an empirical solution.

The design and operation of the through-door inductive link must take into account its intended use. The signal of interest to the sense circuitry of Figure 3-1(a) is the current drawn **by** the **JFET** mixer on the inside of the door. That current is the high-frequency carrier modulated with the low-frequency **(60** Hz with harmonics) signal sensed from the breaker face. A large turns ratio,  $\frac{N_2}{N_1}$  from Figure 3-1(a), yields a large voltage gain to the inner coil to develop the necessary saturation voltage on the **JFET** mixer. Meanwhile a large turns ratio amplifies the current drawn **by** the **JFET** mixer to the outer coil. The turns on the inner coil should consist of as many turns of wire as can fit of a fine gauge of magnet wire. There is little power on the inside of the door, so thick wire is unnecessary. The number of turns on the outer coil is lower-bounded **by** the current drive capability of the voltage source. It should be constructed of thick enough wire and wound with enough turns to match the output impedance of the voltage source driving it.

Because the system only need operate at the carrier frequency, the impedance problems of driving the coil can be solved through resonance. **A** high number of turns inside the door is advantageous for the functioning of the circuit, but it also leads to high interwinding capacitance parasitics shown in Figure 3-10 as  $C_i$ . This parasitic can be used advantageously **by** recognizing that it provides a parallel self resonance on the inside of the door. Driving the system at approximately that frequency yields more voltage gain on the secondary that helps establish operating voltage on the JFETs. The addition of a series capacitance on the primary matches the two coils at the operating frequency for maximum signal transfer. In this way, the high leakage of the system can be mitigated from each side of the transformer. Additionally, the capacitor provides a useful sense impedance for measuring the current drawn **by** the coils. The resonant capacitor impedance should match the winding impedance for best measured signal. This is coincident with resonance.

## **3.6 Sense and Demodulation Circuit**

The sense circuit is a DSP-based **I/Q** demodulation circuit on a printed circuit board. The schematic and layout for this system are given in Appendix **E.** It consists of a power front-end responsible for driving the coils, an analog filter chain responsible for demodulating the signal, and a **DSP** for performing post processing and filtering of the final signal. The signal is then outputted using a **DAC** for viewing on an oscilloscope or spectrum analyzer.

#### **3.6.1 Power front-end**

The power front-end is a push-pull driver composed of two **BJT** devices capable of standing off high voltage and delivering reasonable current. The bases of these **BJT** devices are driven using a high voltage decompensated operational amplifier in a high gain configuration. **A** square wave at the carrier frequency is **AC** coupled to the noninverting input of the amplifier. The operational amplifier then increases the voltage to a level suitable for driving the push-pull.

The push-pull driver is connected to the series combination of the coil and two sense impedances. These sense impedances can either be resonant capacitors or sense resistors depending on signal requirements and willingness to accurately match the inner coil.

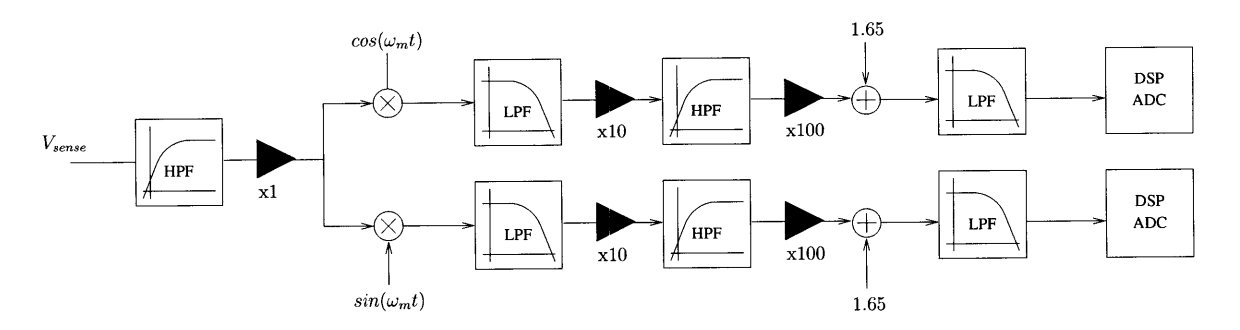

Figure **3-11:** Block diagram of analog filter chain

The voltage between the two sense impedances is taken as the input to the analog filter chain. The total sense impedance is matched to the coil system at the carrier frequency, but the ratio of the two impedances is chosen to deliver acceptable voltage levels to the analog filters.

#### **3.6.2 Analog filter chain**

**A** block diagram of the operations performed **by** the chain is given in Figure **3-11.** The analog circuitry requires as input the voltage across the coil sense impedance *(Vsense)* and two square waves at the carrier frequency **90** degrees apart in phase. It's output is the in phase and quadrature component of the input signal (I and **Q** channels, or  $cos(\omega t)$  and  $sin(\omega t)$ . All stages of the filter chain operate on  $\pm 15$  voltage rails, and the final output of the chain is limited to the **0** to **3.3** Volt range of the **DSP** analog-to-digital converter.

The input voltage is first high-passed to remove any **DC** components present in the sense voltage and center it in the filter chain input stage. This will not damage the signal because at this stage it is still modulated with the carrier. This signal is then gained to ensure that it occupies the  $\pm 15$  volt range of the filter chain.

The next stage is **I/Q** demodulation. Two analog switch bridges are independently operated with the **I** and **Q** waveforms to provide a differential output signal. This multiplication brings the desired breaker current signal down to baseband, but the high frequency components are still present. At this point, the remaining stages of the filter chain are exactly parallel for the **I** and **Q** channels.

The differential signal is passed through a third order lowpass RC ladder filter with a cutoff of 1 kHz, marked as LPF in Figure **3-11,** to attenuate high frequency content. This signal then passes through an instrumentation amplifier with a gain of **10** (x10 in Figure **3-11)** to reference it to the system ground while applying some gain. This reduces the signal to a **DC** offset with the **60** Hz data on top of it. The **DC** offset is the nonsuppressed carrier demodulated to **DC.**

The low modulation depth of this system means that gain in the signal chain is required for suitable SNR at the **ADC** input. At this point in the filter chain the carrier has been demodulated to **DC,** leading to an offset. That offset must be removed with a highpass filter before gaining the signal (HPF in Figure **3-11).** Otherwise, the offset is gained with the signal and saturates the filter chain. The high pass filter has a cutoff of **10** Hz, and the **DC** offset is suppressed. This signal is then passed through a gain stage with a gain of **100** (x100 in Figure **3-11).** At this point, the **DC** signal level is wrong for the single-ended analog-to-digital converter. The final step is a level shifter to add **1.65** volts to the signal **(+1.65** in Figure **3-11).** This centers the signal in a **0** to **3.3** Volt range for use in the analog-to-digital converter. **A** final LPF is used as an anti-aliasing filter before the input to the **ADC** (LPF in Figure **3-11).**

#### **3.6.3 DSP operation**

The device uses a dsPIC33 device to perform digital processing and filtering of the incoming signals. It is responsible for sampling both the **I** and **Q** channels and combining them into a demodulated signal. **A** brief overview of I/Q demodulation of an amplitude modulated signal should clarify the operation of the **DSP.**

#### **3.6.4 I/Q Demodulation Overview**

An AM signal looks like Equation  $(3.6)$  with  $\omega_c$  the carrier frequency, A the carrier amplitude, M the modulation amplitude,  $\omega_m$  the modulation frequency, and  $\phi$  and arbitrary phase offset. *M* and  $\omega_m$  are desired. In this device the phase term is unknown or time varying, so I/Q demodulation is used to detect the signal and cancel out the phase term. **A** Phase Locked Loop (PLL) would also have demodulated the signal **by** locating the unknown phase and permitting synchronous detection.

$$
R(t) = A\cos(\omega_c t + \phi) + \frac{M}{2}(\cos((\omega_c + \omega_m)t + \phi) + \cos((\omega_c + \omega_m)t + \phi))
$$
 (3.6)

For the I channel, the signal in Equation (3.6) is multiplied by  $cos(\omega_c t)$ , while the Q channel is multiplied by  $sin(\omega_c t)$ . Each channel is then low pass filtered to eliminate high frequency signal components. After using some trigonometric identities and assuming high frequency terms have been perfectly eliminated **by** low-pass filtering, the final signals are given in Equations (3.7) and **(3.8).**

$$
I = \cos(-\phi)\left(\frac{M}{2}\cos(\omega_m t) + \frac{A}{2}\right) \tag{3.7}
$$

$$
Q = \sin(-\phi) \left(\frac{M}{2}\cos(\omega_m t) + \frac{A}{2}\right) \tag{3.8}
$$

These two expressions are the output of the multiplier and lowpass circuit. Before being sampled by the ADC, these are highpass filtered to remove the  $\frac{A}{2}$  offset. One note here is that assuming  $\frac{A}{2}$  is larger than  $\frac{M}{2}$ , these quantities are strictly positive or negative as determined by  $\phi$ . This is the case for the door system because the modulation depth is very small.

Squaring these two channels after a **high** pass filter, adding them, and taking the square root removes the  $\phi$  terms and recovers the desired signal. However, the cosine signal has lost sign information in the operation that must be recovered. Both **I** and **Q** will follow the modulated wave and be multiplied **by** an unknown constant determined by  $\phi$ . There are two ways of preserving this sign information. One method involves choosing either the **I** or **Q** channel to be the sign reference. The other method involves adding an offset to both channels to ensure that they are both positive entering the square root.

The first method is the cleanest method mathematically, but it leads to a problem when the magnitude of the sign reference is small. In that case, there is uncertainty

about the sign of the output, and noise can cause the signal to rapidly cross this threshold. It also requires some prior knowledge to know which channel, I or **Q,** is the correct sign reference. Having access to the raw I and **Q** channels before high pass filtering is sufficient for making this determination, but it requires more **ADC** channels or an analog comparator that can provide digital input to the **DSP.**

The algorithm for using this information involves reasoning about the sign of  $-\phi$ . **I** and **Q** will be either strictly positive or strictly negative because of the large carrier that has been demodulated to **DC.** Suppose I and **Q** are both strictly positive. This implies that both  $cos(-\phi)$  and  $sin(-\phi)$  are positive, meaning that  $-\phi$  is between **<sup>0</sup>**and **90** degrees in the first quadrant. After removing the **DC** offset, the I and **Q** channels will be in phase. I will be larger in magnitude if  $-\phi$  is closer to 0 and Q will be larger if it is closer to **90.** Either channel is suitable for a sign reference, so the larger one should be used because it crosses through zero faster than the other channel. **A** similar argument could be applied if both channels are negative and in agreement.

The problem becomes interesting if one is positive and one is negative. Suppose I is positive and Q is negative, placing  $-\phi$  in the fourth quadrant. This implies that  $cos(-\phi)$  is positive and that I is the "true" reference because its sign tracks the true sign. However, this also implies that **Q** is of the opposite sign. Again, the larger channel can be used and the sign flipped if that is the **Q** channel.

The other method of adding an offset is currently used in the system because it requires less analog hardware. An overview of the impact of this offset is important to understand the tradeoffs it involves.

Assume that the I and **Q** channels have a **DC** offset added that is different in each channel. Since this offset is unwanted arbitrary error in the filter chain, it could be called  $O_I \frac{M}{2} \cos(-\phi)$  and  $O_Q \frac{M}{2} \sin(-\phi)$  with  $O_I$  and  $O_Q$  chosen appropriately. The channels become distorted as in Equations **(3.10)** and **(3.10).**

$$
I = \frac{M}{2}\cos(-\phi)(\cos(\omega_m t) + O_I)
$$
\n(3.9)

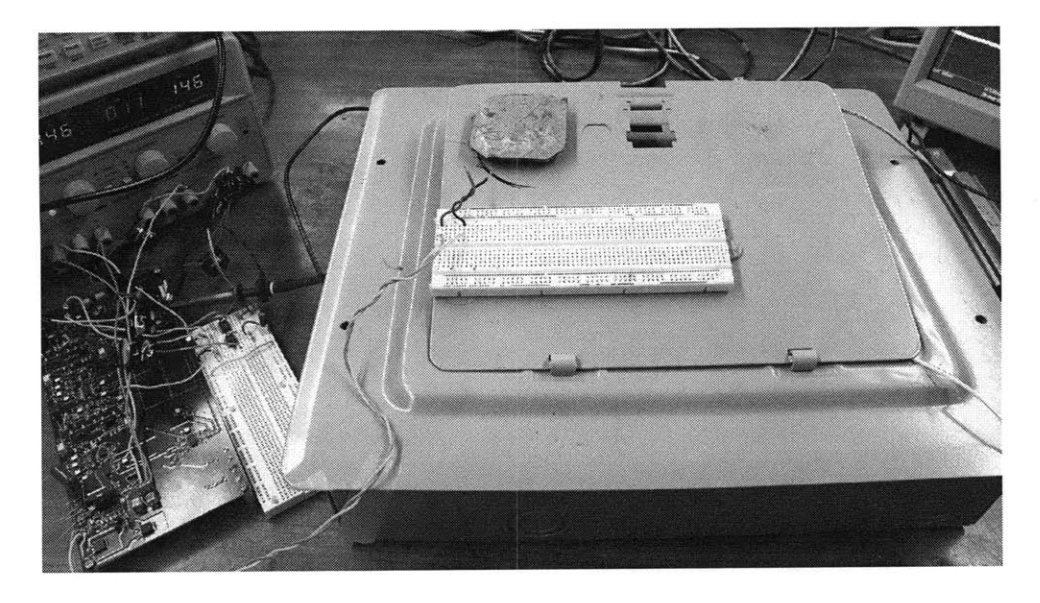

Figure **3-12:** Entire experimental setup with circuit breaker door closed. The outer through door coil and demodulation circuitry are visible.

$$
Q = \frac{M}{2}\sin(-\phi)(\cos(\omega_m t) + O_Q) \tag{3.10}
$$

When the expressions in these equations are squared and summed, the offsets generate cross terms that cause phase-dependent distortion. For this reason, the **DSP** should subtract out any offsets prior to squaring the incoming channels. This is done **by** median filtering the signal and subtracting out the median from all samples.

The previously mentioned method of adding an offset does lead to unwanted noise and distortion. It also limits the range of the system to only half of the **full** bipolar range. In effect, this method trades high noise at the zero crossings for lower noise distributed across the entire signal. For now this was done to make cleaner waveforms, but better software and filter chains should make the sign reference method a better choice.

## **3.7 Test setup and results**

The experimental setup is an implementation of the system described here. The entire system is shown in Figure **3-12. A** small circuit breaker panel was used with a circuit breaker resting inside the panel rather than installed properly. This was done

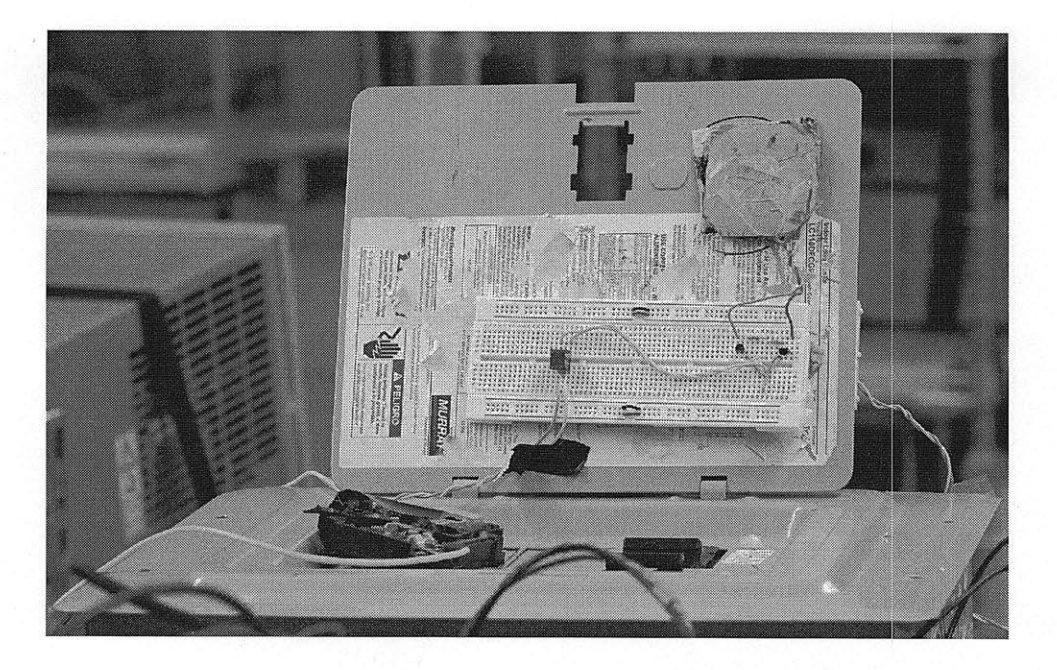

Figure **3-13:** Experimental setup with circuit breaker door open. The **JFET** Mixer, test circuit breaker, and inner coil are visible.

to allow easy access to the circuit breaker for testing. This breaker was left in the **ON** position and connected to a 2 **Q** resistor and an HP 6834B **AC** power source. The source can provide variable frequency current waveforms up to **5** Amperes through the breaker.

The current pickup was secured to this breaker face with electrical tape with leads running to a solderless breadboard attached to the inside surface of the steel door. This was connected to the 14.4:1 step up audio transformer, the Tamura MET-01, before being connected to the **JFET** devices. This portion of the setup is shown in Figure **3-13.**

On the same breadboard were two PN4117A JFET devices and two  $1.2 \text{ k}\Omega$  resistors in the configuration described earlier. These were connected to the inside coil.

The inside coil consists of four samarium cobalt magnets of dimension 1/2 inch **by** 1/2 inch **by** 1/4 inch grade **26** MGOe arranged as shown in Figure **3-9.** Around this were **1000** turns of 34 AWG magnet wire and epoxy to hold the structure in place. The coil was constructed with cardboard on both sides to ease winding, but cardboard on the side closest to the door was carefully removed after the epoxy cured. This ensured that the system would be as flat as possible against the door.

**A** similar coil was made to connect to the other side of the steel door. It was arranged so that the **N** and **S** poles of each magnet were on top of each other. This coil only has 24 active windings. During development, **1000** turns were place on the core, but these are not being used now. This coil electrically connects to the printed circuit board described above.

The solderless breadboard, sideways breaker, and inner coils are all too thick to allow the steel door to fully close. It is likely that doing so will lower signal levels, but a new coil design and surface mount components for the breadboard would be required.

The demodulation board pictured in Figure 3-14 was used to drive the coils and demodulate the signal. However, the current board did not have a crystal oscillator installed and is instead operating from an internal RC oscillator. The frequency delivered from this oscillator could not produce a stable carrier for use in the power stage or demodulation stage. Instead, the present setup uses an HP **33120A** signal generator to provide double the operating frequency. **A** dual flip-flop and inverter provide in phase and quadrature square waves suitable for the demodulator as shown in the schematics in Appendix **E.**

The stability of the carrier is of critical importance in this system because of the low frequency nature of the desired signal. Variations in carrier frequency from **DSP** clock jitter overwhelm the desired signal easily. This is why the signal generator was used instead.

Other changes were made to the schematic in Appendix **E.** These included:

- **"** The addition of level shifting circuitry
- **"** The adjustment of the high pass filter. The high pass filter was implemented with a **.1**  $\mu$ F capacitor and a 150k  $\Omega$  resistor. These were changed to 1  $\mu$ F and 15 k  $\Omega$  respectively. This improved offset at the input to the x100 gain stage in Figure **3-11.**

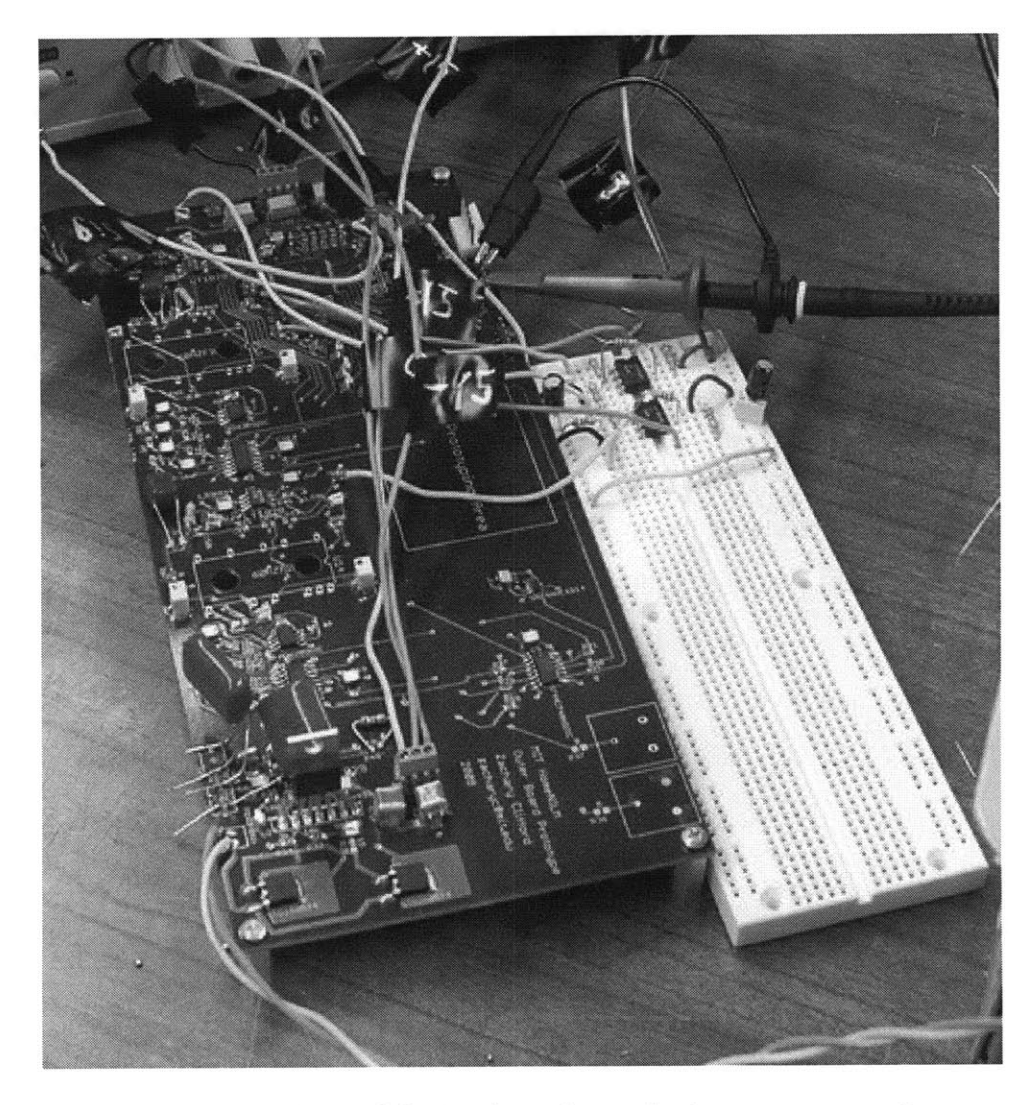

Figure 3-14: Demodulation board attached to power supply.

#### **3.7.1 Coil design procedure**

The most complicated part of this system is the through-door inductive link design. In the current setup, the design was very empirically motivated.

Since an optimum frequency for a given door is unknown and difficult to measure without a coil, the first step is to wind **a** coil set with many turns on one coil and few turns on the other. The next step is to locate the resonance of the coil system **by** sweeping the operating frequency. Connecting the primary coil to a signal generator and sweeping it from approximately **10** kHz to **300** kHz while monitoring the secondary coil with an oscilloscope worked well. However, adding a ground connection on the secondary coil **by** using an oscilloscope changes the circuit model of the through-door link significantly because the signal generator driving the outer winding is also ground referenced. This might lead to error in finding the resonance because the real system has no such direct connection through the door. However, this measurement was taken to provide an approximate resonant point for the secondary coil. The final step is to find the impedance of the primary coil at that frequency where the secondary coil is approximately resonant. This allows for the selection of a series impedance to match the primary coil for the purposes of measuring the current for demodulation. This impedance my be resistive or capacitive if resonance is desired. Iteration may be required to maximize signal output in the true system.

Modifications to this procedure might produce a better coil setup. **If** the coil can be connected to the sense circuitry mentioned in Figure **3-1(a),** the demodulated output can be monitored while the frequency is swept. This implies that the **DSP** of the demodulation circuit could perform resonance location at startup. The problem is that the sense impedance must be variable as well to attain good matching between the coils and that sense impedance. It is an unclear tradeoff whether operating in an unmatched state or operating away from the secondary resonance is better. To be sure, the sense impedance and frequency would both need to be swept simultaneously whilst always ensuring an impedance match at the signal frequency.

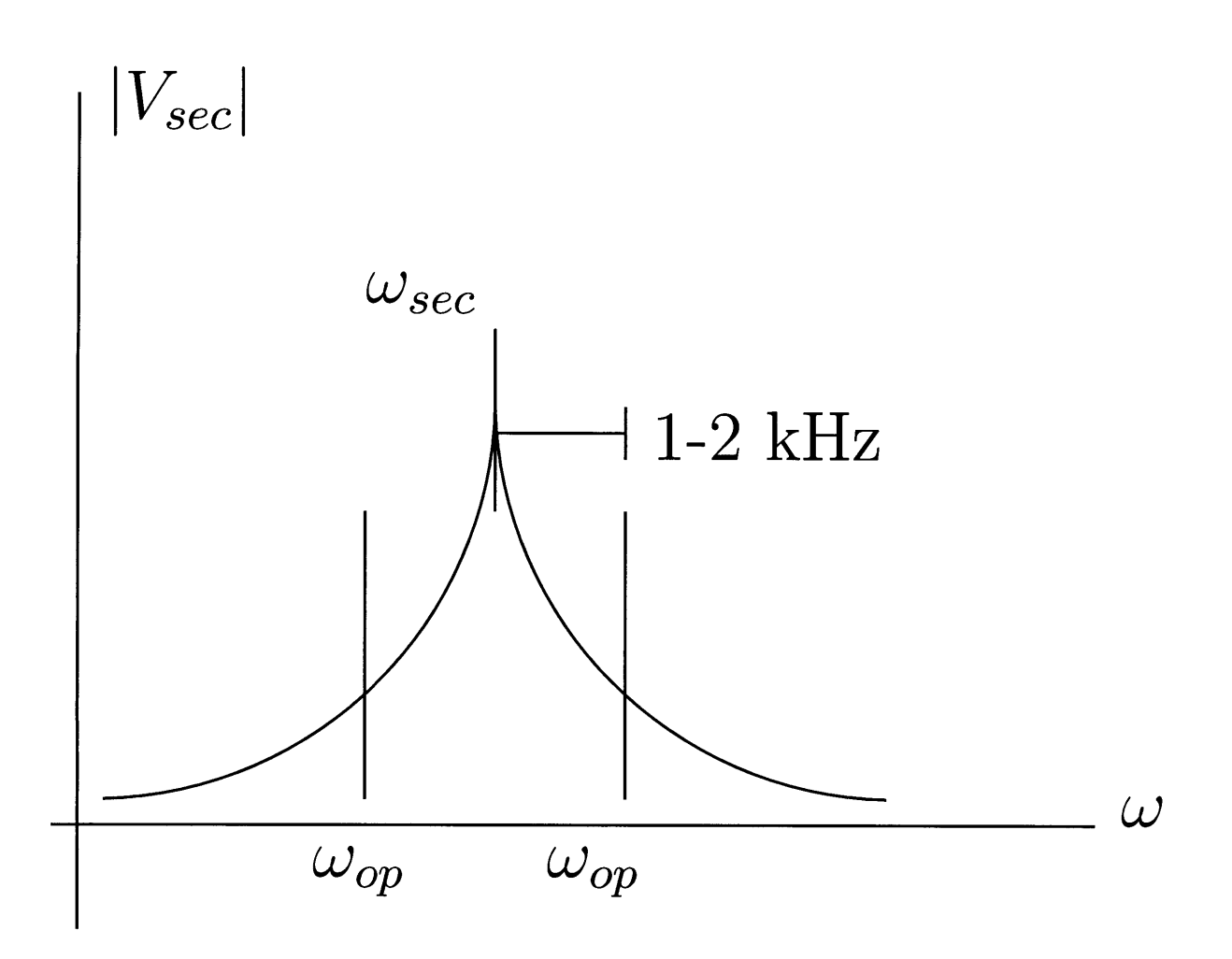

Figure **3-15:** Operating point compared to secondary coil resonance. Ideally, the carrier frequency should be 1-2 kHz away from the resonance of the secondary coil.

#### **3.7.2 Results**

The experimental setup described in Section **3.7** was used to determine signal levels and evaluate the present setup.

Experiments showed that a resonant secondary is sufficient for adequate functioning of the system and that the primary need not be resonant. The resonant capacitor can be replaced with a small current sense resistor. This reduces signal levels, but it removes the requirement that the two coils be matched. Should the capacitor not be exactly matched, the two nearby resonant points will distort the signal.

Empirical results from this coil system showed that the coils work best approximately 1 to 2 kiloHertz off the resonance of the secondary coil on either side of the resonance as shown in Figure 3-15. In the Figure,  $\omega_{\text{sec}}$  is the resonant frequency of the secondary coil, and  $\omega_{op}$  are desirable operating frequencies for the carrier. This configuration is advantageous because the resonance is variable because it is a complicated function of the door properties and the immediate surroundings. Moving a hand closer than a foot or two to the door panel affects received signals considerably. This may be due to moving of the resonant point **by** changing the capacitance of the door with the present coils. When off resonance, the gain is still high, but small changes in the resonant point do not strongly affect the signal. Working on one side of the resonance also ensures that the rapid phase shift at a resonant point does not perturb the signal.

Figure **3-16** shows some results from this device at high current levels of **5** Amperes. From the spectrum plots it is clear that some higher harmonic distortion is present, but the time domain waveforms appear relatively clean.

Figure **3-17** shows the performance of the system at low current levels of .2 and **.1** Amperes. The noise present on these signals is predominantly quantization noise from the analog-to-digital converters in the block diagram of Figure **3-11** integrated into the **DSP** on the schematic in Appendix **E.** Moreover, due to signal chain problems in the current board, the final signal covers less than a quarter of the input dynamic range of the analog-to-digital converter. This means that the small signals are dominated **by** quantization error rather than instrumentation noise. This problem could be fixed **by** applying more gain to utilize the full dynamic range of the ADCs. This was not done because of high offset error in the high pass filter stage of Figure **3-11.** Gain applied at that stage would push the desired signal above the input range of the ADCs.

**Of** particular interest is the magnitude plot at the carrier frequency. The signal of interest is below the noise floor of the spectrum analyzer, but the I/Q demodulator is capable of recovering the signal anyway. With further improvements to the demodulator it is likely that even smaller signals will be observable.

Figure **3-18** shows demodulation and processing of a **70** Hz signal. Since **70** Hz is not among the harmonics of **60** Hz, this shows that the signal being measured is actually from the current source and not unwanted pickup from the air. The relative

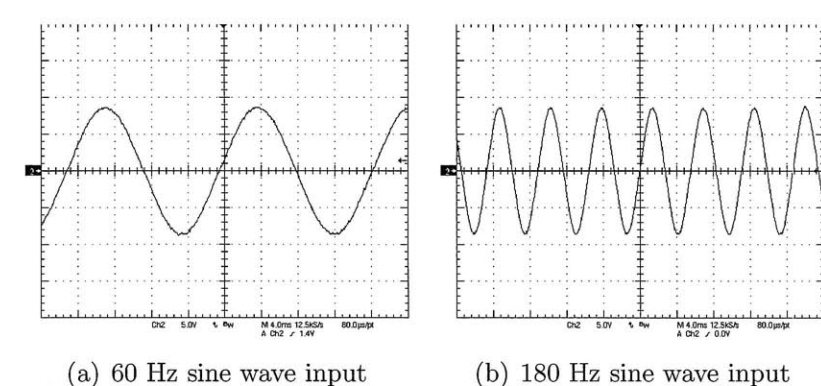

 $\frac{14}{13}$ 

20 dB/

**-60**

(a) **60** Hz sine wave input

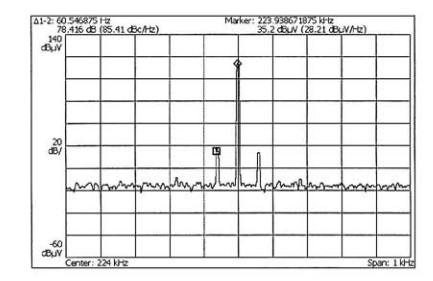

carrier frequency

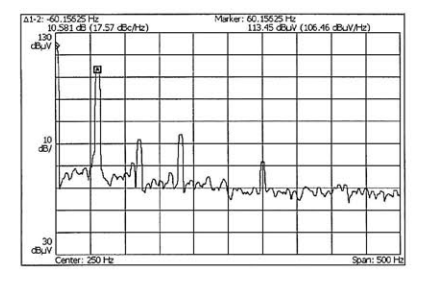

baseband

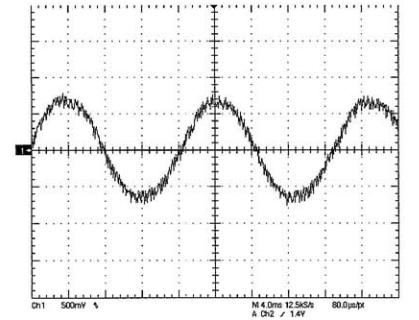

(c) **60** Hz sine wave magnitude at **(d) 180** Hz sine wave magnitude at **Center: 224 kHz** Span: 1 kHz carrier frequency

**A1-2: 180.46875** Hz Marker **223.81875** kl-z **70,677** dB **77.67** dBc/Hz) **42.92** dBpV **(35.93** dpV/Hz) <sup>140</sup>

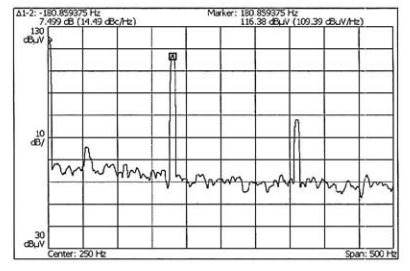

(e) **60** Hz sine wave magnitude at **(f) 180** Hz sine wave magnitude at baseband

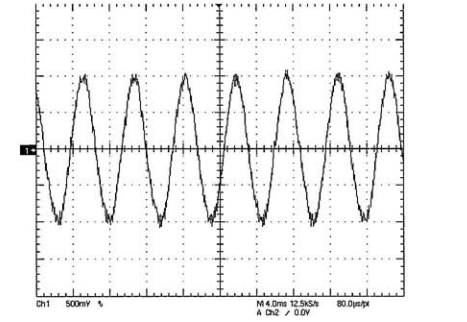

**(g) 60** Hz sine wave demodulated (h) **180** Hz sine wave demodulated output output

Figure **3-16:** Experimental results. The system is capable of measuring current signals and reconstructing them outside the door. The **60** Hz and **180** Hz input signals were **5** Amps in amplitude. The input signal is the voltage across a  $2 \Omega$  resistor and captures the input current.

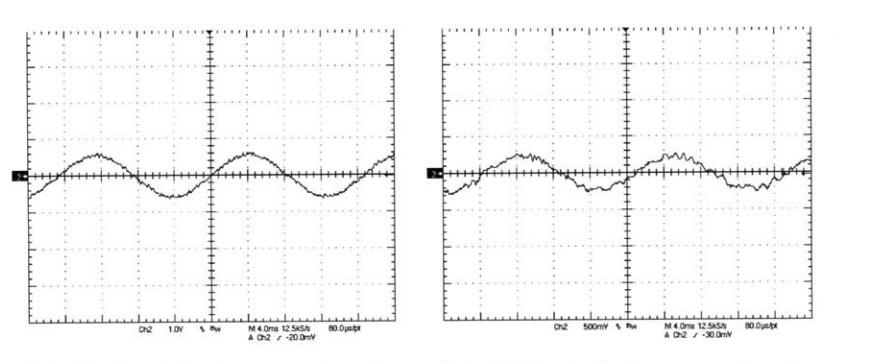

(a) **60** Hz .2 **A** sine wave input

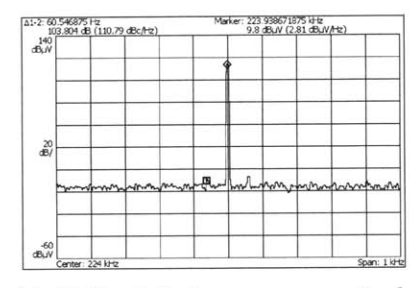

at carrier frequency

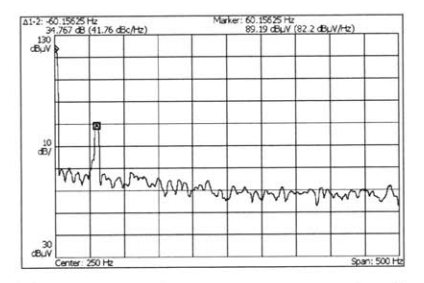

**(b) 60** Hz **.1 A** sine wave input

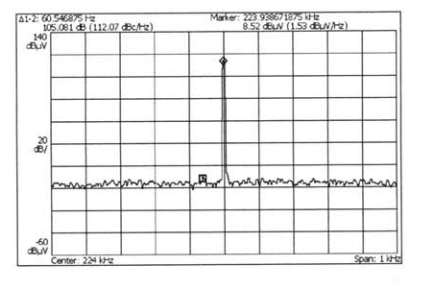

(c) 60 Hz .2 A sine wave magnitude (d) 60 Hz .1 A sine wave magnitude at carrier frequency

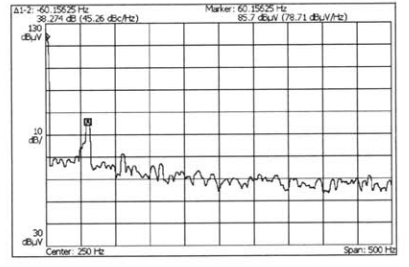

(e) **60** Hz .2 **A** sine wave magnitude **(f) 60** Hz **.1 A** sine wave magnitude at baseband at baseband

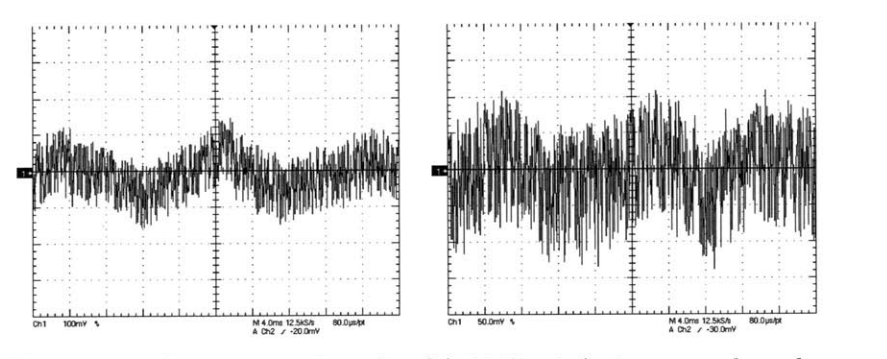

**(g) 60** Hz .2 **A** sine wave demodu- (h) **60** Hz **.1 A** sine wave demodulated output lated output

Figure **3-17:** Experimental results at low current levels. The system is capable of measuring current signals and reconstructing them outside the door. Even signals as small as **100** mA can be resolved. The input signal is the voltage across a 2 **Q** resistor and captures the input current.

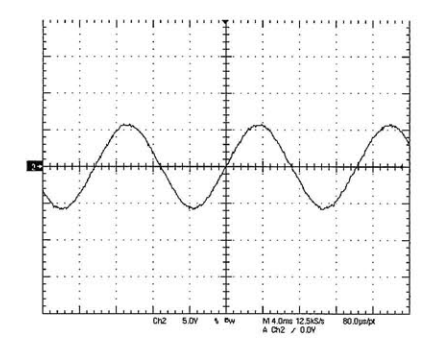

(a) **70** Hz .2 **A** sine wave input

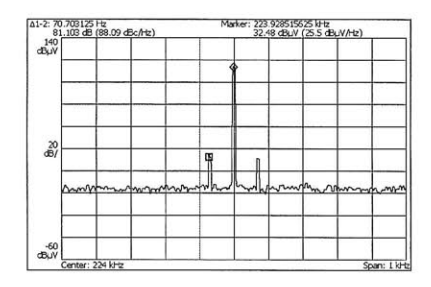

quency magnitude

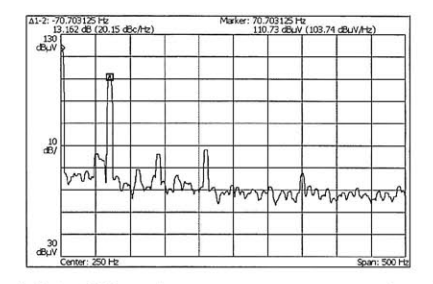

quency magnitude

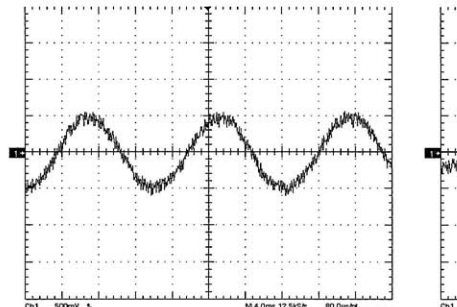

**A Ch2 ,** 0.DV

**M4.0ms 12.5kS**<br>A Ch2 / 0.0Y **(b) 70** Hz 1 **A** sine wave input **. ............... .. .... .................. ... ......... .... ...**

**.. ............. ........**

**...................**

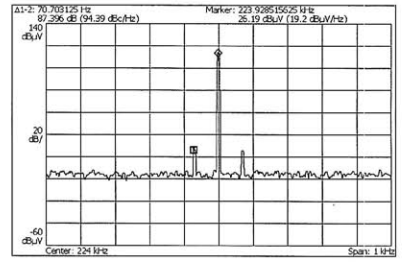

(c) **70** Hz 2 **A** sine wave output fre-**(d) 70** Hz 1 **A** sine wave output frequency magnitude

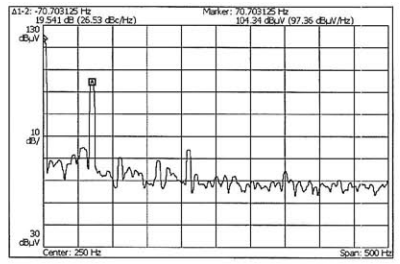

(e) **70** Hz 2 **A** sine wave output fre-**(f) 70** Hz 1 **A** sine wave output frequency magnitude

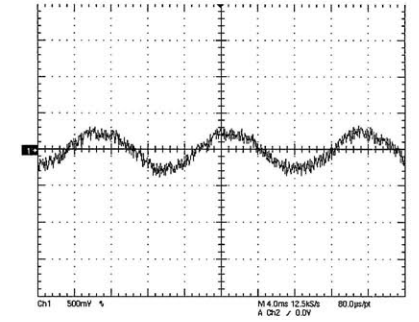

**(g) 70** Hz 2 **A** sine wave demodu- (h) **70** Hz 1 **A** sine wave demodulated output lated output

Figure **3-18: 70** Hz experimental results. The system is capable of measuring current signals and reconstructing them outside the door. Both 2 **A** and 1 **A 70** Hz signals can be resolved. These show that the measured signal is the one being generated and not pickup from the air. The input signal is the voltage across a  $2 \Omega$  resistor and captures the input current.

absence of **60** Hz pickup from air implies that the **60** Hz signals measured before have very small pickup from air.

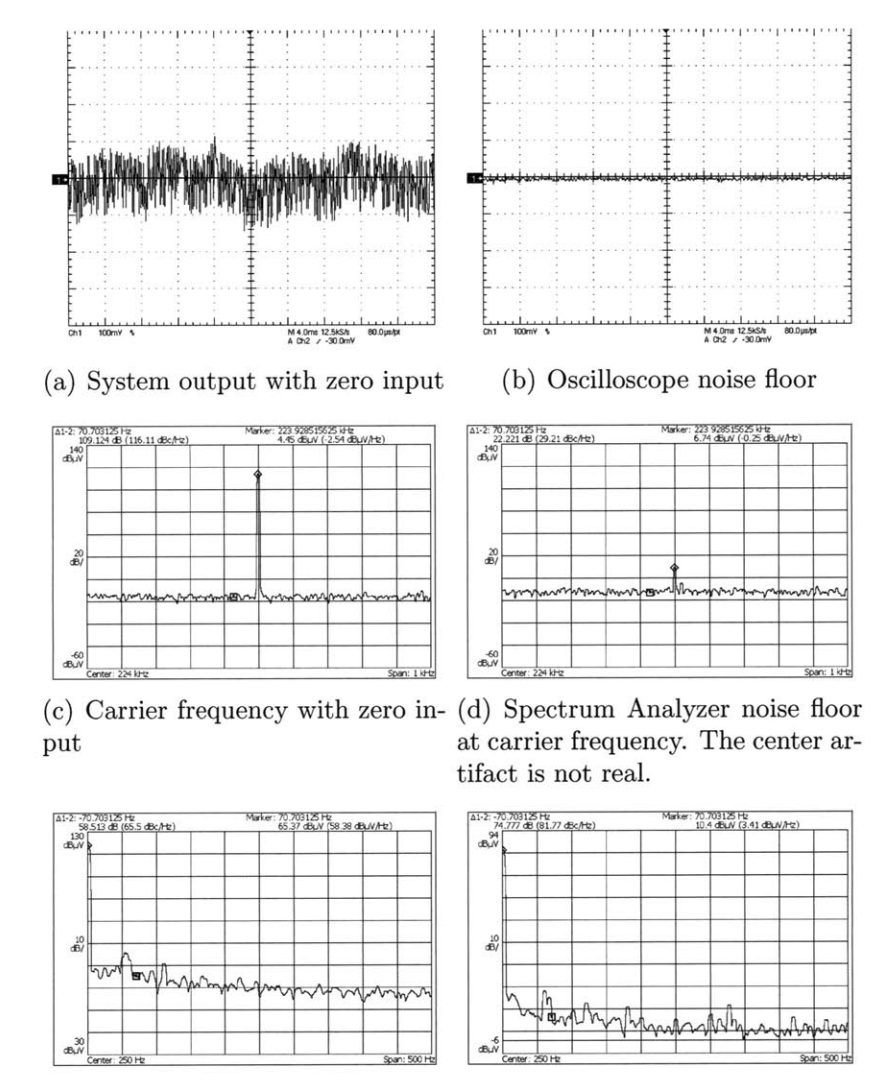

(e) Baseband spectrum with zero **(f)** Spectrum analyzer noise floor input at baseband

Figure **3-19:** Noise floor of instrumentation. The left column are system outputs with no current signal to illustrate system noise levels. The right column are shots with the input ports of the test equipment shorted together to illustrate instrumentation noise floor.

Figure **3-19** shows the noise floor measured at the output of the **DAC** for instrumentation and demodulation circuitry shown in the schematic in Appendix **E.** The noise floor of the oscilloscope is substantially lower than the quantization noise of the demodulation circuitry. However, the noise floor of the spectrum analyzer is well

above the noise floor of the demodulation circuitry at the carrier frequency.

## **3.8 Future Work**

Although the current experimental setup shows promise, there are some areas that could be altered to improve the operation and noise level of the device. These can be grouped into a few main categories, including demodulation board improvements, **DSP** software changes, and inductive link improvements.

#### **3.8.1 Inductive Link Improvements**

More work needs to be done to understand the steel door frequency dependent properties. As mentioned before, the door relationship between magnetic permeability and conductivity is complicated and the current operating frequency is likely not the optimum one.

One experiment might involve making a reference coil setup with a very high resonant point. Parallel capacitors could be added to the inner coil to shift the resonant point down. At each resonant point the outer coil could be matched with an appropriate sense impedance and connected to the demodulator. Signal levels could be measured at each point and compared to find the optimum door frequency.

There are multiple related problems with this approach. First, lower frequencies will result in lower coil impedance. This results in higher current requirements. This increases the power demand of the system and might overdrive the thin magnet wire used in the coils. Operating at a lower frequency requires placing more windings on the primary coil to increase its impedance and lower the current draw. This in turn reduces the turns ratio discussed previously and might harm overall functioning of the system.

Another more complex experiment could be created to find the appropriate natural door frequency. **If** an ideal wideband Hall Effect magnetic field sensor were available, it could directly detect magnetic field strength inside the door. **A** coil could be placed on the outside and swept across frequency to find the maximum field inside the door. Next, an inner could be designed to self-resonate at this frequency. Finally an outer coil could be designed to present an impedance at this frequency that is suitable for driving the system. A matched  $Z_{sense}$  could then be placed in series with it.

The inductive link also needs to be rebuilt to be mechanically more stable and physically thin enough to fit inside the door. In addition, it could be made broader to improve coupling as discussed earlier.

**If** these changes drastically alter the coils as they appear to the **JFET** mixer, different JFET devices with higher  $\beta$  and higher current might be beneficial.

#### **3.8.2 Demodulation Board Improvements**

The analog processing chain of the demodulation board works, but there are numerous ways that it could be improved. The current board is a first revision, so an exhaustive list of problems might include:

- Add level shifting circuitry. This is currently present on a solderless breadboard and should be copied to the printed circuit board. Both I and **Q** channels need this module between the gain stage and the anti-aliasing filter at the input to the **DSP** ADCs.
- **"** Substitute **OP97** for **LT1028** op amp for lower input bias current.
- Change 10  $\Omega$  R48 to 200  $\Omega$  to limit shoot-through current on analog switches. Without these resistors feedthrough at the carrier frequency is injected every time the switches change state.
- **" Add** a similar resistor to the input to the other analog switch so each channel is balanced.
- \* **Add** a similar resistor to the ground connection of each analog switch to balance them. When balanced the operational amplifier driver does not see discontinuous impedance even during switching. This should completely suppress the feedthrough.
- Change the highpass filter at C39 and R42 to 1  $\mu$ F and 15k $\Omega$  to reduce input bias current effects. The **LT1028** has relatively large bias current that is currently drawn across the **150k** resistor. This leads to substantial offset voltage that is then gained.
- **"** Ensure that the other input to that op amp is matched in impedance. This is less important, but it ensures that input bias current effects are canceled because the bias current on each channel is drawn across the same impedance values.
- Make similar changes to C45 and R43.
- **"** Change the resistors at R44, R45, R46, R47 to have gain of **1000.** This is at the main gain stage of the filter chain after the carrier has been filtered away and the modulated signal needs to be recovered. This should fix the **ADC** input range properly so that the full dynamic range is utilized.
- **"** Correct the footprints for the **BNC** connectors, **U2** and **C6.** The ground holes are too small.
- **" Add** traces from the raw **I** and **Q** channel output to the **DSP** before highpass filtering. As described earlier, this permits the software to find a sign reference. This signal would need buffering to ensure that the ADCs on the **DSP** do not disturb the carrier. It will need level shifting. Another possibility is to locate an analog comparator and set one reference to ground. Assuming its output is digital, it could be connected directly to the **DSP** and not require more analogto-digital conversion.
- Separate the ground plane into three parts, a high power part for coil drive current, an analog part, and a digital part.
- **"** Consider a larger input range. The current system is powered from bipolar **15** Volt power supplies, but the incoming signal is only a Volt peak to peak. Changing the signal path to tolerate this range would be advantageous, and it
would likely only require changes to the **AD620** instrumentation amplifier gains. Since this is set **by** a single resistor, a few different ones could be ordered and experimented with, though a full scale input signal should only require a gain of **1** at that point. In the current system that gain was increased to **10** because of the small amplitude input signal.

- Physically separate the coil drive circuitry from the signal chain input.
- **"** Use a crystal oscillator to drive the **DSP** and determine if it is stable enough for usage as a carrier. The current board has space for an oscillator to the **DSP,** but it is not installed. The **DSP** on board RC oscillator and PLL have enough frequency jitter that the **DSP** cannot directly provide a drive frequency for the analog filter chain and coil drive circuitry. **A** crystal oscillator might fix this. The other option might be to purchase a powered oscillator to drive the coils at fixed frequency directly.
- **" Add** silkscreen indicators showing the pinouts of the various connectors. Some of them are missing.
- \* **Add** silkscreen indicators for the polarity of the polarized capacitors and diodes. This makes assembly easier.
- **"** The **"5k"** resistors marked on the silkscreen are actually **6.28k.** The silkscreen should be changed because **5k** is not a standard size.
- **"** Shrink the board **by** a few square inches to qualify for 4PCB's specials.

Another possibility to investigate is demodulation to an intermediate frequency with analog circuitry followed **by** digital demodulation to baseband. This is difficult and requires the use of a notch filter capable of removing the carrier while leaving **60** Hz data undisturbed. However, this method removes the need for a highpass filter. This is beneficial because of superior settling time of notch filters compared to highpass ones. Space was left on the board for this idea, but it should be removed if the idea is not pursued.

#### **3.8.3 DSP Software Improvements**

Currently there is no filtering done in the digital domain on the **DSP.** Experiments have shown that this system distorts incoming waveforms. Higher harmonics of **60** Hz pass through the system with a larger amplitude and different phase. This would make composite waveforms with more than one frequency look very different. The **DSP** could be improved to add a filter stage to help invert this characteristic. First the properties of the door system would be measured experimentally to aid in this effort. If the filter is complicated, **DSP** assembly language could be used to increase speed.

An important change involves the sign uncertainty of this system. The current method of arbitrarily choosing the **I** channel as a sign reference works, but it is not a general solution, and a more complex software scheme could reduce sign uncertainty. The idea is to have access to the raw **I** and **Q** channels after multiplication and lowpassing but before highpassing.

## **Chapter 4**

## **Conclusions**

This thesis presented multiple improvements to the experimental NILM system. With these improvements **NILM** should be able to realize higher resolution leading to better load discrimination. The new current sensor will also allow for simple installation in any system that has a standard circuit breaker.

The NerdJack device has been presented to be of lower cost and of higher accuracy than the LabJack upon which it is based. Some of these devices have been built and deployed in experimental **NILM** installations. Other researchers are working to understand the features that can be resolved with the new device.

Because NerdJack's channels are simultaneously sampled, acquiring more channels with it does not inherently reduce the sampling rate and alignment of other channels. The increased number of channels available in this way have led to additional **NILM** developments. The system will soon be outfitted with channels that have **60** Hz notch filters. This allows the primary to be suppressed so that the signal can be gained. This allows the higher harmonics of **60** Hz to be visible to the instrumentation and the **NILM** algorithms. The implications of this additional information are still being explored.

This thesis has also presented a novel through-door current sensor. This device can successfully measure **100** mA signals inside the breaker and deliver this information through a solid steel plate using approximately **7.5** Watts of power. Possible improvements have been presented that should increase the sensitivity of the device, decrease the power requirements, or both.

Energy monitoring **by** device is an important means of reducing energy usage. Earlier methods required sensors at each device to be monitored. This device shows promise as a single device that is easily installed and can monitor an entire power distribution system. Further work should make the system smaller and cheaper while giving it a more polished appearance. **A** final system should ideally incorporate NILM technology with the sensor and an appropriate interface for power monitoring. The system could be outfitted with WiFi to deliver power usage data in realtime to a specialized display or to a general purpose personal computer program.

 $\ddot{\phantom{a}}$ 

## **Appendix A**

# **Microcontroller-based educational tool**

One spin-off project of the digital data acquisition device was an educational tool called "BurnIt". One of the popular laboratory classes at MIT helps students build microcontroller-based digital and analog systems using a loaned laboratory kit and single board computer. Unfortunately, the equipment required to program microcontroller systems has a substantial up-front cost. This erects an unnecessary barrier to experimentation both during and after taking the class. Using a similar chip to the one used in the data acquisition system, a programming device inexpensive enough to give away to graduates of the class was built. This device allows students to continue learning about microcontroller systems after the class **by** actually building them.

## **A.1 Burnlt theory of operation**

BurnIt is meant to program the various microcontrollers used in MIT's **6.115** microcontroller laboratory. These include the Lattice **GAL22V1O,** the Microchip **PIC16F627- 8** series, and the Atmel **AT89C2051.** The class mostly uses an Intel **8051** based single board computer, so the **2051** was chosen to be familiar to the students. The class also includes a module on the language **C.** The **PIC** microcontroller is programmed in that language and is included for that purpose. The class briefly covers programmable

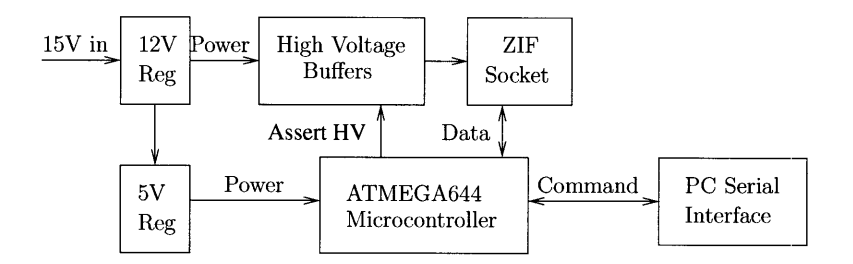

Figure **A-1:** BurnIt block diagram

logic devices, so the 22V10 serves as an introduction to that. These chips were chosen because the compiling tools are freely available, they serve a purpose in the class, and the programming algorithms are either published **by** the company or otherwise widely known.

The main components of BurnIt are an Atmel Atmega644 microcontroller, a serial port, and a zero insertion force (ZIF) socket. This AVR-based device is preprogrammed with firmware to interact with both the serial port and a chip inserted in the ZIF socket. The chip to be programmed is placed into the ZIF socket. When powered on, the Atmega firmware checks the state of a DP3T three position switch to decide which chip is present in the ZIF socket. The Atmega then uses the serial port to interact with a computer running a terminal emulator program. The user can then interact with the device through terminal emulation to download code to BurnIt or read code from the inserted chip. BurnIt presents a simple menu to the user tailored to the chip in the ZIF socket. The user issues single letter commands to the device to control it. The object files for all three chips are plaintext suitable for transmission over a serial port using standard file sending mechanisms.

"BurnIt" needed to be easy to build, easy to use, and useful at the same time. It also needed to be robust against student error. This led to a design involving a handful of components soldered to a small two layer printed circuit board. **All** parts were through-hole parts to make them easy to install for first time solderers. The device can be powered using an inexpensive generic power supply because it includes its own power regulators. The remaining pieces of BurnIt allow it to assert the high voltages required for programming various chips. They also do the proper voltage level shifting to interact with a **PC** serial port.

The schematics and layout for Burnlt are included in Appendix **D.** The firmware for BurnIt is present in Appendix **G.**

## **A.2 Programming the AT89C2051**

The most important chip programmable **by** BurnIt is the **2051** because of its usefulness to students. This chip is a **5** Volt part, but it requires 12 Volts to be asserted to a specific pin to start its programming mode. At some points in the programming algorithm this pin also needs to have **5V** asserted on it. Because the Atmega is incapable of supplying this high voltage, some extra circuitry was required to assert both 12V, **5V,** and OV while still protecting the Atmega I/O pins. The final solution was an open collector buffer with two diodes and a pullup resistor.

The **2051** requires parallel programming, so most of the Atmega digital I/O lines must be connected to the lines of the 2051. Effectively, all **8** bits of every byte are asserted on every clock cycle to the device and bytes are transmitted sequentially.

## **A.3 Programming the PIC16F628**

This chip is substantially easier to program because it was designed for in-system programming. Only four wires are actually required to program the device, and data is clocked into it serially. There is no requirement for high voltage to start programming mode. This section of the code was borrowed heavily from jimpic **by** Jim Paris. Jimpic was the original method for programming the chips available to students in the class.

## **A.4 Programming the GAL22V1O**

The programming algorithm for the **GAL22V1O** was not available from the manufacturer, but other hobbyists had reverse engineered the algorithm. BurnIt uses the ideas from GALBlast to program the chip. This chip is difficult to program because it requires variable timing and and high voltage.

## **Appendix B**

## **Data Acquisition Device Manual**

## **B.1 Theory of Operation**

The NerdJack device is an Atmel AVR32UC3A0512-based microcontroller system integrating Ethernet capabilities with Analog Devices **AD7656** analog to digital converters. It is responsible for digitizing analog signals and transmitting them to a waiting computer system for analysis and processing. It is capable of delivering **16** bit samples of bipolar  $\pm 10$  or  $\pm 5$  volt signals. Channels number from 0-11, and each half **(0-5** and **6-11)** can have their range individually configured. The data can be sampled up to **100** kHz, with the maximum throughput depending on the number of channels sampled and the network conditions. There are software warnings in place if too high of a rate is attempted.

## **B.2 Installing software to use a NerdJack**

The software requirements for NerdJack are very simple. Software for programming the device is somewhat more involved, but it should not be necessary for basic Nerd-Jack usage.

**All** software for NerdJack is available in the **LEES** Subversion repository at: https://bucket .mit . edu/svn/nilm/acquisition/nerdjack Throughout this document files will be referenced based on where they are located in the repository directory structure. However, a checkout of the repository from **8- 27-09** is present in /home/zacharyc/nerdj ack/ on bucket .mit . edu. This directory is accessible to any user of bucket.

#### **B.2.1 Windows**

There is a file called "ethstream. exe" located under **.**/installer/utils. This file should be copied to the Windows machine. **A** decent location might be

#### C:\Program Files\NerdJack\

Another decent place might be the same directory the older ljstream was installed under. The file should then be added to the PATH of the machine. From the Windows Control Panel, open System Properties. Select the Advanced tab and click the Environment Variables button. In the lower box of System Environment Variables, edit PATH. **Add** the path to your ethstream. exe to the beginning of the PATH followed **by** a semicolon like so:

#### C:\Program Files\NerdJack;rest of path

Now you can open a command prompt **by** selecting **Run...** from the Start menu. Type "cmd" in the box and press OK. Now you can type "ethstream" to connect to the NerdJack.

An alternative to the above instructions involves running the installer from:

#### ./installer/installNerdJack.exe

This file installs programming tools and ethstream automatically.

#### **B.2.2 Mac OS X and Linux**

Binaries are available for these platforms, but you are likely to have more luck compiling Ethstream from source. Linux generally has gcc and make installed already. Under **OS** X you should install the developer tools from the installation DVD.

The code is located in **.**/ethstream in the repository. It should be copied to the computer.

Type the following command in the main directory of ethstream:

#### make **&&** sudo make install

This will install the program to the system path in /usr/local/bin

## **B.3 Using the NerdJack**

After software installation, all necessary utilities should be present on the system. Turn on the NerdJack with DIP switch 4 in the OFF position. The other three switches select between the seven configured IP settings and DHCP. They can be interpreted as binary numbers (i.e. configuration **0** is all switches off, configuration 4 is just switch **3 ON,** etc.). Position **7** is **DHCP.** This DHCP implementation seems to work in **LEES,** but it may be missing some features.

After the unit is powered on and connected to the network, simply type "ethstream **-N"** followed **by** your desired command line options to retrieve data. Typing "ethstream  $-$ help" explains the options. Typing "ethstream  $-X$ " gives example usage. The output from ethstream can be piped to other programs using standard stream redirections. The data is emitted as space separated numbers with each sample on a separate line.

Ethstream is almost fully compatible with the older **lj** stream that communicated with the LabJack. The most important options are summarized in Table B.1.

### **B.4 Installing software to program a NerdJack**

If the user wishes to change the serial number, the TCP/IP settings, or the Ethernet **MAC** address of the NerdJack, programming software must be installed. This is also necessary to upgrade the firmware on NerdJack in the future.

| Short Option | Long Option        | Description                                 |
|--------------|--------------------|---------------------------------------------|
| $-A$         | -address string    | host/address of UE9 $(192.168.1.209)$       |
| $-n$         | -numchannels n     | sample the first $N$ ADC channels $(2)$     |
| $-d$         | $-\text{detect}$   | Detect NerdJack IP address                  |
| $-R$         | $-{\rm range~a,b}$ | Set range on NerdJack for channels 0-5,6-11 |
|              |                    | to either 5 or 10 $(10,10)$                 |
| $-C$         | $-$ channels a,b,c | sample channels a, b, and c                 |
| $-r$         | $-\text{rate}$ hz  | sample each channel at this rate (8000.0)   |
| $-c$         | $-$ convert        | convert output to volts                     |
| $-H$         | $-$ converthex     | convert output to hex                       |
| $-1$         | $-lines$ num       | if set, output this many lines and quit     |

Table B.1: Command line arguments to Ethstream

#### **B.4.1 Windows**

There is a Windows installer in the subversion repository to install NerdJack programming tools located at **.**/installer/installNerdJack.exe

Run this installer, and it will automatically install the binary image, the programming tools, and the **USB** drivers.

Now "nerdconf ig" should be in your system path and usable from the command line.

#### **B.4.2 Mac OS X and Linux**

Because of the wide variety of Unix systems, it will probably be necessary to install the software from source, though some binary packages can be made available. In order to use the tools, both Python **2.6** and libusb **0. 1.** 12 must be installed.

Download those packages and follow the appropriate installation instructions. They can probably be installed from the package manager of the Linux disribution. After those libraries are installed, dfu-programmer must be installed. The latest release from the repository should be used. It is located in **.**/dfu-programmer/. Newer releases from upstream might fix problems. The current version works with almost all firmware installs, but an off-by-one error in it is unable to program certain **FLASH** locations according to a list of fixes applied to the code upstream. The newer version claims to fix this but has been untested for lack of a good failing test case on the current version.

Copy the source distribution to th local machine. Simply navigate to its directory and type, "./configure **&&** make **&&** make install"

Next the nerdconfig tools should be installed. It is a standard Python distutils package in **./nerdconfig/** 

It should be installed **by** typing "sudo python setup.py install" from the package directory.

Assuming your system paths are configured appropriately, "nerdconf ig. **py"** should be in your path. Occasionally the Python "scripts" path is not included in the system path, so it should be added if necessary.

### **B.5 Programming a NerdJack**

Programming a NerdJack requires a power supply and a **USB** cable. It can be any standard **USB** to mini-USB cable for the purposes of programming. **A** cable from a digital camera works well. The fourth **DIP** switch on the NerdJack should be flipped to its programming position **(ON).**

Connect the NerdJack to the **PC** and power it on. The operating system should detect the device and may give some notification. On Windows open a command prompt and type "nerdconf ig". Unix users should use "nerdconf ig. **py".** This utility will detect the NerdJack and print out its current TCP/IP settings, serial number, and **MAC** address. If the NerdJack is blank, it will configure the NerdJack with standard IP settings, a random **MAC** address, and the stock NerdJack firmware. Typing "nerdconfig --help" should print a list of options that nerdconfig understands. "nerdconfig  $-R$ " should print the firmware revision on the attached NerdJack.

After programming the device or changing its settings, be sure to flip the programming DIP switch back to the OFF position before use.

## **B.6 Building a NerdJack**

In the subversion repository there is a section for NerdJack schematics in:

#### ./schematics/NerdJackv4/

These have been processed and configured for use with 4PCB's board manufacturing service. The board is a small two-layer PCB. In the same directory there is a bill of materials with Digi-Key part numbers for all parts that can be bought there. Some pieces (in particular the Ethernet jack), are available from Mouser. The silkscreen on the board and the part designators in the BOM should be sufficient for building the device. **A** letter is enclosed in ./documents/ suitable for delivering to Proxy Manufacturing.

## **B.7 Pinouts for NerdJack**

The NerdJack device has a few connectors with important pinouts. The main one is the Molex power connector. The silkscreen labels the four pins as -12 Volts, +12 Volts, **+5** Volts, and **GND.** This is the pin order from left to right.

On one edge of the board is the prototyping connector for connecting the analog channels. This section can be populated either with header or two-level screw terminals. **If** populated with screw tabs, the upper level tabs are all shorted together and connected to the analog ground plane. The lower 12 tabs are connected to the analog channels **0** to **11** on the NerdJack. They are sequential starting from the side marked **CHO.** If populated with header, the back pins are connected to **AGND,** and the front pins are connected to the channels in sequence from **CHO.** In effect, they are oriented identically to the screw tab connector.

On the top edge of the board there is a DB15 and a **DB37** connector. The pins are numbered in the standard way for DB connectors with Pin 1 for each connector closest to the left side of the board toward the Ethernet connector. On DB connectors the pins are numbered sequentially from there on the wider part of the connector. Numbering then continues from the same side as pin one. For example, the two

| Label            | AVR32 pin   |
|------------------|-------------|
| 3.3 Volts Output | N/A         |
| CS <sub>1</sub>  | <b>PA14</b> |
| MOSI1            | <b>PA16</b> |
| TC_A1            | <b>PB25</b> |
| <b>GND</b>       | N/A         |
| <b>GND</b>       | N/A         |
| SCK1             | <b>PA15</b> |
| MISO1            | <b>PA17</b> |
| TC_B1            | <b>PB26</b> |
|                  |             |

Table B.2: DB15 table pinout

leftmost pins on the DB15 connector are **1** and **8,** while the rightmost ones are **8** and **15.**

Unmentioned pins are unconnected. The DB15 connector breaks out **SPI** port 1 from the AVR32 and the Timer Counter pins **Al** and B1. The table mentions the function and the AVR32 name of each pin. The pinout for the DB15 connector is given in **B.7.**

The **DB37** connector breaks out a **USART** serial port and the analog channels. Its pinout is given in Table **B.7.**

The last connector is the **JTAG** connector between the two DB connectors. This is meant to mate with the **JTAG** ICE MKII programming device from Atmel. The pin numbering is labeled on the board and does match the programming tool. Because of the **USB** bootloader, this should not be required unless debugging operations are needed in the future.

### **B.8 Device Overview**

The NerdJack device consists of both hardware and firmware components. From a hardware perspective, it has two **AD7656** analog to digital converters connected to the **SPI** bus of the **AT32UC3A0512** microcontroller. These devices are controlled through various control signals supplied **by** the microcontroller, and they deliver data via their **SPI** port. The microcontroller has a **256** Mbit SDRAM peripheral to allow it to buffer

| Pin            | ${\rm Label}$               | AVR32 pin       |
|----------------|-----------------------------|-----------------|
| 1              | GND                         | N/A             |
| $\overline{2}$ | USART <sub>-</sub> TXD      | PA1             |
| 8              | GND                         | $\rm N/A$       |
| 10             | $\mathop{\rm GND}\nolimits$ | N/A             |
| 13             | $\rm CH11$                  | $\rm N/A$       |
| 14             | CH9                         | N/A             |
| 15             | $\rm CH7$                   | $\rm N/A$       |
| 16             | $\rm CH5$                   | N/A             |
| 17             | CH3                         | N/A             |
| 18             | $\rm CH1$                   | N/A             |
| 19             | GND                         | N/A             |
| 20             | <b>USART_RXD</b>            | PA <sub>0</sub> |
| 27             | 3.3 Volts Out               | $\rm N/A$       |
| 30             | Analog GND                  | N/A             |
| 32             | $\rm CH10$                  | N/A             |
| 33             | $\rm CH8$                   | N/A             |
| 34             | CH6                         | N/A             |
| 35             | $\rm CH4$                   | N/A             |
| 36             | $\rm CH2$                   | N/A             |
| 37             | $_{\mathrm{CHO}}$           | $\rm N/A$       |

Table B.3: **DB37** connector pinout

samples in the event of network congestion. Whenever it is unable to send data, it will continue sampling into its buffer until the connection is formally terminated or the buffer is overflowed. The device also has an Ethernet subsystem to deliver data. This port can be connected to any **LAN** or directly to a computer using standard TCP/IP. It's IP settings are configurable using DIP switches on the board, and the meaning of those DIP switches can be configured during firmware programming. Finally, it exposes a **JTAG** port and **USB** port for firmware installation.

The firmware uses a custom combination of lwIP **1.3,** a lightweight TCP/IP stack, and FreeRTOS 5.0.4, a free realtime operating system. The application itself makes use of interrupts to sample the ADCs, pull data off of them, and deliver data to the Ethernet port. FreeRTOS helps ensure that the system meets realtime constraints. The software itself is built on Atmel's Software Framework 1.4.0 and relies on it for drivers that access the hardware. The entire package is compiled using Atmel's customized version of the **GNU GCC** toolchain and is written in **C** using Newlib.

The computer software component of the NerdJack consists of the utilities to retrieve data from the NerdJack and install its firmware. The primary method for installing this firmware is through the USB port. There is a Python **2.6** program "nerdconfig" that is responsible for programming the device and altering its IP configuration. Internally it uses libusb in conjunction with dfu-programmer. This utility is available for any platform supported **by** libusb. Another program called "ethstream" is reponsible for communicating with the device for data acquisition. It can configure which channels to sample and the sampling parameters. It will then display the sampled data to **STDOUT** so that it can be embedded in larger data processing programs.

## **B.9 Updating the Firmware**

For day-to-day usage, this should not be necessary, but in the future a firmware change may be useful. To do this, a development environment must be set up.

## **B.10 Building the development environment**

First the necessary tools should be installed. From Atmel's home page, the **GNU GCC** Toolchain for AVR32 should be downloaded. They have binary distributions for a few platforms and a source distribution available. I have had trouble making some of their code compile on an unsupported platform, but the problems may be fixed in the future. Atmel provides documentation for installing those pieces. Since Linux is not used on the NerdJack, the compiler should be set up for standalone operation with Newlib as the **C** library. These are also available from bucket .mit .edu in zacharyc's home directory under nerdjacksupport.

**A** newer version of the Atmel Software Framework for the **UC3A** should also be downloaded if required. This will allow for newer drivers in case they are required or useful. For the most part, the framework files can be imported directly into this project assuming no API changes were made. **All** of the application code is under **MAIN** and depends on the config.mk file in the project root. Some fixes were applied to the MACB driver and to the SDRAM controller driver. In particular, the Framework's version of FreeRTOS is incompatible with the current version, so some changes will be necessary should a driver update be desired. The Framework also did a poor **job** implementing the portable layer for lwIP, so that should not be changed without good reason. The standard Makefile was also changed to allow the firmware to be versioned.

From there, a standard Makefile manages the configuration of the project, and nerdconfig.py can be used to program the device. Nerdconfig.py depends on an external Python package "intelhex," but this is included in the distribution.

### **B.11 Remaking the Windows installer**

This is harder than it should be. Windows is required for making the Windows installer, though it is not too difficult.

The Windows machine will need Python **2.6,** NSIS Installer, and py2exe for

Python **2.6** installed.

The first step after installing the prerequisites is to have binary copies of the various executables. You need dfu-programmer. exe, and ethstream. exe. These can be cross-compiled using MinGW from a Unix platform or done in Windows with the MinGW environment. See the README files in those directories for cross-compilation suggestions.

These need to be placed in the appropriate place before beginning. The source code in subversion already has a binary copy of libusb-win32 included. The two executables need to be placed in utils under the nerdconfig tree. The hex file of the NerdJack firmware should be placed under extras, and any desired changes to default IP settings should altered in "default. csv".

Now, navigate to the nerdconfig directory and run "python setup. py py2exe". This will generate the executable and support files under "dist". Copy this folder into the "installer" directory. Now just right click the "nerdjack.nsi" script and compile it using **NSIS.** This will produce **a** bundled installer in the directory for your usage.

## **B.12 Known Issues**

There are some problems with the NerdJack that need to be recognized.

First, autodetection is overly simplistic. In general, **UDP** broadcasts do not propagate through routers. As such it might not be delivered if the NerdJack is in a different subnet. If there are multiple NerdJacks on the local network, the first one to respond to probing will be accessed.

Next, throughput is much degraded when high channels are used. When high channels are used, the lower ones must be read first. This means that sampling channel **11** is much slower than sampling channel **0.** For highest throughput, sample a continuous block of the lowest channels.

The NerdJack cannot sample at arbitrary frequencies. It uses a **66** MHz system clock. It can only sample at divisions of this clock. This means that there may be

desired frequencies that it cannot do. **A** warning will be displayed and NerdJack will sample the valid frequency closest to the requested one.

## **B.13 Customizations to the stock Framework**

**A** few changes were made to the stock Framework.

First, FreeRTOS was manually updated beyond the old framework version. This was done because some of the **V5.0** API was very useful and required no changes to the portable layer. The version in the framework was part of the older 4.7 FreeR-**TOS.** The main change was that some of the functions called from ISRs changed their type signatures. These have been fixed in the MACB driver, and they may need repair in the future if the framework is updated. Also, the portable layer's portENTER\_CRITICAL macro was changed. The old implementation disabled all interrupts. However, the Atmel MACB driver sits in a "critical" region for the entire time it is sending a packet. The new implementation only disables interrupts zero to one. The MACB interrupt was demoted in priority to one. This was done because the interrupt handler responsible for initiating transfers from the ADCs is an incredibly simple routine that must be done even in a critical region. This is safe because that interrupt has no direct interaction with FreeRTOS or any running task.

Second, lwIP's portable layer was repaired. The Framework layer had a problem with a race condition that Atmel has not yet accepted upstream. When Atmel updated lwIP in the framework from 1.2 to **1.3,** they did not implement the API changes to their drivers.

Finally, the stock ethernet interface driver was moved into **MAIN** and altered. **A** new version could be integrated from a newer framework. This was necessary because the framework version hardcodes a **MAC** address and TCP/IP settings. The new version examines the Flash User page to determine these values. It also uses the DIP switches during bootup for configuration.

### **B.14 Software Overview**

#### **B.14.1 FreeRTOS**

This is a free real time operating system kernel used in the NerdJack. It allows multiple simultaneous tasks to share a processor. It provides a scheduler and priority system to ensure that the highest priority "ready" task is always running. In addition, there are queue and semaphore primitives to manage intertask communication. Because of this, adding new functionality to the NerdJack should be relatively easy as long as the priority structure of the NerdJack is not perturbed too much.

#### **B.14.2 iwIP**

This is the LightWeight IP stack used in the NerdJack. It has a full-featured custom API as well as an interface to the standard **BSD** Sockets API. It can allow so-called "raw" connections, but these are not used in the NerdJack. The stack itself is highly configurable through "lwipopts .h" to control which features are compiled in as well as how its memory should be used. It is presently configured to have a lot of buffer space for sending packets.

The NerdJack program can retransmit packets independent of the lwIP stack, but it uses the error handling of the stack when possible.

#### **B.14.3 General Program Structure**

The program has an interrupt-driven structure that can make following its flow difficult. It relies on a few different Tasks that are readied **by** each other and external interrupts.

During bootup a few tasks are started, including a "datastream" server, an "autodetect" server, a "command" server, a "sample manager", a watchdog timer resetter, and the underlying lwIP stack. Interrupts are attached to the **PDCA** controller and the analog to digital converter ready signals. **A** brief description of the tasks should be helpful.

The Autodetect server is available for autodetection of the NerdJack. It listens on a specific **UDP** port and simply responds to any packets it receives on that port. This permits the computer software to perform a **UDP** broadcast on that port to find the IP address of the NerdJack. The watchdog timer resetter simply resets the watchdog timer on a regular basis. **If** the NerdJack crashes, this should reboot it.

The Datastream server is responsible for delivering data in tandem with the Command server. When a TCP connection is opened on the appropriate port to the command server, it expects a command word. This should tell it the range, the desired channels, and the sampling rate. It then uses this to configure the ADCs and start sampling. The command server can also rewind sampling to retransmit old packets that might have been lost. The samplemanager task is responsible for actually configuring the ADCs. This was done to centralize access to the ADCs so that different tasks could easily cooperate on them.

The ADCs are internally grouped into channel pairs that are each connected to PWM generators in the AVR32 microcontroller. These generators are configured to the desired sampling frequency **by** the Sample Manager task, and the desired channel groups are activated. Because these generators are independent of the **CPU,** they should be as accurate as the crystal clock on the NerdJack board.

The ADCs signal the end of a conversion **by** lowering their **BUSY** line. This is connected to an interrupt on the AVR32 that is connected to the DMA controller. This high priority interrupt simply starts the DMA transfer for data from the **SPI** port to the next available spot in RAM. DMA simply copies data from one part of memory to another without **CPU** intervention required. It can signal the **CPU** when the transfer is complete.

When the DMA controller is finished with its transfer, another interrupt is fired. This interrupt reloads the DMA channels and determines whether a full Ethernet packet of data is ready. **If** it is, it uses a semaphore to wake the packet maker task.

The packet maker task reads data from the scratchpad used **by** the DMA controller and assembles it into a packet suitable for Ethernet transmission. The semaphore used here is not a standard FreeRTOS semaphore. Instead it is a crude implementation of a semaphore involving enabling and disabling interrupts before accessing a shared variable with the interrupt handler. This was done so that the DMA interrupt could be of higher priority than FreeRTOS. Because the Ethernet driver starves the **OS** of processing time during heavy load, data was being missed. This way the interrupt can be of higher priority without using the FreeRTOS mechanism for readying the packet maker task. It was also necessary to have the DMA dump to internal SRAM. The packet maker task copies data to the external SDRAM. Finally, the Datastream task copies it back. This excessive data movement was done because the external SDRAM is too slow to meet the realtime constraints of incoming data. It is fast enough for the application, but its latency is too long.

Because the channels are sampled in groups of two, it might be the case that unwanted channels were sampled. The personal computer must receive and discard unwanted data. This turned out to be more reliable than having the NerdJack selectively send data. If only sequential channels starting form zero are sampled, there is no wasted bandwidth because the data is written directly into packet form from the DMA controller.

When the datastream task receives the semaphore from the packetmaker task, it delivers the assembled packet to lwIP for transmission. This task proceeds indefinitely until the TCP connection is closed.

Another function is the serial server. The NerdJack can accept Telnet connections and transmit characters out its serial port. It can also echo received characters to the Telnet terminal. This is not presently used for anything other than demonstration purposes.

95

## **Appendix C**

# **NerdJack Analog-to-Digital Converter Schematics and Layout**

## **C.1 Schematic**

The next six pages contain the schematics for this device produced from CadSoft's **EAGLE** layout program.

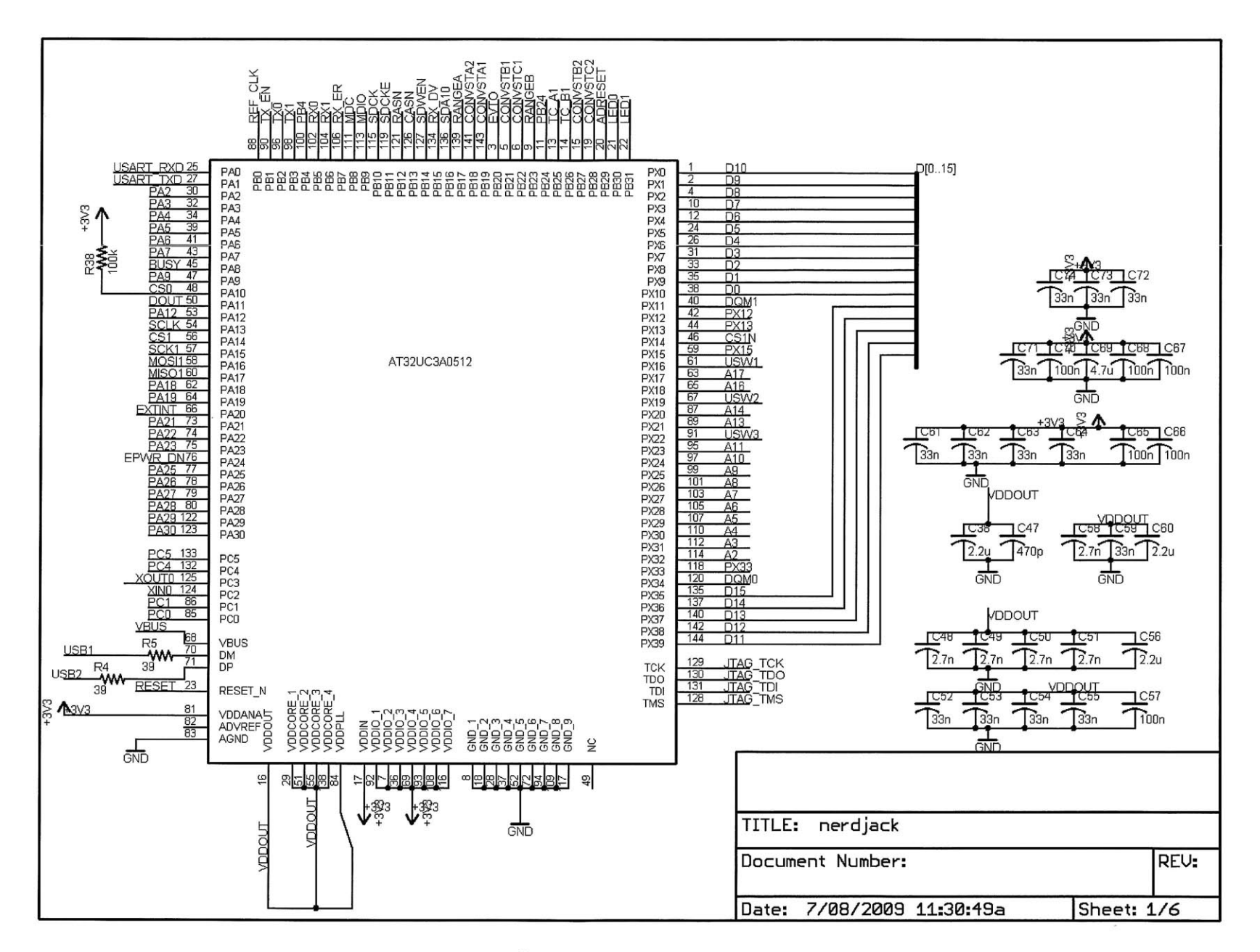

Figure C-1: The main microprocessor

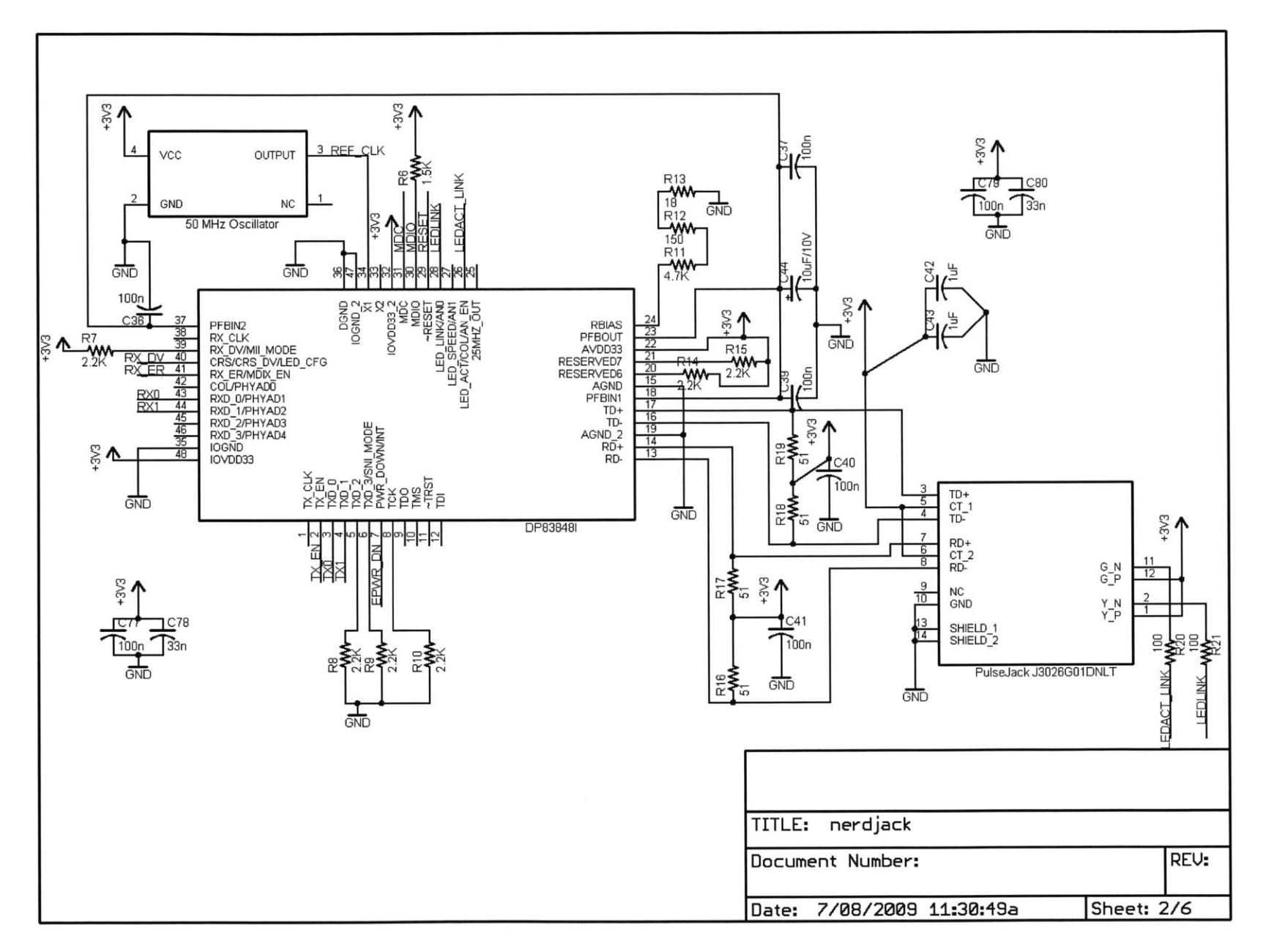

Figure C-2: Ethernet PHY

86

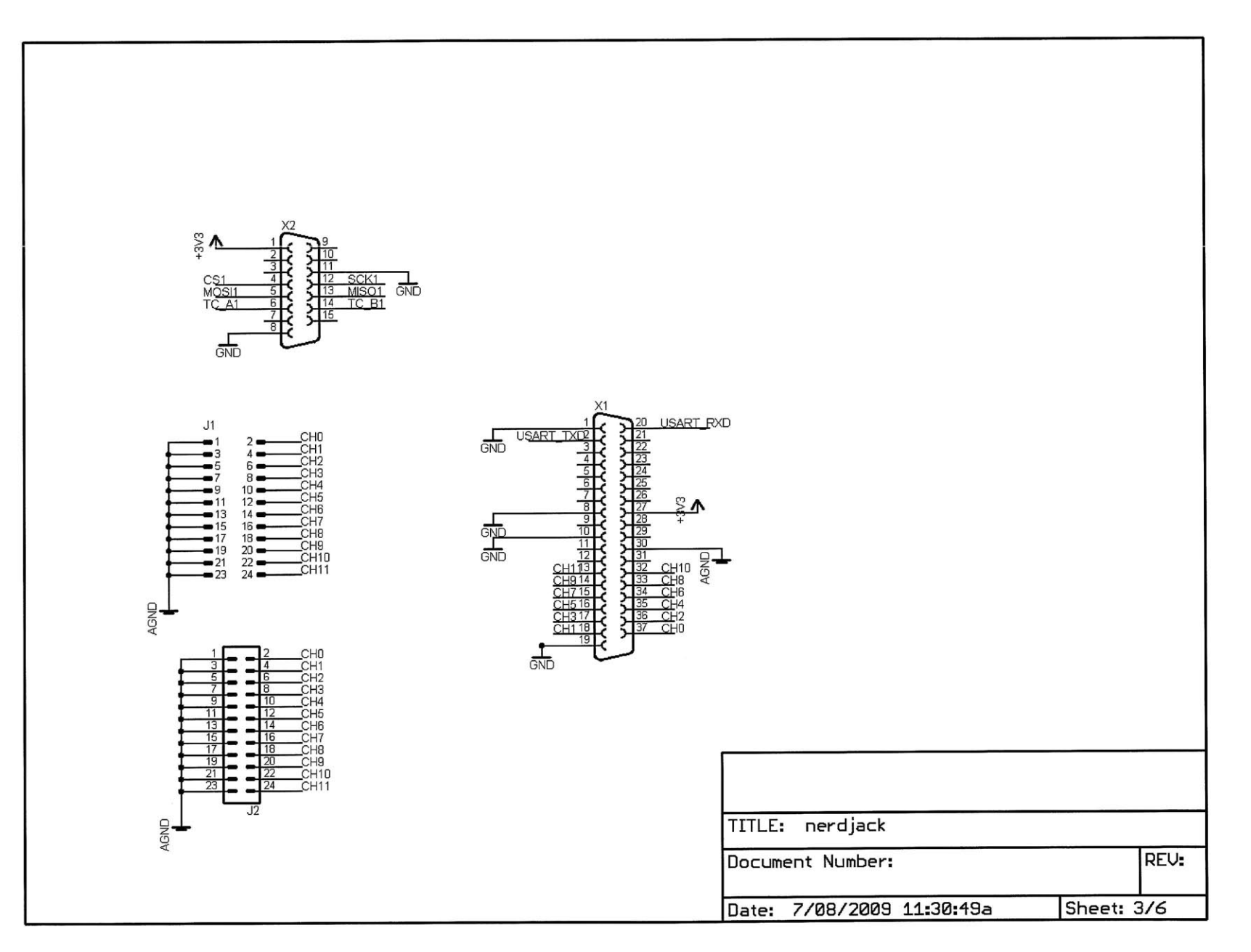

Figure C-3: External connectors  $% \left\vert \cdot \right\rangle$ 

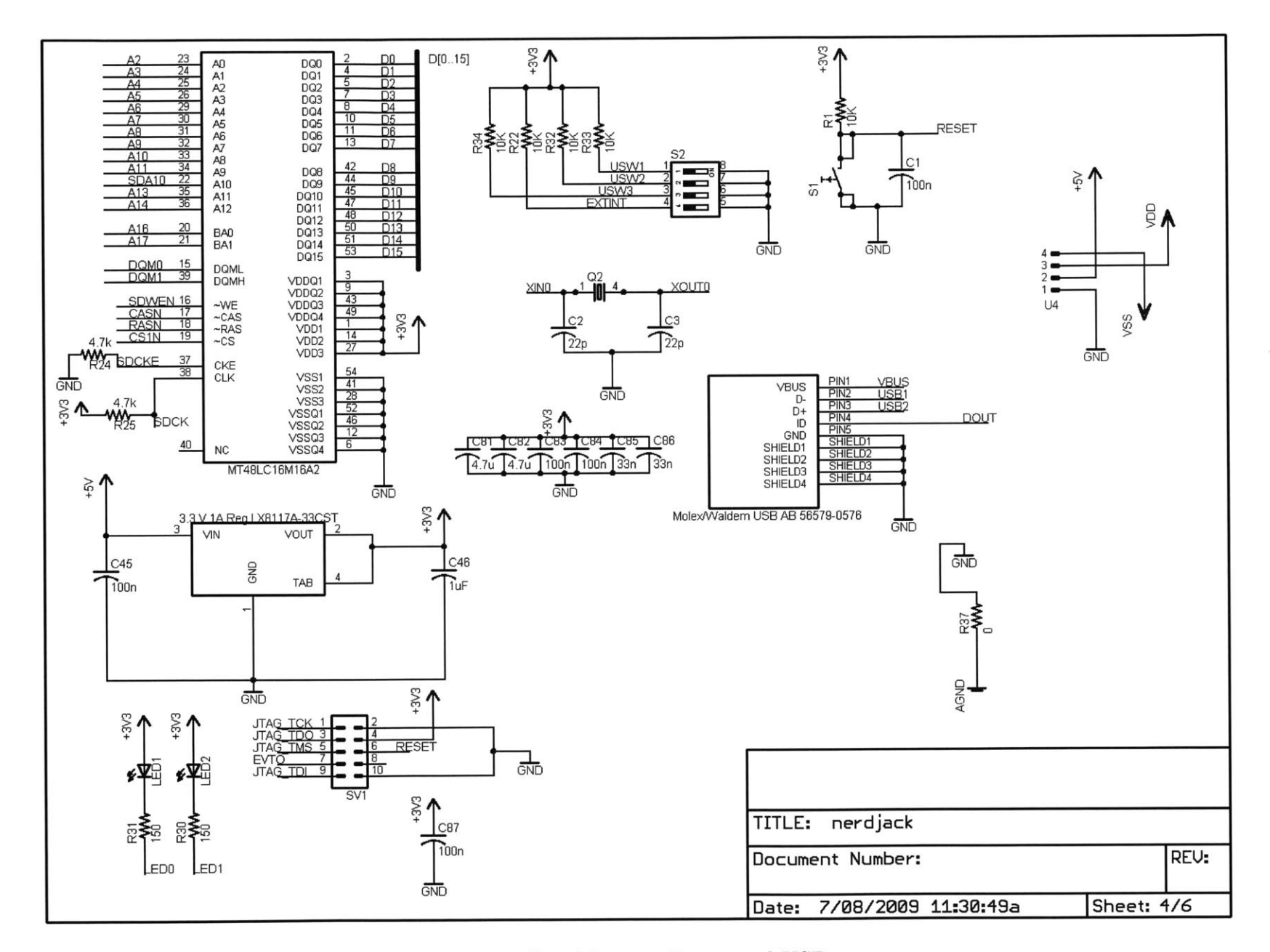

Figure C-4: Memory, Power and USB

 $101\,$ 

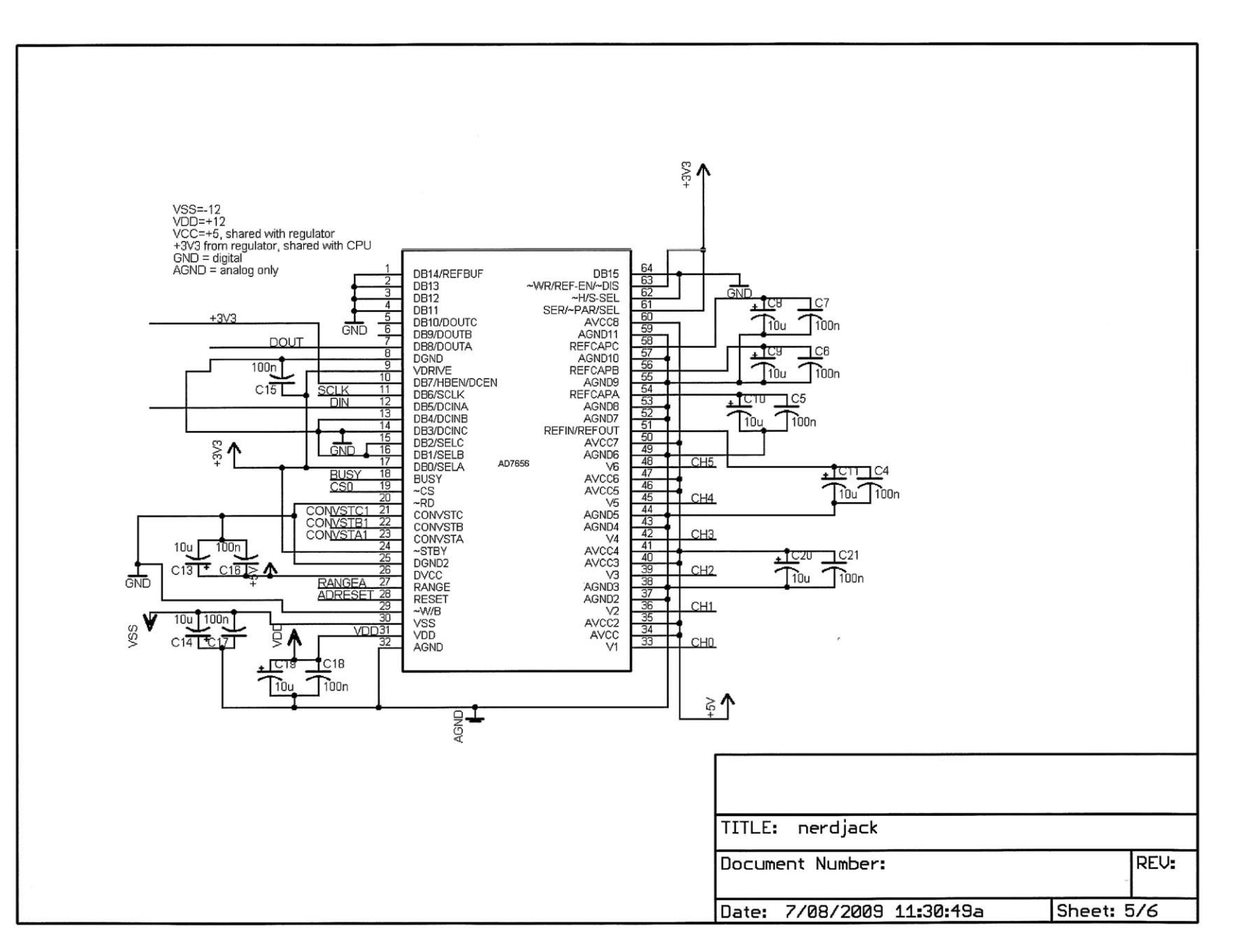

Figure **C-5:** First **ADC**

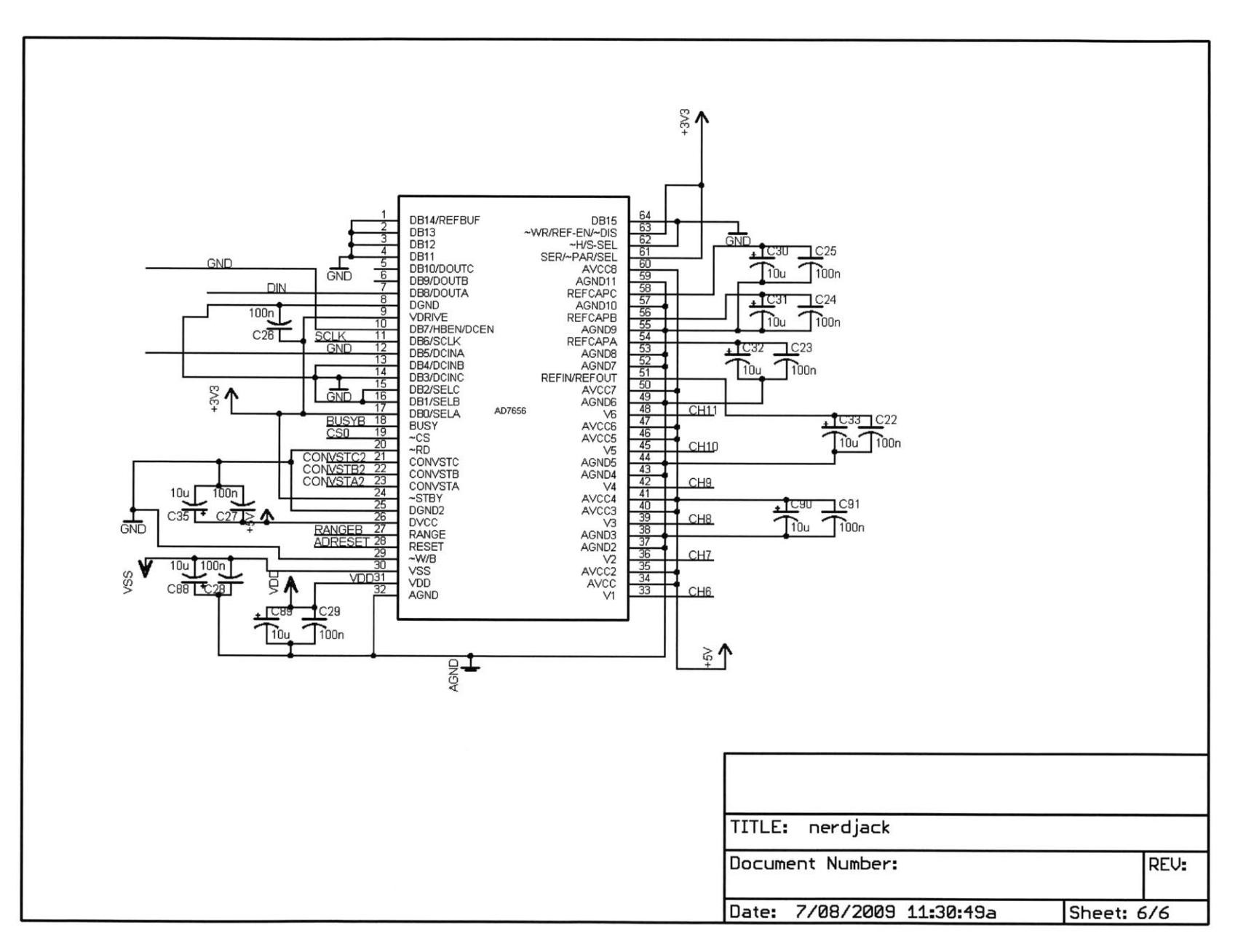

Figure C-6: Second ADC

## **C.2 Layout**

The next four pages contain images of the two layer circuit board for the data acquisition device. The copper layers omit the ground plane for clarity, and all vias are shown on all images.

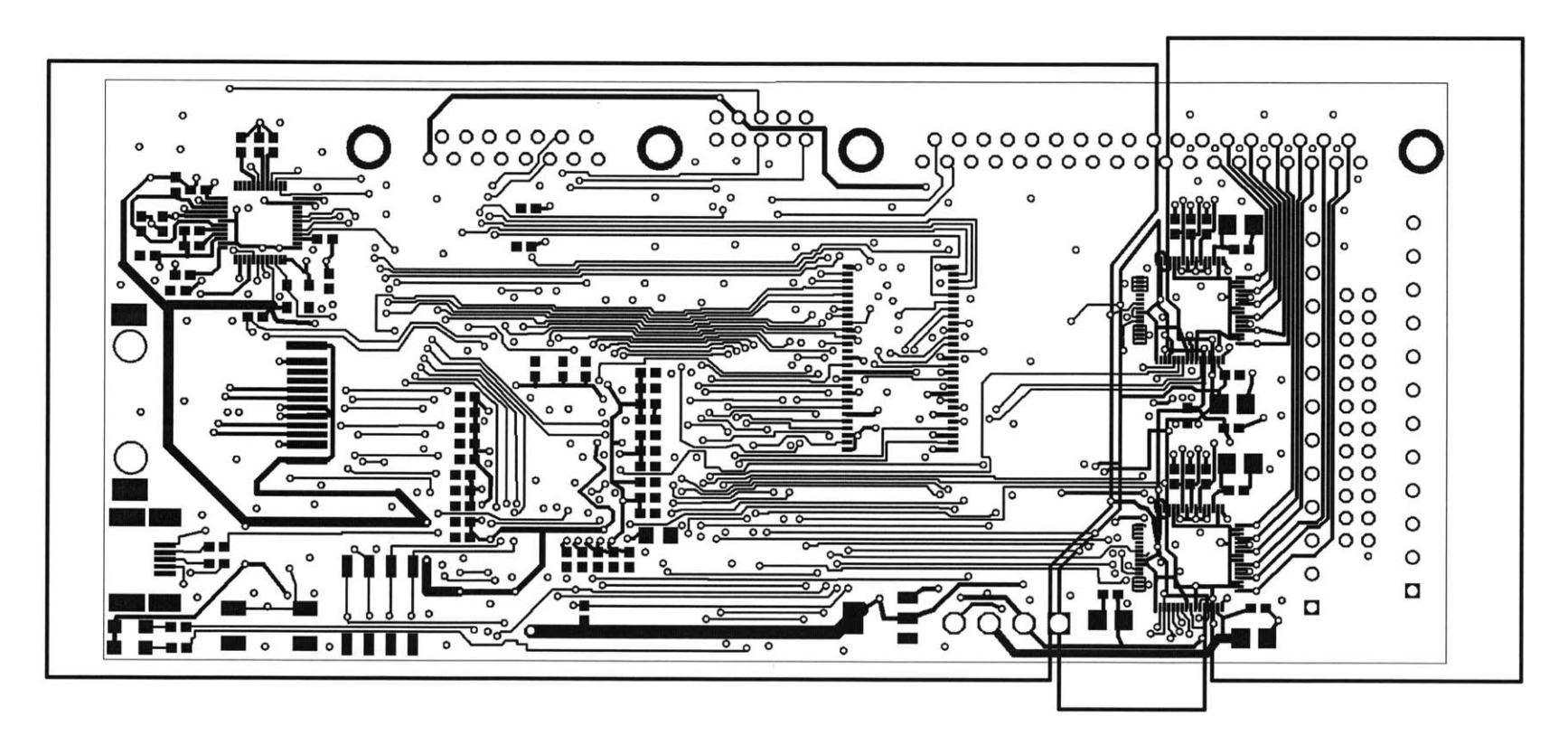

 $\sim$ 

Figure C-7: Top copper layer without ground plane filled

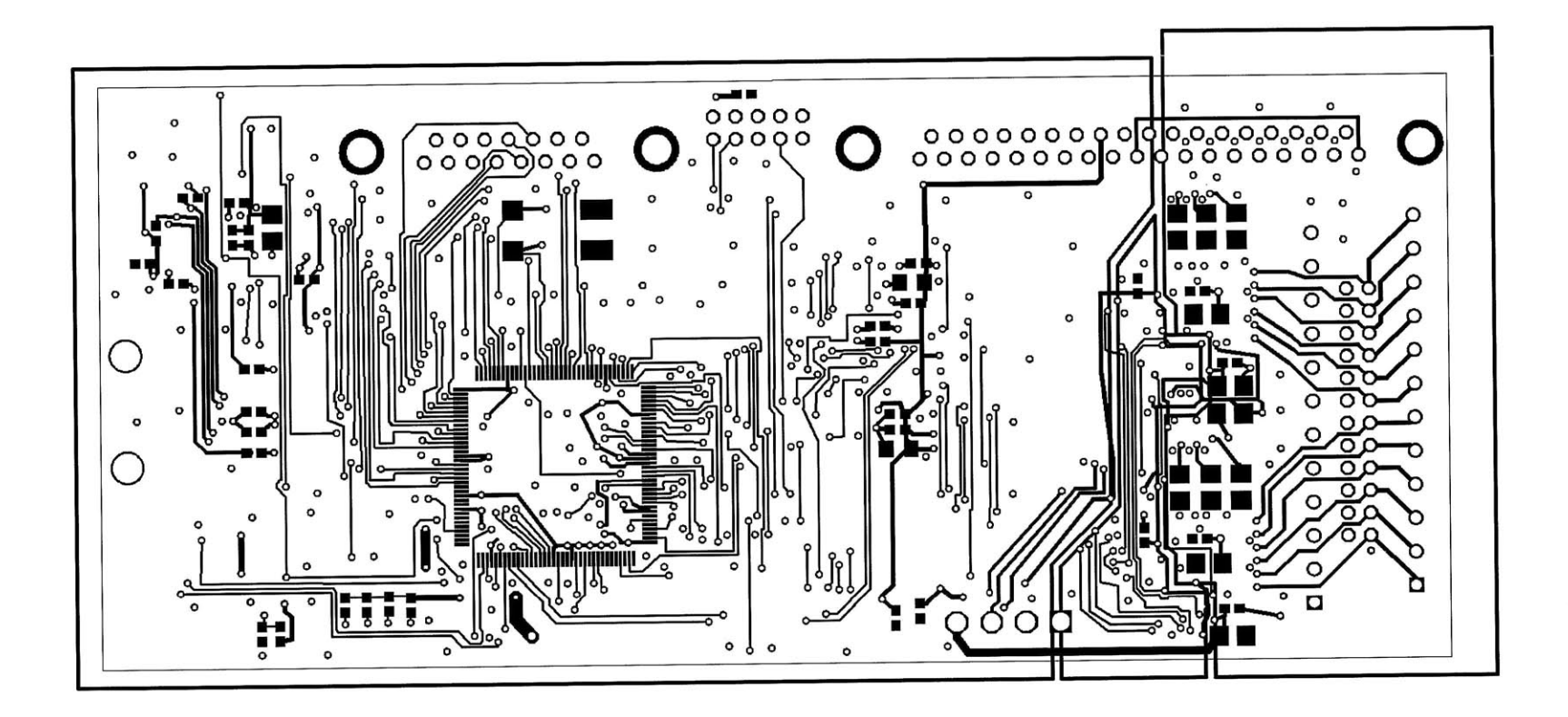

Figure **C-8:** Bottom copper layer without ground plane filled

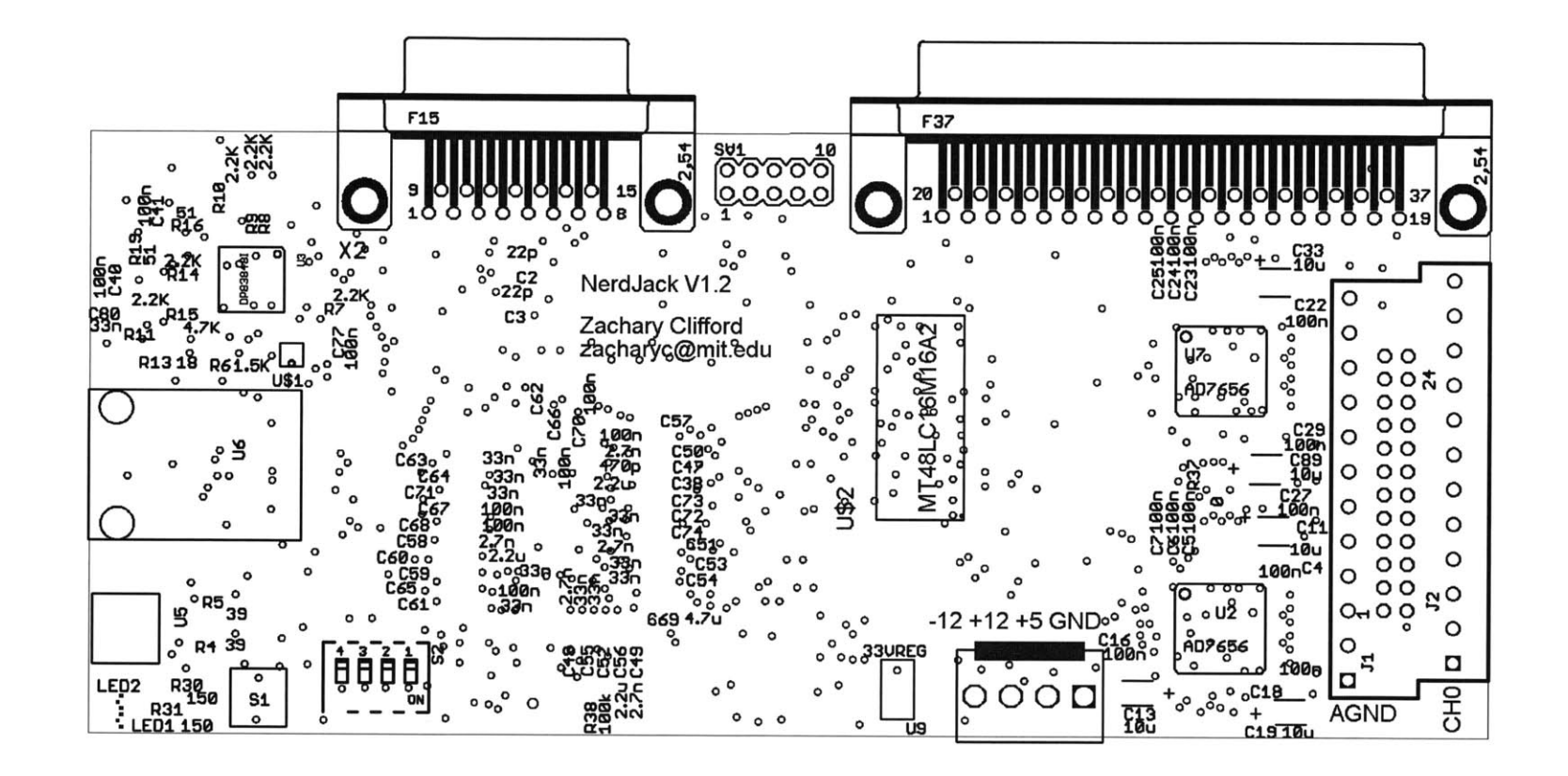

Figure **C-9:** Top silk layer

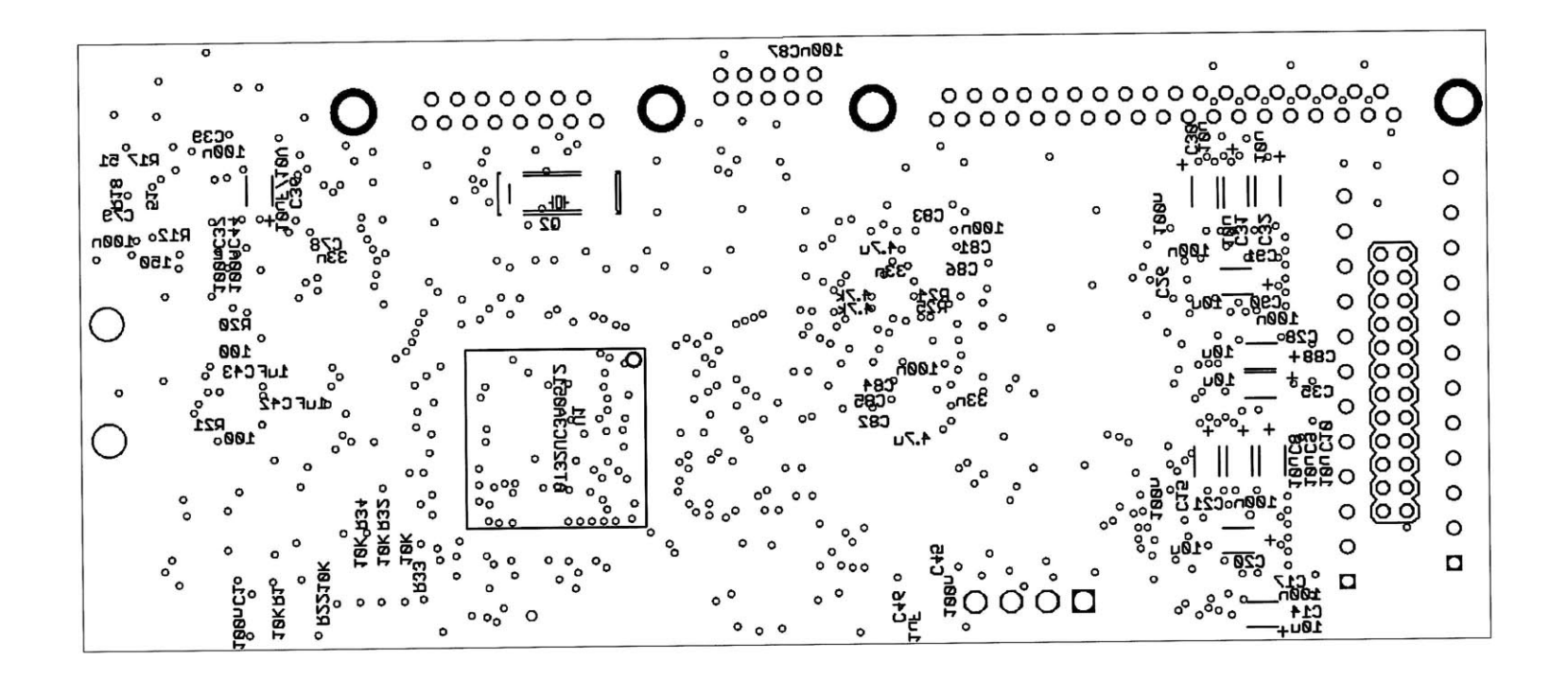

Figure C-10: Bottom silk layer
## **Appendix D**

### **BurnIt Schematics and Layout**

### **D.1 Schematic**

The following page shows the BurnIt schematic.

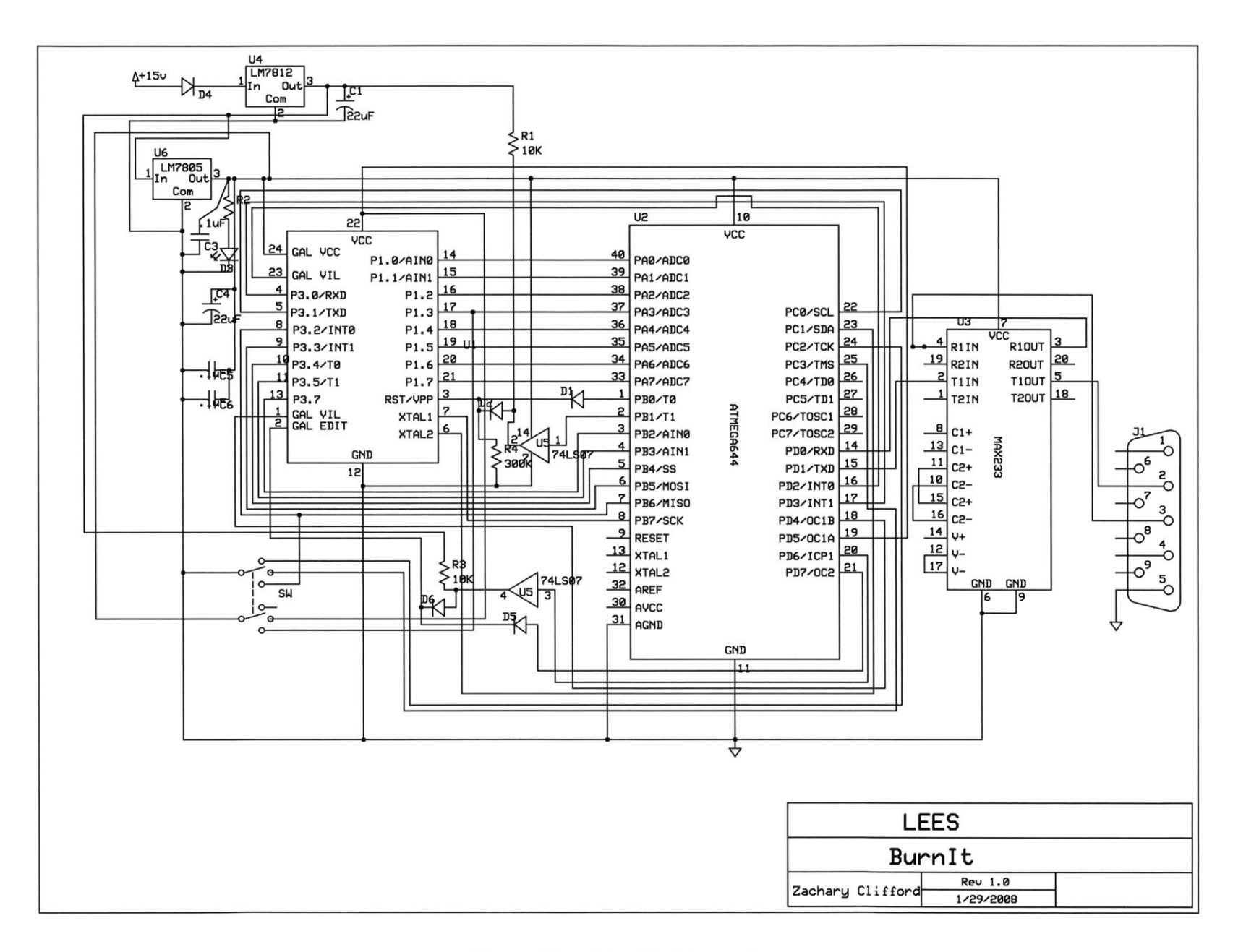

Figure D-1: BurnIt Schematic

### **D.2 Layout**

The following pages show the Burnlt PCB layout.

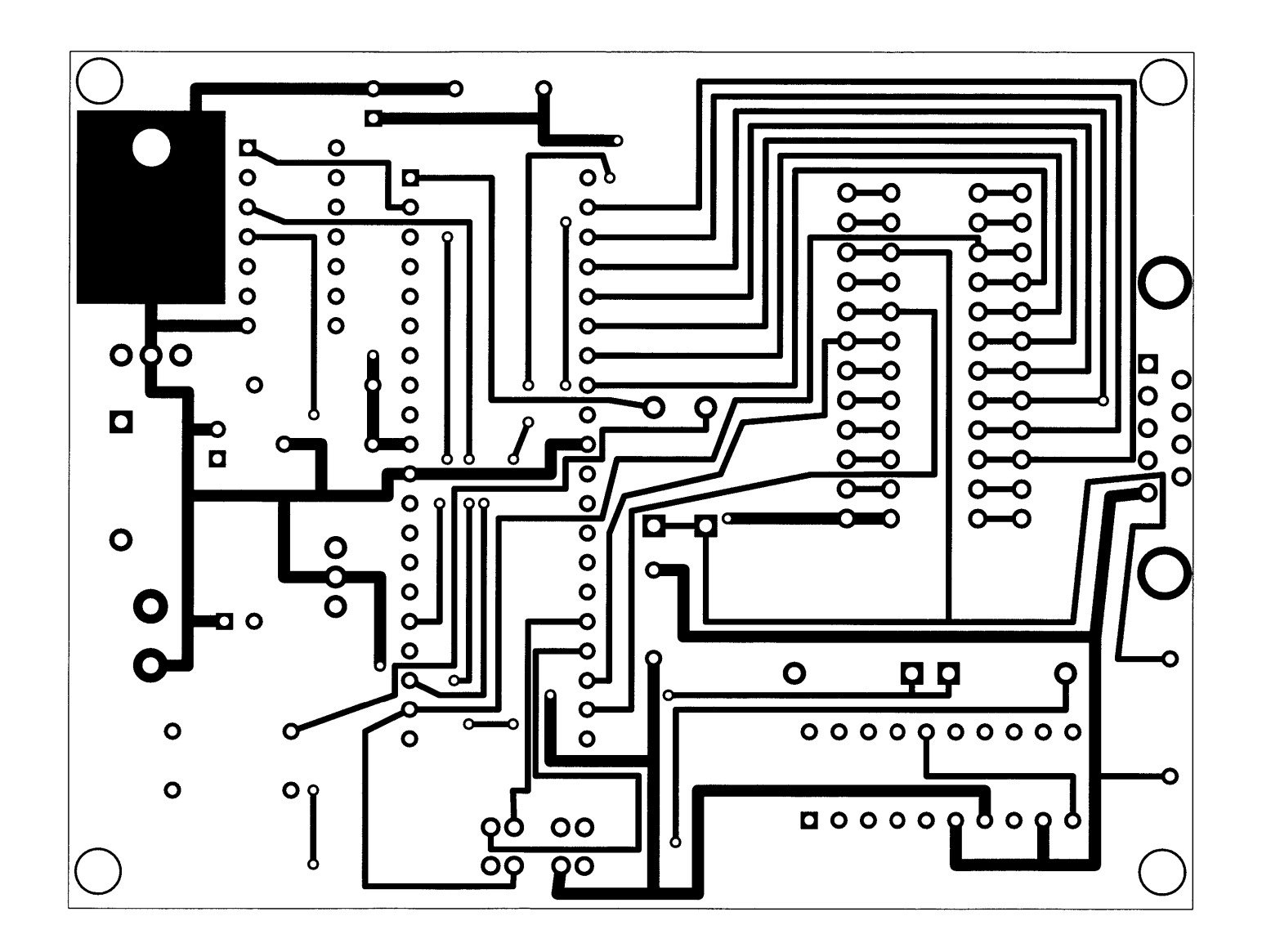

C:\Documents and Settings\Zach\Desktop\burnit.pcb (Top layer)

Figure **D-2:** BurnIt Top Copper

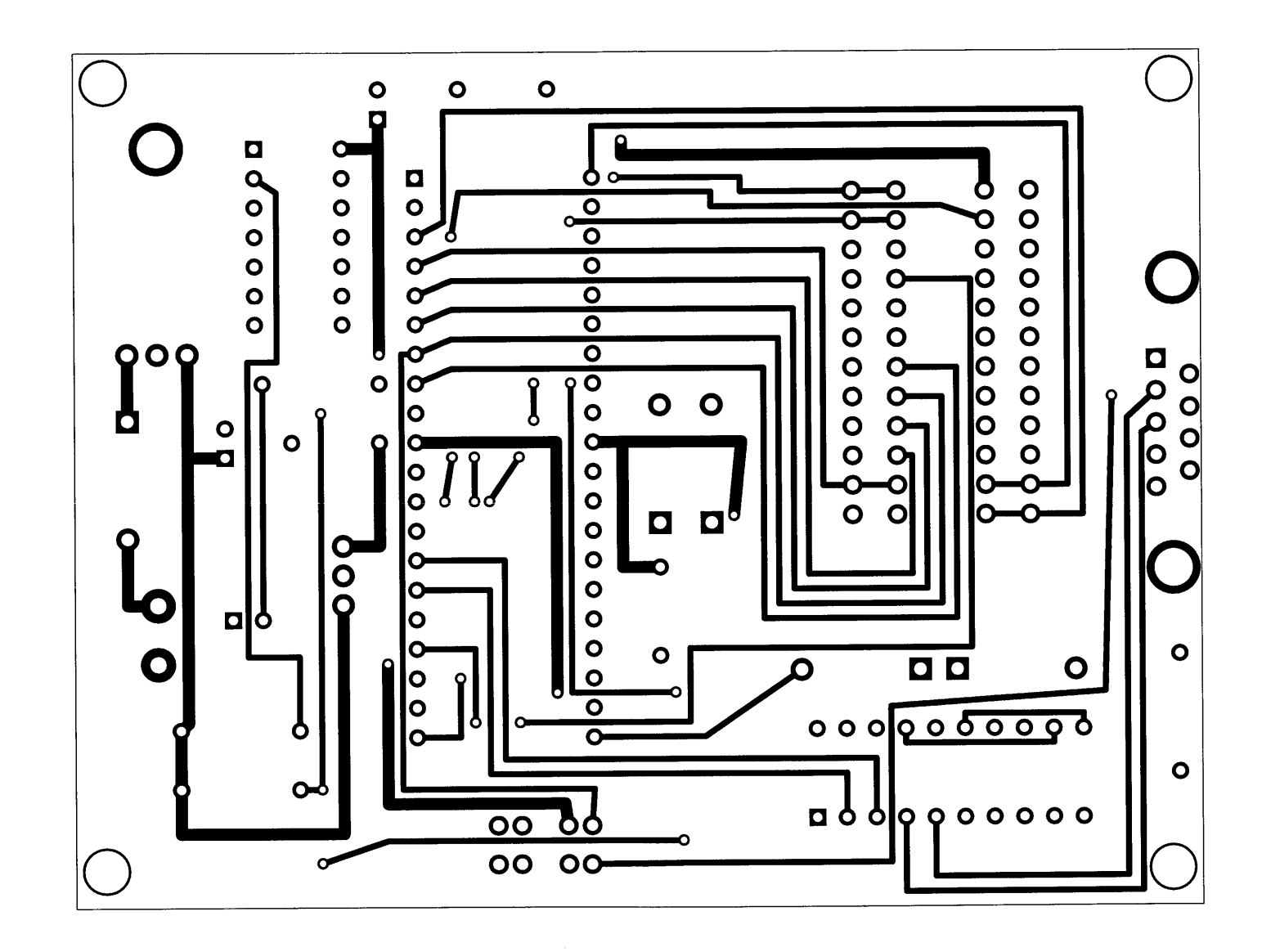

C:\Documents and Settings\Zach\Desktop\burnit.pcb (Bottom layer)

Figure **D-3:** BurnIt Bottom Copper

 $113\,$ 

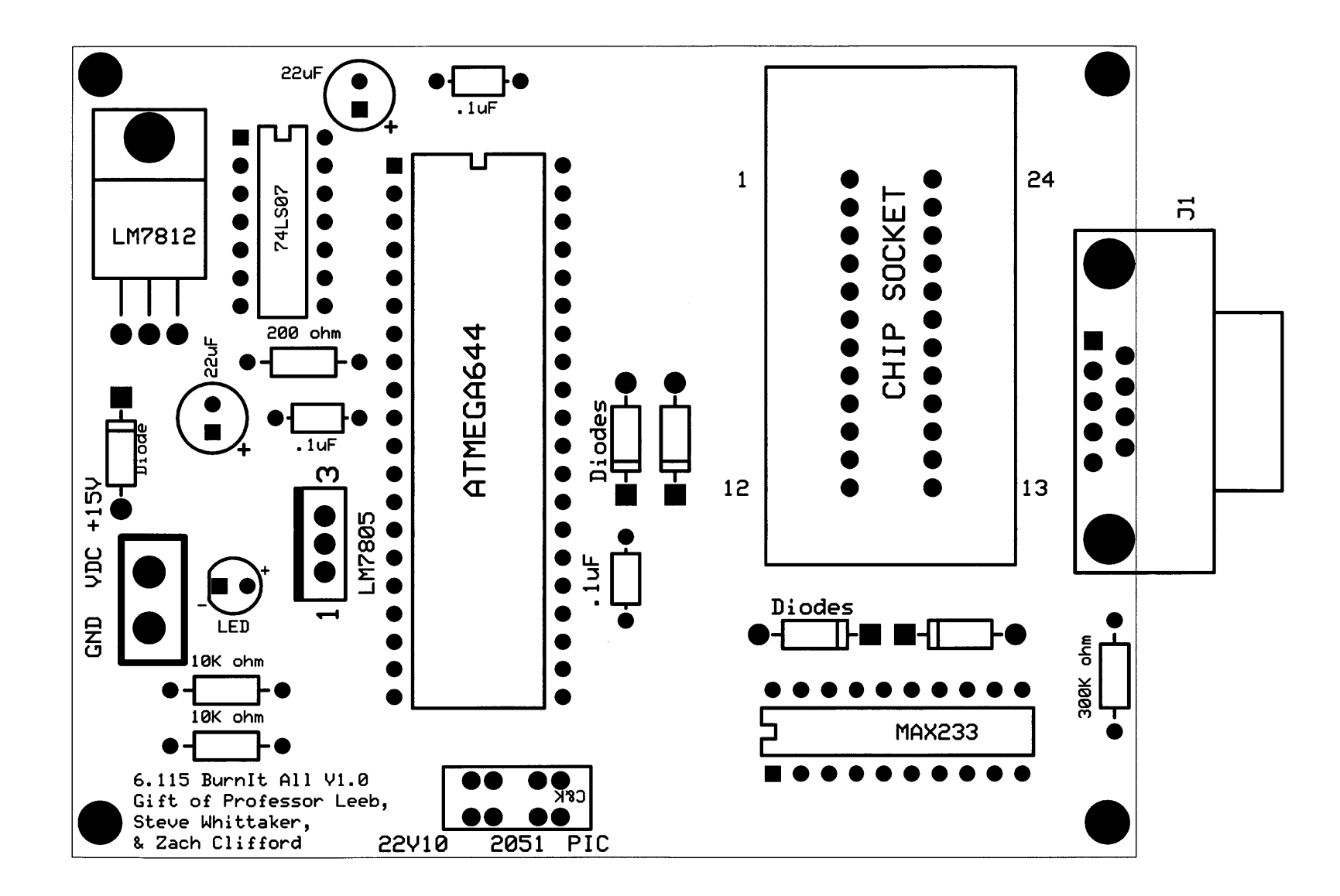

C:\Documents and Settings\Zach\Desktop\burnit.pcb (Silkscreen **&** pads)

Figure D-4: BurnIt Silkscreen

## **Appendix E**

# **IQ Demodulator Schematics and Layout**

### **E.1 Schematic**

The next three pages contain the schematics for the **I/Q** Demodulation circuit and power driving circuitry produced from CadSoft's **EAGLE** layout program.

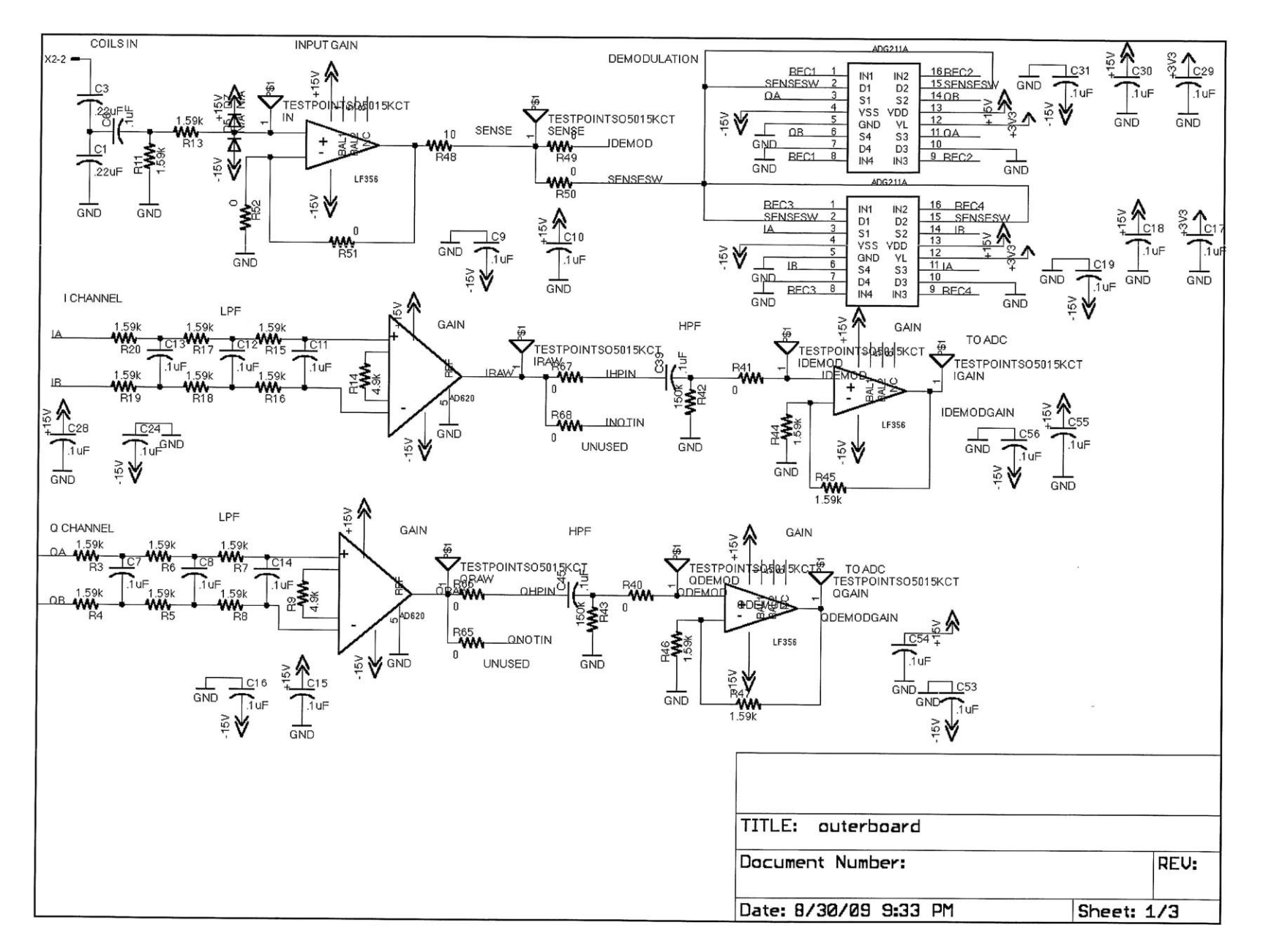

Figure E-1: The analog filter stages

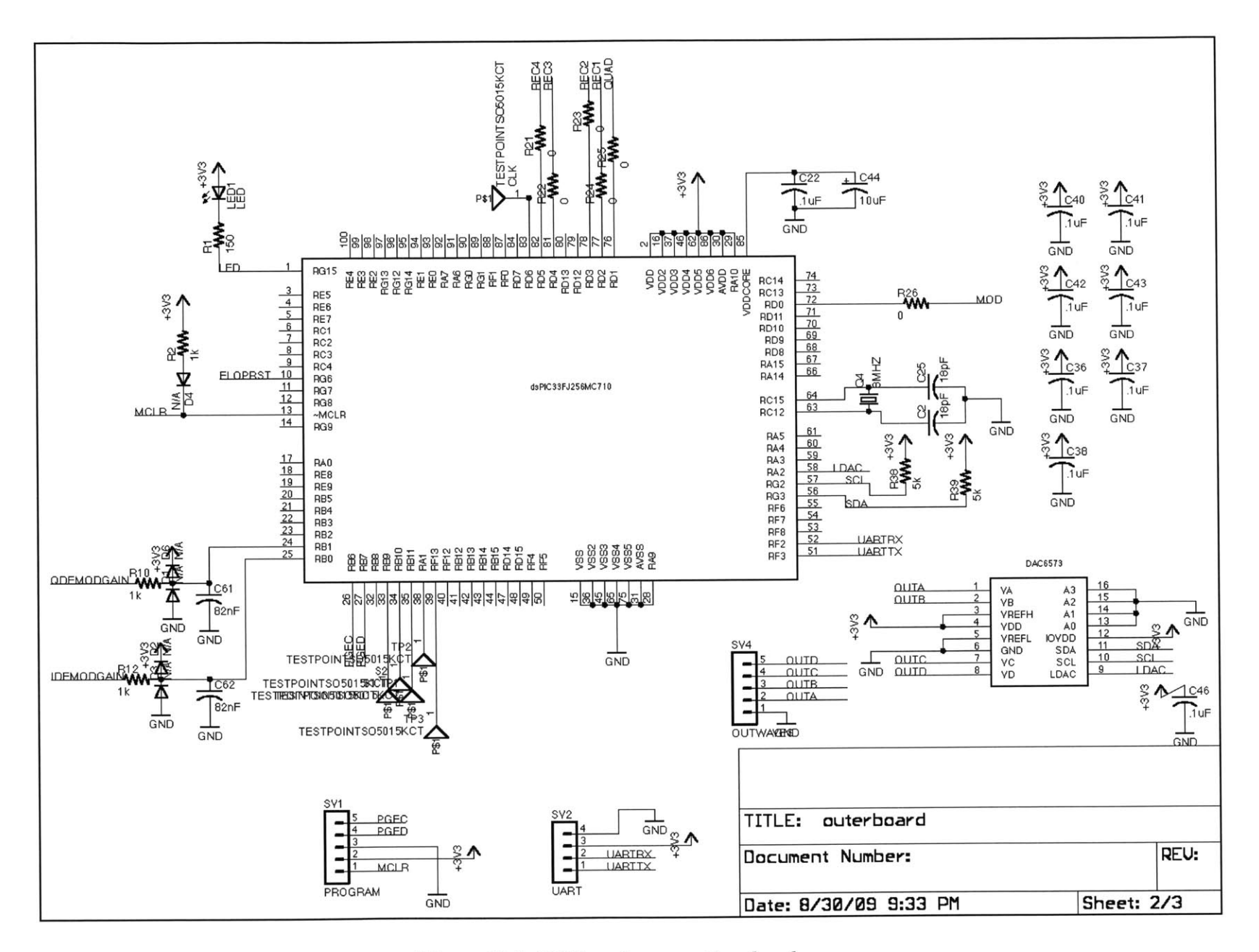

Figure **E-2: DSP** and supporting hardware

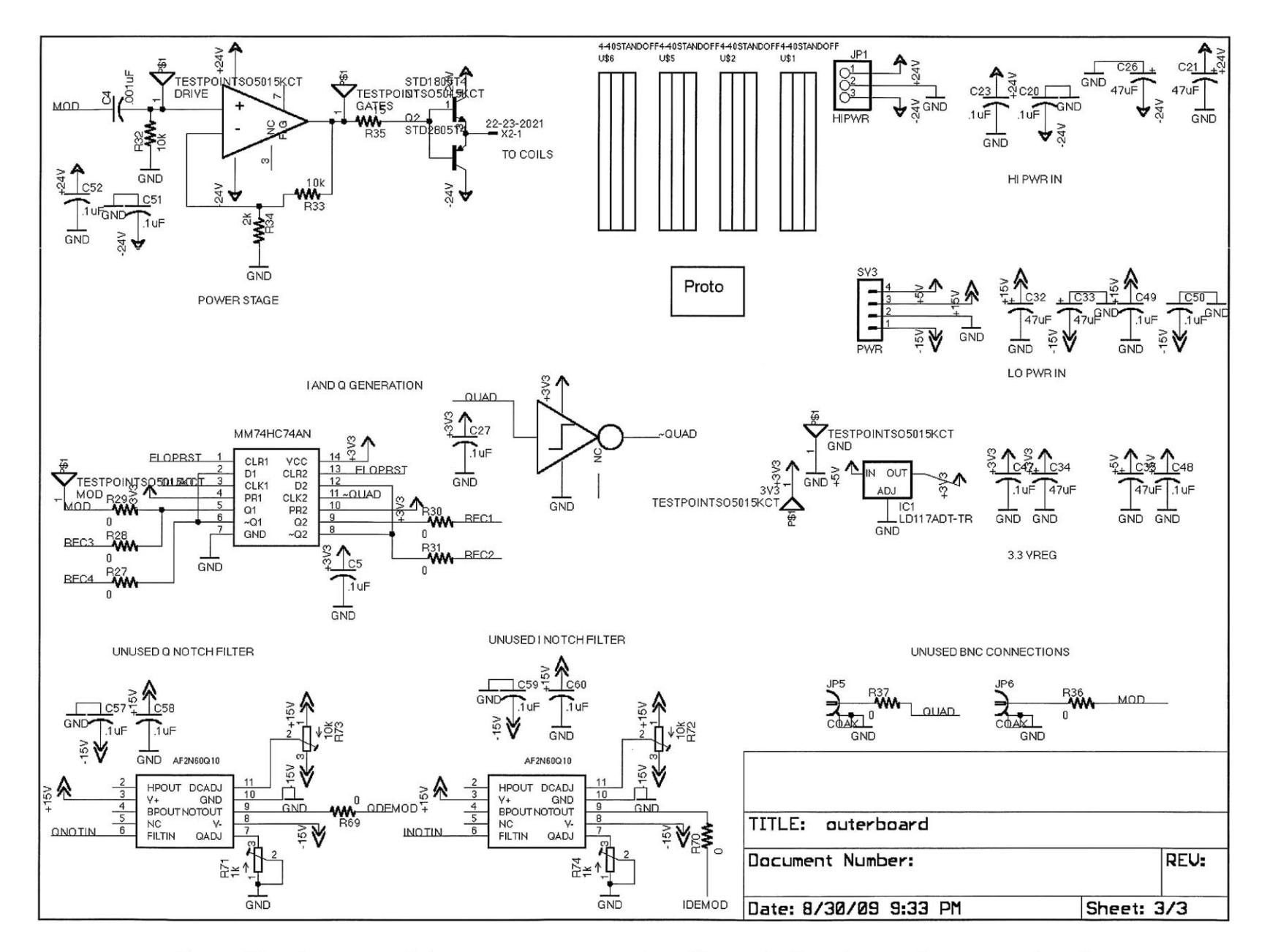

Figure **E-3:** Power, modulation generators, and **60** Hz notch filter (currently not populated)

### **E.2 Layout**

The next six pages contain images of the four layer circuit board for the demodulation and drive circuit board. The copper layers omit the filled planes for clarity, and all vias are shown on all images.

 $\sim$ 

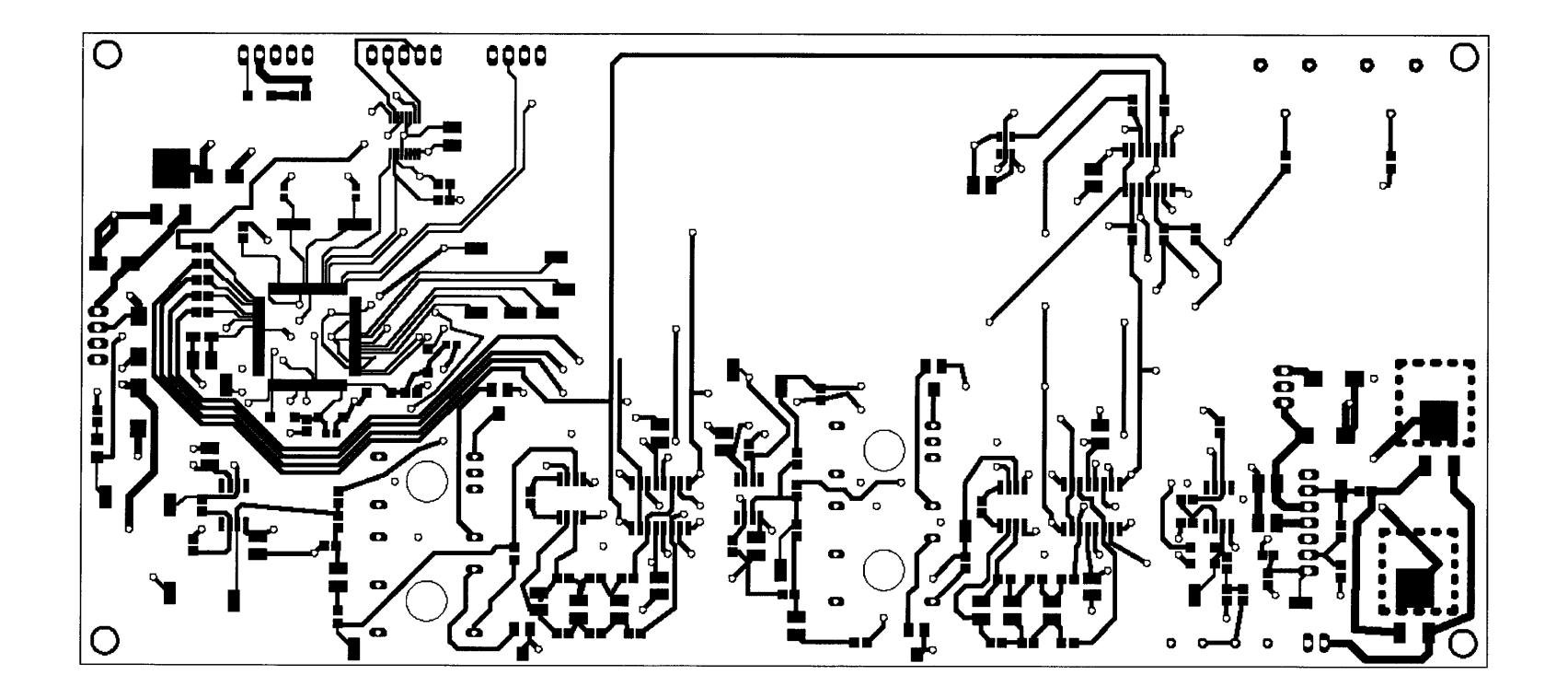

Figure E-4: Top copper layer

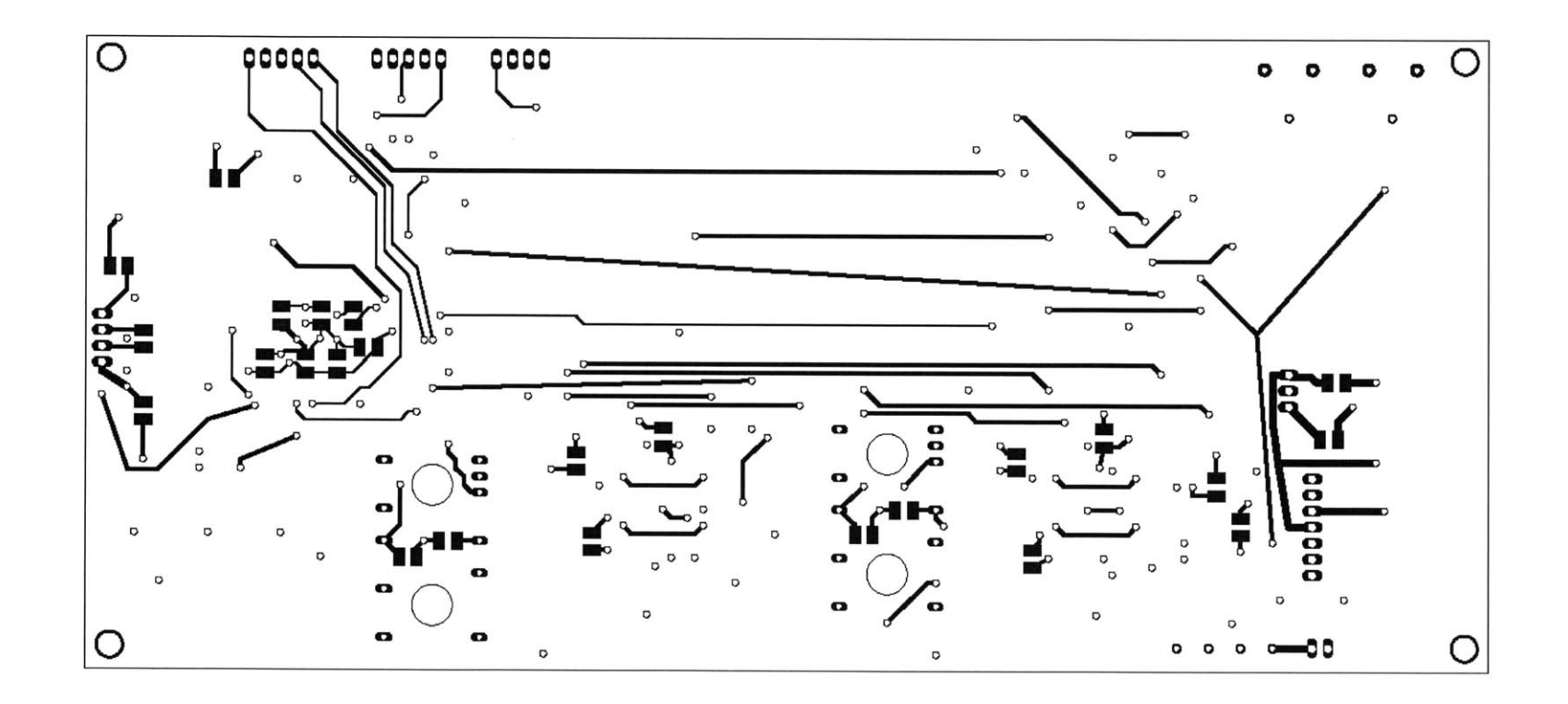

Figure E-5: Bottom copper layer

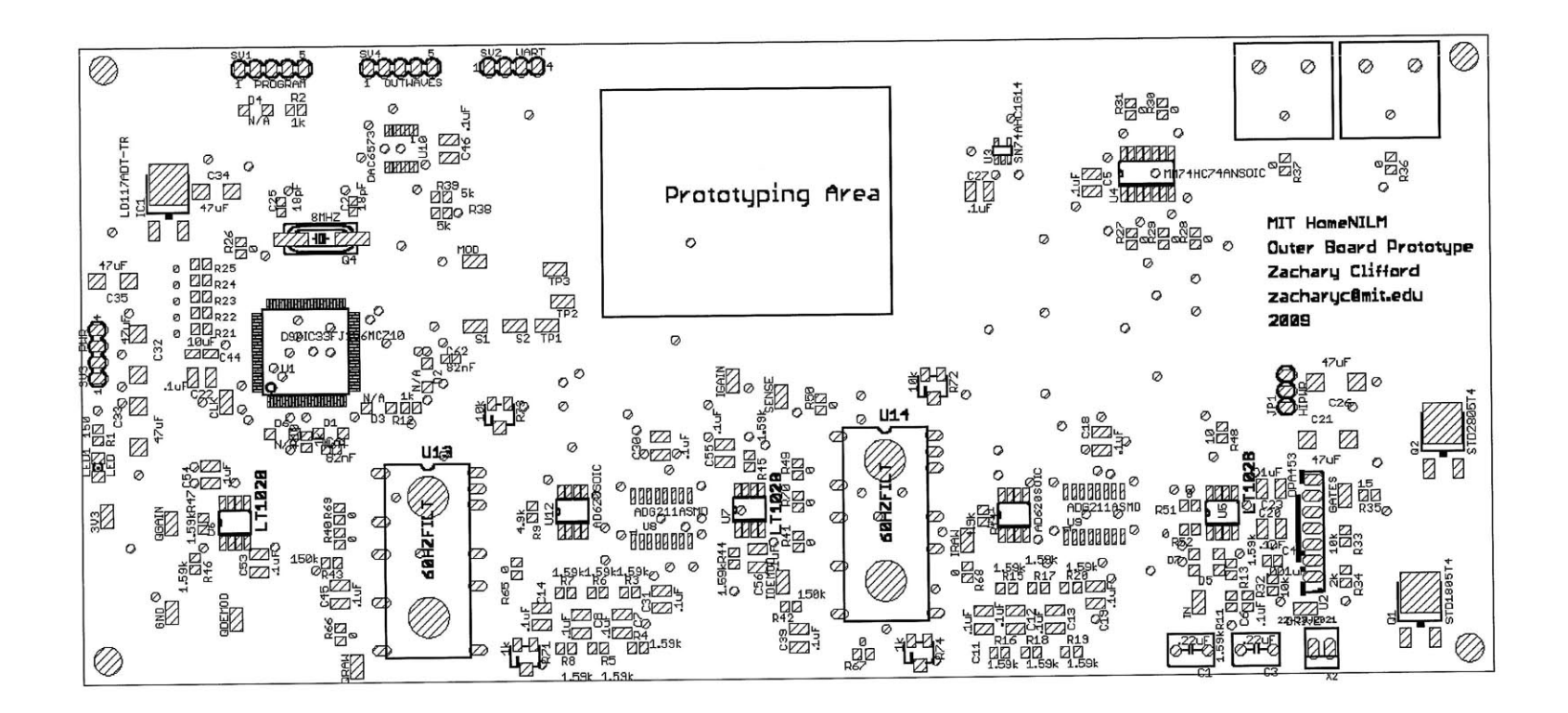

Figure E-6: Top silk layer

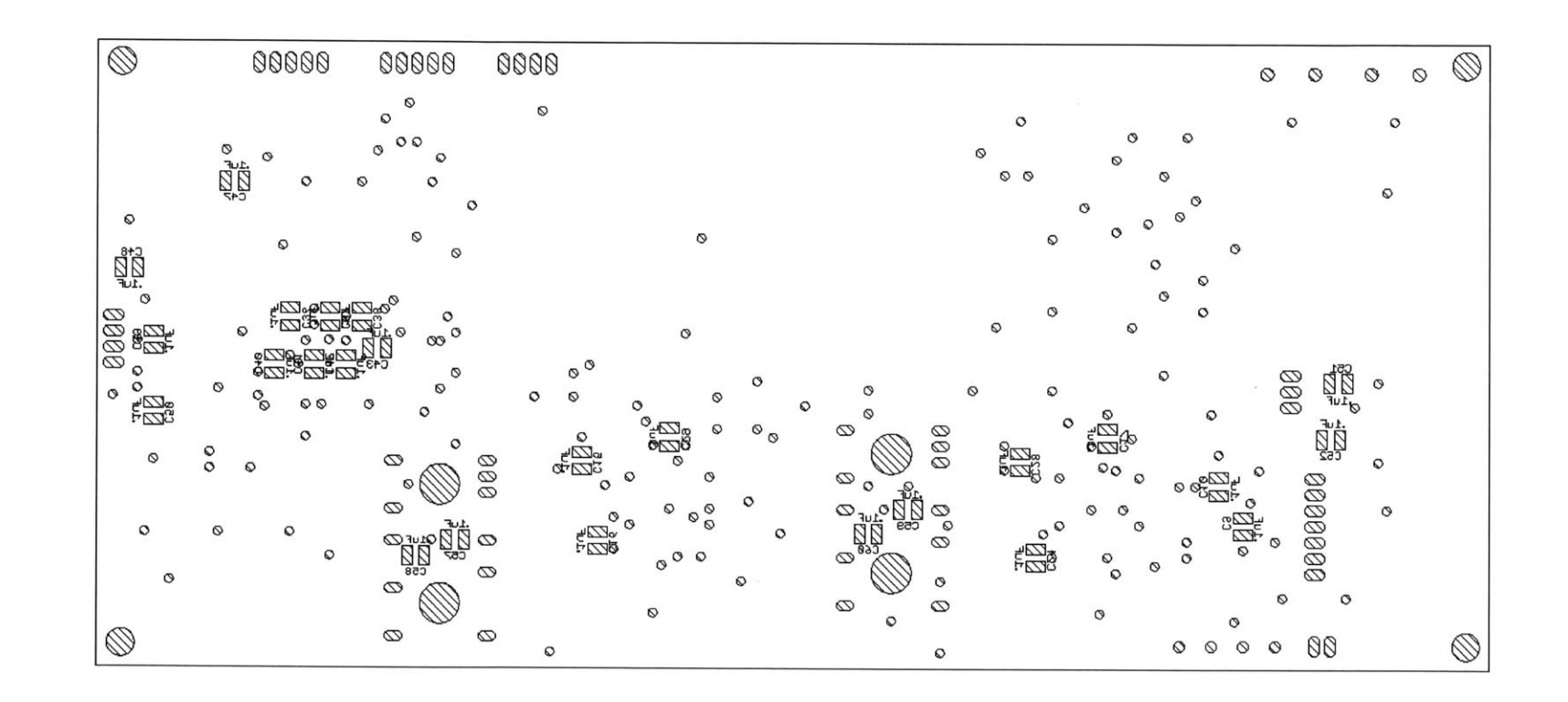

Figure E-7: Bottom silk layer

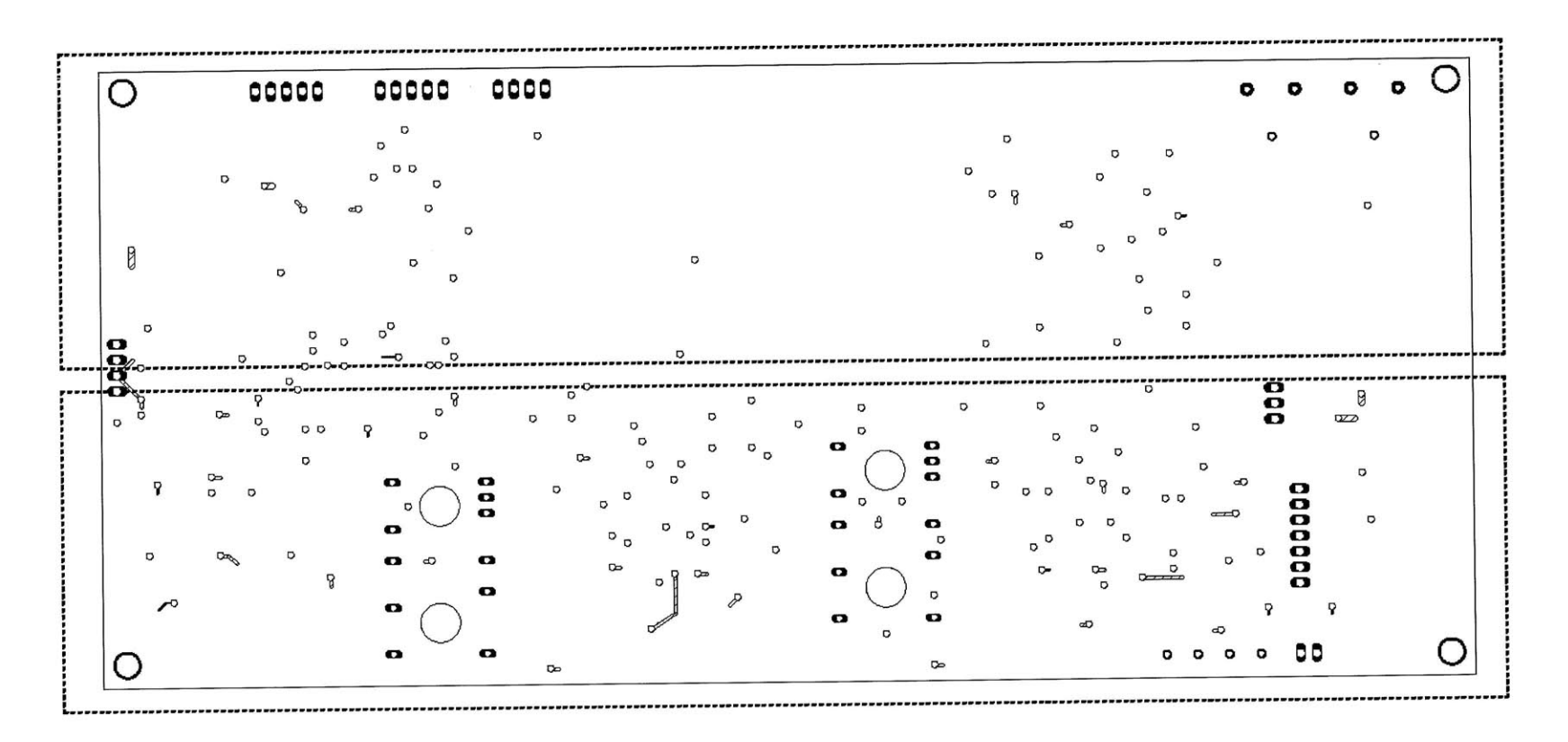

Figure E-8: Copper layer 2 with ground plane not filled

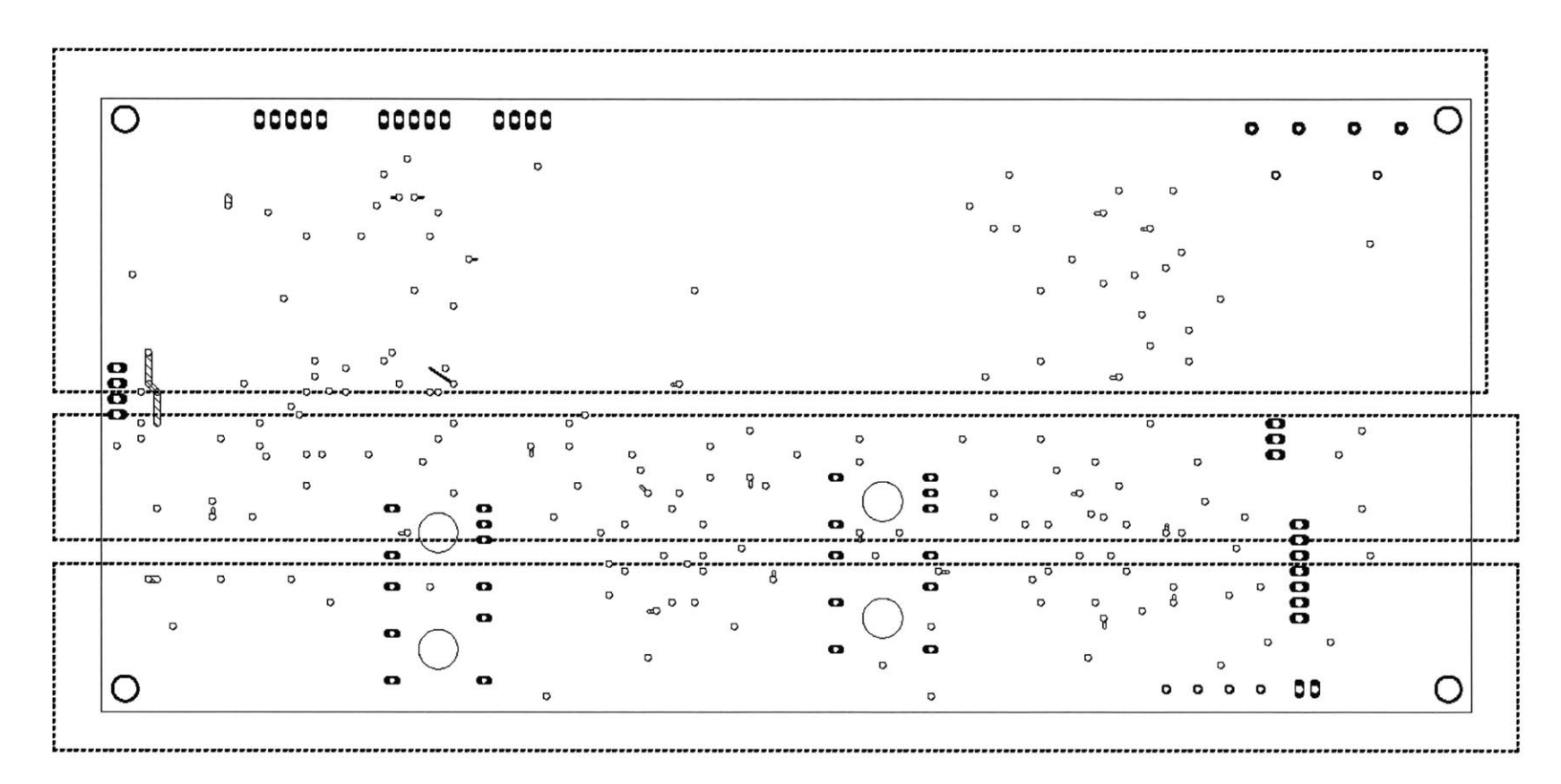

Figure E-9: Copper layer with power planes not filled

**126**

 $\sim 10^6$ 

### **Appendix F**

### **NerdJack Source Code Listing**

### **F.1 Firmware Source Code**

This section contains the source code for the parts of the Data Acquisition Device that were modified from Atmel's Software Framework. Operating System files and drivers are not included in order to save printing space. These can be downloaded from Atmel's website. The included program uses the Software Framework version 1.4.0 and compiles using Atmel's modified **GCC** toolchain version 2.2.1. The framework was updated to have FreeRTOS 5.0.4 and lwIP **1.3.0.** Minor changes were made to the driver layer to fix bugs and to match the new API of FreeRTOS **5.**

#### **F.1.1 FreeRTOSConfig.h**

\*

*/\* This header file is part of the ATMEL AVR32-SoftwareFramework-1.2.1ES-AT32UC3A Release* **\*/**

```
7* This file is prepared for Doxygen automatic documentation generation.*/
7*! \file
 *
* \brief FreeRTOS and iwIP example for AVR32 UC3.
 *
  * - Compiler: IAR EWAVR32 and GNU GCCfor AVR32
  * - Supported devices: All AVR32 devices can be used.
  * - AppNote:
 *
* \author Atmel Corporation: http://www.atmel.com \n
                Support and FAQ: http://support.atmel.no/
x
 *
/* Copyright (c) 2007, Atmel Corporation All rights reserved.
```

```
* Redistribution and use in source and binary forms, with or without
```
\* *modification, are permitted provided that the following conditions are met:*

\*

- \* *1. Redistributions of source code must retain the above copyright notice,*
- \* *this list of conditions and the following disclaimer.*
- \*
- **\*** *2. Redistributions in binary form must reproduce the above copyright notice,*
- **\*** *this list of conditions and the following disclaimer in the documentation*
- **\*** *and/or other materials provided with the distribution .*

\*

- **\*** *3. The name of ATMEL may not be used to endorse or promote products derived*
- **\*** *from this software without specific prior written permission.*

\*

- **\*** *THIS SOFTWARE IS PROVIDED BY ATMEL "AS IS" AND ANY EXPRESS OR IMPLIED*
- **\*** *WARRANTIES, INCLUDING, BUT NOT LIMITED TO, THE IMPLIED WARRANTIES OF*
- **\*** *MERCHANTABILITY AND FITNESS FOR A PARTICULAR PURPOSE ARE EXPRESSLY AND*
- **\*** *SPECIFICALLY DISCLAIMED. IN NO EVENT SHALL ATMEL BE LIABLE FOR ANY DIRECT,*
- **\*** *INDIRECT, INCIDENTAL, SPECIAL, EXEMPLARY, OR CONSEQUENTIAL DAMAGES*
- **\*** *(INCLUDING, BUT NOT LIMITED TO, PROCUREMENT OF SUBSTITUTE GOODS OR SERVICES;*
- **\*** *LOSS OF USE, DATA, OR PROFITS; OR BUSINESS INTERRUPTION) HOWEVER CAUSED AND*
- **\*** *ON ANY THEORY OF LIABILITY, WHETHER IN CONTRACT, STRICT LIABILITY, OR TORT*
- **\*** *(INCLUDING NEGLIGENCE OR OTHERWISE) ARISING IN ANY WAY OUT OF THE USE OF*
- **\*** *THIS SOFTWARE, EVEN IF ADVISED OF THE POSSIBILITY OF SUCH DAMAGE.*  $*/$

#ifndef FREERTOS\_CONFIG\_H **#define FREERTOSCONFIGAH**

**#include "board.h"**

\* *Application specific definitions.*

- \*
- \* *These definitions should be adjusted for your particular hardware and*
- \* *application requirements.*
- \*
- \* *THESE PARAMETERS ARE DESCRIBED WITHIN THE 'CONFIGURATION' SECTION OF THE*
- \* *FreeRTOS API DOCUMENTATION AVAILABLE ON THE FreeRTOS.org WEB SITE.*

**\*--------------------------------------------------------------------------------------------\***

**#define configUSEPREEMPTION 1 #define configUSEIDLEHOOK 0 #define configUSETICK-HOOK 0 #define configCPUCLOCKHZ ( 66000000 )** */\* Hz clk gen* \*/ #define configPBACLOCK-HZ **(66000000 )** #define configTICKRATEHZ **( (** portTickType **) 1000)** #define configMAXPRIORITIES ((unsigned portBASE-TYPE) **8)** #define configMINIMALSTACKSIZE **( (** unsigned portSHORT) **256)**  $\frac{1}{2}$  *(\* configTOTAL\_HEAP\_SIZE is not used when heap\_3.c is used. \*/*  $\#$ define configTOTAL\_HEAP\_SIZE ((size\_t)(1024\*25)) #define configMAXTASKNAMELEN **(** 20) #define configUSE-TRACEFACILITY **0** #define configUSE<sub>16\_BIT\_TICKS</sub> 0 #define configIDLE\_SHOULD\_YIELD 1

**/\*** *Co-routine definitions.* **\*/** #define configUSECOROUTINES **0** #define configMAX-COROUTINEPRIORITIES **( 0)**

*/\* Set the following definitions to 1 to include the API function, or zero to exclude the API function.* **\*/**

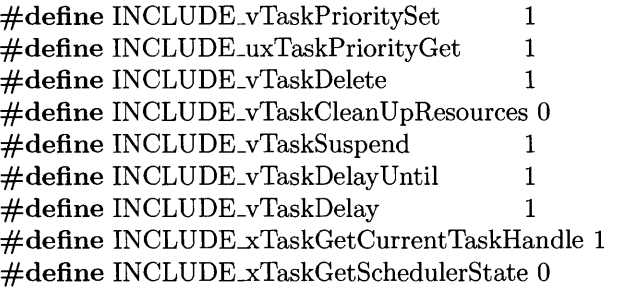

*/\* configTICKUSETC is a boolean indicating whether to use a Timer Counter for the tick generation. Timer Counter will generate an accurate Tick; otherwise the CPU will generate a tick but with time drift.*  $\mathit{configTICK\_TC\_CHANNEL}$  *is the TC channel.*  $*/$  $\#$ define  $\mathrm{configTICK\_USE\_TC}$   $0$ 

*/\* configHEAPINIT is a boolean indicating whether to initialize the heap with OxA5 in order to be able to determine the maximal heap consumption.* \*/ #define configHEAPINIT **0** #define configUSE\_COUNTING\_SEMAPHORES 1 #define configUSE-MUTEXES **1**

 $\#$ endif /\* *FREERTOS\_CONFIG\_H* \*/

#### **F.1.2 conf-eth.h**

*/\* This header file is part of the ATMEL AVR32-SoftwareFramework-AT32UC3A-1.4.0 Release* **\*/**

7\* *This file is prepared for Doxygen automatic documentation generation.\*/* 7\*! *\file*

\* *\brief Ethernet module configuration file* **.**

\* \* *This file contains the possible external configuration of the Ethernet module.* \* **-** *Compiler: JAR EWAVR32 and GNU GCC for AVR32*  $\ast$ **-** *Supported devices: All AVR32 devices can be used.* **-** *AppNote:* \*  $\ast$ *\author Atmel Corporation: http://www.atmel.com \n Support and FAQ: http://support.atmel.no/* \* */\* Copyright (C) 2006-2008, Atmel Corporation All rights reserved.* **\*** *Redistribution and use in source and binary forms, with or without* **\*** *modification, are permitted provided that the following conditions are met:* \* **\*** *1. Redistributions of source code must retain the above copyright notice,* **\*** *this list of conditions and the following disclaimer.* \* **\*** *2. Redistributions in binary form must reproduce the above copyright notice,* **\*** *this list of conditions and the following disclaimer in the documentation* **\*** *and/or other materials provided with the distribution* **.** \* **\*** *3. The name of ATMEL may not be used to endorse or promote products derived* **\*** *from this software without specific prior written permission.* **\*** *THIS SOFTWARE IS PROVIDED BY ATMEL "AS IS" AND ANY EXPRESS OR IMPLIED* **\*** *WARRANTIES, INCLUDING, BUT NOT LIMITED TO, THE IMPLIED WARRANTIES OF* **\*** *MERCHANTABILITY AND FITNESS FOR A PARTICULAR PURPOSE ARE EXPRESSLY AND* **\*** *SPECIFICALLY DISCLAIMED. IN NO EVENT SHALL ATMEL BE LIABLE FOR ANY DIRECT,* **\*** *INDIRECT, INCIDENTAL, SPECIAL, EXEMPLARY, OR CONSEQUENTIAL DAMAGES* **\*** *(INCLUDING, BUT NOT LIMITED TO, PROCUREMENT OF SUBSTITUTE GOODS OR SERVICES;* **\*** *LOSS OF USE, DATA, OR PROFITS; OR BUSINESS INTERRUPTION) HOWEVER CAUSED AND* **\*** *ON ANY THEORY OF LIABILITY, WHETHER IN CONTRACT, STRICT LIABILITY, OR TORT* **\*** *(INCLUDING NEGLIGENCE OR OTHERWISE) ARISING IN ANY WAY OUT OF THE USE OF* **\*** *THIS SOFTWARE, EVEN IF ADVISED OF THE POSSIBILITY OF SUCH DAMAGE.*  $\ast/$ 

**#ifndef \_CONFETHH\_ #define \_CONFETHH\_**

**#include "arch/cc.h"**

*/\*! Phy Address (set through strap options)* **\*/** #define ETHERNET\_CONF\_PHY\_ADDR 0x01<br>#define ETHERNET\_CONF\_PHY\_ID 0x20005C90 #define ETHERNET\_CONF\_PHY\_ID

**/\*!** *Number of receive buffers. Max ethernet frame size is 1526. A Rx buffer is 128 Bytes long. So 12 Rx buffers are necessary to store one max sized frame. Multiply that by 2 for performance.* **\*/** #define ETHERNET\_CONF\_NB\_RX\_BUFFERS 24

*/\*! USERMILINTERFACE must be defined as 1 to use an RMII interface, or 0 to use an MII interface.* **\*/** #define **ETHERNETCONFUSERMILINTERFACE 1**

**/\*!** *Number of Transmit buffers* **\*/** #define ETHERNET\_CONF\_NB\_TX\_BUFFERS 10

*/\*! Size of each Transmit buffer.* **\*/** #define ETHERNET\_CONF\_TX\_BUFFER\_SIZE 512

*/\*! Clock definition* **-** *PBB clock* **\*/**  $\#$ define ETHERNET\_CONF\_SYSTEM\_CLOCK 66000000 */\*! Use Auto Negociation to get speed and duplex* **\*/** #define **ETHERNET-CONFANENABLE 1**

7\*! *Do not use auto cross capability. Unused because not supported by the DP83848 phy on the EVK1100.* **\*/** #define **ETHERNET-CONFAUTOCROSSENABLE 0 /\*!** *use direct cable* **\*/**  $\#$ define ETHERNET\_CONF\_CROSSED\_LINK 0

*/\*! Base address of the flash user page* **\*/** #define **USERPAGEBASEADDR 0x80800000**

```
7*! This is the structure of data in the FLASH user page
 * It will line up with the data there.
 */
typedef struct __attribute_ ((_-packed__))
{
  u32_t ipaddr [7];
  u32_t netmask[7];
  u32_t gateway[7];
  u8_t mac[3];
  u8<sub>t</sub> serialnum [6];
} userpagedata;
/* ethernet default parameters *7
/*! \ \ \ \ \ \ \ \ \ \ \ \ \ \ \ \ \ \ \ \ \ \ MAC \ \ address \ definition.* The MAC address must be unique on the network.
* The lower three are set by the DIP switch settings from the User Page.
 \ast/#define ETHERNET_CONF_ETHADDR0 0x00<br>#define ETHERNET_CONF_ETHADDR1 0x04
\#define ETHERNET_CONF_ETHADDR1
```
 $#$ endif

#### F.1.3 conf\_lwip\_threads.h

```
/* This header file is part of the ATMEL AVR32-SoftwareFramework-AT32UC3A-1.4.0
   Release */
/*This file is prepared for Doxygen automatic documentation generation.*/
/*! \file **************************************************************
 *
* \brief lwIP core & application threads configuration file .
 *
* This file contains the possible external configuration of the Ethernet module.
 *
* - Compiler: JAR EWAVR32 and GNU GCC for AVR32
* - Supported devices: All AVR32 devices can be used.
* - AppNote:
 *
* \author Atmel Corporation: http://www.atmel.com \n
                     Support and FAQ: http://support.atmel.no/
 *
/* Copyright (C) 2006-2008, Atmel Corporation All rights reserved.
* Redistribution and use in source and binary forms, with or without
* modification, are permitted provided that the following conditions are met:
 *
* 1. Redistributions of source code must retain the above copyright notice,
* this list of conditions and the following disclaimer.
 *
* 2. Redistributions in binary form must reproduce the above copyright notice,
* this list of conditions and the following disclaimer in the documentation
* and/or other materials provided with the distribution .
* 3. The name of ATMEL may not be used to endorse or promote products derived
* from this software without specific prior written permission.
* THIS SOFTWARE IS PROVIDED BY ATMEL "AS IS" AND ANY EXPRESS OR
    IMPLIED
* WARRANTIES, INCLUDING, BUT NOT LIMITED TO, THE IMPLIED WARRANTIES
    OF
* MERCHANTABILITY AND FITNESS FOR A PARTICULAR PURPOSE ARE EXPRESSLY
     AND
* SPECIFICALLY DISCLAIMED. IN NO EVENT SHALL ATMEL BE LIABLE FOR ANY
    DIRECT,
* INDIRECT, INCIDENTAL, SPECIAL, EXEMPLARY, OR CONSEQUENTIAL DAMAGES
* (INCLUDING, BUT NOT LIMITED TO, PROCUREMENT OF SUBSTITUTE GOODS OR
    SERVICES;
```
- **\*** *LOSS OF USE, DATA, OR PROFITS; OR BUSINESS INTERRUPTION) HOWEVER CAUSED AND*
- **\*** *ON ANY THEORY OF LIABILITY, WHETHER IN CONTRACT, STRICT LIABILITY, OR TORT*
- **\*** *(INCLUDING NEGLIGENCE OR OTHERWISE) ARISING IN ANY WAY OUT OF THE USE OF*
- **\*** *THIS SOFTWARE, EVEN IF ADVISED OF THE POSSIBILITY OF SUCH DAMAGE.*  $\ast/$

#ifndef \_CONFLWIPTHREADS-H\_ #define \_CONF\_LWIP\_THREADS\_H\_

*/\*! define stack size for DataStream server task \*/* #define ethDATASTREAM\_SERVER\_STACK\_SIZE configMINIMAL\_STACK\_SIZE

*//#define lwipBASIC-WEBSERVERSTACKSIZE configMINIMALSTACK-SIZE*

*/\*! define stack size for lwIP task \*/* #define lwipINTERFACESTACKSIZE **512**

*/\*! define stack size for netif task \*/* #define netifINTERFACETASKSTACKSIZE **256**

#define ethWDT\_TASK\_STACK\_SIZE configMINIMAL\_STACK\_SIZE

#define packSTACK\_SIZE configMINIMAL\_STACK\_SIZE

#define COMMAND\_STACK\_SIZE configMINIMAL\_STACK\_SIZE

#define AUTOD\_STACK\_SIZE configMINIMAL\_STACK\_SIZE

#define packPriority 4

 $\#$ define ethWDT\_TASK\_PRIORITY (configMAX\_PRIORITIES - 1) #define COMMANDPRIORITY (tskIDLEPRIORITY **+** 2) #define SAMPLEMANAGERPRIORITY (tskIDLEPRIORITY **+ 5)** #define AUTODPRIORITY (tskIDLEPRIORITY **+ 1)**

*7\*! define DataStream server priority \*/* #define ethDATASTREAMSERVERPRIORITY *(* tskIDLEPRIORITY **+ 3)**

*///#define lwipBASICWEB-SERVERPRIORITY (tskIDLEPRIORITY* **+ 1)**

*/\*! define lwIP task priority \*/* #define lwipINTERFACETASKPRIORITY *(* configMAXPRIORITIES **-** 2)

*/\*! define netif task priority \*/* #define netifINTERFACETASKPRIORITY *(* configMAXPRIORITIES **-** 2)

*/\*! Number of threads that can be started with sys-thread-new() in lwip \*7* #define SYSTHREAD-MAX **8**

#### **F.1.4 externalmem.h**

**/\*.\** *file externalmem.h* **\*/ #ifndef** EXTERNALMEMH\_ **#define** EXTERNALMEMH\_

7\*!Location *in memory where packets are stored* \*7 **#define ADC-SAMPLESTART OxDOOOOOOO #define ADCSAMPLEEND OxD1FFFFFF**

7\*!Location *of the SDRAM in the memory space* \*7 **#define SDRAMSTART OxDOOOOOOO #define SDRAMEND OxD1FFFFFF**

*#endif /\*EXTERNALMEMH\_*

#### **F.1.5 lwipopts.h**

*/\* This header file is part of the ATMEL AVR32-SoftwareFramework-AT32UC3A-1.4.0 Release* **\*/**

```
7* This file has been prepared for Doxygen automatic documentation generation.*/ 7*! \file
* \brief lwIP configuration for AVR32 UC3.
  * - Compiler: GNU GCC for AVR32
* - Supported devices: All AVR32 devices can be used.
  - AppNote:
* \author Atmel Corporation: http://www.atmel.com \n
                      Support and FAQ: http://support.atmel.no/
\ast/* Copyright (C) 2006-2008, Atmel Corporation All rights reserved.
 *
* Redistribution and use in source and binary forms, with or without
* modification, are permitted provided that the following conditions are met:
 *
* 1. Redistributions of source code must retain the above copyright notice,
* this list of conditions and the following disclaimer.
* 2. Redistributions in binary form must reproduce the above copyright notice,
* this list of conditions and the following disclaimer in the documentation
* and/or other materials provided with the distribution .
 *
```

```
* 3. The name of ATMEL may not be used to endorse or promote products derived
```
\* *from this software without specific prior written permission.*

- \* \* *THIS SOFTWARE IS PROVIDED BY ATMEL "AS IS" AND ANY EXPRESS OR IMPLIED*
- \* *WARRANTIES, INCLUDING, BUT NOT LIMITED TO, THE IMPLIED WARRANTIES OF*
- \* *MERCHANTABILITY AND FITNESS FOR A PARTICULAR PURPOSE ARE EXPRESSLY AND*
- \* *SPECIFICALLY DISCLAIMED. IN NO EVENT SHALL ATMEL BE LIABLE FOR ANY DIRECT,*
- \* *INDIRECT, INCIDENTAL, SPECIAL, EXEMPLARY, OR CONSEQUENTIAL DAMAGES*
- \* *(INCLUDING, BUT NOT LIMITED TO, PROCUREMENT OF SUBSTITUTE GOODS OR SERVICES;*
- \* *LOSS OF USE, DATA, OR PROFITS; OR BUSINESS INTERRUPTION) HOWEVER CAUSED AND*
- \* *ON ANY THEORY OF LIABILITY, WHETHER IN CONTRACT, STRICT LIABILITY, OR TORT*
- \* *(INCLUDING NEGLIGENCE OR OTHERWISE) ARISING IN ANY WAY OUT OF THE USE OF*
- \* *THIS SOFTWARE, EVEN IF ADVISED OF THE POSSIBILITY OF SUCH DAMAGE.*
- \*7

**#ifndef \_LWIPOPTSH-\_ #define \_LWIPOPTS-H\_**

**/\*** *Include user defined options first* \*7 **#include "conf-lwipthreads.h"**

**/\*!** *Turn off debugging mode* **\*/ #define LWIPNOASSERT 1**

*/\* These two control is reclaimer functions should be compiled in. Should always be turned on*  $(1)$ *.* \*/ **#define MEMRECLAIM 1** #define MEMP\_RECLAIM

*/\* Platform specific locking* \*/

7\*

**\*** *enable SYSLIGHTWEIGHT-PROT in lwipopts.h if you want inter-task protection*

- **\*** *for certain critical regions during buffer allocation, deallocation and memory*
- **\*** *allocation and deallocation.*
- \*/

**#define SYSLIGHTWEIGHT-PROT 1**

**/\* ----------** *Memory options* **----------- \***

*/\* MEM-ALIGNMENT: should be set to the alignment of the CPU for which* lwIP *is compiled. 4 byte alignment* **->** *define MEMALIGNMENT to* 4, *2 byte alignment -> define MEM\_ALIGNMENT to 2.*  $*/$ 

#define MEM\_ALIGNMENT 4

*/\* MEMSIZE: the size of the heap memory. If the application will send a lot of data that needs to be copied, this should be set high.* \*/ #define MEMSIZE 12 **\*** 1024

*/\* MEMPNUMPBUF: the number of memp struct pbufs. If the application sends a lot of data out of ROM (or other static memory), this should be set high.* **\*/** #define **MEMPNUMPBUF 6**

#define LWIP.RAW **0 /\*** *Number of raw connection PCBs* \*7 #define MEMPNUMRAW-PCB **0**

**/\* ---------- UDP** *options ------ --* \*/ #define LWIP-UDP **1** #define **UDPTTL 255** */\* MEMPNUMUDPPCB: the number of UDP protocol control blocks. One per active UDP "connection".* \*7

#### #define **MEMP-NUMUDPPCB** 2

*/\* MEMPNUMTCP-PCB: the number of simultaneously active TCP connections.* \* #define **MEMP.NUMTCPPCB** 4 /\* MEMP\_NUM\_TCP\_PCB\_LISTEN: the number of listening TCP connections. \*/ #define MEMP\_NUM\_TCP\_PCB\_LISTEN 4 */\* MEMPNUMTCPSEG: the number of simultaneously queued TCP segments.* \*7 #define **MEMPNUMTCP-SEG** 24 */\* MEMPNUM-SYSTIMEOUT: the number of simultaneously active timeouts.* \*7 #define **MEMPNUMSYS-TIMEOUT 9**

*/\* The following four are used only with the sequential/sockets API and can be* set to 0 if the application only will use the raw API.  $*/$ */\* MEMP-NUMNETBUF: the number of struct netbufs.* \*7 #define **MEMPNUMNETBUF 3** /\* MEMP\_NUM\_NETCONN: the number of struct netconns. \*/ #define **MEMPNUMNETCONN 6**

**/\* ----------** *Pbuf options ---- ------* **\*** */\* PBUFPOOLSIZE: the number of buffers in the pbuf pool. This is for data* **\*** *reception, not data sending* **\*/**

 $\#$ define PBUF\_POOL\_SIZE 3

 $/*$  PBUF\_POOL\_BUFSIZE: the size of each pbuf in the pbuf pool.  $*/$ 

#define PBUFPOOLBUFSIZE **500**

*/\* PBUFLINKHLEN: the number of bytes that should be allocated for a link level header.* **\*/** #define PBUFLINKHLEN **16**

*\** **--** *TCP options* **- ---** \* #define LWIP\_TCP 1<br>#define TCP\_TTL 255 **#define TCP-TTL 255** */\* TCP receive window. \*/*  $\#$ define TCP\_WND 1460 */\* Controls if TCP should queue segments that arrive out of order. Define to 0 if your device is low on memory. \*7* #define TCP<sub>-QUEUE-OOSEQ</sub> 1

*/\* TCP Maximum segment size. \*/* **#define TCPMSS 1460**

*/\* TCP sender buffer space (bytes). \*7*  $\#$ define TCP\_SND\_BUF 7\*1460

*/\* This defines when the buffer is "low" \*/* **#define TCPSNDLOWAT 6\* 1460**

/\* *TCP* sender buffer space (pbufs). This must be at least  $= 2$  \* *TCPSNDBUFTCP-MSS for things to work. \*/* **#define TCPSNDQUEUELEN 2 \* TCPSNDBUF/TCPMSS**

*/\* Maximum number of retransmissions of data segments. \*7* **#define TCPMAXRTX 12**

*/\* Maximum number of retransmissions of SYN segments. \*7* **#define TCPSYNMAXRTX 4**

*/\* Limiting retransmits and making the timers* **\*** *faster allows dead connections to die quickly \*7 7/#define TCPTMRINTERVAL 100*

*/\* Enable receive timeout processing so that we can have nonblocking* \* *receive calls \*/ //#define LWIPSO-RCVTIMEO 1*

**\*** *DEFA ULTRAWRECVMBOXSIZE: The mailbox size for the incoming packets on a* **\*** *NETCONNRAW. The queue size value itself is platform-dependent, but is passed* **\*** *to sys-mbox-new() when the recvmbox is created. \*/*

#define DEFAULT\_RAW\_RECVMBOX\_SIZE 6

/\*\*

\* *DEFAULT\_UDP\_RECVMBOX\_SIZE: The mailbox size for the incoming packets on a* **\*** *NETCONN\_ UDP. The queue size value itself is platform-dependent, but is passed*

**\*** *to sys-mbox-new() when the recvmbox is created.*

*\*/*

**#define DEFAULTUDPRECVMBOXSIZE 6**

/\*\*

\* DEFAULT\_TCP\_RECVMBOX\_SIZE: The mailbox size for the incoming packets on a

**\*** *NETCONNTCP. The queue size value itself is platform-dependent, but is passed*

**\*** *to sys-mbox-new() when the recvmbox is created.*

 $\ast$ 

#define DEFAULT\_TCP\_RECVMBOX\_SIZE 6

/\*\*

**\*** *DEFA ULTACCEPTMBOXSIZE: The mailbox size for the incoming connections.*

**\*** *The queue size value itself is platform- dependent, but is passed to*

**\*** *sys-mbox-new() when the acceptmbox is created.*

\*/

**#define DEFAULTACCEPTMBOXSIZE 6**

**/\* ---------- ARP** *options ---- --- --* **\* #define ARPTABLE-SIZE 10 #define ARPQUEUEING 0**

**7\*- -- ------** *IP options ------ --* \*7

**/\*** *Define IPFORWARD to 1 if you wish to have the ability to forward IP packets across network interfaces. If you are going to run lwIP on a device with only one network interface, define this to 0.*  $*/$ **#define IPFORWARD 0**

*/\* If defined to 1, IP options are allowed (but not parsed). If defined to 0, all packets with IP options are dropped.* \*7 #define IP\_OPTIONS 1

**/\* ----- ----** *ICMP options --- ----- --* **\***  $\#$ define ICMP\_TTL 255

**/\* - --------- DHCP** *options --- ----- --* **\* /\*** *Define LWIPDHCP to 1 if you want DHCP configuration of interfaces. DHCP is not implemented in lwIP 0.5.1, however, so turning this on does currently not work.*  $*/$  $\#$ define LWIP\_DHCP 1

**/\*** *1 if you want to do an ARP check on the offered address (recommended).* **\*/ #define DHCPDOESARPCHECK 1**

7\* --------------------------------------Thread *option--------------* \*7 /\*\* \* *TCPIP\_THREAD\_NAME: The name assigned to the main tcpip thread.* \*/ **#define TCPIPTHREADNAME "TCP/IP"**

/\*\*

\* *TCPIP-T HREADSTACKSIZE: The stack size used by the main tcpip thread.*

**\*** *The stack size value itself is platform-dependent, but is passed to* **\*** *sys-thread-new() when the thread is created.*

 $\ast/$ #define TCPIP\_THREAD\_STACKSIZE lwipINTERFACE\_STACK\_SIZE

#### /∗∗

\* *TCPIP\_THREAD\_PRIO: The priority assigned to the main tcpip thread.* 

**\*** *The priority value itself is platform- dependent, but is passed to*

**\*** *sys-thread-new() when the thread is created.*

\*7

#define TCPIP\_THREAD\_PRIO lwipINTERFACE\_TASK\_PRIORITY

#### /\*\*

**\*** *TCPIPMBOXSIZE: The mailbox size for the tcpip thread messages*

**\*** *The queue size value itself is platform- dependent, but is passed to*

**\*** *sys-mbox-new() when tcpip-init is called.*

#### $\ast/$

#define TCPIP-MBOXSIZE **6**

#### /\*\*

\* SLIPIF\_THREAD\_NAME: The name assigned to the slipif\_loop thread. \*/

#define SLIPIF\_THREAD\_NAME " slipif"

**\*** *SLIP\_ THREADSTA CKSIZE: The stack size used by the slipif-loop thread.*

**\*** *The stack size value itself is platform- dependent, but is passed to*

**\*** *sys-thread-new() when the thread is created.*

\*7

#define SLIPIF\_THREAD\_STACKSIZE configMINIMAL\_STACK\_SIZE

/\*\*

\* SLIPIF\_THREAD\_PRIO: The priority assigned to the slipif-loop thread.

**\*** *The priority value itself is platform- dependent, but is passed to*

**\*** *sys-thread-new() when the thread is created.*

\*/

#define SLIPIF.THREADPRIO **1**

\* *PPPTHREADNAME: The name assigned to the pppMain thread.* \*/

#define PPP\_THREAD\_NAME "pppMain"

#### /\*\*

\* *PPPTHREADSTACKSIZE: The stack size used by the pppMain thread.*

\* *The stack size value itself is platform- dependent, but is passed to*

\* *sys-thread-new() when the thread is created.*

 $\ast$ 

#define PPP\_THREAD\_STACKSIZE configMINIMAL\_STACK\_SIZE

#### /\*\*

- **\*** *PPPTHREADPRIO: The priority assigned to the pppMain thread.*
- **\*** *The priority value itself is platform- dependent, but is passed to*
- **\*** *sys-thread-new() when the thread is created.*

\*/ #define PPP\_THREAD\_PRIO 1

/\*\*

\* DEFAULT\_THREAD\_NAME: The name assigned to any other lwIP thread. \*/

#define **DEFAULTTHREADNAME** "iwIP"

/\*\*

- **\*** *DEFAULTTHREADSTACKSIZE: The stack size used by any other iwIP thread.*
- **\*** *The stack size value itself is platform- dependent, but is passed to*
- **\*** *sys-thread-new() when the thread is created.*

\*/

#define DEFAULT\_THREAD\_STACKSIZE configMINIMAL\_STACK\_SIZE

/\*\*

- **\*** *DEFA ULT\_ THREAD-PRIO: The priority assigned to any other lwIP thread.*
- **\*** *The priority value itself is platform- dependent, but is passed to*
- **\*** *sys-thread-new() when the thread is created.*

 $\star$ 

#define DEFAULT\_THREAD\_PRIO 1

*/\*! Use the thread- safe NETIF API for controlling the interface \*/* #define LWIPNETIFAPI **1**

**7\*----------** *Statistics options ---------- //#define LWIPSTATS 0*

*//#define LWIPSTATSDISPLAY 0*

 $#$ if LWIP\_STATS #define LINKSTATS **1** #define IP\_STATS 1 #define **ICMPSTATS** 1 #define **UDPSTATS** 1 #define **TCPSTATS 1** #define **MEM-STATS 1** #define **MEMP-STATS 1** #define **PBUFSTATS 1** #define **SYSSTATS** 1 #endif */\* STATS* **\*/**

**/\* ----------** *Lwip Debug options ------------* **\***

*/\* Disable debugging* **\*/**

#undef **LWIPDEBUG**

#define **DBGTYPESON Oxff**

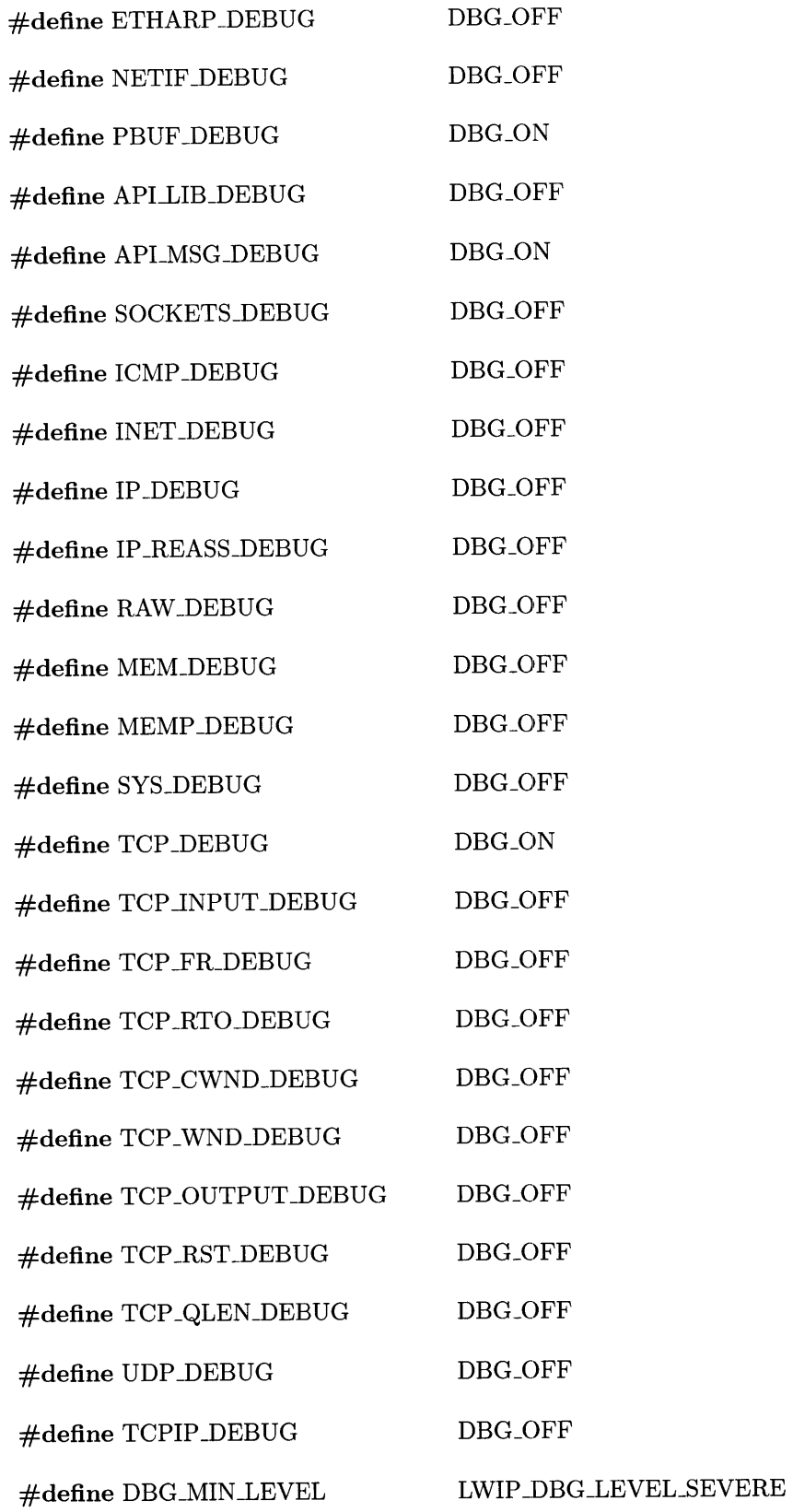

#endif */\* \_\_LWIPOPTSH /*

 $\mathcal{A}^{\mathcal{A}}$ 

#### **F.1.6 DataStream.h**

```
/* This file has been prepared for Doxygen automatic documentation generation.*/
7*! \file
*
* \brief Basic WEB Server for AVR32 UC3.
* - Compiler: GNU GCC for AVR32
  * - Supported devices: All AVR32 devices can be used.
  - AppNote:* \author Atmel Corporation: http://www.atmel.com \n
                   Support and FAQ: http://support.atmel.no/
  /* Copyright (c) 2007, Atmel Corporation All rights reserved.
* Redistribution and use in source and binary forms, with or without
* modification, are permitted provided that the following conditions are met:
*
* 1. Redistributions of source code must retain the above copyright notice,
* this list of conditions and the following disclaimer.
* 2. Redistributions in binary form must reproduce the above copyright notice,
  * this list of conditions and the following disclaimer in the documentation
* and/or other materials provided with the distribution .
*
* 3. The name of ATMEL may not be used to endorse or promote products derived
* from this software without specific prior written permission.
*
* THIS SOFTWARE IS PROVIDED BY ATMEL "AS IS" AND ANY EXPRESS OR
    IMPLIED
* WARRANTIES, INCLUDING, BUT NOT LIMITED TO, THE IMPLIED WARRANTIES
    OF
* MERCHANTABILITY AND FITNESS FOR A PARTICULAR PURPOSE ARE EXPRESSLY
     AND
* SPECIFICALLY DISCLAIMED. IN NO EVENT SHALL ATMEL BE LIABLE FOR ANY
    DIRECT,
* INDIRECT, INCIDENTAL, SPECIAL, EXEMPLARY, OR CONSEQUENTIAL DAMAGES
* (INCLUDING, BUT NOT LIMITED TO, PROCUREMENT OF SUBSTITUTE GOODS OR
    SERVICES;
* LOSS OF USE, DATA, OR PROFITS; OR BUSINESS INTERRUPTION) HOWEVER
    CAUSED AND
* ON ANY THEORY OF LIABILITY, WHETHER IN CONTRACT, STRICT LIABILITY,
    OR TORT
* (INCLUDING NEGLIGENCE OR OTHERWISE) ARISING IN ANY WAY OUT OF THE
    USE OF
* THIS SOFTWARE, EVEN IF ADVISED OF THE POSSIBILITY OF SUCH DAMAGE.
*/
```
#### #ifndef DATASTREAM\_H #define DATASTREAM\_H

#include "portmacro.h"

*/\*! The maximum number of samples in a packet. There might be less if the* \* *channels sampled does not evenly divide into it*  $\ast/$ #define **NUMSAMPLESPER-PACKET 726** 7\*! \brief *The structure of an ethernet packet* \* **\*** *Note that an Ethernet MTU is 1500. With TCP/IP headers, I can fit 1460* **\*** *bytes of data. This packet is being designed to fit in one unfragmented* **\*** *TCP/IP segment.* **\*** *The header is 12 bytes long. There will be 724 samples per packet. The first* **\*** *sample should be channel 1. Any left over will just be junk to be ignored* \*/ typedef struct \_attribute\_ ((\_packed\_)) { unsigned char headerone; unsigned char headertwo; unsigned short packetNumber; unsigned short adcused; unsigned short packetsready; signed short data[NUM\_SAMPLES\_PER\_PACKET]; } dataPacket;  $\#$ define SIZE\_OF\_PACKET 1460 #define **HEADERLENGTH 8** 7\*! *The address of the base packet. Thay can be thought of as an array spanning* \* *the external SDRAM*  $\ast/$ #define basePacket ((dataPacket **\*) ADCSAMPLESTART)** #define **NUMPACKETS (ADCSAMPLEEND - ADCSAMPLESTART)** / ( sizeof(dataPacket) **)** extern xSemaphoreHandle PacketReadySemaphore; extern volatile int ADCReadySemaphore; extern dataPacket PacketStore[8];

7\*! *\brief Reset the Datastream task*

\* \* *This should be called only when DataStream is stopped* \*/

void resetDataStream (void);

void StartCopyTask (void);

7\*! *\brief Datastream server main task*

\* *\param pvParameters Input. Not Used.*

```
*
\ast/
```
\*

portTASK\_FUNCTION\_PROTO (vDataStreamServer, pvParameters);

7\*! *\brief Command server main task*  $\ast/$ portTASK\_FUNCTION\_PROTO (vCommandServer, pvParameters);

7\*! \ *brief Autodetection server main task*

portTASK\_FUNCTION\_PROTO (vAutodetectServer, pvParameters);

portTASK\_FUNCTION\_PROTO (copyDataTask, pvParameters);

**#endif**

\*/

### **F.1.7 DataStream.c**

```
/* This file has been prepared for Doxygen automatic documentation generation.*/ 7*! \file
* \brief Basic WEB Server for AVR32 UC3.
\ast- Compiler: GNU GCC for AVR32
\ast- Supported devices: All AVR32 devices can be used.
\ast- AppNote:
\ast\author Atmel Corporation: http://www.atmel.com \n
                      Support and FAQ: http://support.atmel.no/
\ast/* Copyright (c) 2007, Atmel Corporation All rights reserved.
* Redistribution and use in source and binary forms, with or without
* modification, are permitted provided that the following conditions are met:
 *
* 1. Redistributions of source code must retain the above copyright notice,
* this list of conditions and the following disclaimer.
* 2. Redistributions in binary form must reproduce the above copyright notice,
* this list of conditions and the following disclaimer in the documentation
* and/or other materials provided with the distribution .
 *
* 3. The name of ATMEL may not be used to endorse or promote products derived
* from this software without specific prior written permission.
```
- **\*** *THIS SOFTWARE IS PROVIDED BY ATMEL "AS IS" AND ANY EXPRESS OR IMPLIED*
- **\*** *WARRANTIES, INCLUDING, BUT NOT LIMITED TO, THE IMPLIED WARRANTIES OF*
- **\*** *MERCHANTABILITY AND FITNESS FOR A PARTICULAR PURPOSE ARE EXPRESSLY AND*
- **\*** *SPECIFICALLY DISCLAIMED. IN NO EVENT SHALL ATMEL BE LIABLE FOR ANY DIRECT,*
- **\*** *INDIRECT, INCIDENTAL, SPECIAL, EXEMPLARY, OR CONSEQUENTIAL DAMAGES*
- **\*** *(INCLUDING, BUT NOT LIMITED TO, PROCUREMENT OF SUBSTITUTE GOODS OR SERVICES;*
- **\*** *LOSS OF USE, DATA, OR PROFITS; OR BUSINESS INTERRUPTION) HOWEVER CAUSED AND*
- **\*** *ON ANY THEORY OF LIABILITY, WHETHER IN CONTRACT, STRICT LIABILITY, OR TORT*
- **\*** *(INCLUDING NEGLIGENCE OR OTHERWISE) ARISING IN ANY WAY OUT OF THE USE OF*

**\*** *THIS SOFTWARE, EVEN IF ADVISED OF THE POSSIBILITY OF SUCH DAMAGE.*  $\ast/$ 

- **\*** *Ths code was taken from Basic WEB sources and modified by Zachary Clifford*
- **\*** *<zacharyc@mit.edu> for use in the ethernet data acquisition hardware at LEES.*
- \*
- **\*** *This file implements a server for starting data capture and sending it*
- **\*** *to a client. The client sends "GET" followed by three hex digits representing*
- **\*** *the channels to sample to the command port, followed by a 0, 1, 2, or 3 to indicate*
- **\*** *what the range setting should be for each ADC. Data can be captured from the data*
- **\*** *port. Autodetection is also provided, as well as other commands.*

\*

- **\*** *Data stops sending when there is an error. Usually this is from the client*
- **\*** *resetting the TCP/IP connection.*

\*

\* \*/

**/\*** *Standard includes.* \*7 **#include** <stdio.h> **#include** <string.h> **#include <stdint.h>**

**#include "conf-eth.h"**

**/\*** *Scheduler includes.* \*7 **#include "FreeRTOS.h" #include "task.h" #include "semphr.h"**

**/\*** *Demo includes.* **\*/ #include "portmacro.h"**

*/\* lwIP includes.* **\*/ #include "lwipopts.h" #include "lwip/api.h" #include "lwip/tcpip.h"** #include "lwip/memp.h"  $\#$ include "lwip/stats.h" #include "lwip/opt.h"  $\#$ include "lwip/arch.h" #include "lwip/sys.h" #include "netif/loopif.h" #include "lwip/sockets.h"

**/\*** *ethernet includes \*/* #include "ethernet.h"

#include "externalmem.h"  $\#$ include "samplemanager.h" #include "InitBoard.h"  $\#$ include "gpio.h" #include "wdtreset.h" #include "DataStream.h" #include "usart.h" #include "version.h"

 $/*!$  The port on which we listen for datastream.  $*/$ #define DataStream\_PORT (49155)

*/\*! The Autodetection port* **\*/** #define AutodetectPORT **(** 49156)

*/\*! The command port* **\*/** #define Command-PORT **(49157)**

**/\*!** *Function to process the current connection* \*/ *static* void parseCommand (int ISocket);

dataPacket PacketStore[8];

**/\*!** *Semaphore indicates when we're streaming* \*7 static xSemaphoreHandle streamActive;

7\*! *Queue that signals the Datastream task to stop streaming* \* *Its messages are never examined* \*/

static xQueueHandle stopstream;

*/\*! How many fully assembled packets awaiting transmission* \*7 xSemaphoreHandle PacketReadySemaphore;

volatile int ADCReadySemaphore **= 0;**

 $/*!$  The packet that we are currently reading to the Ethernet buffer  $*/$ static unsigned short tcpipPacketRead **= 0;**

 $/*!$  The 16 bit packet count to append to the current packet  $*/$ 

```
static unsigned short currentCount = 0;
static int packetStoreIndex = 0;
static int copyPacket = 0;
/*! The structure of a GET request to start sampling */\tt typedef struct \_\attribute_ ((\_\packet_ ...){
  unsigned long period;
  unsigned short channelbit;
  unsigned char precision;
  unsigned char prescaler;
} getPacket;
7*! \brief Resets the Datastream task.
 *
 * Should be called only when datastream is not running. Use the streamactive
 * and stopstream members for this
 */
void
resetDataStream (void)
{
  currentCount = 0;
  tcpipPacketRead = 0;
  copyPacket = 0;packetStoreIndex 0;
  while (xSemaphoreTake (PacketReadySemaphore, 1) == pdTRUE);
  //Interrupts are always disabled when this function is called
  ADCReadySemaphore = 0;
}
7*!
 * \brief Autodetection server task.
  *
 * Listens for incoming UDP packets on the appropriate port and responds.
 * This allows the device to be identified by broadcasts.
 */
portTASK_FUNCTION (vAutodetectServer, pvParameters)
 {
  int ISocket;
  int IDataLen, IRecvLen, IFromLen;
  struct sockaddr_in sLocalAddr, sFromAddr;<br>char Data[5] = "HERE"; //!< Buffer of data to send
  char Data[5] = "HERE";char incomingData[10];
```

```
// Set up port
```
*// Network order in info; host order in server:*

```
for (;;)
    {
      // Create socket
     ISocket = socket (AF_INET, SOCK_DGRAM, 0);
      if (ISocket < 0){
         return;
       }
     int opt = 1;setsockopt (lSocket, SOL-SOCKET, SO<sub>-</sub>BROADCAST, &opt, sizeof (int));
     memset ((char *) &sLocalAddr, 0, sizeof (sLocalAddr));
     sLocalAddr.sin_family = AF_INET;
     sLocalAddr.sinlen = sizeof (sLocalAddr);
     sLocalAddr.sin-addr.s-addr = INADDRANY;
     sLocalAddr.sin-port = DataStream\_PORT;if (bind (ISocket, (struct sockaddr *) &sLocalAddr, sizeof (sLocalAddr))
          < 0)
       {
          7/ Problem setting up my end
          close (lSocket);
         return;
       }
     lRecvLen = sizeof (incomingData);lFromLen = sizeof (sFromAddr);IDataLen recvfrom (ISocket, incomingData, lRecvLen, 0,
                          (struct sockaddr *) &sFromAddr,
                          (socklen-t *) & iFromLen);
      if (1\text{DataLen} < 0){
           //Problem receiving data. Do nothing
       }
     else
       {
         sFromAddr.sin-port = Autodetect_PORT;sendto (lSocket, Data, 5, 0, (struct sockaddr *) &sFromAddr,
                 sizeof (struct sockaddr));
       }
      close (ISocket);
} }
void
StartCopyTask (void)
```
xTaskCreate (copyDataTask, (const signed portCHAR **\*** const) **"SAMP",**

*{*

### packSTACKSIZE, **NULL,** packPriority, (xTaskHandle \*) **NULL);**

```
}
/*! \brief DataStream server main task
 * check for incoming connection and process it
 *
 * \param pvParameters Input. Not Used.
 *
 *7
portTASK_FUNCTION (vDataStreamServer, pvParameters)
{
  int bytesSent;
  int ISocket, lconnection;
  int lFromLen;
  struct sockaddr-in sFromAddr, sLocalAddr;
  //char message = DSTREAMOK; //!< Message to WDT reset task
  char stopmessage;
  PacketReadySemaphore = xSemaphoreCreateCounting (NUMPACKETS, 0);
  /* Create a new tcp connection handle */
  ISocket = socket (PFINET, SOCKSTREAM, 0);
  /struct timeval tv;
  //\textit{tv\_sec} = 1; /* 1 \textit{Secs Timeout} *//7 setsockopt (lSocket, SOLSOCKET, SORCVTIMEO, (struct timeval *) etv,
              /7 sizeof (struct timeval));
  memset ((char *) &sLocalAddr, 0, sizeof (sLocalAddr));
  sLocalAddr.sin-family = PFJNET;
  sLocalAddr.sin-len = sizeof (sLocalAddr);
  sLocalAddr.sin-addr.s-addr = INADDRANY;
  sLocalAddr.sin_port = DataStream_PORT;
  if (bind (lSocket, (struct sockaddr *) &sLocalAddr, sizeof (sLocalAddr)) <
      0)
    {
      // Problem setting up my end
      close (lSocket);
      return;
    I
  if (listen (lSocket, 0) < 0)
    {
      // Problem setting up my end
      close (lSocket);
      return;
    I
  streamActive = xSemaphoreCreateMutex 0;
```
stopstream  $=$   $x$ QueueCreate  $(5, 1)$ ;

```
gpio-enable-gpio-pin (LED1_PIN);
char gotstop = 0;
/* Loop forever *7
for (;;){ /Make sure the LED is off going into the accept call
    gpio-set-gpio-pin (LED1-PIN);
    /* Wait for a first connection. *7
   Iconnection =
     accept (ISocket, (struct sockaddr *) &sFromAddr,
             (socklent *) & lFromLen);
   /Tell WDT that the TCPIP task is OK
   //xQueueSend (watchdogMbox, &message, 0);
    //Since we're using a timeout, we might not actually have a connection
    if \text{(lconnection } > 0){
       /Clear the stop queue in case it has junk in it
       while (xQueueReceive (stopstream, &stopmessage, 1) == pdTRUE);
       /Take the semaphore to notify that we're starting a stream
       /This mutex lets other tasks know if we're streaming. It also stops
       //streaming from happening should configuration be happening
       xSemaphoreTake (streamActive, portMAX-DELAY);
       //Turn on the LED now that we have taken the connection
       gpio-clr-gpio-pin (LED1-PIN);
       while (1)
         {
           /Go to sleep until Packet is ready.
           /Give it a 1 second timeout to reset the watchdog timer.
           gotstop = 0;
           while (pdTRUE !=
                  xSemaphoreTake (PacketReadySemaphore,
                                 portTICKRATEMS * 1000))
             //100))
               /Tell WDT that the TCPIP task is OK
               //xQueueSend (watchdogMbox, &message, 0);
               /Take this time to check for a stop message
               if (x\text{QueueReceive (stopstream, &stopmessage, 1) == pdTRUE}){ /We got a stop message
                   gotstop = 1;
                   break;
             } }
```

```
if (gotstop)
 {
    gotstop = 0;
    break;
 }
```
*/Tell WDT that the TCPIP task is OK again //xQueueSend (watchdogMbox, &message, 0);*

*/Fill in header data* basePacket[tcpipPacketRead].headerone **=** OxFO; basePacket[tcpipPacketRead].headertwo **=** OxAA;

*//Don't put currentCount in here. It's already done in the ISR*

```
basePacket[tcpipPacketRead].adcused = 0;
//!< This is leftover from earlier implementation
basePacket[tcpipPacketRead].packetsready =
 htons (uxQueueMessagesWaiting (PacketReadySemaphore));
```

```
currentCount++;
```

```
bytesSent =
```

```
send (lconnection, &basePacket[tcpipPacketRead],
     SIZE_OF_PACKET, 0);
```

```
/We want to increment this regardless of the success of the transmit
    //Buffers need to stay consistent if we're to resend data successfully later
   tcpipPacketRead++;
   if (tcpipPacketRead == NUMPACKETS)
     {
       tcpipPacketRead = 0;
     }
   if (bytesSent != SIZE_OF_PACKET)
     \{/There was some error, so break out and close the connection
       //Usually this means the PC closed the connection on us
       /Clear the stop queue in case it has junk in it
       while (xQueueReceive (stopstream, &stopmessage, 1) ==
              pdTRUE);
       break;
      }
    /Take this time to check for a stop message
   if (x\text{QueueReceive} (stopstream, \&stopmessage, 1) == pdTRUE)
     { /We got a stop message
       break;
     }
 }
close (iconnection);
xSemaphoreGive (streamActive);
```

```
\mathcal{E}/* end if new connection */
   } /* end infinite loop *7
  close (lSocket);
}
7*! \brief Starts the Command server.
* This listens on a port to accept commands to start, stop, or rewind
* sampling. It is higher priority than other sampling tasks so that
* they can be controlled properly
*7
portTASK_FUNCTION (vCommandServer, pvParameters)
{
 int lSocket, lconnection;
 int iFromLen;
 struct sockaddr-in sFromAddr, sLocalAddr;
 //char message = CMDOK; //!< Message to WDT reset task
 /* Create a new tcp connection handle *7
 ISocket = socket (PFINET, SOCKSTREAM, 0);
 memset ((char *) &sLocalAddr, 0, sizeof (sLocalAddr));
 sLocalAddr.sin-family = PFINET;
 sLocalAddr.sin-len = sizeof (sLocalAddr);
 sLocalAddr.sin-addr.s-addr = INADDRANY;
 sLocalAddr.sin-port = Command_PORT;/struct timeval tv;
 //tv. tv_sec = 1; /* 1 Secs Timeout */
 //setsockopt (lSocket, SOL-SOCKET, SO-RCVTIMEO, (struct timeval *) tIv, /7 sizeof (struct timeval));
 if (bind (ISocket, (struct sockaddr *) &sLocalAddr, sizeof (sLocalAddr)) <
     0)
   {
     // Problem setting up my end
     close (ISocket);
     return;
   }
 if (listen (lSocket, 0) < 0)
   {
     7/ Problem setting up my end
     close (lSocket);
     return;
   }
 /* Loop forever *7
 for (;;)
   {
```

```
/* Wait for a connection. *7
     Iconnection =
       accept (lSocket, (struct sockaddr *) &sFromAddr,
              (socklen-t *) & iFromLen);
     /Tell WDT that the CommandServer task is OK
     //xQueueSend (watchdogMbox, &message, 0);
     if (lconnection > 0)
       {
        parseCommand (Iconnection);
       } /* end if new connection *7
   } /* end infinite loop *7
 close (lSocket);
}
/**
* \brief Copy data task
 *
* Task to copy data from fast SRAM on chip to off- chip SDRAM
 */
portTASK_FUNCTION (copyDataTask, pvParameters)
{
 int gotflag = 0;
 while (1)
   {
     g \text{otflag} = 0;
     while (1)
       { /We have to yield a bit to give other tasks a chance to run
        taskYIED();/This is a basic semaphore implementation
         /Using FreeRTOS semaphores was not fast enough
        portDISABLEINTERRUPTS ();
         if (ADCReadySemaphore > 8)
          \{ gotflag = 2;
          }
         else if (ADCReadySemaphore > 0)
          {
            ADCReadySemaphore = ADCReadySemaphore - 1;
            \text{gotflag} = 1;
          }
         portENABLE_INTERRUPTS();
         if (gotflag == 1){
            break;
           }
         if (gotflag == 2))
          {
```

```
SendStopMessage ();
      g \text{otflag} = 0;}
  //Yield here if no flag
  vTaskDelay (1);
}
```
memcpy (basePacket **+** copyPacket, PacketStore **+** packetStoreIndex, SIZE\_OF\_PACKET);

```
/Now signal the transmitter.
if (xSemaphoreGive (PacketReadySemaphore) != pdTRUE)
 { /We can't give any more because the pipeline is stalled
   //Terminate sampling
   SendStopMessage ();
 }
```
*//Now update internal counters*

```
packetStoreIndex++;
copyPacket++;
```

```
if (copyPacket == NUMPACKETS)
       {
        copyPacket = 0;
       }
     if (packetStoreIndex == 8)
       {
        packetStorelndex = 0;
} } }
```

```
/*!\ brief Converts ASCII to hex
 *
 * Utility function to convert an ASCII 0-9, A-F or a-f into
 * a hex representation. Returns 255 on invalid input
 \ast/static unsigned char
atohex (unsigned char input)
{
  if (input 0 \times 0 \times 40 && input > = 0 \times 30)
      return input - 0x30;
    }
  if (input <= 0x46 && input > 0x40)
    {
      return input - 0x37;
    }
  if (input \leq 0x66 && input > 0x60)
    \{return input - 0x47;
```

```
}
 return 255;
/*! \brief parse the incoming request
          * Take appropriate action based on it
 *
* \param lSocket Input. The socket to use to send and receive data.
 *
*/
static void
parseCommand (int ISocket)
{
 int IDataLen;
 char pcRxString[9];
 getPacket thisGetPacket;
 /* We expect to immediately get a command data. */
 IDataLen = recv (ISocket, pcRxString, 4, 0);
  if (IDataLen > 0){
      if (!strncmp (pcRxString, "TEST", 4))
       {
          7/It was a Test. Just reply with "WORKING"
         send (lSocket, "WORKING", 7, 0);
       }
     if (!strncmp (pcRxString, "VERS", 4))
        { /Give our version string without the NERD: tag
         send (ISocket, versionstr +6, strlen( versionstr )-6,0);
          uint32-t config0_reg; // ConfigO register
          uint8-t procId; // Processor ID
          uint8_t procRev; /7 Processor revision
          uint8_t archRev; 7/ Architecture revision
          uint32t did-reg; // Device ID register
          uint8<sub>t</sub> revNum; // Revision number
          uintl6t prodNum; // Product number
          uintl6t manId; // Manufacturer ID
          char str [100];
          config0_reg = Get-system-register(AVR32_CONFIGO);
          \text{procd} = (\text{config0-reg} \& \text{AVR32-CONFIG0_PROCESSONID\_MASK}) >>
              AVR32_CONFIG0_PROCESSORID_OFFSET;
          procRev = (config0_reg & AVR32-CONFIG0_PROCESSORREVISION_MASK) >>
              AVR32_CONFIG0_PROCESSORREVISION_OFFSET;
          \text{archRev} = (\text{config0\_reg} \& \text{AVR32\_CONFIG0\_AR\_MASK}) > >AVR32_CONFIG0_AR_OFFSET;
          sprintf (str, "Processor_ID_=_%d,_Processor_Rev_=_%d,_Architecture_Rev_=_
              \%\d\r\n\eta, procId, procRev, archRev);
```
*}*

```
send (ISocket, str, strlen (str),0);
```

```
did\_reg = Get\_debug\_register(AVR32\_DID);revNum = (did\_reg \& AVR32_DID_RN_MASK) >> AVR32_DID_RN_OFFSET;\text{prodNum} = (\text{did} \text{reg} \& \text{AVR32} \cdot \text{DID} \cdot \text{PN} \cdot \text{MASK}) \implies \text{AVR32} \cdot \text{DID} \cdot \text{PN} \cdot \text{OFFSET};mand = (did\_reg \& AVR32_DID_MID_MASK) >> AVR32_DID_MID_OFFSET;sprintf (str, "Revision-Number-=-%d,-Product-Number-=-%x,-Manufacturer-ID-=
        \%x\r\n", revNum, prodNum, manId);
   send (ISocket, str, strlen (str),0);
  }
if (!strncmp (pcRxString, "SETC", 4))
 \mathbf{f}//We are trying to resend lost packets
   //Next two bytes tell what packet we want
   //First ensure that Datastream is stopped
   if (xSemaphoreTake (streamActive, 1) == pdFALSE)
     Ł
       char message = 0;
       xQueueSend (stopstream, &message, portMAX_DELAY);
       xSemaphoreTake (streamActive, portMAXDELAY);
     }
   IDataLen = recv (lSocket, pcRxString, 5, 0);
   unsigned short desiredCount = \text{atohex (pcRxString[0])} * 10000 +atohex (pcRxString[1]) * 1000 +
     atohex (pcRxString[2]) * 100 +
     atohex (pcRxString[3]) * 10 + atohex (pcRxString[4]);
   //We are using the status of the sampling LED to tell if we're still
sampling right
        now
   if (gpio.get\_pin\_value (LED2\_PIN) == 1)€
        //The LED is off, so we're not sampling If we're reset, there
is
no data
        //If we stopped because of a full buffer, the earlier data is gone.
       \frac{1}{2} / Ignore the request and tell the PC to deal with it. It can decide how to
            proceed.
       send (lSocket, "NO", 3, 0);
       close (iSocket);
       xSemaphoreGive (streamActive);
       return;
     }
   //currentCount is the next count to be sent
   //It is the count in the current tcpipPacketRead pointer
   //because that pointer also points to the next packet to send
   signed long change = 0;
   int i;
   change = currentCount - desiredCount;
   /If it 's negative, we need to wrap around modulo UINT16-MAX
   if (charge < 0)\{i<br>L
       change = change + UINT16\_MAX + 1;
```
*/Now change holds how many positions to rewind tcpipPacketRead* signed long temptcpipPacketRead;

```
temptcpipPacketRead = tcpipPacketRead - change;
/If this is negative, wrap it around modulo NUMPACKETS
if (temptcpipPacketRead < 0)
  I
   temptcpipPacketRead = temptcpipPacketRead + NUMPACKETS;
  }
```
*/We needed the +1 above because packet numbers range from 0 to UINT16\_MAX*  $1/We$  do not need it here because packet indexes range from 0 to NUM\_PACKETS  $-1$ 

```
if (basePacket[temptcpipPacketRead].packetNumber != desiredCount)
```

```
{ /We already lost the data. Tell the PC and do nothing
 send (lSocket, "NO", 3, 0);
  close (lSocket);
 xSemaphoreGive (streamActive);
  return;
}
```

```
/We've still got the data. Update counters and proceed
tcpipPacketRead = temptcpipPacketRead;
```

```
/Fix the current count so that the DataStream packet header will be right
currentCount = desiredCount;
```

```
for (i = 0; i < change; i++)
   {
     xSemaphoreGive (PacketReadySemaphore);
    \}/Allow datastream to start up again
 xSemaphoreGive (streamActive);
}
```

```
/GET command
if (!strncmp (pcRxString, "GETD", 4))
  {
   IDataLen
     recv (lSocket, &thisGetPacket, sizeof (thisGetPacket), 0);
```

```
//After GET the next four chars are a bitmask of the channel pairs to send
unsigned short channels = ntohs (thisGetPacket.channelbit);
unsigned char precision = thisGetPacket.precision;
unsigned long period = ntohl (thisGetPacket.period);
```

```
//Ensure the ADCs and Datastream are really stopped
if (xSemaphoreTake (streamActive, 1) == pdFALSE)
 {
```

```
}
```

```
char message = 0;
 xQueueSend (stopstream, &message, portMAXDELAY);
 xSemaphoreTake (streamActive, portMAX_DELAY);
}
```
SendStopMessage (); tcpipPacketRead **= 0;**

*//Configure the ADC with this information and start sampling //This is passed off to the SampleManager task for thread safety. /Because the samplemanager is of a higher priority, sending the //message will block this task until the ADCs are ready* SendStartMessage (channels, precision, period);

*//Now permit the Datastream to run again* xSemaphoreGive (streamActive);

```
}
```

```
/STOP command
   if (!strncmp (pcRxString, "STOP", 4))
     {
       //Stop datastream first
       if (xSemaphoreTake (streamActive, 1) == pdFALSE)
         {
           char message = 0;
          xQueueSend (stopstream, &message, portMAXDELAY);
          xSemaphoreTake (streamActive, portMAXDELAY);
         }
       SendStopMessage ();
       tcpipPacketRead = 0;
       xSemaphoreGive (streamActive);
     }
   send (lSocket, "OK", 3, 0);
 }
close (lSocket);
```
# **F.1.8 InitBoard.h**

**}**

```
/*.\ file Initboard. h */
#ifndef INITBOARD_H_
#define INITBOARD_H_
```
#define LED1\_PIN AVR32\_PIN\_PB30 #define LED2\_PIN AVR32\_PIN\_PB31

#ifdef **INCLUDE-POST** void POSTLEDs (void); int POST-SDRAM (void); #endif

void SetupADCSPI (void);

void SetupADCTimer (unsigned short channels, unsigned char precision, unsigned long period);

void StopADC (void);

extern volatile int transfer-not-finish;

#endif */\*INITBOARDH \*/*

## F.1.9 InitBoard.c

```
/** \file InitBoard.c
 * \brief Initializes board peripherals
 *
 * It helps set up the timer interrupt for sampling
 * ADCs.
 *
 \ast//* Environment include files.
\#include <stdlib.h>
\#include < \#include\#include \langle \text{avr32/io.h}\rangle\#include \ltstdint.h>/* Scheduler include files . *7
#include "FreeRTOS.h"
#include "task.h"
#include "semphr.h"
#include "gpio.h"
#include "pwm.h"
#include "pdca.h"
\#include "pm.h"
#include "eic.h"
#include "InitBoard.h"
#include "spi.h"
#include "usart.h"
#include "externalmem.h"
#include "samplemanager.h"
#include "DataStream.h"
#include "board.h"
#include "sdramc.h"
```
**#include "rtc.h"**

**#include "debug.h"**

*7\*! \brief The address in memory currently being filled* \* \* *Starts at 1 because the PDCA reload counter is at 1 \*7* static unsigned long fillingPacket **= 1;** static unsigned long thisPacket **= 0;**

*/\*! The actual number of channels we sampled \*7* static unsigned char numchannelsSampled **= 0;**

*/\*! Number of data points in a packet. Might be different if* \* *number of channels does not divide evenly into a packet \*7*

static unsigned short num-data-per-packet **= 726;**

static unsigned short packet-number **= 0;**

*7\*! \brief Tests for PWM silicon bug* \* \* *The current AVR32 PWM hardware resets to OxOO01 instead of OxOOO* \* *In case it is fixed in the future, this routine tests the module.* \* *It returns 1 if the bug is present and 0 if not \*7* static int testPWMReset (void);

*/\*! Holds output of testPWMReset for later usage \*/* **static int**  $\text{buggy} \text{PWM} = 0$ ;

```
7* ! \brief Setup information for ADC DMA transfer to ADC
 *
 * Needs size information to be filled in before use
 *7
static pdca<sub>-channel-options<sub>-t</sub> PDCA<sub>-</sub>OPTIONS<sub>-SPI-TX</sub> = {</sub>
  . addr = (unsigned int) 0x00000000, // memory address. It 's a dummy
  .pid = AVR32_PDCAPIDSPIO-TX, //Transmit to ADC
  .r.addr = 0, // next memory address
  r\_size = 0, // next transfer counter
  . transfer_size = PDCA_TRANSFER_SIZE_HALF_WORD, // select size of the transfer
\}7*! \brief Setup information for ADC DMA transfer from ADC
 *
 * Needs size information to be filled in before use
 *7
static pdca-channel-optionst PDCAOPTIONS = {
  .addr = PacketStore[0].data,
  .pid = AVR32_PDCAPIDSPIORX, //Incoming data from SPI
  .r-addr = PacketStore[1].data,
  . transfer_size = PDCA_TRANSFER_SIZE_HALF_WORD, // select size of the transfer
  // because each transfer is 2 bytes)
```
 $\}$ ;

```
7*! \brief The PDCA interrupt handler.
* The handler to reload the PDCA settings after each time the buffer fills
 * This corresponds to a whole Ethernet packet
 */
#if _GNUC_
\text{\_}attribute\text{\_} ((\text{\_}interrupt\text{\_}))
#elif _ICCAVR32__
#pragma handler = AVR32_PDCA_IRQ_GROUP, 0
_interrupt
#endif
 static void
pdca_int_handler (void)
I
  //Stamp the ID number on this packet before calling the transmitter
  /thisPacket is one less than packetNumber, but it's a separate variable so that
  7/we can avoid the modulus mess with fillingPacket
  PacketStore[thisPacket]. packetNumber = packet_number;
  packet_number++;
  thisPacket++;
  if (thisPacket == 8)
    {
      thisPacket = 0;
    }
  fillingPacket ++;
  if (fillingPacket == 8)
    {
      fillingPacket = 0;}
  /This is my makeshift semaphore. The FreeRTOS one was too slow.
  ADCReadySemaphore = ADCReadySemaphore + 1;
  pdca-reload-channel (0, PacketStore[ fillingPacket ]. data,
                       num-data-per-packet);
}
7*! \brief The ADC "BUSY" interrupt handler.
 *
 * This starts the SPI transfer to get data from the ADC. It is the highest
 * priority, and it is essential that it be serviced fast.
 *7
#if _GNUC__
_{\text{-}attribute_{\text{-}}} ((_{\text{-}interrupt_{\text{-}}}))
#endif
     static void adc-busy-handler (void)
{
   eic_clear_interrupt_line (&AVR32_EIC, EXT_INT7);
```

```
/We need to detect if we're out of sync with packets
  /if the amount remaining in pdca modulo the number of channels sampled
  /is not 0, we have trouble. Grab and dump the remaining channels to get back
  //in sync.
  if (\text{pda.get\_load_size}(0) % \text{numchannelsSample} == 0){
      pdcaiload-channel (1, (void *) OxOOOOOOOO, numchannelsSampled);
  } else
    f
      /Trouble
     pdcaiload-channel (1, (void *) OxOOOOO,
                        pdca-getiload-size (0) % numchannelsSampled);
   }
 //Re-initialize channel 1 to send dummy data to the ADC
 pdca-enable (1);
}
\#if (INCLUDE_POST == 1)
/*! \brief Blink the LEDs in a distinctive pattern.
 *
* This gives a quick visual verification that something is working.
* It delays bootup so is usually disabled
\ast/void
POST-LEDs (void)
{
 unsigned long volatile currentRTC;
 //Turn on each LED for one second
 gpio-enable-gpio-pin (LED1_PIN);
 gpio-enable-gpio-pin (LED2_PIN);
  gpio-clrgpio-pin (LED1_PIN);
  gpio-set-gpio-pin (LED2-PIN);
 /Now use the RTC to delay for a bit.
 currentRTC = rt\_get\_value (\&AVR32\_RTC);
 while (currentRTC + 1 > = rtc_get_value (&AVR32_RTC));
  gpioclrgpio-pin (LED2_PIN);
 currentRTC = rtc-get-value (&AVR32_RTC);
 while (currentRTC + 1 >= rtc_get_value (&AVR32_RTC));
 gpioset-gpio-pin (LED1_PIN);
 currentRTC = rt\_get\_value (\&AVR32\_RTC);
 while (currentRTC + 1 > = rtc_get_value (&AVR32_RTC));
```

```
gpio-set-gpio-pin (LED2_PIN);
```

```
currentRTC = rt\_get_value (&AVR32\_RTC);
while (currentRTC + 1 > = rtc_get_value (&AVR32_RTC));
```
#### }

```
typedef uint16<sub>-t</sub> datum; /* Set the data bus width to 32 bits. */7*! \brief Perform memory test on the data bus
*/
datum
memTestDataBus (volatile datum * address)
{
  datum pattern;
  7*
   * Perform a walking 1's test at the given address.
   \ast/for (pattern = 1; pattern != 0; pattern << = 1)
    {
      7*
      * Write the test pattern.
      \ast/*address = pattern;
      7*
       * Read it back (immediately is okay for this test).
       */
      if (*address != pattern)
        {
         return (pattern);
    } }
  return (0);
} /* memTestDataBus() *7
7*! \brief perform memory test on address bus
 \ast/datum *
memTestAddressBus (volatile datum * baseAddress, unsigned long nBytes)
{
  unsigned long addressMask = ((nBytes / sizeof (datum)) - 1);unsigned long offset;
  unsigned long testOffset;
  datum pattern = (datum) OxAAAAAAAA;
  datum antipattern = (datum) 0x555555555;
  7*
   * Write the default pattern at each of the power-of-two offsets.
   \ast/for ( offset = 1; ( offset \& addressMask) != 0; offset <<= 1\{ baseAddress{offset} = pattern;
```

```
\}/*
   * Check for address bits stuck high.
   \ast/testOffset = 0;baseAddress[testOffset] = antipattern;
 for ( offset = 1; ( offset \& addressMask) != 0; offset \<= 1){ if (baseAddress[offset] != pattern)
        {
          return ((datum *) & baseAddress[offset]);
    \left.\begin{array}{c} \circ \\ \circ \end{array}\right\}baseAddress[testOffset] = pattern;
   7*
   * Check for address bits stuck low or shorted.
   */
 for (\text{testOffset} = 1; (\text{testOffset} \& \text{addressMask}) != 0; \text{testOffset} \leq \leq 1){
      baseAddress[testOffset] = antipattern;
      for (offset = sizeof (datum); (offset & addressMask) != 0; offset <<= 1) {
          { if ((baseAddress[offset] != pattern) && (offset != testOffset))
             {
              return ((datum *) & baseAddress[testOffset]);
         \Big\} \quad \Big\}baseAddress[testOffset] = pattern;
    }
 return (NULL);
} /* memTestAddressBus() *7
7*! \brief Test the entire SDRAM device
\frac{1}{2}datum *
memTestDevice (datum volatile *baseAddress, unsigned long nBytes)
 unsigned long offset;
 unsigned long nWords = nBytes / sizeof (datum);datum pattern;
 datum antipattern;
  7*
   * Fill memory with a known pattern.
   */
```
{

```
for (pattern = 1, offset = 0; offset \langle nWords; pattern++, offset++)
   \mathcal{L}baseAddress[offset] = pattern;}
 7*
  * Check each location and invert it for the second pass.
  \ast/for (pattern = 1, offset = 0; offset \langle nWords; pattern++, offset++)
   {
     if (baseAddress[offset] != pattern)
       \{return ((datum *) & baseAddress[offset]);
        }
      antipattern = ~pattern;
     baseAddress[offset] = antipattern;
   }
 7*
  * Check each location for the inverted pattern and zero it.
  */
 for (pattern = 1, offset = 0; offset \langle nWords; pattern++, offset++)
   \{antipattern = \tilde{\ } pattern;
     if (baseAddress[offset] != antipattern)\left\{ \right.return ((datum *) & baseAddress[offset]);
        }
      \mathrm{baseAddress}[\mathrm{offset}\,]\ = 0;}
 return (NULL);
} /* memTestDevice() *7
7*! \brief Run all memory tests in sequence.
 *
 * Illuminate LEDs to indicate problems
 */
int
POST_SDRAM (void)
{
  gpio-set-gpio-pin (LEDlPIN);
#define BASEADDRESS (volatile datum *) SDRAMSTART
#define NUMBYTES (32 * 1024 * 1024)
  datum *errorLocation;
 int busBitError;
```

```
165
```
int  $i = 0$ ;

```
busBitError = memTestDataBus (BASEADDRESS);
```

```
if (busBitError != 0){
    for (i = 1; i < busBitError; i < << = 1)
      {
        //If necessary to debug a data bit, uncomment this line
        //POSTLEDs(;
      }
    gpio-clr-gpio-pin (LED2_PIN);
    gpio-set-gpio-pin (LED1_PIN);
    return (-1);
  }
errorLocation = memTestAddressBus (BASE_ADDRESS, NUM_BYTES);
if (errorLocation != NULL)
  {
    gpio<sub>-clr-gpio-pin</sub> (LED1<sub>-PIN</sub>);
    gpio-set-gpio-pin (LED2_PIN);
    return (-1);
  }
```

```
errorLocation = memTestDevice (BASE_ADDRESS, NUM_BYTES);
if (errorLocation != NULL)
  {
    gpio_clr_gpio_pin (LED1_PIN);
    gpio-clr-gpio-pin (LED2-PIN);
   return (-1);
  }
```

```
return (0);
```

```
}
#endif
```

```
7*! \brief Configures the SPI bus to talk to the ADC.
 *
* Initializes the interrupts and SPI bus for use. Should be called once
* before any sampling occurs.
*/
void
SetupADCSPI (void)
{
 static const spi-options = {
   //! The SPI channel to set up.
   \text{reg} = 0//! Preferred baudrate for the SPI.
   //Internally will hit this or round up to next bit of PBA
   /The ADCs can do 18 MHz, but PBA is running at 66 MHz.
   /This means that the baudrate can be 16.5 MHz.
   //I limit it to a lower level to increase reliability
   .baudrate = 16500000,
   //! Number of bits in each character (8 to 16).
```
 $\text{bits} = 16$ *7/! Delay before first clock pulse after selecting slave /7! (in PBA periods, or 32 x TPBA with FDIV set).* .spck-delay **=** 4, *//! Delay between each transfer/character //! (in PBA periods, or 32 x TPBA with FDIV set).* .trans\_delay  $= 4$ , *//! Sets this chip to stay active after last transfer to it.*  $\text{stay} \text{act} = 0$ *//! Which SPI mode to use when transmitting.*  $\text{.spin-mode} = 2,$ */7! Disables the mode fault detection. 7/! With this bit cleared, the SPI master mode will disable itself if another 7/! master tries to address it.* .modfdis **= 0**  $\cdot$ */Map to assign SPI pins to SPI controller* **static const gpio-map-t ADCSPIGPIOMAP** *{* {AVR32\_SPI0\_SCK\_0-0\_PIN, AVR32\_SPISCK\_0-0\_FUNCTION}, *// SPI Clock.* {AVR32\_SPI0\_MISO\_0\_0\_PIN, AVR32\_SPIOMISO\_0-0\_FUNCTION}, *// MISO.* {AVR32-SPI-MOSI\_0\_0\_PIN, AVR32-SPI-MOSI\_0\_0\_FUNCTION}, */7 MOSL* {AVR32-SPI0\_NPCS\_0\_0\_PIN, **AVR32-SPIONPCS-0\_0\_FUNCTION}** */7 Chip Select NPCS.* **};** *// Assign I/Os to SPI* gpio-enable-module **(ADCSPI.GPIOMAP,** sizeof (ADC\_SPI\_GPIO\_MAP) / sizeof (ADC\_SPI\_GPIO\_MAP[0])); *7/ Initialize as master* spi-initMaster (&AVR32\_SPIO, &spiOptions); */7 Set selection mode: variable-ps, pcs-decode, delay* spi-selectionMode (&AVR32-SPIO, **0, 0, 5);** */7 setup chip registers* spi-setupChipReg (&AVR32-SPI0, &spiOptions, **66000000);** */766 MHz going to this device from PBA /7 Enable SPI* spi-enable (&AVR32-SPIO); *// Select the ADC. Since it is the only peripheral, it can just stay selected.* spi\_selectChip (&AVR32\_SPI0, 0); *7/Options for External Interrupt Controller* **static const** eic-options = { *// Enable edge-triggered interrupt.* .eic\_mode = EIC\_MODE\_EDGE\_TRIGGERED, // *Interrupt will trigger on falling edge.* eic-edge **= EIC-EDGEFALLINGEDGE, //** *Initialize in synchronous mode : interrupt is synchronized to the clock*  $\text{eic\_async} = \text{EIC\_SYNCH\_MODE},$ 

*7/ Set the interrupt line number.*

 $\text{eic\_line} = \text{EXT} \text{INT7},$ 

**.** eic-filter **=** EIC-FILTERENABLED,  $\}$ ;

*/Give pin to External Interrupt Controller* gpio-enable-module-pin (AVR32\_EICEXTINT\_7\_PIN, AVR32\_EICEXTINT\_7-FUNCTION);

*/The following is OK because interrupts are disabled*

*7/Note: FreeRTOS tick is at INTO priority. /My interrupts must be that priority to use FreeRTOS /API calls without special handling.*

INTC-register-interrupt **((** \_intihandler) **&** pdca-int-handler, AVR32\_PDCA\_IRQ\_0, AVR32\_INTCINT2);

*/The ADC sample interrupt is extremely important to do on schedule. //Since the interrupt 7/just modifies a peripheral, it can fire even in so-called " critical" /regions. This is because /it will never cause a context change and has no effect on FreeRTOS. /portENTER- CRITICAL has been modified so this interrupt is NEVER masked.* INTCregister-interrupt **((** \_int-handler) **&** adc-busylhandler, AVR32\_EIC\_IRQ-7, AVR32-INTCINT3);

eic-init (&AVR32\_EIC, &eic-options, **1);**

eic-enableline (&AVR32\_EIC, eic-options.eicline); eic\_enable\_interrupt\_line (&AVR32\_EIC, eic\_options.eic\_line);

*//Finally test the PWM module for bugginess* buggyPWM **=** testPWMReset **0;**

}

```
7*! \ brief Test for buggy PWM silicon *
* Determines whether this chip suffers from the reset to 0x0001 instead of
* 0x0000 bug.
*7
static int
testPWMReset (void)
{
 int retval;
 pwm_opt_t pwm_opt; // PWM option config.avr32-pwmchannelt pwmchannel; /7 One channel config.
 // PWM controller configuration.
 pwm\_opt.diva = AVR32.PWM\_DIVA_CLK_OFF;pwmopt.divb = AVR32_PWM_DIVBCLK-OFF;
 pwm\_opt.prea = AVR32.PWM\_PREA_MCK;
```
pwm\_init (&pwm\_opt);

}

pwm-channel.CMR.calg **= PWMMODEILEFTALIGNED;** *// Channel mode.* pwm-channel.CMR.cpol **=** PWMPOLARITYLOW; **//** *Channel polarity.* pwm\_channel.CMR.cpd = PWM\_UPDATE\_DUTY; // Not used the first time. pwm-channel.CMR.cpre = AVR32\_PWMCMRCPREMCKDIV\_16; *// Channel prescaler.* pwm\_channel.cdty = 1;  $\frac{7}{2}$  // Channel duty cycle, should be  $\langle$  CPRD. pwm\_channel.cprd = 5;  $\frac{7}{2}$  // Channel period.  $pwm_{\text{channel.cprd}} = 5;$ pwm-channel.cupd **= 0;** */7 Channel update is not used here.* pwm<sub>-channel-init  $(1, \&pwm-channel);$ </sub> volatile avr32-pwmt \*pwm **=** &AVR32\_PWM; pwm-start-channels (0x02); *// Start appropriate channels (ch 1) /Now we monitor for the rollover problem /Wait until the counter has passed the 0 and 1 points* while  $(pwm->channel[1].cont == 0x0000);$ while ( $pwm->channel[1].ccnt == 0x0001$ ); */Now we wait for the rollover* **while (1)** *{* if  $(pwm->channel[1].cent == 0x0000)$ *{ /No bug.* retval  $= 0$ ; **break;** *}* if  $(pwm->channel[1].cont == 0x0001)$ *{ //Bug present* retval  $= 1$ ; **break;** *}* } pwm-stop-channels (0x002); return retval; *7\*! \ brief Starts ADC sampling* \* *This starts the ADC sample timer and begins gathering samples. It needs* \* *information on which channels to sample and how fast. \*7* **void** SetupADCTimer (unsigned short channels, unsigned char precision, unsigned long period)

 $\{$ 

```
unsigned short sampledchannelmask = 0;
unsigned short desired channelmask = 0;
unsigned short num-groups-per-packet = 726;
taskDISABLEINTERRUPTS ();
desiredchannelmask = channels;
//Enable the RESET to the ADC
gpio-enable-gpio-pin (AVR32_PIN_PB29);
//Enable the RANGE to the ADC
gpio-enable-gpio-pin (AVR32_PIN-PB17);
gpio-enable-gpio-pin (AVR32_PIN_PB23);
//Pull RESET HIGH for ADC
gpio_set_gpio_pin (AVR32_PIN_PB29);
//Now set the RANGE pin
if (precision & Oxi)
  {
    gpio-set-gpio-pin (AVR32_PIN-PB17);
/Lower it for maximum range
  }
else
  {<br>gpio_clr_gpio_pin (AVR32_PIN_PB17);
  ļ
if (precision & 0x2)
    gpio-set-gpio-pin (AVR32_PINPB23);
} else
  {
    gpio-clr-gpio-pin (AVR32-PINPB23);
  }
//All channels lower than the highest channel
get sampled.
sampledchannelmask = (desiredchannelmask &
Ox01 ? Ox1 : 0)
  (desiredchannelmask & 0x02 ? 0x03 0)
  (desiredchannelmask & 0x04 ? 0x07: 0)
  (desiredchannelmask & 0x08 ? OxOF 0) |
  (desiredchannelmask & OxO1O ? Ox1F : 0) |
  (desiredchannelmask & 0x020 ? 0x03F : 0) I
  (desiredchannelmask & 0x040 ? 0x07F 0)
  (desiredchannelmask & 0x080 ? OxOFF 0)
  (desiredchannelmask & 0x0100 ? Ox1FF 0)
  (desiredchannelmask & 0x0200 ? 0x3FF 0)
  (desiredchannelmask & 0x0400 ? 0x7FF 0)
  (desiredchannelmask & 0x0800 ? 0xFFF : 0);
numchannelsSampled = (sampledchannelmask & 0x01 ? 1 : 0) +(sampledchannelmask & 0x02 ? 1: 0) +
  (sampledchannelmask & 0x04 ? 1: 0) +
  (sampledchannelmask & 0x08 ? 1: 0) +
```
 $(\text{sampledchannelmask} \& 0x10 ? 1 : 0) +$  $(sampled channelmask & 0x20 ? 1 : 0) +$  $(sampled channelmask & 0x40 ? 1 : 0) +$  $(sampled channelmask & 0x80 ? 1 : 0) +$  $(\text{sampledchannelmask} \& 0x100 ? 1 : 0) +$ (sampledchannelmask **&** 0x200 **? 1: 0) +**  $(\text{sampledchannelmask} \& 0x400 ? 1 : 0) +$ (sampledchannelmask **&** 0x800 **? 1: 0);**

num\_groups\_per\_packet = NUM\_SAMPLES\_PER\_PACKET / numchannelsSampled; num-data-per-packet **=** num-groups-per-packet **\*** numchannelsSampled;

resetDataStream **();**

PDCAOPTIONSSPI-TX.size **=** numchannelsSampled; pdca-init-channel **(1,** &PDCAOPTIONSSPI-TX); //Init *Channel 1*

**PDCAOPTIONS.size =** num-data-per-packet;  $PDCA_OPTIONS.r.size = num_data_per.packet;$  $PDCA_OPTIONS.addr = PacketStore[0].data;$ PDCAOPTIONS.r-addr **=** PacketStore **[1].data;** pdca\_init\_channel (0, &PDCA\_OPTIONS); // init PDCA channel with options.

pdca-enable-interrupt-reload-counter-zero **(0);**

**//** *Enable the transfer (but will not do anything without timer to hit //sample lines)* pdca-enable **(0);**

*//Configure the PWM module /Give PWM pins to module from GPIO*

gpio-enable-module-pin (AVR32-PWM\_0\_PIN, **AVR32\_PWM\_0\_FUNCTION);**

gpio-enable-module-pin (AVR32\_PWM-2\_PIN, AVR32\_PWM\_2\_FUNCTION);

gpio-enable-module-pin (AVR32\_PWM\_3\_PIN, AVR32\_PWM\_3-FUNCTION);

gpio-enable-module-pin (AVR32\_PWM\_4\_1\_PIN, AVR32\_PWM\_4-1\_FUNCTION);

gpio-enable-module-pin (AVR32\_PWM\_5\_1\_PIN, AVR32\_PWM\_5\_1.FUNCTION);

gpio-enable-module-pin (AVR32\_PWM\_6-PIN, AVR32.PWM-6\_FUNCTION);

*/The PWM is connected to Peripheral Bus A. This bus has a clock speed /of 66 MHz looking at main.c and its power manager configuration. //I want the waves to go low briefly at either the beginning or end of the /wave.*

*/For now, no division of the clock. I could add the ability to sample slower*

pwm\_opt\_t pwm\_opt; // *PWM option config.* avr32\_pwmchannelt pwm-channel; *// One channel config.*

```
// PWM controller configuration.
pwm-opt.diva = AVR32_PWM.DIVACLKOFF;
pwm-opt.divb = AVR32_PWMDIVB.CLKOFF;
pwm\_opt.prea = AVR32.PWM\_PREA_MCK;pwm\_opt.preb = AVR32_PWM\_PREB_MCK;
```
pwm-init (&pwm-opt);

```
pwm-channel.CMR.calg = PWM-MODELEFTALIGNED; // Channel mode.
  pwm-channel.CMR.cpol = PWM-POLARITYLOW; // Channel polarity.
  pwm_channel.CMR.cpd = PWM_UPDATE_DUTY; // Not used the first time.
  pwm-channel.CMR.cpre AVR32_PWMCMR-CPREMCK; // Channel prescaler.
  pwm_channel.cdty = 5; \frac{1}{2} // Channel duty cycle, should be < CPRD.
  pwm-channel.cprd = period + buggyPWM; // Channel period.
  pwm-channel.cupd = 0; // Channel update is not used here.
  pwm<sub>-</sub>channel_init (0, &pwm<sub>-</sub>channel); // Set channel configuration to channel 0.
  pwm-channel-init (2, &pwm-channel); /7 Set channel configuration to channel 2.
  pwm<sub>-</sub>channel_init (3, &pwm-channel); // Set channel configuration to channel 3.
  pwm<sub>-</sub>channel-init (4, &pwm-channel); // Set channel configuration to channel 4.
  pwm-channel-init (5, &pwm-channel); 77 Set channel configuration to channel 5.
  pwm<sub>-</sub>channel-init (6, &pwm-channel); // Set channel configuration to channel 6.
  gpio-clr-gpio-pin (AVR32_PINPB29); //De-assert ADC RESET line
  pwm-start-channels (Ox7D);
  taskENABLEINTERRUPTS ();
}
7*! \brief Halt ADC conversions and reset the device.
 *7
void
StopADC (void)
{
  taskDISABLE_INTERRUPTS();
  pwm-stop-channels (Ox7D); 77 Stop all channels (this function takes a bitmask).
  //Pull RESET HIGH for ADC
  gpio_set_gpio_pin (AVR32_PIN_PB29);
  //Shut off SPI transfer to ADC
  pdca-disable (1);
  7/Shut off SPI transfers from ADC
  pdca-disable (0);
  7/Reset counter
  fillingPacket = 1;thisPacket = 0;
  packet_number = 0;resetDataStream 0;
```
**}**

## **F.1.10 ethernet.h**

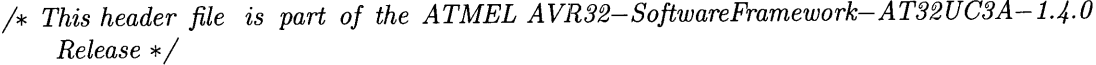

```
7* This file has been prepared for Doxygen automatic documentation generation.*/
7*! \file *********************************************************************
 *
* \brief ethernet headers for AVR32 UC3.
 *
* - Compiler: JAR EWAVR32 and GNU GCC for AVR32
  * - Supported devices: All AVR32 devices can be used.
* - AppNote:
 *
* \author Atmel Corporation: http://www.atmel.com \n
                     Support and FAQ: http://support.atmel.no/
 *
 /* Copyright (C) 2006-2008, Atmel Corporation All rights reserved.
 *
* Redistribution and use in source and binary forms, with or without
 * modification, are permitted provided that the following conditions are met:
 *
 * 1. Redistributions of source code must retain the above copyright notice,
 * this list of conditions and the following disclaimer.
 *
 * 2. Redistributions in binary form must reproduce the above copyright notice,
 * this list of conditions and the following disclaimer in the documentation
 * and/or other materials provided with the distribution .
 *
 * 3. The name of ATMEL may not be used to endorse or promote products derived
 * from this software without specific prior written permission.
 *
 * THIS SOFTWARE IS PROVIDED BY ATMEL "AS IS" AND ANY EXPRESS OR
    IMPLIED
 * WARRANTIES, INCLUDING, BUT NOT LIMITED TO, THE IMPLIED WARRANTIES
     OF
 * MERCHANTABILITY AND FITNESS FOR A PARTICULAR PURPOSE ARE EXPRESSLY
     AND
 * SPECIFICALLY DISCLAIMED. IN NO EVENT SHALL ATMEL BE LIABLE FOR ANY
     DIRECT,
 * INDIRECT, INCIDENTAL, SPECIAL, EXEMPLARY, OR CONSEQUENTIAL DAMAGES
 * (INCLUDING, BUT NOT LIMITED TO, PROCUREMENT OF SUBSTITUTE GOODS OR
     SERVICES;
 * LOSS OF USE, DATA, OR PROFITS; OR BUSINESS INTERRUPTION) HOWEVER
     CAUSED AND
```
- **\*** *ON ANY THEORY OF LIABILITY, WHETHER IN CONTRACT, STRICT LIABILITY, OR TORT*
- **\*** *(INCLUDING NEGLIGENCE OR OTHERWISE) ARISING IN ANY WAY OUT OF THE USE OF*
- **\*** *THIS SOFTWARE, EVEN IF ADVISED OF THE POSSIBILITY OF SUCH DAMAGE.* \*/

 $#$ ifndef ETHERNET $_H$ #define ETHERNET\_H

#include "arch/cc.h" #include "lwip/ip-addr.h"

7\*! **\*** *Struct definition for holding configuration information for the network* **\* interface** \*/ typedef struct { char dhcpenable; char addrO; char addrl; char addr2; char addr3; char netmaskO; char netmask1; char netmask2; char netmask3; char gatewayO; char gatewayl; char gateway2; char gateway3; struct ip-addr ipaddr; struct ip-addr netmask; struct ip-addr gateway; u8\_t mac $[3]$ ; } MACinterfaceparams;

 $/*! \ \backslash \ brief \ Create \ the \ vStart Ethernet Task \ task.$ **\*** \* *\param uxPriority Input; priority of the task to create.* **\*** \*/ void vStartEthernetTaskLauncher (unsigned portBASETYPE uxPriority); 7\*! \brief *create ethernet task, for ethernet management.*

**\*** \* *\param pvParameters Input; not used.* **\***  $\ast$ portTASK\_FUNCTION (vStartEthernetTask, pvParameters);

## **F.1.11 ethernet.c**

*CAUSED AND*

*/\* This source file is part of the ATMEL AVR32-SoftwareFramework-AT32UC3A-1.4.0 Release* **\*/**

*/\* This file has been prepared for Doxygen automatic documentation generation.\*/* 7\*! *\file* \*\*\*\*\*\*\*\*\*\*\*\*\*\*\*\*\*\*\*\*\*\*\*\*\*\*\*\*\*\*\*\*\*\*\*\*\*\*\*\*\*\*\*\*\*\*\*\*\*\*\*\*\*\*\*\*\*\*\*\*\*\*\*\*\*\*\*\*\* \* \* *\brief ethernet management for AVR32 UC3.* \* \* **-** *Compiler: IAR EWAVR32 and GNU GCC for AVR32* \* **-** *Supported devices: All AVR32 devices can be used.*  $-$  *AppNote:* \* \* *\author Atmel Corporation: http://www.atmel.com \n Support and FAQ: http://support.atmel.no/* \* **/\*** *Copyright (C) 2006-2008, Atmel Corporation All rights reserved.* \* **\*** *Redistribution and use in source and binary forms, with or without* **\*** *modification, are permitted provided that the following conditions are met:* \* **\*** *1. Redistributions of source code must retain the above copyright notice,* **\*** *this list of conditions and the following disclaimer.* \* **\*** *2. Redistributions in binary form must reproduce the above copyright notice,* **\*** *this list of conditions and the following disclaimer in the documentation* **\*** *and/or other materials provided with the distribution* **.** \* **\*** *3. The name of ATMEL may not be used to endorse or promote products derived* **\*** *from this software without specific prior written permission.* \* **\*** *THIS SOFTWARE IS PROVIDED BY ATMEL "AS IS" AND ANY EXPRESS OR IMPLIED* **\*** *WARRANTIES, INCLUDING, BUT NOT LIMITED TO, THE IMPLIED WARRANTIES OF* **\*** *MERCHANTABILITY AND FITNESS FOR A PARTICULAR PURPOSE ARE EXPRESSLY AND* **\*** *SPECIFICALLY DISCLAIMED. IN NO EVENT SHALL ATMEL BE LIABLE FOR ANY DIRECT,* **\*** *INDIRECT, INCIDENTAL, SPECIAL, EXEMPLARY, OR CONSEQUENTIAL DAMAGES* **\*** *(INCLUDING, BUT NOT LIMITED TO, PROCUREMENT OF SUBSTITUTE GOODS OR SERVICES;* **\*** *LOSS OF USE, DATA, OR PROFITS; OR BUSINESS INTERRUPTION) HOWEVER*

- **\*** *ON ANY THEORY OF LIABILITY, WHETHER IN CONTRACT, STRICT LIABILITY, OR TORT*
- **\*** *(INCLUDING NEGLIGENCE OR OTHERWISE) ARISING IN ANY WAY OUT OF THE USE OF*
- **\*** *THIS SOFTWARE, EVEN IF ADVISED OF THE POSSIBILITY OF SUCH DAMAGE.*  $\ast/$

 $\#$ include  $\lt$ string.h>

#include "gpio.h" 77 *Have to include gpio. h before FreeRTOS.h as long as FreeRTOS*

*// redefines the inline keyword to empty.*

*/\* Scheduler include files* **.** \*7 #include "FreeRTOS.h" #include "task.h"

**/\*** *Demo program include files.* \*7 #include "conf\_lwip\_threads.h"

**/\*** *ethernet includes* **\*/** #include "ethernet.h" #include "conf-eth.h" #include "macb.h"

#include "DataStream.h"

#ifdef ENABLESERIAL #include "serialport.h" #endif

*/\* lwIP includes* \*/ #include "lwip/sys.h" #include "lwip/api.h" #include "lwip/tcpip.h"  $\#$ include "lwip/memp.h" #include "lwip/stats.h" #include "netif/loopif.h"

/-/\_\_ MA **C-R O-S** 

/-/\_\_D *E FIN I TI 0 N S* 

 $/*$  global variable containing MAC Config (hw addr, IP, GW, ...) \*/ struct netif MACBif;

MACinterfaceparams ethernetconfig;

**//7 -** *D E* **CL** *A R A* **TI** *0 N S*

```
/* Initialisation required by lwIP. */
static void prvlwIPInit (void);
/* Initialisation of ethernet interfaces by reading config file *7
static void prvEthernetConfigureInterface (void *param);
7*! \brief Small task to launch lwIP *
 * Responsible for spawning the various servers after lwIP is
initialized*
 * \param uxPriority sets priority of the launcher task
 */
void
vStartEthernetTaskLauncher (unsigned portBASETYPE uxPriority)
  /* Spawn the Sentinel task. */
  xTaskCreate (vStartEthernetTask, (const signed portCHAR *)
"ETHLAUNCH",
             configMINIMALSTACKSIZE, NULL, uxPriority,
             (xTaskHandle *) NULL);
}
7*! \brief Ethernet task, for ethernet management.
 *
 */
portTASKFUNCTION (vStartEthernetTask, pvParameters)
 static const gpio-map<sub>-t</sub> MACB<sub>-GPIO-MAP</sub> = {
   \{AVR32\_MACB\_MDC_0\_PIN, AVR32\_MACB\_MDC_0\_FUNCTION\},{AVR32_MACB_MDIO_0_PIN, AVR32_MACB_MDIO_0_FUNCTION},
   {AVR32_MACB_RXD_0_PIN, AVR32_MACB_RXD_0_FUNCTION},
   {AVR32_MACBTXDO_PIN, AVR32_MACBTXD_0_FUNCTION},
   {AVR32_MACB_RXD_1 PIN, AVR32_MACB_RXD-1_FUNCTION},
   \{AVR32\_MACB\_TXD_1\_PIN, AVR32\_MACB\_TXD_1\_FUNCTION\},\{AVR32_MACB-TXEN_0_PIN, AVR32_MACB-TXEN_0-FUNCTION},
   {AVR32_MACB_RX_ER_0_PIN, AVR32_MACBRXER_0_FUNCTION},
   {AVR32_MACB_RX_DV_0_PIN, AVR32_MACB_RX_DV_0_FUNCTION},
   {AVR32\_MACB\_TX\_CLK_0\_PIN}, AVR32\_MACB\_TX\_CLK_0\_FUNCTION}};
 // Assign GPIO to MACB
 gpio-enable_module (MACB_GPIO_MAP,
                   sizeof (MACB_GPIO_MAP) / sizeof (MACB_GPIO_MAP[0]));
  /* Setup lwIP. *7
 prvlwIPInit ();
  sys-thread-new
("DSTRM", vDataStreamServer, (void *) NULL,
  systhread-new
("AUTOD", vAutodetectServer, (void *) NULL,
  systhread-new
("CMD", vCommandServer, (void *) NULL,
                ethDATASTREAM_SERVER_STACK_SIZE,
                ethDATASTREAMSERVER_PRIORITY);
                AUTOD_STACK_SIZE, AUTOD_PRIORITY);
                COMMAND_STACK_SIZE, COMMAND_PRIORITY);
```

```
#ifdef ENABLESERIAL
 sys-thread-new ("SERIAL", SerialServer, (void *) NULL,
               COMMAND_STACK_SIZE, 1);
#endif
```

```
// Kill this launcher task.
 vTaskDelete (NULL);
}
```

```
//! Callback executed when the TCP/IP init is done.
static void
tcpip-init-done (void *arg)
ſ
  sys_sem_t *sem;
  sem = (sys.sem_t * ) arg;sys-sem-signal (*sem); // Signal the waiting thread that the TCP/IP init is done.
ł
7*!
    \setminus brief start lwIP layer.
 *7
static void
prvlwIPInit (void)
ſ
  sys-semt sem;
  int uswvalue;
  sem = sys.sem_new (0);// Create a new semaphore.
   tcpip-init (tcpip-init done,
&sem);
                                 /7 Block until the lwIP stack
is initialized .sys-sem-wait (sem);
  sys-sem-free (sem);
                                /Free the semaphore.
   /Now Init the GPIO
pins for the DIP switches
  gpio<sub>-</sub>enable<sub>-</sub>gpio<sub>-</sub>pin (AVR32_PIN_PX16); //USW.
  gpio-enable-gpio-pin
(AVR32_PINPX19); //USW2
  gpio-enable-gpio-pin
(AVR32_PIN-PX22); //USW3
  uswvalue = (gpio\_get\_pin\_value (AVR32\_PIN\_PX16) ? 0 : 1) +(2 * (gpio\_get\_pin\_value (AVR32\_PIN\_PX19) ? 0: 1)) +(4 * (gpio-get-pin-value (AVR32_PIN-PX22) ? 0 : 1));
  userpagedata *configdata = (userpagedata *) \text{ USERPAGE_BASEADDR};/These are bytes 4-6 of the MAC
  ethernetconfig.mac[0] = configdata->mac[0];
  ethernetconfig.mac[1] = configdata->mac[1];
  ethernetconfig.mac<sup>[2]</sup> = \text{configdata}\rightarrow\text{mac}[2];
  /Use the switch value to select a configuration
  if (uswvalue != 7)
```
ethernetconfig .dhcpenable **= 0;**

 $\{$ 

```
ethernetconfig.ipaddr.addr = configdata->ipaddr[uswvalue];
     ethernetconfig.gateway.addr = configdata->gateway[uswvalue];
     ethernetconfig .netmask.addr = configdata->netmask[uswvalue];
   I
 else
   \{ethernetconfig .dhcpenable = 1;
   I
 /* Set hw and IP parameters, initialize MACB too *7
 prvEthernetConfigurelnterface (&ethernetconfig);
}
7*!
* \brief set ethernet config
\ast/static void
prvEthernetConfigurelnterface (void *param)
\mathbf{f}extern errit ethernetifinit (struct netif *netif);
  unsigned portCHAR MacAddress[6];
  MACinterfaceparams *ethernetconfig = pararn;
  /* Default MAC addr. */
  MacAddress[0] = ETHENET-CONF_ETHADDR0;MacAddress[1] = ETHENET-CONF_ETHADDR1;MacAddress[2] = ETHERNET-CONF_ETHADDR2;MacAddress[3] = \text{ethernetconfig} \rightarrow \text{mac}[0];MacAddress[4] = \text{ethernetconfig} - \text{mac}[1];MacAddress[5] = \text{ethernetconfig} - \text{Imac}[2];/* pass the MAC address to MACB module */
  vMACBSetMACAddress (MacAddress);
  netifapi_netif_add (&MACB_if, &ethernetconfig->ipaddr,
                      &ethernetconfig->netmask, &ethernetconfig- >gateway,
                      NULL, ethernetifinit, tcpip_input);
  /* make it the default interface */
   netifapi_netif_set_default (&MACB_if);
  if (ethernetconfig -\text{chcpenable})
    \mathbf{f}netifapi_dhcp_start (&MACB_if);
    }
  else
    {
      /* bring it up *7
       netifapi_netif_set_up (&MACB_if);
} }
```
# **F.1.12 samplemanager.h**

```
/*! \ file samplemanager.h */
#ifndef SAMPLEMANAGERH_
#define SAMPLEMANAGERH_
```
*/\*! The structure of a message to the samplemanager* \*7 typedef struct **{** char command; unsigned short channels; unsigned char precision; unsigned long period; **}** managerMessage;

*7/Possible commands* #define STARTSAMPLING OxO #define STOPSAMPLING OxO

extern xQueueHandle managerMbox;

void SendStopMessage (void);

void SendStartMessage (unsigned short channels, unsigned char precision, unsigned long period);

void vStartSampleManagerTask (void);

*#endif /\*SAMPLEMANAGERH\_* **\*/**

# **F.1.13 samplemanager.c**

**/\*! \** *file samplemanager.c* **\*/**

**/\*** *Environment include files.* \*7  $\#$ include  $\lt$ stdlib.h $>$  $\#$ include  $\lt$ string.h>

 $\#$ include  $\langle \text{avr32/io.h} \rangle$ #include "compiler.h" #include "preprocessor.h"

#include "FreeRTOS.h" #include "task.h" #include "semphr.h"  $#include$  "queue.h"

#include "samplemanager.h" #include "InitBoard.h" #include "gpio.h" #include "conf\_lwip\_threads.h"
static portTASK\_FUNCTION\_PROTO (vSampleManagerTask, pvParameters);

```
/*! Mailbox for the sample manager *7
xQueueHandle managerMbox;
/*! Start the sample manager *7
void
vStartSampleManagerTask (void)
{ /Mailbox will have 5 slots each holding an object with
  //enough space to hold a managerMessage
  managerMbox = xQueueCreate (5, sizeof (managerMessage));
  gpio-enable-gpio-pin (LED2-PIN);
 xTaskCreate (vSampleManagerTask, (const signed portCHAR * const) "SAMP",
              \text{configMMNIMALSTACK-SIZE}, NULL, \text{SAMPLEMANAGER\_PRIORITY},
              (xTaskHandle *) NULL);
}
7*! \brief Send a stop message
 * This sends a message to the sample manager to halt sampling and reset the
 * ADCs.
 *7
void
SendStopMessage (void)
ſ
  managerMessage message;
  message.command = STOPSAMPLING;
  xQueueSend (managerMbox, &message, portMAXDELAY);
  return;
}
7*! \brief Start sampling
 *
 * Internally this calls SetupADCTimer, but it ensures that it is done
 * in a safe way with other tasks not bothering it. It also manages
 * the sampling LED properly
 *7
void
SendStartMessage (unsigned short channels, unsigned char precision,
                 unsigned long period)
{
  managerMessage message;
  message.command = STARTSAMPLING;
  message{.} channels = channels;message. precision = precision;message.period = period;
  xQueueSend (managerMbox, &message, portMAXDELAY);
  return;
}
7*!
```

```
* \brief Sample manager task
 *
* The sample manager exists to start and stop sampling in one central way
* by passing messages to it. It is high priority so that it will take priority
 * over other tasks doing sampling and packet processing. It 's main purpose
* is to allow interrupt routines to stop sampling if they detect a buffer
 * overflow.
*/
static
portTASK_FUNCTION (vSampleManagerTask, pvParameters)
{
 managerMessage messagebuffer;
 while (1)
   {
     //Pend forever on messages
     xQueueReceive (managerMbox, &messagebuffer, portMAXDELAY);
     7/Process received message
     switch (messagebuffer.command)
       {
       case STARTSAMPLING:
         StopADC ();
         //Configure the ADC with this information and start sampling
         SetupADCTimer (messagebuffer. channels, messagebuffer. precision,
                       messagebuffer.period);
         gpio-clr-gpio-pin (LED2_PIN);
         break;
       case STOPSAMPLING:
         StopADC ();
         gpio-set-gpio-pin (LED2_PIN);
         break;
       default:
         break;
} } }
```
### **F.1.14 serialport.h**

 $\frac{1}{2}$  *file serialport .h \*/* #ifndef SERIALPORT\_H\_ #define SERIALPORT\_H\_

extern xQueueHandle serialChars;

portTASK\_FUNCTION\_PROTO (SerialServer, pvParameters);

#endif */\*SERIALPORT.H\_* **\*/**

#### #ifdef **ENABLESERIAL**

**/\*** *Standard includes.* \*7  $\#$ include  $\lt$ stdio.h $>$  $\#$ include  $\lt$ string.h>  $\#$ include  $\lt$ stdint.h $>$ 

#include "conf-eth.h"

**/\*** *Scheduler includes.* \*7 #include "FreeRTOS.h" #include "task.h" #include "semphr.h"

**/\*** *Demo includes.* **\*/** #include "portmacro.h"

*/\* lwIP includes.* **\*/** #include "lwipopts.h" #include "lwip/api.h" #include "lwip/tcpip.h" #include "lwip/memp.h" #include "lwip/stats.h" #include "lwip/opt.h" #include "lwip/arch.h" #include "lwip/sys.h" #include "netif/loopif.h" #include "lwip/sockets.h"

**/\*** *ethernet includes* **\*/** #include "ethernet.h"

#include "intc.h" #include "usart.h"

xQueueHandle serialChars;

 $\#$ if  $\_$ GNUC $\_$  $_{\text{-}$ attribute<sub>--</sub> ((  $_{\text{-}}$ noinline<sub>--</sub> )) #elif \_ICCAVR32\_  $#$ **pragma** optimize = no\_inline #endif **/\***  $\frac{*}{\text{static long}}$ usart-nonNakedBehavior (void) {

 $portBASE\_TYPE$  xhigherTaskWoken = FALSE;

int receivedchar;

usart\_read\_char (&AVR32\_USART0, &receivedchar);

char truncated **=** receivedchar;

xQueueSendFromISR (serialChars, &truncated, &xhigherTaskWoken);

**return** xhigherTaskWoken;

}

```
#if __GNUC_
   _{\text{-}attribute_{\text{-}}} ((_{\text{-}naked_{\text{-}}}))
\#endif /*<br>*/
static void
usart int-handler (void)
{
```
portENTER\_SWITCHING\_ISR ();

usart-nonNakedBehavior **();**

portEXITSWITCHINGISR **();**

}

```
void
initSerialPort (void)
{
```
*//Init the serial port 57600 baud 8 bit, 1 stop, no parity, no flow* init-dbg-rs232 *(66000000); /766 MHz from PBA* print-dbg ("Debug-Port-started\n");

INTC-register-interrupt **((** \_int-handler) **&** usart int-handler,

#### AVR32\_USART0\_IRQ, AVR32\_INTCINTO);

}

/\*! \brief *The Serial server.* \* \* *This uses Teilnet to talk to the serial port* \*/

portTASKFUNCTION (SerialServer, pvParameters) {

int ISocket;

```
struct sockaddr-in sLocalAddr;
```

```
volatile \text{avr32}\text{...} \text{asart}\pm\text{%} *usart = \& AVR32_USART0;
```

```
serialChars = xQueueCreate (25, 1);
```
ISocket **=** lwip-socket (AFINET, SOCKSTREAM, **0);**

```
if (\text{ISocket} < 0)return;
```

```
memset ((char *) &sLocalAddr, 0, sizeof (sLocalAddr));
```

```
sLocalAddr.sin.family = AF_INET;
```
sLocalAddr.sin-len **=** sizeof (sLocalAddr);

```
sLocalAddr.sin-addr.s-addr = htonl (INADDRANY);
```

```
sLocalAddr.sin-port = 23;
```
**while (1)** {

```
if (lwip_bind
         (ISocket, (struct sockaddr *) &sLocalAddr, sizeof (sLocalAddr)) < 0)
    {
lwip-close (ISocket);
return;
}
if (\text{lwin\_listen} (\text{lsockets}, 20) := 0){
lwip-close (ISocket);
return;
}
```

```
int clientfd ;
struct sockaddr.in client_addr;
int addrlen = sizeof (client-addr);
char buffer [10];
int nbytes;
int i;
char serialbuffer;
clientfd =
        lwip<sub>-accept</sub> (ISocket, (struct sockaddr *) &client_addr,
                       (socklen_t *) \& addrlen);if (\text{clientfd} > 0)\{//Enable the USART RX interrupt
             \text{usart} \rightarrow \text{ier} = \text{AVR32-USART} JER_RXRDY_MASK;
           do
             {
while (xQueueReceive (serialChars, &serialbuffer, 0) == pdTRUE)
                 f
lwip-send (clientfd, & serialbuffer, 1, 0);
}
nbytes =lwip_recv (clientfd, buffer, sizeof (buffer), MSG_DONTWAIT);
if (nbytes == -2))
                     //delay a few ticks go give another routine a chance to run
                     vTaskDelay (10);
}
\textbf{if} \;\; \text{(nbytes $>0$)}\sim {
for (i = 0; i < n bytes; i++)
                     {
```

```
print-dbg-char (buffer [ i ]) ;
}
}
}
           while (nbytes > 0 || nbytes == -2);
              //Turn off the RX interrupt
              \text{usart} \rightarrow \text{idr} = \text{AVR32_USARTIDR_RXRDY_MASK};lwip<sub>-close</sub> (clientfd);
}
}
lwip-close (ISocket);
}
#endif /*
```
 $\ast/$ 

## **F.1.16 wdtreset.h**

#ifndef WDTRESET\_H\_  $\#$ define WDTRESET\_H\_

extern xQueueHandle watchdogMbox;

#define DSTREAMOK OxOO #define TCPIPOK OxO1 #define CMDOK 0x02

void vStartWDTTask (void); void wdtResetTimeout (void \*arg);

#endif */\* WDTRESETH\_* **\*/**

# **F.1.17 wdtreset.c**

**/\*!** *\ file wdtreset. c* **\*/**

**/\*** *Environment include files.* \*/ #include <stdlib.h>

#include <avr32/io.h>

```
\#\text{include }"compiler.h"
\#\text{include } "preprocessor.h"
```
#include "FreeRTOS.h"  $\#\text{include }$  "conf $\perp$ wip $\perp$ threads.h" #include "task.h"

#include "wdt.h" #include "queue.h"

```
/* iwIP includes. */
#include "lwipopts.h"
\#include "lwip/api.h"
#include "lwip/tcpip.
h"
#include "Iwip/memp
\#include "lwip/stats.h"
\#include "lwip/opt.h"
#include "lwip/arch.h
1"
\#include "lwip/sys.h"
#include "netif/loopif
.H"
\#\text{include} "lwip/sockets.h"
```
#include "wdtreset.h"

```
/*! Mailbox for the watchdog *7
xQueueHandle watchdogMbox;
```
#### static portTASK\_FUNCTION\_PROTO (vWDTTask, pvParameters);

void vStartWDTTask (void)

# *{*

*/Set WDT to* **5,000,000** *microseconds, or 5 seconds /We will hit it much more often than this.*

watchdogMbox =  $x$ QueueCreate  $(5, 1)$ ;

wdt-enable **(5000000);**

xTaskCreate (vWDTTask, (const signed portCHAR **\*** const) "WDT", ethWDT\_TASK\_STACK\_SIZE, NULL, ethWDT\_TASK\_PRIORITY, (xTaskHandle **\*) NULL);**

#### }

```
/*! \ brief Notify WDT that IwIP is OK
 * Fired from within lwIP to ensure
it is functional
*7
void
wdtResetTimeout (void *arg)
I
```

```
char message = TCPIPOK;
 //Tell WDT that the TCPIP task is OK
 xQueueSend (watchdogMbox, &message, 10);
 //Reset the timer
 systimeout (500, wdtResetTimeout, NULL);
}
7*! \brief the Watchdog Timer reset task
 *
 * Waits for notification from both Datastream and iwIP
 * before resetting the watchdog timer. If it gets no notification ,
* the timer expires and resets the chip.
 */
static
portTASKFUNCTION (vWDTTask, pvParameters)
{
  char tcpipok = 0;
  char dstreamok = 1;
  char cmdok = 1;
  char messagebuffer;
  while (1)
   {
     //Pend forever on messages
     xQueueReceive (watchdogMbox, &messagebuffer, portMAXDELAY);
     switch (messagebuffer)
       {
       /case DSTREAMOK:
       /7 dstreamok = 1;
       /7 break;
       case TCPIPOK:
         tcpipok = 1;
         break;
       /case CMDOK:
       /7 cmdok = 1;
       /7 break;
       default:
         break;
       }
      if (tcpipok && dstreamok && cmdok)
       {
         /Hit the WDT
         wdt-clear ();
         //cmdok = 0;
         //dstreamok = 0;
         tcpipok = 0;
    } }
```
J.

## **F.1.18 main.c**

ł

```
/* This file has been prepared for Doxygen automatic documentation generation.*/
/*! \file *********************************************************************
 *
\brief FreeRTOS and lwIP example for AVR32 UC3.
  - Compiler: GNU GCC for AVR32
\star- Supported devices: All AVR32 devices can be used.
  - AppNote:
 *
  \author Atmel Corporation: http://www.atmel.com \n
\astSupport and FAQ: http://support.atmel.no/
   /* Copyright (c) 2007, Atmel Corporation All rights reserved.
 *
* Redistribution and use in source and binary forms, with or without
* modification, are permitted provided that the following conditions are met:
 *
* 1. Redistributions of source code must retain the above copyright notice,
* this list of conditions and the following disclaimer.
 *
* 2. Redistributions in binary form must reproduce the above copyright notice,
* this list of conditions and the following disclaimer in the documentation
* and/or other materials provided with the distribution .
 *
* 3. The name of ATMEL may not be used to endorse or promote products derived
  * from this software without specific prior written permission.
  * THIS SOFTWARE IS PROVIDED BY ATMEL "AS IS" AND ANY EXPRESS OR
    IMPLIED
  * WARRANTIES, INCLUDING, BUT NOT LIMITED TO, THE IMPLIED WARRANTIES
    OF
* MERCHANTABILITY AND FITNESS FOR A PARTICULAR PURPOSE ARE EXPRESSLY
     AND
* SPECIFICALLY DISCLAIMED. IN NO EVENT SHALL ATMEL BE LIABLE FOR ANY
    DIRECT,
* INDIRECT, INCIDENTAL, SPECIAL, EXEMPLARY, OR CONSEQUENTIAL DAMAGES
* (INCLUDING, BUT NOT LIMITED TO, PROCUREMENT OF SUBSTITUTE GOODS OR
    SERVICES;
* LOSS OF USE, DATA, OR PROFITS; OR BUSINESS INTERRUPTION) HOWEVER
    CAUSED AND
* ON ANY THEORY OF LIABILITY, WHETHER IN CONTRACT, STRICT LIABILITY,
    OR TORT
* (INCLUDING NEGLIGENCE OR OTHERWISE) ARISING IN ANY WAY OUT OF THE
    USE OF
* THIS SOFTWARE, EVEN IF ADVISED OF THE POSSIBILITY OF SUCH DAMAGE.
*/
```
7\* **\*** *This program was written by Zachary Clifford from modified Atmel software* **\*** *framework files. It implements the firmare necessary for the LEES data* **\*** *acquisition board to function properly*  $*/$ 

*/\* Environment include files.* \*7  $\#$ include  $\lt$ stdlib.h $>$  $\#$ include  $\lt$ string.h> #include "pm.h" #include "flashc.h"  $\#$ include "sdramc.h"

 $\#$ include  $\langle \text{avr32/io.h} \rangle$ #include "compiler.h" #include "preprocessor.h"

**7\*** *Scheduler include files* . \*7 #include "FreeRTOS.h" #include "task.h" #include "semphr.h"

**7\*** *Demo file headers.* \*7 #include "ethernet.h" #include "netif/etharp.h"

**7\*** *Custom headers* **\*/** #include "InitBoard.h" #include "externalmem.h" #include "wdtreset.h" #include "samplemanager.h" #include "gpio.h"  $\#$ include "rtc.h" #include "wdt.h" #include "pwm.h" #include "spi.h"

#include "DataStream.h" #include "serialport.h"

 $\#$ include "print\_funcs.h"

 $\#$ if  $\_\$ GNUC $\_\$ **#** include "nlao-cpu.h" #endif

**/\*** *Priority definitions for most of the tasks in the demo application.* \*7 #define mainETH\_TASK\_PRIORITY ( tskIDLE\_PRIORITY + 1)

 $\#$ include "debug.h"

 $//!$ 

/7! *\fn main start the software here 7/! 1) Initialize the microcontroller and the shared hardware resources 7/! of the board. /7! 2) Launch the IP modules. 7/! 3) Start FreeRTOS. /7! \return 42, which should never occur. /7! \note 7/!*

int

ſ

main (void) wdt\_disable $()$ ; Disable\_global\_interrupt ();

*//Enable the RESET to the ADC* gpio\_enable\_gpio\_pin (AVR32\_PIN\_PB29); *//Pull RESET HIGH for ADC* gpio\_set\_gpio\_pin (AVR32\_PIN\_PB29);

pwm\_stop\_channels (0x7D); // Stop all channels (this function takes a bitmask).

spi-disable (&AVR32\_SPIO); volatile  $\text{avr32\_pm.t} * \text{pm} = \&\text{AVR32\_PM};$ 

rtc.init (&AVR32<sub>-RTC</sub>, RTC<sub>-OSC-RC</sub>, RTC<sub>-PSEL-RC<sub>-1</sub>-76HZ); //RTC ticks in about 1Hz</sub> rtc\_enable (&AVR32\_RTC);

 $\#$ **if** (INCLUDE\_POST == 1) */First check the LEDs before trying to init the external clock*  $POSTLEDs$  (); #endif

 $/* 1)$  Initialize the microcontroller and the shared hardware resources of the board. \*/ */\* Switch to external oscillator 0 \*/* pm-switch-to-osc0 (pm, **FOSCO, OSCOSTARTUP);**

 $7/Setup PLLO on OSCO, mul+1=11$ , divisor by 1, lockcount=16, ie. 12Mhzx11/1 = 132MHz *output for VCO.*

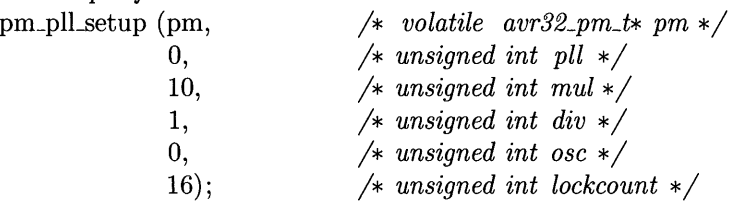

*//After this line, the PLL will be divided by 2* pm-pll-set-option **(pm, 0,** *77 p110* 1, *77 Choose the range 160-240MHz with 0 and 80-180 with 1 (VCO is at 132MHz).* **1,** *// div2*

**0);** *// wbwdisable*

*//Now PLLO is configured to output 66 MHz*

#if <u>\_GNUC</u><br>set\_cpu\_hz (66000000); set-cpuhz **(66000000);** *//This is weird, but copied from pm-conf-clocks.c /Look out because of bugs in the NEWLIB addons.*

**#endif**

*/\* Enable PLLO \*7* pm-pll-enable (pm, **0);**

*/\* Wait for PLLO locked \*7* pm-wait-for-p110\_locked (pm);

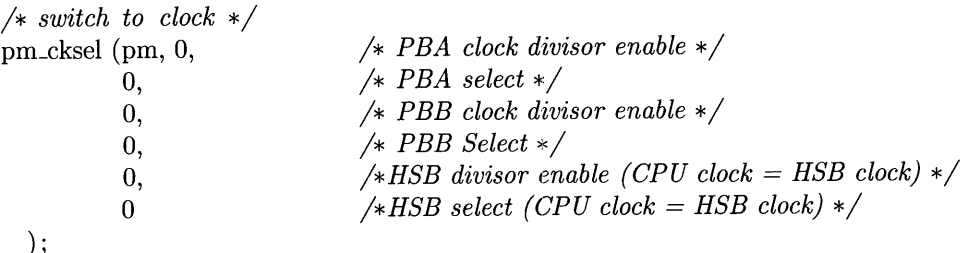

*/\* Now PBA is at 66 MHZ, HSB is 66, and PBB is 66 \*7* flashc-set-wait-state **(1);** */Need to set wait state because operating /above 33 MHz*

*7/Switch the main power manager to using the PLLO clock instead of oscO.* pm\_switch\_to\_clock (pm, AVR32\_PM\_MCCTRL\_MCSEL\_PLL0);

 $\#$ **if** (INCLUDE\_POST == 1)

*/Now try again after engaging the external oscillator* POST\_LEDs ();

**#endif**

```
// Initialize the SDRAM Controller and the external SDRAM chip.
 sdramcinit (66000000); 7766 MHz to SDRAM Controller because it uses system clock
 /Now the SDRAM lives from OxD0000000 to OxD2000000
 7/It will be used to hold samples from the ADC
 7/It has 256 MBits. The linker does not know about it, so it will be
 //referenced through pointers. See externalmem.h for info about
 /how this memory is used.
\#if (INCLUDE_POST == 1)
  /This takes forever, but is useful
for initial testing
  if (POST_SDRAM () == 0)
   \{POST-LEDs (;
   }
#endif
```
*//Setup the ADC's SPI bus. It is the only device there.* SetupADCSPI *();*

```
#ifdef ENABLESERIAL
 /This initializes the serial port for the telnet feature
  initSerialPort 0;
#endif
 Enable_global_interrupt ();
 vStartSampleManagerTask ();
 /* Start the Ethernet tasks launcher. */
 vStartEthernetTaskLauncher (configMAXPRIORITIES);
 7/Start the packet processing task
 StartCopyTask ();
 7/Start the Watchdog Timer and its resetting task
 vStartWDTTask ();
 /* 3) Start FreeRTOS. *7
 vTaskStartScheduler ();
 \frac{1}{\sqrt{2}} Will only reach here if there was insufficient memory to create the idle task. \frac{1}{\sqrt{2}}return 0;
}
                                      /*-------------------------------------------------------
```
# **F.1.19 version.h**

*/\* This file was automatically generated.* \*/ **char**  $*$  versionstr = "NERD: Version-1.1- $(2009-04-25)\n\pi$ ";

# **F.2 Ethstream Source**

This section contains the source for the ethstream utility for acquirind data from the NerdJack device. Ethstream is a modified version of LJStream written **by** Jim Paris. Ethstream added the ability to communicate with a NerdJack to LJStream. The parts relevant to NerdJack are included, but the original LabJack protocol and network drivers are omitted for brevity and clarity.

### **F.2.1 ethstream.h**

```
#ifndef ETHSTREAMH
#define ETHSTREAMJI
```
#define CONVERT<sub>-</sub>DEC 0

#define CONVERT-VOLTS **1** #define CONVERT-HEX 2

#endif

#### F.2.2 ethstream.c

```
7*
* Labjack Tools
* Copyright (c) 2003-2007 Jim Paris <jim@jtan.com>
 *
* This is free software; you can redistribute it and/or modify it and
* it is provided under the terms of version 2 of the GNU General Public
* License as published by the Free Software Foundation; see COPYING.
*/
/* ljstream: Stream data from the first N (1-14) analog inputs.
  Resolution is set to 12-bit and all channels are in bipolar (-5 \text{ to } 12)+5V) mode.
*/
\#include \ltstdint.h>\#include < \#include \#include\#include \ltstdio.h>\#include \ltstring.h>
#include <errno.h>
\#include <sys/time.h>
\#include \lttime.h>
\#include \langlesys/stat.h>\#include \ltsignal.h>
\#include <unistd.h>
#include "debug.h"
#include "ue9.h"
#include "ue9error.h"
#include "nerdjack.h"
\#include "opt.h"
#include "version.h"
#include "compat.h"
#include "ethstream.h"
#include "example.h"
#define DEFAULTHOST "192.168.1.209"
#define UE9_COMMANDPORT 52360
#define UE9_DATAPORT 52361
struct callbacklnfo
{
  struct ue9Calibration calib;
  int convert;
  int maxlines;
```
 $\cdot$ 

```
struct options opt[] = \{ \{a', \text{ "address", "string", "host/address\_of\_device\_(192.168.1.209)"} \}, \}\{n', n' numchannels", "n", "sample_the_first_N_ADC_channels.(2)^n\},
   {'N', "nerdjack", NULL, "Force.NerdJack-device"},
  {'L', "labjack", NULL,"Force-LabJackdevice" },
  { 'd', "detect", NULL, "Detect-NerdJackJP-address"},
  {'R', "range", "a,b",
    "Set\_range\_on\_NerdJack\_for\_channels\_0-5,6-11 \_to\_either\_5\_or\_10\_ (10, 10)"\},{C', "channels", "a,b,c", "sample-channels_a,b, and c"\}\{r', "rate", "hz", "sample\_each\_channel\_at\_this\_rate\_ (8000.0)"\},\' o', "oneshot", NULL, "don't_retry_in_case_of_errors" }.
        {'o', "oneshot", NULL, "don't,_retry.in-case-of-errors"},
  {' f', " forceretry", NULL, "retry-no-matter_what.happens"},
  {'H', "converthex", NULL, "convert_output_to_hex"},
  {'m', "showmem", NULL, "output_memory_stats_with_data_(NJ_only)"},
  \{1',  "\{1',  "\{1\}", "\{1\}", "\{1\}", "\{1\}", \{2\}", \{2\}", \{3\}", \{4\}", \{5\}", \{6\}", \{7\}", \{8\}", \{9\}", \{1\}", \{1\}", \{1\}", \{1\}", \{1\}", \{1\}", \{1\}", 
   {'h', "help", NULL, "this.help"},
   {'v', "verbose", NULL, "be-verbose"},
   {'V', "version", NULL, "show.version._number._and_exit"},
  {'i', "info", NULL, "get.infofrom.device.(NJ.only)"},
   \{'X',\ "examples", NULL, "show_ethstream_examples_and_exit" },
  {0, NULL, NULL, NULL}
} ;
```

```
int doStream (const char *address, uint8_t scanconfig, uint16_t scaninterval,
              int * channeLlist , int channel-count, int convert,
              int maxlines);
int nerdDoStream (const char *address, int *channel_list, int channel_count,
```

```
int precision, unsigned long period, int convert, int lines,
int showmem);
```
int data-callback (int channels, uint16\_t **\*** data, void \*context);

```
int columns left = 0;
void
handle_sig (int sig)
\mathcal{L}while (columns\_left--)print f (''.0'');}
  fflush (stdout);
  exit (0);
}
```
#### int

```
main (int argc, char *argv[])
{
  int optind;
  char *optarg, *endp;
  char c;
  int tmp, i;
  FILE * help = stderr;
```

```
char * address = strdup (DEFAULT_HOST);double desired-rate = 8000.0;
 int lines = 0;
 double actual-rate;
 int oneshot = 0;
 int forceretry = 0;
 int convert = CONVERT_DEC;
 int showmem = 0;
 int inform = 0;
  uint8_t scanconfig;
  uint16_t scaninterval;
#if UE9-CHANNELS > NERDJACK-CHANNELS
 int channel-list [UE9_CHANNELS];
#else
 int channel_list [NERDJACK_CHANNELS];
#endif
 int channel-count = 0;
 int nerdjack = 0;
 int labjack = 0;int detect = 0;
 int precision = 0;
 int addressSpecified = 0;
 int donerdjack = 0;
  unsigned long period = NERDJACK_CLOCK_RATE / desired_rate;
  /* Parse arguments *7
  opt-init (&optind);
  while ((c = opt-parse (argc, argv,
&optind, &optarg, opt)) != 0)
    {
     switch (c)
        \{case 'a':
          free (address);
          address = strdup (optarg);
      addressSpecified = 1;
          break;
        case 'n':
          channel-count = 0;
          tmp = strtol (optarg, &endp, 0);
          if (*endp \mid | \text{tmp} < 1 || \text{tmp} > \text{UE9\_CHANNELS}){
              info ("bad_number_of_channels:\mathcal{S}_s \n\rangle n", optarg);
              goto printhelp;
            }
          for (i = 0; i < \text{tmp}; i++)channel_list [channel_count++] = i;break;
        case 'C':
          channel-count = 0;
          do
            \{tmp = strtol (optarg, &endp, 0);
              if (*\text{endp} != \text{'\0'} \&\&\text{sendp} != ','){
```

```
info ("bad-channel-number:_%s\n", optarg);
                   goto printhelp;
                 }
               /We do not want to overflow channeLlist, so we need the check here
               /The rest of the sanity checking can come later after we know
              7/whether this is a
              /LabJack or a NerdJack
#if UE9_CHANNELS > NERDJACKCHANNELS
               if (channel-count >= UE9_CHANNELS)
                 {
#else
              if (channel_count >= NERDJACK_CHANNELS)
                 \mathbf{f}#endif
                   info ("error: \text{\tt_too\_many\_channels\_specified\n}");
                   goto printhelp;
                }
               channel_list [channel_count++] = tmp;optarg = endp + 1;}
          while (*endp);
          break;
        case 'r':
          desired-rate = strtod (optarg, &endp);
          if (*endp \mid \text{desired_rate} \leq 0){
              info ("bad_rate:\mathcal{S}_s \nightharpoonup", optarg);
              goto printhelp;
          \}break;
        case '1':
          lines = strtol (optarg, &endp, 0);
          if (*endp \mid \text{lines } \leq 0){<br>info ("bad_number_of_lines:_%s\n", optarg);
              goto printhelp;
            }
          break;
        case 'R':
              tmp = strtol (optarg, &endp, 0);
              if (*endp != ','){
                  info ("bad_range_number:\mathcal{S}_s \n\rangle n", optarg);
                  goto printhelp;
          } if(tmp != 5 && tmp != 10) {
              info("valid-choices\_for\_range\_are\_5_{or\_10\n'});goto printhelp;
          }
          if(tmp == 5) precision = precision + 1;
              optarg = endp + 1;if (*endp == '\0') {
```

```
info (" Range-needs-two-numbers, -one.for-channels.0 -5 -and-another Jor.
              6-11\langle n" \rangle;goto printhelp;
     }
     tmp = strtol (optarg, &endp, 0);
      if (*endp := '\0') {
          info (" Range-needs-only.two-numbers,-one.for-channels.0-5._and.another-for-
              6-11\^n;
          goto printhelp;
      }
      \textbf{if}(\text{tmp} != 5 \& \& \text{tmp} != 10)info ("valid_choices_for_range_are_5_or_10\n\ranglen");
          goto printhelp;
      }
    if(tmp == 5) precision = precision + 2;
      break;
    case 'N':
      nerdjack++;
      break;
case 'L':
 labjack++;
 break;
    case 'd':
      detect++;
      break;
    case '0:
      oneshot++;
      break;
    case 'f':
      forceretry ++;
      break;
    case 'c':
      if (convert != 0)
        {
          info ("specify_only_one_conversion_type\n");
          goto printhelp;
        I
      convert = CONVERT_VOLTS;break;
    case 'H':
      if (convert != 0)
        {
          info ("specify_only_one_conversion_type\n");
          goto printhelp;
        }
      convert = CONVERT-HEX;
      break;
    case 'm':
      showmem++;
    case 'v':
      verb-count++;
      break;
case 'X':
  printf ("%s",examplestring);
```

```
return 0;
    break;
      case 'V':
        printf ("etherstream..." VERSION "\n\langle n" \rangle;
        printf ("Written_by_Jim_Paris_<jim@jtan.com>\n");
        printf ("and_Zachary_Clifford_<zacharyc@mit.edu>\n");
        printf ("This_program_comes_with_no_warranty_and_is_"
                 "provided_under_the_GPLv2.\n\ranglen");
        return 0;
        break;
  case 'i':
    inform++;
    break;
      case 'h:
        help = stdout;
      default:
      printhelp:
        fprintf (help, "Usage: \%s [options]\n", *argv);
        opt-help (opt, help);
        fprintf (help, "Read-data-from-thespecified-Labjack-UE9"
                 -via-Ethernet.-See-README-for-details.\n");
        return (help == stdout) ? 0:1;
 \begin{matrix} & & \\ & & \end{matrix}if (detect && labjack) {
    info ("The.LabJack-does-notsupport-autodetection\n");
    goto printhelp;
    }
if (detect && !nerdjack) {
    info ("Only_the_NerdJack_supports_autodetection_-_assuming_-N_option\n");
    nerdjack = 1;
    }
if (detect && addressSpecified) {
    info ("Autodetection-and-specifying-address-are-mutually-exclusive\n");
    goto printhelp;
}
  if (nerdjack && labjack) {
    info ("Nerdjack-and-Labjack-options-are-mutually-exclusive\n");
    goto printhelp;
}
    donerdjack = nerdjack;
//First if no options were supplied try the Nerdjack
//The second time through, donerdjack will be true and this will not fire
if (!nerdjack && !labjack) {
    info ("No<sub>-device-specified ... Defaulting<sub>-to-Nerdjack\n");</sub></sub>
    donerdjack = 1;
}
```

```
200
```
#### doneparse:

```
if (inform) { }/We just want information from Nerd Jack
    if(!detect) {
        \textbf{if}(\text{nerd\_get\_version}(\text{address}) < 0)info ("Could-not-find-NerdJack-at-specified-address\n")
        } else {
            return 0;
    } }
        info ("Autodetecting-NerdJack-address\n");
        free (address);
        if (nerdjack-detect (address) < 0)
           {
              info ("Error_with_autodetection\n");
          goto printhelp;
           }
         else
           {<br>info ("Found_NerdJack_at_address:_%s\n", address);
          if(\text{nerd\_get\_version}(\text{address}) < 0)info ("Error-getting-NerdJack-version\n");
              goto printhelp;
          }
              return 0;
 } }
if (donerdjack)
  {
    if (channel_count > NERDJACK_CHANNELS)
      {
        info ("Too_many_channels_for_NerdJack\n");
        goto printhelp;
    \}<br>for (i = 0; i < channel_count; i++)
      {
         if (channel_list [i] >= NERDJACK_CHANNELS)
          {
             info ("Channel_is_out_of_NerdJack_range:_%d\n",
                   channel list [i];
             goto printhelp;
   } } }
else
  {
    if (channel-count > UE9_CHANNELS)
      \mathcal{L}info ("Too_many_channels_for_LabJack\n");
        goto printhelp;
      I
```

```
for (i = 0; i < channel.count; i++)
       \mathcal{L}_{\mathcal{A}}\begin{array}{c} \mbox{if (channel-list [i] >= UE9\_CHANNELS)}\\ \end{array}info ("Channel_is_out_of_LabJack_range:_%d\n", channel_list[i]);
               goto printhelp;
   } } }
if (\text{optind} < \text{argc}){
     info ("error:..too.many.arguments_(%s)\n\n", argv[optind]);
     goto printhelp;
  }
if (forceretry && oneshot)
  {
     info (" forceretry -and-oneshot-options-are-mutually-exclusive\n");
     goto printhelp;
  }
/* Two channels if none specified */
if (channel_count == 0){{\text{channel\_list [channel_count++]} = 0};channel_list [channel_count++] = 1;}
if (verb-count)
  \{ info ("Scanning_channels:");
    for (i = 0; i < channel_count; i++)
       info (" \ldotsAIN%d", channel_list[i]);
    info ("n");
  }
/* Figure out actual rate. */
if (donerdjack)
  \{if (nerdjack-choose-scan (desired-rate, \&actual-rate, \&period) < 0)
       I
          info ("error: \_can't\_achieve\_requested\_scan\_rate\_(\%If\_Hz) \n\infty",
                 desired-rate);
  \left.\begin{array}{c} \circ \\ \circ \end{array}\right\}else
  I
     if (ue9_choose-scan (desired-rate, &actuaLrate,
                              &scanconfig, &scaninterval) < 0)
          f
       \{\text{info} ("error: \text{can't}\_\text{achieve\_requested}\_\text{scan}\_\text{rate}\_\text{(Nlf}\_\text{Hz})\_\text{n"},
```

```
desired-rate );
      \}\}if ((desired-rate != actual-rate) |1 verb-count)
  {
    info ("Actual-scanrate-is-%lf-Hz\n", actual-rate);
    info ("Period-is_%ld\n", period);
  \mathcal{E}if (verb-count && lines)
  {
    info ("Stopping_capture_after_%d_lines\n", lines);
  \}signal (SIGINT, handle_sig);
signal (SIGTERM, handle_sig);
if (detect)
  \{info ("Autodetecting-NerdJack-address\n");
    free (address);
    if (nerdjack-detect (address) < 0)
      {<br>info ("Error_with_autodetection\n");
    goto printhelp;
    } else
      { info ("Found-NerdJack-at-address:-%s\n", address);
  \}for (;;)
  {
   int ret;
    if (donerdjack)
      \{ret =
          nerdDoStream (address, channel_list, channel_count, precision,
                        period, convert, lines, showmem);
        verb ("nerdDoStream_returned_%d\n", ret);
      }
   else
      {
        ret = doStream (address, scanconfig, scaninterval,
                        channel_list, channel_count, convert, lines);
        verb ("doStream_returned_%d\n", ret);
      }
    if (oneshot)
```
**break;**

```
if (ret == 0)
      break;
  /Neither options specified at command line and first time through.
  //Try LabJack
    if (ret == -ENOTCONN && donerdjack && !labjack && !nerdjack)
      {
        info ("Could-not-connect-NerdJack ...Trying-LabJack\n");
        donerdjack = 0;
        goto doneparse;
      }
  /Neither option supplied, no address, and second time through.
  //Try autodetection
  if (ret == -ENOTCONN && !donerdjack && !labjack && !nerdjack &&
      !addressSpecified) {
    info ("Could-not-connect-LabJack ...Trying-to-autodetect-Nerdjack\n");
    \text{detect} = 1;
    donerdjack = 1;
    goto doneparse;
  }
  if (ret == -ENOTCONN && nerdjack && !detect && !addressSpecified) {
    info ("Could-not-reach-NerdJack ...Trying-to-autodetect\n");
    \text{detect} = 1;
    goto doneparse;
  }
    if (ret == -ENOTCONN && !forceretry)
      {
        info (" Initial connection-failed , giving-up\n");
        break;
      }
    if (\text{ret } == -\text{EAGAIN} \parallel \text{ret } == -\text{ENOTCONN}){
        /* Some transient error. Wait a tiny bit, then retry *7
        info ("Retrying_in_5\_secs.\n^n);sleep (5);
      }
    else
      {
        info ("Retrying_now.\langle n" \rangle;
 } }
debug ("Done-loop\n");
return 0;
```

```
int
```
*}*

```
nerdDoStream (const char *address, int *channel_list, int channel_count,
              int precision, unsigned long period, int convert, int lines,
              int showmem)
{
 int retval = -EAGAIN;int fd-data;
 static int first<sub>call</sub> = 1;
 static int started = 0;
 static int was reset = 0;
 getPacket command;
 static unsigned short currentcount = 0;
tryagain:
  //If this is the first time, set up acquisition
  7/Otherwise try to resume the previous one
  if (\text{started} == 0){ if (nerd-generate-command
          (&command, channel-list, channel-count, precision, period) < 0)
        {<br>info ("Failed_to_create_configuration_command\n");
          goto out;
        }
      if (\text{nerd\_send\_command}(address, "STOP", 4) < 0)\{ if ( first_call ) {
            retval = -ENOTCONN;if (verb-count) info("Failed-to-send-STOP-command\n");
        } else {
          info ("Failed-to-send-STOP-command\n");
      }
          goto out;
        }
      if (\text{nerd\_send\_command}(\text{address}, \& \text{command}, \text{sizeof}(\text{command})) < 0){
          info ("Failed_to_send_GET_command\n");
          goto out;
        }
   }
  else
    {
      7/If we had a transmission in progress, send a command to resume from there
      char cmdbuf[1o];
      sprintf (cmdbuf, "SETC%05hd", currentcount);
      retval = nerd-send-command (address, cmdbuf, strlen (cmdbuf));
      if (retval == -4)
        {
          info ("NerdJack_was_reset\n");
          //Assume we have not started yet, reset on this side.
          7/If this routine is retried, start over
          printf ("#_NerdJack_was_reset_here\n");
```

```
currentcount = 0;
          started = 0;
          wasreset = 1;
          goto tryagain;
        }
      else if (\text{retval} < 0){
          info ("Failed-to-send-SETC-command\n");
          goto out;
        }
    }
  /The transmission has begun
  started = 1;
  /* Open connection *7
  fd<sub>-data</sub> = nerd-open (address, NERDJACK_DATA_PORT);
  if (fd_data < 0){<br>info ("Connect_failed:_%s:%d\n", address, NERDJACK_DATA_PORT);
      goto out;
    }
  retval = nerd-data-stream
    (fd-data, channel-count, channellist , precision, convert, lines,
     showmem, &currentcount, period, wasreset);
  wasreset = 0;if (retval == -3)
    \{ retval = 0;
    }
  if (retval < 0)
    {
      info ("Failed-to-open-data-stream\n");
      goto out1;
    }
  info ("Stream_finished\n");
  retval = 0;outl:
  nerd-close-conn (fd-data);
out:
  /We've tried communicating, so this is not the first call anymore
   first-call = 0;return retval;
}
int
doStream (const char *address, uint8_t scanconfig, uint16_t scaninterval,
          int * channel_list, int channel_count, int convert, int lines)
{
  int retval = -EAGAIN;int fd_cmd, fd_data;
```

```
int ret;
static int first<sub>call</sub> = 1;
struct callbackInfo ci = {
  \text{.convert} = \text{convert},.maxlines = lines,
};
/* Open command connection. If this fails, and this is the
   first attempt, return a different error code so we give up. */fd\_cmd = ue9\_open (address, UE9_COMMAND_PORT);
if (fd<sub>-cm</sub>d < 0)
  {
    info ("Connect_failed:_%s:%d\n", address, UE9_COMMAND_PORT);
    if ( first-call )
      retval = -ENOTCONN;
    goto out;
  }
 first-call = 0;/* Make sure nothing is left over from a previous stream *7
if (ue9_{\text{stream\_stop}} (fd_{\text{cmd}}) == 0)verb ("Stopped_previous_stream.\n");
ue9_buffer-flush (fd-cmd);
/* Open data connection */
fd<sub>-data</sub> = ue9<sub>-open</sub> (address, UE9<sub>-DATA-PORT</sub>);
if (fd_data < 0){
    info ("Connect_failed:_%s:%d\n", address, UE9_DATA_PORT);
    goto outl;
  }
/* Get calibration */
if (ue9_get_calibration (fd_cmd, &ci.calib) < 0)
  {
    info ("Failed_to_get_device_calibration \n");
    goto out2;
  }
/* Set stream configuration */
if (ue9_streamconfig-simple (fd cmd, channel-list , channel-count,
                               scanconfig, scaninterval,
                               UE9_BIPOLAR_GAIN1) < 0)
  {
    info ("Failed_to_set_stream_configuration\n");
    goto out2;
  I
/* Start stream *7
if (ue9_{\text{stream\_start}} (fd_{\text{cmd}}) < 0){
    info ("Failed_to_start_stream\n");
    goto out2;
  I
```

```
/* Stream data */
  ret = ue9_stream-data (fd-data, channeLcount, datacallback, (void *) &ci);
  if (\text{ret} < 0){
      info ("Data_stream_failed_with_error_%d\n", ret);
      goto out3;
    }
  info ("Stream_finished\n");
  retval = 0;
out3:
  /* Stop stream and clean up */
  ue9_stream_stop (fd_cmd);
  ue9_buffer-flush (fd-cmd);
out2:
  ue9_close (fd-data);
out1:
  ue9_close (fd-cmd);
out:
  return retval;
}
int
data_callback (int channels, uint16_t * data, void *context)
{
 int i;
 struct callbackInfo *ci = (\text{struct} \text{ callbackInfo} *) context;
 static int lines = 0;
  columns-left = channels;
 for (i = 0; i < channels; i++)
    {
      switch (ci->convert)
        {
        case CONVERT-VOLTS:
          if (printf)<br>(^{\circ}\%lf<sup>o</sup>,
               ue9_binary_to_analog (&ci->calib, UE9_BIPOLAR_GAIN1, 12,
                                      data[i]) > 0goto bad;
          break;
        case CONVERT_HEX:
          if (printf ("\%04X", data[i]) < 0)goto bad;
          break;
        default:
        case CONVERT_DEC:
          if (printf (^{\circ}\%d^{\circ}, data[i]) < 0)
            goto bad;
          break;
        }
      columns-left - -
```

```
if (i < (channels - 1)){
         if (ci->convert]= CONVERT_HEX &amp; \&amp; putchar ('') < 0goto bad;
        }
     else
       {
          if (putchar ('n') < 0)
            goto bad;
          lines + +;if (ci->maxlines \&& lines >= ci->maxlines)return -1;
        }
   }
 return 0;
bad:
```

```
info ("Output_error_(disk_full?)\n\ranglen");
 return -3;
}
```
# **F.2.3 nerdjack.h**

7\*

```
* Labjack Tools
```
**\*** *Copyright (c) 2003-2007 Jim Paris <jim@jtan. com>*

\*

**\*** *This is free software; you can redistribute it and/or modify it and*

**\*** *it is provided under the terms of version 2 of the GNU General Public*

**\*** *License as published by the Free Software Foundation; see COPYING.*

 $\ast/$ 

#ifndef **NERDJACK.H** #define **NERDJACKH**

#include <stdint.h> #include <stdlib.h>

#include "netutil.h"

```
#define NERDJACKCHANNELS 12
#define NERDJACKCLOCK.RATE 66000000
#define NERDJACK_DATA_PORT 49155
#define NERDJACK_UDP_RECEIVE_PORT 49156
#define NERDJACKCOMMANDPORT 49157
```
#define NERDJACK-PACKET-SIZE 1460 #define **NERDJACKNUMSAMPLES 726**

*/\* Packet structure used in message to start sampling on NerdJack* \*7 typedef struct \_\_attribute-\_ ((-\_packed\_))

 $\{$ 

char word[4]; unsigned long period; unsigned short channelbit; unsigned char precision; unsigned char prescaler; } getPacket;

*/\* Open/close TCP/IP connection to the NerdJack* \*7 int nerd-open (const char \*address, int port); int nerd\_close\_conn (int data\_fd);

**/\*** *Generate the command word for the NerdJack* \*7 int nerd\_generate\_command (getPacket  $*$  command, int  $*$ channel\_list, int channel-count, int precision, unsigned long period);

**/\*** *Send given command to NerdJack* **\*/** int nerd\_send\_command (const char \*address, void \*command, int length);

*/\* Get the version string from NerdJack* **\*/** int nerd\_get\_version (const char \*address);

**/\*** *Stream data out of the Nerd Jack* **\*/**

int nerd<sub>-data-stream</sub> (int data-fd, int numChannels, int \*channel\_list, int precision, int convert, int lines, int showmem, unsigned short \*currentcount, unsigned int period, int wasreset);

*/\* Detect the IP Address of the NerdJack and return in ipAddress* \*7 int nerdjack-detect (char \*ipAddress);

*/\* Choose the best ScanConfig and ScanInterval parameters for the desired scanrate. Returns -1 if no valid config found* **\*/** int nerdjack-choose-scan (double desired-rate, double \*actual-rate, unsigned long \*period);

 $#$ endif

## F.2.4 nerdjack.c

7\*

\*

- **\*** *This is free software; you can redistribute it and/or modify it and*
- **\*** *it is provided under the terms of version 2 of the GNU General Public*
- **\*** *License as published by the Free Software Foundation; see COPYING.*

 $\ast/$ 

 $\#$ include  $\langle$ errno.h $>$  $\#$ include  $\lt$ stdint.h $>$ 

**<sup>\*</sup>** *Labjack Tools*

**<sup>\*</sup>** *Copyright (c) 2003-2007 Jim Paris <jim@jtan. com>*

```
\#include \ltstdlib.h>\#include \langleunistd.h>\#include \ltstdio.h>\#include \ltstring.h>\#include \langle \text{math.h}\rangle#include "netutil.h"
#include "compat.h"
\#include "debug.h"
#include "nerdjack.h"
#include "util.h"
#include "netutil.h"
#include "ethstream.h"
#define NERDJACK-TIMEOUT 5 /* Timeout for connect/send/recv, in seconds *
#define NERD_HEADER_SIZE 8
#define MAXSOCKETS 32
\tt typedef struct \_\attribute_ ((\_\text{packet}) ){
  unsigned char headerone;
  unsigned char headertwo;
  unsigned short packetNumber;
  unsigned short adcused;
  unsigned short packetsready;
  signed short data[NERDJACK_NUM_SAMPLES];
} dataPacket;
struct discovered-socket {
        int sock;
        uint32_t local ip;
        uint32-t subnet-mask;
};
struct discover<sub>t</sub> {
        struct discovered_socket socks [MAX_SOCKETS];
        unsigned int sock_count;
};
/* Choose the best ScanConfig and ScanInterval parameters for the
   desired scanrate. Returns -1 if no valid config found *7
int
nerdjack_choose_scan (double desired_rate, double *actual_rate,
                     unsigned long *period)
{ /The ffffe is because of a silicon bug. The last bit is unusable in all
  /devices so far. It is worked around on the chip, but giving it exactly
  //0 xfffff would cause the workaround code to roll over.
  *period = floor ((double) NERDJACK_CLOCK_RATE / desired_rate);
  if (*period > 0x0fffe){
```

```
info ("Cannot_sample_that_slowly\n");
      *actual_rate = (double) NERDJACK_CLOCK_RATE / (double) 0x0fffe;
      *period = 0x0 fffe;
      return -1;
    }
 /Period holds the period register for the NerdJack, so it needs to be right
  *actual_rate = (double) NERDJACK_CLOCK_RATE / (double) *period;
  if (*actual_rate != desired_rate)
    {
      return -1;
    I
 return 0;
}
/**
* Create a discovered socket and add it to the socket list structure.
* All sockets in the structure should be created, bound, and ready for broadcasting
\ast/static int discovered-sock-create (struct discovert *ds, uint32_t local-ip , uint32_t
    subnet-mask)
{
        if (ds - >, \text{sock_count} >= \text{MAX.SOCKETS}) {
                return 0;
        }
        /* Create socket. *7
        int \; \text{sock} = (\text{int}) \text{socket}(\text{AF} \cdot \text{INET}, \text{SOCK} \cdot \text{DGRAM}, 0);if (sock == -1) {
                return 0;
        I
        /* Allow broadcast. *7
        int \; \mathrm{sock}\_ \mathrm{opt} = 1;setsockopt(sock, SOLSOCKET, SO_BROADCAST, (char *)&sock_opt.
            sizeof(sock-opt));
    /* Set nonblocking */
    if (soblock (sock, 0) < 0)
    \{verb ("can't_set\_nonblocking \n\rangle^n);return 0;
    }
        /* Bind socket. */
        struct sockaddr-in sock-addr;
        memset(&sock-addr, 0, sizeof(sock-addr));
        sock-addr.sin-family = AF-INET;
        sock_addr.sin_addr.s_addr = htonl(local_ip);
        sock\_addr.sin-port = <math>htons(0);if (bind(sock, (struct sockaddr *\)&sock_addr, sizeof(sock_addr)) != 0) {
                close (sock);
                return 0;
```

```
I
```

```
/* Write sock entry. */
       struct discovered_socket *dss = \&ds->socks|ds->sock<sub>-count++</sub>|;
       dss->sock = sock;
       dss->local-ip = locaLip;
       dss->subnet-mask = subnet-mask;
       return 1;
}<br>/**
* Enumerate all interfaces we can find and open sockets on each
*/
#if defined(USEIPHLPAPI)
static void enumerate_interfaces(struct discover_t *ds)
{
       PIPADAPTERINFO pAdapterInfo = (IPADAPTERINFO
           *)malloc(sizeof(IPADAPTERINFO));
       ULONG ulOutBufLen = sizeof(IP_ADAPTER_INFO);
       DWORD Ret = GetAdaptersInfo(pAdapterInfo, &ulOutBufLen);
       if (Ret != NO\_ERROR) {
              free (pAdapterInfo);
              if (Ret != ERROR.BUFFER</del>_OWERFLOW) {
                      return;
              I
              pAdapterInfo = (IPADAPTERINFO *)malloc(ulOutBufLen);
              Ret = GetAdapterslnfo(pAdapterlnfo, &ulOutBufLen);
              if (Ret != NOERROR) {
                      free (pAdapterlnfo);
                      return;
              }
       }
       PIP-ADAPTERINFO pAdapter = pAdapterlnfo;
       while (pAdapter) {
              IPADDRSTRING *pIPAddr = &pAdapter->IpAddressList;
              while (pIPAddr) {
                      uint32_t local_ip = ntohl(int.addr(pIPAddr->IpAddress.Suring));uint32_t mask = ntohl(int.adddr(pIPAddr->IpMask.String));if (local ip == 0) {
                             pIPAddr = pIPAddr->Next;
                             continue;
                      }
                      discovered-sock-create (ds, locaLip , mask);
                      pIPAddr = pIPAddr->Next;
              }
              pAdapter = pAdapter->Next;
       }
       free (pAdapterlnfo);
}
```

```
#else
static void enumerate_interfaces(struct discover_t *ds) {
         int f d = \text{socket}(AF\text{INET}, \text{SOCK}\text{DGRAM}, 0);if (\text{fd} == -1) {
                   return;
          }
         struct ifconf ifc;
          uint8<sub>-t</sub> buf [8192];
          ifc. ifclen = sizeof(buf);ifc \text{ifc\_buf} = \text{(char *)}\text{buf};memset(buf, 0, sizeof(buf));
          if (ioctl (fd, SIOCGIFCONF, \&ifc) != 0) {
                   close (fd);
                   return;
         }
          uint8<sub>t</sub> *ptr = (uint8_t *) ifc. ifc_req;
          uint8<sub>_t</sub> *end = (\text{uint8}_t \cdot \text{*}) \& \text{ifc.} \cdot \text{ifc\_buf} [ifc. ifc_len ];
         while (ptr \leq end) {
                   struct ifreq * ifr = (\text{struct if} \text{req } *)ptr;
                   ptr += \text{SIZEOF}\nightharpoonup ADDR IFREQ(*ifr);
                   if (ioctl (fd, SIOCGIFADDR, ifr) != 0) {
                             continue;
                   }
                   struct sockaddr_in *addr_in = (\text{struct sock}addr_in *)\&(\text{ifr} \rightarrow \text{ifr} \cdot \text{addr});uint32_t local_ip = nthl(addr_in->sin.addr.s.addr);if \text{(local_ip == 0)}continue;
                   }
                   if (ioctl (fd, SIOCGIFNETMASK, ifr) != 0) {
                             continue;
                   }
                   struct sockaddr.in *mask_in = (\text{struct sockaddr} \cdot \text{in} \cdot \& (\text{ifr} \rightarrow \text{ifr}\cdot \text{addr});uint32_t mask = ntohl(mask_in->sin\_addr.s\_addr);discovered-sock-create (ds, local-ip , mask);
} }
#endif
/**
 * Close all sockets previously enumerated and free the struct
 \ast/static void destroy_socks(struct discover_t *ds)
{ unsigned int i;
         for (i = 0; i < ds->sock_count; i++) {
                   struct discovered_socket *dss = \&ds->socks[i];
```

```
close (dss->sock);
       }
       free (ds);
}
/* Perform autodetection. Returns 0 on success, -1 on error
* Sets ipAddress to the detected address
*/
int
nerdjack-detect (char *ipAddress)
{\frac{1}{2}} int32_t receives ock;
 struct sockaddr-in sa, receiveaddr, sFromAddr;
 int buffer_length;
 char buffer [200];
  char incomingData[10];
  unsigned int 1FromLen;
  sprintf (buffer, "TEST");
  buffer_length = strlen (buffer) + 1;net-init 0;
  receivesock = socket (PF_INET, SOCK_DGRAM, IPPROTO_UDP);
  /* Set nonblocking */
  if (soblock (receivesock, 0) < 0)
    {
      verb ("can't_set\_nonblocking \n\rangle^n);return -1;
    }
  if (-1) = receivesock /* if socket failed to initialize, exit */
    {
      verb ("Error<sub>-Creating-Socket</sub>\n");
      return -1;
    }
  7/Setup family for both sockets
  sa. sin-family = PFINET;
  receiveaddr. sin-family = PF-INET;
  7/Setup ports to send on DATA and receive on RECEIVE
  receiveddr . sin\_port = htons (NERDJACK_UDP_RECEIVE_PORT);
  sa. sin_port = <i>htons</i> (NERDJACK_DATA_PORT);7/Receive from any IP address
  receiveaddr.sin-addr.s-addr = INADDRANY;
```

```
bind (receivesock, (struct sockaddr *) &receiveaddr,
     sizeof (struct sockaddr_in));
```

```
struct discover<sub>t</sub> *ds = (\text{struct discover}_t * )calloc(1, \text{ sizeof}(\text{struct discover}_t));if (!ds) {
               return -1;
       }
       /* Create a routable broadcast socket. */
       if (!discovered-sock-create (ds, 0, 0)) {
               free(ds);return -1;
       }
       /* Detect & create local sockets. *7
       enumerate_interfaces(ds);
       7*
        * Send subnet broadcast using each local ip socket.
        * This will work with multiple separate 169.254.x.x interfaces.
        */
       unsigned int i;
       for (i = 0; i < ds->sock_count; i++) {
               struct discovered_socket *dss = \&ds->socks[i];
               uint32<sub>t</sub> target_ip = dss->\text{local}_ip | \text{d}ss->subnet_mask;
       sa.\sin\_addr = \text{htonl}(\text{target\_ip});sendto (dss->sock, buffer, buffer-length, 0, (struct sockaddr *) &sa,
             sizeof (struct sockaddr.in));
       I
  destroy-socks (ds);
iFromLen = sizeof (sFromAddr);
if (0 >recvfrom_timeout (receivesock, incomingData, sizeof (incomingData), 0,
                        (struct sockaddr *) &sFromAddr, &lFromLen,
                        &(struct timeval)
                        {
                        \text{.tv\_sec} = \text{NERDJACK\_TIMEOUT}}(){
     close (receivesock);
    return -1;
  I
ipAddress = malloc (INETADDRSTRLEN);
7/It isn't ipv6 friendly, but ineLntop isn't on Windows...
strcpy (ipAddress, inet-ntoa (sFromAddr.sin-addr));
close (receivesock);
return 0;
7*
```

```
Get the NerdJack version string and print it*7
```
*}*
int nerd-get-version (const char \*address) *{* int ret **,** fd-command; char buf[200]; fd-command **=** nerd-open (address, NERDJACK-COMMAND-PORT); if  $(fd_{\text{command}} < 0)$ *{* info ("Connect\_failed:\_%s:%d\n", address, NERDJACK\_COMMAND\_PORT); return  $-2$ ; *} /\* Send request \*/* ret **=** send-alltimeout (fd-command, "VERS", 4, **0,** &(struct timeval) *{*  $tv\_sec = NERDIACK\_TIMEOUT$  : if  $(\text{ret} < 0)$ *{* verb ("short\_send $\mathcal{A}\n\setminus n$ ", (int) ret); return  $-1$ ; **I**  $ret = rev\_all_timeout (fd_{command}, but, 200, 0, & (struct timeval)$ *{*  $tv\_sec = NERDIACK\_TIMEOUT$ }); nerd-close-conn (fd-command); if  $(\text{ret} < 0)$ *{* verb ("Error\_receiving\_command\n"); return  $-1$ ; *I /Slice off the "OK" from the string* buf[strlen(buf)-2] =  $'\0$ ; printf  $(^{\circ}\%s\n\rangle n^{\circ},\text{buf});$ **return 0;** } */\* Send the given command to address. The command should be something* **\*** *of the specified length. This expects the NerdJack to reply with OK* **\*** *or NO \*/* int nerd-send-command (const char \*address, void \*command, int length) *{* int ret, fd-command; **char buf[3];** fd\_command = nerd\_open (address, NERDJACK\_COMMAND\_PORT); if  $(fd_{\text{command}} < 0)$ 

```
\{info ("Connect_failed:_%s:%d\n", address, NERDJACK_COMMAND_PORT);
    return -2;
  }
/* Send request *7
ret = send-all_timeout (fdcommand, command, length, 0, & (struct timeval)₹
                          .tv\_sec = NERDIACK\_TIMEOUT});
if (ret < 0 || ret ! = length)
  {
    verb ("short_send_%d\n", (int) ret);
    return -1;
  }
ret = recv-all-timeout (fd-command, buf, 3, 0, &(struct timeval)
                          {
                          \text{.tv\_sec} = \text{NERDJACK\_TIMEOUT}};nerd-close-conn (fd-command);
if (\text{ret} < 0 \parallel \text{ ret} \equiv 3){
    verb ("Error_receiving_OK_for_command\n");
    return -1;
  }
if (0 \leq \text{stromp } (^{\circ} \text{OK}^{\circ}, \text{buf})){
    verb ("Did_not_receive_OK.__Received_%s\n", buf);
    return -4;
  }
return 0;
```

```
int
```
ł

```
nerd_data_stream (int data_fd, int numChannels, int *channel_list,
                 int precision, int convert, int lines, int showmem,
                 unsigned short *currentcount, unsigned int period,
                 int wasreset)
\{
```

```
/Variables that should persist
across retries
static dataPacket buf;
static int linesleft = 0;
static int linesdumped = 0;
```

```
/Variables essential to packet processing
signed short datapoint = 0;
int i;
```

```
int numChannelsSampled = channel\_list[0] + 1;
```

```
/The number sampled will be the highest channel requested plus 1
//(i e. channel 0 requested means 1 sampled)
for (i = 0; i < numChannels; i++)
 {<br>if (channel_list[i] + 1 > numChannelsSampled)numChannelsSampled = channelList[i] + 1;}
```
double voltline[numChannels];

unsigned short dataline[numChannels];

```
unsigned short packetsready = 0;
unsigned short adcused = 0;
unsigned short tempshort = 0;
int charsread = 0;
```

```
int numgroupsProcessed = 0;
double volts;
```

```
/The timeout should be the expected time plus 60 seconds
/This permits slower speeds to work properly
unsigned int expectedtimeout =
  (\text{period} * \text{NERDIACK_NUM.SAMPLES / NERDIACK\_CLOCK.RATE) + 60;
```

```
/Check to see if we're trying to resume
/Don't blow away linesleft in that case
if (lines != 0 && linesleft == 0)
  \{ linesleft = lines;
  }
```
*/If there was a reset, we still need to dump a line because of faulty PDCA start* if (wasreset)

```
{
 linesdumped = 0;
I
```

```
7/If this is the first time called, warn the user if we're too fast
if (linesdumped == 0)
```

```
{
  if (\text{period} < (\text{numChannelsSampled} * 200 + 600))\mathcal{F}info ("You_are_sampling_close_to_the_limit_of_NerdJack\n");
       info ("Sample-fewer-channels-or-sample-slower\n");
    }
\mathcal{E}
```
*/Now destination structure array is set as well as numDuplicates.*

int totalGroups = NERDJACK\_NUM\_SAMPLES / numChannelsSampled;

```
/Loop forever to grab data
while ((charsread =
        recv<sub>-all</sub>timeout (data-fd, &buf, NERDJACK_PACKET_SIZE, 0,
                          &(struct timeval)
                          {
                          \text{.tv\_sec} = \text{expectedtimeout}}(){
   if (charsread != NERDJACK_PACKET_SIZE)
     { /There was a problem getting data. Probably a closed
       //connection.
       info ("Packet_timed_out_or_was_too_short\n");
       return -2;
     }
    /First check the header info
   if (buf.headerone != 0xF0 || buf.headertwo != 0xAA)
     {
       info ("No-Header_info \n\rightharpoonup n");return -1;
     I
   /Check counter info to make sure not out of order
   tempshort = ntohs (buf.packetNumber);
   if (tempshort != *currentcount)
     \mathcal{L}info ("Count-wrong.-Expected-%hd-but-got-%hd\n", *currentcount,
             tempshort);
       return -1;
     }
   //Increment number of packets received
   *currentcount = *currentcount + 1;
   adcused = ntohs (buf.adcused);
   packetsready = ntohs (buf.packetsready);
   numgroupsProcessed = 0;
   if (showmem)
     {<br>printf ("%hd_%hd\n", adcused, packetsready);
       continue;
     I
   /While there is still more data in the packet, process it
   while (numgroupsProcessed < totalGroups)
     \mathbf{f}7/Poison the data structure
       switch (convert)
         {
         case CONVERT_VOLTS:
           memset (voltline, 0, numChannels * sizeof (double));
           break;
```

```
default:
 case CONVERT HEX:
 case CONVERT_DEC:
   memset (dataline, 0, numChannels * sizeof (unsigned char));
  }
/Read in each group
for (i = 0; i < numChannels; i++)
  { /Get the datapoint associated with the desired channel
   datapoint =
     ntohs (buf.
            data[channel_list[i] +numgroupsProcessed * numChannelsSampled]);
   /Place it into the line
   switch (convert)
      {
     case CONVERT-VOLTS:
        if (channel list [i] < 5)
         \{volts =
              (double) (datapoint / 32767.0) *
              ((precision & 0x01) ? 5.0 : 10.0);
         }
       else
          {
            volts =(double) (datapoint / 32767.0) *
              ((precision & 0x02) ? 5.0 : 10.0);
         }
        voltline [i] = volts;
       break;
      default:
     case CONVERT-HEX:
     case CONVERT_DEC:
        \text{dataline}[i] = (\text{unsigned short}) (\text{datapoint} - \text{INT16\_MIN})break;
  } }
 /We want to dump the first line because
it 's usually spurious
if (linesdumped != 0)
  \{/Now print the group
   switch (convert)
      {
     case CONVERT-VOLTS:
       for (i = 0; i < numChannels; i++)
         {<br>if (printf ("%lf.", voltline [i]) < 0)
             goto bad;
         \mathcal{F}break;
     case CONVERT_HEX:
```

```
for (i = 0; i < numChannels; i++) {
                      if (printf ("\%04hX", dataline[i]) < 0)
                        goto bad;
                    }
                  break;
                default:
                case CONVERT_DEC:
                  for (i = 0; i < numChannels; i++)
                    {
                      if (printf ("%hu", dataline[i]) < 0)
                        goto bad;
                  } break;
                }
              if (printf (^{n}\n\langle n^{n}\rangle < 0)goto bad;
              //If we're counting lines, decrement them
              if (lines != 0)
                {
                   linesleft --;
                  if ( linesleft == 0)
                    {
                      return 0;
                 } }
            }
          else
            {
              lineed = lineadumped + 1;}
          //We've processed this group, so advance the counter
          numgroupsProcessed++;
        }
    }
  return 0;
bad:
  info ("Output_error_(disk_full?)\n'\return -3;
}
/* Open a connection to the Nerd Jack */
int
nerd-open (const char *address, int port)
{
  struct hostent *he;
```

```
net_init ();
```

```
int32_t i32SocketFD = socket (PFINET, SOCKSTREAM, 0);
  if (-1 == i32SocketFD){
     verb ("cannot_create_socket");
     return -1;
   }
 /* Set nonblocking *7
  if (soblock (i32SocketFD, 0) < 0)
   {
     verb ("can't_set_nonblocking\n");
     return -1;
   I
 struct sockaddr_in stSockAddr;
 memset (&stSockAddr, 0, sizeof (stSockAddr));
 stSockAddr.sin-family = AF-INET;
 stSockAddr.sin-port = htons (port);
 he = gethostbyname (address);
  if (he == NULL){
     verb ("gethostbyname(\" %s\" )-failed\n", address);
     return -1;
    }
  stSockAddr.sin-addr = *((struct in-addr *) he->h-addr);
 debug ("Resolved_%s_->_%s\n", address, inet_ntoa (stSockAddr.sin_addr));
  /* Connect */
  if (connect-timeout
      (i32SocketFD, (struct sockaddr *) &stSockAddr, sizeof (stSockAddr),
       &(struct timeval)
       {
       \text{.tv\_sec} = 3} < 0)
   {
      verb ("connection_to_%s:%d_failed:_%s\n",
           inet-ntoa (stSockAddr.sin-addr), port, compat-strerror (errno));
     return -1;
   }
 return i32SocketFD;
//Generate an appropriate sample initiation command
int
nerd-generate-command (getPacket * command, int *channel-list,
                      int channel-count, int precision, unsigned long period)
```

```
{
```
}

```
short channelbit = 0;
  int i;
  int highestchannel = 0;
  for (i = 0; i < channel_count; i++)<br>{
      {\bf if} (channel_list [i] > highestchannel)
        {
          highestchannel = channel_list [i];
      // channel bit = channel bit \mid (0x1 << channelList[i]);}
  for (i = 0; i \leq h ighest channel; i++)
    \mathbf{f}channelbit = channelbit | (0x01 \lt t i);
    }
  command->word[0] = 'G';command->word[1] = 'E';command->word[2] = 'T';command->word[3] = 'D';command->channelbit = htons (channelbit);
  command- >precision = precision;
  command->period = htoni (period);
  command- >prescaler = 0;
  return 0;
}
int
nerd_close_conn (int data_f d){
  shutdown (data_fd, 2);
  close (data_fd);return 0;
```
}

## **F.3 Nerdconfig Source**

This section contains the source for the nerdconfig utility for programming the Nerd-Jack device. It depends on a Python packaged called intelhex to parse the object files for NerdJack, but this code is not included. It can be freely downloaded from the Python package repository.

It also depends on dfu-programmer and libUSB, which can both be downloaded from SourceForge.

## **F.3.1 configData.py**

```
from intelhex import IntelHex
from intelhex import hex2bin
from subprocess import *
import sys
import StringIO
import csv
import tempfile
import os
import pkgutil
import re
class DFUException(Exception):
    \det \text{unit} (self, value):
         self .value = value
    def __str__ ( self):
         return repr(self. value)
def which(program):
    \label{eq:1} \begin{aligned} &\text{""}\text{-}\text{Finds\_if\_a\_file\_exists\_in\_the\_path} \end{aligned}-Don't-forget-about-the-extension
  \cdotsdef is-exe (fpath):
         return os.path.exists(fpath) and os.access(fpath, os.X_OK)
    fpath, fname = os.path.split (program)
    if fpath:
         if is.exe (program):
             return program
    else:
         for path in os.environ["PATH"].split(os.pathsep):
              execfile = os.path.join(path, program)if is-exe ( exefile ):
                  return exe-file
    return None
class ConfigData:
   \label{lem:main} \begin{array}{l} \text{""" Holds\_the\_data\_encoded\_in\_the\_User\_Page\_of\_the\_NerdJack\_device.} \\ \text{"""\end{array}def _init_ (self, chipInit=False):
     \cdots \cdots Initializes .the.internal representation of the User-Page \cdotsif which('dfu-programmer') is None and which('dfu-programmer.exe') is None:
             print ""
             print "dfu-programmer-is-not-installed-and-available-in-the-path"
             print "Please-make-sure-it-is- installed -and-try-this-program-again"
             print ""
             sys.exit(-1)if( chipInit):
              self .readChip()
         else:
```

```
self. hexfile = IntelHex()
          self .initbootloader ()
          self. serial = "FF-FF-FF-FF-FF-F"
          self . mac = "FF:FF:FF"
          for i in range(7):
              self . config [i]. ipaddress = '255.255.255.255'
              self. config[i]. gateway = '255.255.255.255'self . config [i]. netmask = '255.255.255.255'
def \_\getattr_\_\text{(self, name)}:
    return {'serial': self . readserial , 'config ': self . readconfig,
               'mac': self .readmac} [name]()
def _setattr_ (self, name, value):
     try:
          testdict = {'serial': self . writeserial , 'mac': self . writemac} [name] (value)
     except KeyError:
          self. _dict- [name] = value
def createCSV(self):
    outputbuffer = StringIO.StringIO()
     csvwriter = csv.writer (outputbuffer)
    for i in range(7):
         csvwriter \cdot writerow(\left[ \text{ self } \cdot \text{ config} \right] i \left[ \cdot \text{ ipaddress} \right]self \cdot config [i]. netmask, \setminusself . config [i ]. gateway])
    output = outputbuffer.getvalue()
    outputbuffer. close ()
    return output
def createTable( self):
     outputstring = "\\nCurrent\_Configuration\\n" + \n----------------- ------------------ - -\n" + \
             "Serial Number: \therefore" + self. serial + "\n" + \
              "MAC\_Address: .00:04:25:" + self.mac + "\n" + \n"Config_number".center(16) + "|" + \
             "IP\_Address" center(16) + "||" + \iota"Netmask" center(16) + "|" + \n\big\}"Gateway".center(16) + "\ln"
    for i in range(7):
         outputstring = outputstring + str(i). center(16)+ "|" + \
                  self \cdot config [i ]. ipaddress. \text{center}(16) + "|" + \setminusself \cdot config [i ]. netmask.center(16)+ "|" + \
                  self \cdot config [i]. gateway.center(16)+ "|\n\angle n"
    return outputstring
```

```
def shiftCodeDown(self,hexfile):
```
"""Strips-off -the-higher-address-information-byshifting-this-data-downward

```
Required-ifusing-batchisp-under-Windows.
       for index in range(512*1024):
            #if self. hexfile [0x80800+index] != Oxff:
                #print "Copying byte from location: "+hex(0x80800+index)
            hexfile [index] = hexfile [0x80000000+index]
            #del self. hexfile [0x8080000+index]
            #else:
            # pass
                #print "No copy from address: " +hex(x80800000+index)
            try:
              del hexfile [0x80000000+\text{index}]except KeyError:
                pass
   def shiftAddressesDown(self):
       """Strips_off_the_higher_address_information_by_shifting_this_data_downward
 _- -Required-ifusing-batchispunder-Windows.
       for index in range(512):
            #if self. hexfile [0x80800+index] != Oxff:
                #print "Copying byte from location: "+hex(0x80800+index)
            self. hexfile [index] = self. hexfile [0x80800000+index]
            #del self. hexfile [0x8080000+index]
            #else:
            # pass
                #print "No copy from address: "+hex(0x80800000+index)
            del self. hexfile [0x80800000+index]def shiftAddressesUp(self):
       """ Shifts_data_up_in_address_to_make_batchisp_happy
       for index in range(512):
            self. hexfile [0x80800000+index] = self.hexfile/index]del self. hexfile [:512]
   def readISPVersion(self):
       \begin{array}{ll}\n    """\textbf{Returns\_the\_ISP\_version\_of\_the\_bootloader} \\
    """\end{array}version = StringIO.StringIO()
       dfu-programmer = Popen(('dfu-programmer', 'at32uc3a0512'),'get','bootloader-version'),stdout=PIPE)
       for line in dfu-programmer.stdout:
            version. write( line)
       dfu-programmer.wait()
       dfu-programmer.stdout.close()
        versionstring = version.getvalue()
       version. close()if dfu-programmer.returncode is not 0:
            raise DFUException("dfu-programmer-error:-"+str(dfu-programmer.returncode))
       return versionstring
```

```
def readCode(self):
```

```
Returns-a-string-of-the-bin-data-coming-out-of-the-code-memory
binfile = StringIO.StringIO()
       dfu-programmer = Popen(('dfu-programmer', 'at32uc3aO5l2' ,'dump'),stdout=PIPE)
       for line in dfu-programmer.stdout:
            binfile .write(line)
       dfuprogrammer.wait()
       dfu-programmer.stdout.close()
       binstring = binfile .getvalue()
       binfile . close ()
       if dfu-programmer.returncode is not 0:
           raise DFUException("dfu-programmer.error:-"+str(dfu-programmer.returncode))
       return binstring
   def readChip(self):
       """ Initializes .the_instance_from_inputted_chip_data.
   First try-dfu-programmer,._then-falL-back-to-batchisp
      , 2, 3, 3, 5if which('dfu-programmer') is not None or which('dfu-programmer.exe') is not None:
           #We found dfu-programmer. Use it
           dfu-programmer = Popen (('dfu-programmer', 'at32uc3aO512'
               ,'dump-user'),stdout=PIPE)
           self. hexfile = IntelHex(
           self. hexfile . loadfile (dfu-programmer.stdout,'bin')
           dfu-programmer.wait(
           if dfu-programmer.returncode is not 0:
               raise DFUException("dfu-programmer-error:
                   "+str(dfu-programmer.returncode))
       else:
           #Fall back on batchisp
           try:
               (handle, filename) = template.mkstemp(suffix='.hex')os. close (handle)
               batchisp =
                   Popen(('batchisp','-device','at32uc3a0512','-hardware','ush','-operation','memory','USER','re
               #batchisp =
                   Popen(('batchisp', '-device','at32uc3a0512', '-hardware', 'usb '-operation', 'memory', 'USER', 'ret
               batchisp. wait()
               if batchisp. returncode is not 0:
                  raise DFUException("Batchisp_error: Y+str(batchisp.returncode))
               self. hexfile = IntelHex(
               self . hexfile . loadfile (filename, 'hex')
               #self. hexfile . loadjile ('read.hex ', 'hex')
               self .shiftAddressesDown(
               #self. hexfile .dump()
           finally:
              os. remove(filename)
               pass
       #1self. hexfile = IntelHex('test. hex')
       #self. hexfile . readfile ()
   def initbootloader ( self):
```

```
""" Initializes the bootloader_configuration_section_of_the_User_Page
```
This-must-not-be-damagedor-the-bootloader-will-not-work. self **.** hexfile **[508] =** 0x92 self  $\cdot$  hexfile  $[509] = 0x9E$ self. hexfile  $[510] = 0x14$ self. hexfile **[511] =** 0x24 def writemac(self, lowerin): """Writes-the-given.MAC -address. -lowerthree-should-be-a-list-of-the last -three-bytes-of-the-MAC-address, MSB-first if isinstance (lowerin, str):  $\text{masplit} = \text{lowerin}$ . split  $(':)$ lowerthree **= []** for byte in macsplit: lowerthree. append(int(byte,16)) else: lowerthree **=** lowerin self. hexfile  $[84] =$  lowerthree  $[0]$ self. hexfile  $[85] =$ **lowerthree** [1] self  $\text{.}$  hexfile  $[86] = \text{lowerthree}[2]$ def readmac(self):  $\emph{"""\textcolor{black}{\textbf{Reads\_the\_MAC}\textcolor{black}{.}address\_from\_the\_current\_image\textcolor{black}{.}\textbf{...}Returns\_a\_tuple}}$ **- -** of-the-last -3.bytes, -MSB-first. לל לל לל<br>ברוברוברים וברוברים return hex(self. hexfile [84]) [2:] +  $\cdot$ :  $\cdot$  + \ hex(self. hexfile [85])  $[2:]$  + ':' + \ hex(self. hexfile **[86])** [2:] def writeaddress( self **,** addressnum,addrin): """Writes-the.address-in-network-byte-order -----This-happens-because-we-are-manually-setting-the-bytes-of-thedist if ((addressnum  $> 20$ ) or (addressnum  $< 0$ )): raise Exception(" Address-number-invalid") if isinstance (addrin, str):  $addrsplit = addrin.split('.'')$ addresses **= []** for byte in addrsplit: addresses. append(int(byte,10)) else: addresses **=** addrin self. hexfile [addressnum\*4] **=** addresses **[0]** self. hexfile [1+addressnum\*4] **=** addresses[1] self **.** hexfile [2+addressnum\*4] **=** addresses[2] self. hexfile [3+addressnum\*4] **=** addresses[3] def readaddress( self, addressnum):  $""$ "Reads\_the\_requested\_address\_and\_returns\_a\_tuple\_in\_network **-** byte-order. return str(self. hexfile [addressnum\*4]) +  $\cdot$ ,  $\cdot$  +  $\cdot$ 

```
str ( self. hexfile [1+\text{addressnum}*4]) + \cdot, \cdot + \cdotstr (\text{self.} \text{ hexfile} [2+\text{addressnum*4}]) + \cdot \cdot \cdot + \cdotstr ( self . hexfile [3+addressnum*4])
  def writeserial ( self , serialin ):
      \begin{array}{l} \textit{""} \\ \textit{m} \end{array} \textit{Records\_the\_given\_serial\_number\_to\_the\_User\_Page}if isinstance ( serialin , str):
            serialsplit = serialin . split ('-')serialnum = \parallelfor byte in serialsplit :
                serialnum.append(int(byte,16))
      else:
           serialnum = serialin
       self . hexfile [87] = serialnum[0]
       self . hexfile [88] = serialnum[1]
       self. hexfile [89] = serialnum[2]
       self . hexfile [90] = serialnum[3]
       self. hexfile [91] = serialnum[4]self . hexfile [92] = serialnum[5]
 def readserial ( self ):
      """ Reads.the-current-serialnumber.
      return hex(self. hexfile [87]) [2:]+ \rightarrow + \rightarrowhex(self. hexfile [88]) [2:]+'-'+ \setminushex(self. hexfile [89]) [2:]+ - +hex(self. hexfile [90]) [2:]+'-'+hex(self. hexfile [91]) [2:]+:-++ \setminushex(self. hexfile [92]) [2:]
 def readconfig( self ):
      """Reads_out_config_information_from_the_User_Page.
- Returns-a-list -of- all .of-the.config._setups
       configlist = []
      for confignum in range(7):
            configlist .append(IPConfig( confignum, self.hexfile ))
      return configlist
 def writeout( self , file):
      self. hexfile \phi tofile (file , 'hex')
 def exitDFU(self):
      if which('dfu-programmer') is not None or which('dfu-programmer.exe') is not None:
           dfu<sub>-programmer</sub> = Popen((dfu-programmer', 'at32uc3a0512',
                'setfuse','ISP_FORCE','0'))
           dfu-programmer.wait()
           if dfu-programmer.returncode is not 0:
```

```
raise DFUException("DFU-Programmer-Setfuse-error:
                    "+str (dfu-programmer. returncode))
    else:
         #Fall back on batchisp
         batchisp =
               Popen(('batchisp','-device','at32uc3a0512','-hardware','usb','-operation','start','reset','0'))
         batchisp.wait 0
         if batchisp.returncode is not 0:
              raise DFUException ("Batchisp_error:_"+str(batchisp.returncode))
def programChip(self):
     if which('dfu-programmer') is not None or which('dfu-programmer.exe') is not None:
         dfu-programmer = Popen (('dfu-programmer', 'at32uc3aO512', 'flash-user',
               'STDIN'),stdin=PIPE)
          self .writeout(dfu-programmer.stdin)
         dfu-programmer.wait()
         if dfu-programmer.returncode is not 0:
              raise DFUException("DFU-Programmer-error:
                    "+str (dfu-programmer. returncode))
    else:
          #Fall back on batchisp
         try:
              (handle, filename) = tempfile.mkstemp(suffix='.hex')
              f = os.floatopen(handle," w")#f = open('test. hex', 'w')self .shiftAddressesUp(
               self .writeout(f)
              f . close ()
               self .shiftAddressesDown(
              batchisp =
                    Popen(('batchisp','-device','at32uc3a0512','-hardware','usb','-operation','memory','USER','loa
              batchisp. wait 0
              if batchisp. returncode is not 0:
                   raise DFUException("Batchisp-error:-"+str(batchisp.returncode))
         finally:
              os. remove(filename)
def versionString ( self , file ='default'):
     if file == 'default':code = pkgutil.get-data( 'nerdjack', 'data/code.hex')
     elif file == 'chip':binstring = self.readCode()
          versre = re.search('NERD: (.*?)\n\in\n<sub>2</sub>(.*)\n\in\n<sub>2</sub>(.*)\n\in\n<sub>2</sub>(.*)\n\in\n<sub>2</sub>(.*)\n\in\n<sub>2</sub>(.*)\n\in\n<sub>2</sub>(.*)\n\in\n<sub>2</sub>(.*)\n\in\n<sub>2</sub>(.*)\n\in\n<sub>2</sub>(.*)\n\in\n<sub>2</sub>(.*)\n\in\n<sub>2</sub>(.*)\n\in\n<sub>2</sub>(.*)\n\in\n<sub>2</sub>(.*)\n\in\n<sub>2</sub>(return versre.group(1)
    else:
         \text{code} = \text{open}(\text{file}) \cdot \text{read}()codefile = StringIO.StringlO(code)
     hexfile = IntelHex()hexfile. loadfile (codefile, 'hex')
```

```
self .shiftCodeDown(hexfile)
         binstring = hexfile. tobinstr()
         versre = re.search('NERD::(.*)\n', binstring)return versre.group(1)
    def programCode(self,file='default'):
         if which('dfu-programmer') is not None or which('dfu-programmer.exe') is not None:
             dfu_programmer = Popen(('dfu-programmer', 'at32uc3a0512', 'erase'))dfu-programmer.wait()
             if dfu-programmer.returncode is not 0:
                 raise DFUException("DFU-Programmer-Erase-error:
                      "+str(dfu-programmer.returncode))
             if file == 'default':
                 code = pkgutil.get-data( 'nerdjack', 'data/code.hex')
            else:
                 code = open(file).read()dfu.programmer = Popen (('dfu-programmer', 'at32uc3aO512', 'flash', 'STDIN',
                 '--suppress-bootloader-mem'),stdin=PIPE)
            dfu-programmer.stdin.write (code)
            dfu-programmer.wait()
             if dfu-programmer.returncode is not 0:
                 raise DFUException("DFU-Programmer-Flash-error:
                     "+str(dfu-programmer.returncode))
        else:
             #Fall back on batchisp
            try:
                 (handle, filename) = template.mkstemp(suffix='.hex')f = \text{os.fdopen}(\text{handle,"w")}code = pkgutil.get-data('nerdjack', 'data/code.hex')
                 f .write(code)
                 self .writeout(f)
                 f . close ()
                 batchisp
                     Popen(('batchisp','-device','at32uc3a0512','-hardware','usb','-operation','erase','f','memory
                                    'flash', 'blankcheck', 'loadbuffer',filename,'program','verify'))
                 batchisp.wait()
                 if batchisp. returncode is not 0:
                     raise DFUException("Batchisp_error:_"+str(batchisp.returncode))
            finally:
                os. remove(filename)
class IPConfig(ConfigData):
    \label{lem:1} \begin{array}{ll} \text{"" "Holds\_the\_network, \text{\_}gateway, \text{\_}and\_IP\_address\_of\_a \text{\_}configuration\_record \\ \text{"" "}\end{array}def __init_ (self, confignum, hexfile):
        """ Initializes -the-number-of-the-config
   -----Must -be-between-0-and-6
```

```
if (confignum < 0 or confignum > 6):
              raise Exception("Config_number_invalid")
          self .confignum = confignum
          self. hexfile = hexfile
    def \_\get{a} _getattr\_\left( self \right), name):
         return {'ipaddress': self .readip,
                     netmask': self .readnetmask,
                     'gateway': self .readgateway} [name] 0
    def __setattr__ (self, name, value):
         try:
               {'ipaddress': self .writeip,
                netmask': self .writenetmask,
                gateway': self .writegateway} [name] (value)
         except KeyError:
               self. _dict_ [name] = value
    def readip(self):
         \begin{array}{lll} \textit{""}\textit{ }\textit{Reads\_the\_specified\_ipaddress\_as\_a\_tuple}\\ \textit{""}\textit{ }\textit{ } \end{array}return self. readaddress( self .confignum)
    def readnetmask(self):
    """Reads-the-netmask-as-a.tuple
         return self. readaddress( self. confignum+7)
     def readgateway(self):
" "" Reads-the,_gateway,_as,_a-tuple
         return self. readaddress( self .confignum+14)
     def writeip(self, address):
        """Writes_the_ipaddress
          self .writeaddress( self .confignum,address)
    def writenetmask(self,address):
         \begin{array}{l} \scriptstyle\cdots\cdots \scriptstyle\rm{Writes\_the\_network}\\ \scriptstyle\cdots\cdots \end{array}self .writeaddress( self .confignum+7,address)
    def writegateway(self, address):
         \underset{""}{\text{""}}\text{Writes\_the\_gateway}self .writeaddress( self . confignum+14,address)
```
## **F.3.2 nerdconfig.py**

```
#!/opt/local/bin/python
```

```
from nerdjack import ConfigData
from nerdjack import DFUException
from optparse import OptionParser
import csv
import sys
import os.path
import subprocess
import pkgutil
import StringIO
import random
versionNumber = "1.0"
def readChip():
    chip = ConfigData(chipInit=True)
def getDataFile(mode):
    #First check to see if the data directory exists
    if (not os.path exists ('./serial data')):#We were not in a working copy so check one out
        retval = subprocess.call (["svn","co","https://bucket.mit.edu/svn/"+\
                "nilm/acquisition/customboard/deviceprogrammer/serialdata"," serialdata"])
        if retval is not 0:
            raise Exception(" Error-with-subversion-checkout")
    #Check status to see if data is a working copy and if there are any
    #local changes to trash
    subversion = subprocess.Popen(['sn','status', ' serialdata ' ], stdout=subprocess.PIPE)
    statusout = subversion.stdout.readline()subversion. wait ()
    if subversion. returncode is not 0:
        raise Exception(" Error-with-subversion-status")
    if "not-a-working-copy" in statusout:
        raise Exception("serialdata_exists but is not a working copy.\n\cdot n^2 + \n\cdot"Please-delete- it .and.try-again.")
    #We know data exists and is a working copy. Try to update it
    subup = subprocess.Popen(['svn','up',' serialdata'])
    subup.wait()if subup.returncode is not 0:
        raise Exception(" Error-with-subversion-update")
    #Now we have updated. Make sure that the status is clear
    subversion = subprocess.Popen(['svn','status', ' serialdata' ], stdout=subprocess.PIPE)
    statusout = subversion.stdout.readline()subversion.wait()
    if subversion. returncode is not 0:
       raise Exception(" Error.with-second-subversion.status")
    if len(statusout) is not 0:
       raise Exception(" LocaLchanges._existin._serialdata. .Please-correct.")
```

```
# The data is definitely up to date. Return a file object
    return open('. /serialdata/nerdjack.csv',mode)
def flushtoSVN():
    #We assume that the subversion changes are ours and that we are working
    #with a valid working copy. This should be satisfied if getDataFile
    #was used
    retcode = subprocess.call (['svn','commit','serialdata'])
    if retcode is not 0:
        raise Exception(" Error-with-subversion.-commit")
def getSerials ():
    datafile = getDataFile('rb')stringserials = csv.reader( datafile)
    serials = []
    allmac = \parallelfor row in stringserials :
        #Convert to list from string
        serials .append(map(lambda x: int(x,16), row[0].split('-')))
        allmac.append(map(lambda x: int(x,16), row[1].split(':)))
    datafile . close ()
    return (serials,allmac)
def getHole( serials):
    hole = [0,0,0,0,0,0]
    for \mathbf{j} in reversed(range(6)):
        for i in range(256):
             hole[i] = iif hole not in serials:
                 break
    return hole
def CSVtoChip(filename,chip,type='filename'):
    if isinstance (filename, str):
        if type == 'filename':
             defaultsettings = csv.reader(open(filename,'rb'))
        elif type == 'data':
             defaultsettings = csv.reader(StringlO.StringIO(filename))
        else:
             raise Exception(" Unrecognized-data-type-to-CSVtoChip")
    else:
         defaultsettings = csv.reader(filename)
    confnumber = 0for line in defaultsettings:
       chip. config [confnumber].ipaddress = line [0]
       \text{chip.} \text{config} [\text{confirmuber}].netmask = \text{line}[1]chip. config [confnumber].gateway = line[2]
       confnumber = confnumber + 1
```

```
def initializeChip (hole,chip, mac):
```

```
#This is a new chip that needs a serial and MAC address
chip. serial = hole
chip.mac = macchip. programChip()
```
def printDirections():

print "The-changes-requested-have-been-made." print "Switch-the-programming-DIP-switch-(Switch-4)-to-the" print "OFF-position-and-reset-the-NerdJack." print ""

*#Find if the read serial number is legitimate #if chip. serial not in sortedserials :* **#** *print "Chip serial number unrecognized!"*

if  ${\_}name{\_} == {\_}^\prime {\_}main{\_}$ : parser **=** OptionParser( parser.add\_option("-f", "--file", dest="filename", help="read\_configuration\_from\_FILE", metavar="FILE") parser. add\_option(" $-p$ "," $-pipe$ ", dest="pipe", default=False, help="read\_configuration\_from\_stdin", action="store\_true") parser. add\_option("-c","--csv", dest="csv", default=False, help=" output\_configuration\_info\_in\_CSV", action=" store\_true") parser.add\_option("-m","--mac", dest="mac", help="Set\_last\_three\_bytes\_of\_MAC\_address\_to\_MAC", metavar="MAC") parser.add\_option("-d","--display-serial", dest="display", default=False, action=" store\_true", help=" Print-MAC-address-and-seriaLnumber") parser.add\_option("-s","--standard-config", dest="standard",default=False, help="Use<sub>-standard-configuration-settings"</sub>, action="store\_true") parser.add\_option("-b","--burn", dest="code",default=False, help="Program\_NerdJack\_code\_into\_flash",action="store\_true")  $parser.add\_option(" -i", " -- install", dest=' 'install file",$ help="Install\_HEXFILE\_on\_NerdJack", metavar="HEXFILE") parser.add\_option("-S","--use-subversion", dest="subversion",default=False, help=" Use\_Subversion\_to\_manage\_serialization", action=" store\_true") parser. add\_option("-r","--reburn-serial", dest='changeserial', default =False, help=" Generate-and-burn-another.random-seriaLnumber", action="store\_true") parser. add\_option(" $-V$ ", " $-$ version",dest=" version",default=False, help="Print.version.of-Nerdconfig-and-bundled-firmware-then-exit",  $\text{action}=" \text{store} \text{-} \text{true}$ ") parser . add-option(" -R" **," -** -read-version" ,dest="readversion",default=False, help=" Read.firmware-revision-from-attached-NerdJack",  $\text{action}=" \text{store} \text{-} \text{true}$ ")

 $($ options,  $args)$  =  $parse {\text -}args()$ 

if (options. version):

chip **=** ConfigData(chiplnit=False)

print "Nerdconfig-version-" **+** versionNumber print "Reading\_version\_from\_bundled\_firmware..."

print "Bundled\_NerdJack\_Firmware\_is\_" + chip.versionString()

sys. exit **(0)**

if(options.pipe **and** options.filename is not None): parser. error **("** Cannot-take-input-from-fileand-STDIN")

if (options. standard and options.pipe):

```
parser.error("Cannot_use_standard_config_and_STDIN")
```
- if (options. standard and options.filename is not None): parser. error ("Cannot-use standard-config-andinput-file")
- if (options. code and options. installfile is not None): parser.error("Cannot\_use\_standard\_NerdJack\_and\_custom\_code")

#### **try:**

chip **=** ConfigData(chipInit=True)

```
if ((chip. serial == 'ff-ff-ff-ff-ff-ff') and (options. filename is None) and (notoptions.pipe) and (not options.standard) and (not options.changeserial) and (not
    options.code) and (options.installfile is None) and (options.mac is None)):
    #This should fire if it 's a blank chip with no options given
    print "\n_This_is_a_blank_chip."
    print ""
    print "Assuming<sub>-</sub>-s<sub>-</sub>and<sub>-</sub>-b<sub>-</sub>options<sub>-to-burn-with-standard"</sub>
    print "settings_and_stock_NerdJack_firmware"
    options. standard = True
    options. changeserial = True
    options.code = True
```
- performProgram **=** options.filename is **not** None or options.pipe or options.mac is **not** None or options.standard or options.changeserial
- if options. filename is not None: CSVtoChip(options.filename,chip)
- **if options.pipe:** CSVtoChip(sys.stdin,chip)
- if options. standard: CSVtoChip(pkgutil.get-data('nerdjack','data/default.csv') ,chip, type='data')

if options. mac is not None: chip. mac **=** options.mac

```
if (options. changeserial):
```

```
if (options. subversion):
     (s_{\text{serial}} , \text{allmac}) = \text{getSerials}()hole = getHole(serial)
```
**else:**

 $hole = random-sample(range(256), 6)$ 

**if not** options.mac:

```
#Change the MAC with the serial unless told otherwise
\text{mac} = \text{(hole[3],hole[4],hole[5])}
```

```
print ""
        print " Initializing -chip-with-new-serial-number"
        print "and-MAC-address..."
        print ""
        initializeChip (hole,chip, mac)
        if (options. subversion):
            datafile = getDataFile('ab')datawriter = \text{csv.write} \cdot \text{datafile}datawriter.writerow([chip. serial, chip.mac])
            datafile . close ()
            flushtoSVN()
    else:
        # This is only needed if we didn't change the serial number
        if performProgram:
            print "Programming-specified-settings.into-NerdJack"
            chip. programChip()
    if (options. code):
        print "Reading-version-information-from-bundled-firmware..."
        print "Burning_NerdJack_Firmware_"+ chip.versionString()
        chip. programCode()
    if (options. installfile is not None):
        print "Burning_specified_firmware"
        chip. programCode(options. installfile)
    if (options. readversion):
        print "Reading-firmware-version..."
        print "Installed-Firmware-is-" + chip.versionString( 'chip')
        print chip.readISPVersion(
    if (options. display):
        print chip. serial +", ..." +chip.mac
    if (options.csv):
        print chip.createCSV()
    else:
        if not options.display:
            print chip.createTable(
    chip.exitDFU(
    if (options. code or performProgram or options. installfile):
        printDirections 0
    sys. exit (0)
except DFUException:
    print ""
    print " There-was-an-error-communicating.with-the-NerdJack-over-USB."
    print "It_might_need_to_be_reset_after_you_last_ran_NerdConfig."
    print ""
    print "If_that_does_not_work,"
```
print "Ensure-that-drivers-are-installed , -the-NerdJack-is-connected,"  $\mathbf{print}$  "and\_that\_the\_programming\_DIP\_switch\_(switch.4)\_is\_in\_the\_ON print "position."  $\overline{\text{sys}}.\overline{\text{exit}}(-1)$ 

240

 $\mathcal{L}^{\text{max}}_{\text{max}}$  and  $\mathcal{L}^{\text{max}}_{\text{max}}$ 

# **Appendix G Burnlt Source** *Code* **Listing**

## **G.1 ATMEGA Firmware**

This section contains the **C** code for BurnIt firmware. The programming algorithms for the PIC16F628, GAL22V10, and **AT89C2051** are implemented here for the Burnlt hardware. It can be compiled using the AVR port of the **GNU** Compiler Collection toolchain. It is meant to be programmed to the BurnIt ATMEGA644 prior to installation in the BurnIt PCB.

Portions of this code relevant for programming the **AT89C2051** were originally authored **by** Chris Whittaker and modified for the current revision of BurnIt.

The PIC code was borrowed and modified from jimpic written **by** Jim Paris.

The **GAL** programming algorithm and portions of code were modified from **GAL-**Blast written **by** Manfred Winterhoff.

#### **G.1.1 2051.h**

7\*

\* *Standard port definitions for a MEGA64'4,*

\* *This should be all you need to change for a different micro.*

 $\ast/$ 

*/\* the port that data is transferred to and from the device with\*/* **#define DATAPORT PORTA #define DATADDR DDRA** #define DATA\_PIN PINA

 $/*$  the port that controls the device (program codes, etc.)\*/ **#define CONTROLPORT PORTB #define CONTROLDDR DDRB #define CONTROLPIN PINB**

**#define RSTDDR DDRB #define RSTPORT PORTB** #define **SENSE2051PIN PINC** #define **SENSE2051 PC3**

#define RST5 PBO #define RST12 PB1 #define XTAL PB7<br>#define P32 PB6  $\#$ define P32 PB6<br> $\#$ define P33 PB5 #define **P33** PB5  $\#$ define P34 PB4<br> $\#$ define P35 PB3 #define **P35** PB3 #define P37

#define FEEDBACK\_PORT PORTC #define FEEDBACK\_DDR DDRC #define **FEEDBACKPIN** PINC

#define P31 **PCO**

*/static void print-ihex (void);* void atmel-pulse-xtal(void); void atmel-write-chip(void); void atmeLclear-chip(void);  $\int$  int atmel\_signature(void); void atmel-view(void); void atmel-verify(void); void atmel-program(void);

#### **G.1.2 2051.c**

*7\** \* *Routines for interacting specifically with an Atmel 2051/4051 \*/* #include <stdio.h> /\* *used for string manipulation procedures\*/*<br>#include <avr/io.h> /\* *direct access to the AVRs IO ports/SFRs* /\* direct access to the AVRs IO ports/SFRs \*/ #include <avr/pgmspace.h> */\* for accessing* strings *in program memory \*/* #include <ctype.h> */\* to convert characters from upper to lowercase* #include "avrutils.h" #include **"2051.h"** *7\* Iterate through the BurnIt chip memory and display on the* \* *serial port, in ascii-coded hex* \* *\*/ /static void print~ihex* **() {**

```
printstr-p (PSTR ("Displaying code in R AM\n"));
//<br>//
      printstr_p (PSTR("ADDR : \tLDATA\n^n));7*go thru all of memory*/
\frac{1}{2}//7
      int16_t ix;
      for(ix = 0; ix < CHIPMEMSIZE; ix++) {<br>
if((ix % 32) == 0) { /*line nun
\frac{1}{2}if ((ix % 32) == 0) { /* line numbers and newlines */
\frac{1}{2}printstr-p (PSTR("\n"));
\mathcal{U}_1\mathcal{U}_1char line-num[i0];
\mathcal{U}_1sprintf (line_num, "%04X :\t", ix);
\mathcal{U}_1printstr (line-num);
\mathcal{U}_1\mathcal{U}_1}
\hat{\mathcal{U}}_1\frac{1}{2}uint8_t curr-mem = chipMemory[ix];
\hat{\mathcal{U}}_1printhex(curr-mem);
\hat{\mathcal{U}}_1\hat{\mathcal{U}}_1\}\hat{\mathcal{U}}_1//}<br>/*
 * Pulse XTAL1 on the ATMEL 2051/4051 to advance the programming
 * memory location.
 */
void atmel-pulse-xtal(void) {
    CONTROL_PORT | = _BV(XTAL);
    delay_us(1);CONTROLPORT &= \tilde{z}BV(XTAL);
    delay_us(1);}
/*
 * Write the data currently contained in memory to an Atmel 2051/4051
 *
 */
void atmel-write-chip(void) {
    printstr_p (PSTR("\nWriting_chip..."));
    CONTROL_PORT = 0x00;DATA.PORT = 0x00;delay.us(10);CONTROL_PORT = BV(RST5) \mid BV(P32); //5v on RST, P3.2 high
    CONTROLPORT \&= (BV(P33)); // L H H H set mode bits.
    CONTROL_PORT |= BV(P34) | BV(P35) | BV(P37);-\text{delay}(\text{us}(2));
    CONTROL_PORT = BV(RST12); // Raise up to 12V (Enable programming)
     delay_us(30);int16_t ix;
    for(ix = 0; ix < CHIPMEMSIZE; ix++) {
         if ((ix \% 128) == 0) {
                                          indicator*/
              printstr_p (PSTR(".");
         }
```

```
uint8<sub>t</sub> curr_mem = \text{chipMemory};
DATA\_PORT = curr\_mem;-\text{delay}(\text{us}(2);CONTROL PORT \&= \tilde{} (_BV(P32));
delay_us(10);CONTROLPORT | = BV(P32);
```
loop\_until\_bit\_is\_clear (FEEDBACK\_PIN, P31); loop-untilbit-is-set **(FEEDBACK-PIN,** P31);

```
atmel-pulse-xtal();
delay_us(2);
```
#### }

```
delay_ms(10);CONTROLPORT \&= \tilde{\phantom{a}} (BV(RST12));
delay_ms(10);CONTROLPORT = OxOO;
DATA_PORT = 0x00;printstr_p (PSTR("_OK.."));
```
## }

```
7*
 * Erase an atmel 2051/4051. Sets all bytes to OxFF.
\ast/void atmel-clear-chip(void) {
    printstr<sub>-</sub>p (PSTR("\nClearing<sub>-chip</sub>...<sub>-"</sub>));
    CONTROL_PORT = 0x00;CONTROL_PORT | = _BV(RST5) | _BV(P32);
   CONTROL_PORT | = \text{BV}(P33); //H L L LCONTROLPORT &= \tilde{\ } (BV(P34)|_BV(P35)|_BV(P37));
    delay_us(10);CONTROL_PORT | = BV(RST12); // Raise up to 12V
    delay_us(12);CONTROLPORT \&= \tilde{\phantom{a}} (BV(P32));
    delay_ms(10);CONTROLPORT = BV(P32);
    delay_ms(10);CONTROLPORT \&= \tilde{\phantom{a}} (BV(RST12));
    delay_ms(10);CONTROL_PORT = 0x00;printstr_p (PSTR("OK.");
```
## 7\* \* *Request a signature bytes from the AT2051/4051.* \* *Returns 0 if* a *known signature is given* \* **1** *if invalid signature is given*

 $\ast/$ 

}

```
int atmel-signature(void) {
    printstr_p (PSTR("\nDetermining_chip_type..."));
   DATA\_DDR = 0x00;CONTROL_PORT = 0x00;delay_us(10);CONTROLPORT = BV(RST5) \vert BV(P32);
   CONTROLPORT &= ~(_BV(P33)|_BV(P34)|_BV(P35)|_BV(P37)); // L L L L
    printstr_p (PSTR("0x"));<br>_delay_us(2); //time
                    _delay-us (2) ; //time until data is valid
   uint8<sub>t</sub> manufact_byte;
   manufact_byte = DATA_PIN;
   printhex(manufact-byte);
    printstr_p (PSTR("Jx"));
    atmel-pulse-xtal();
    delay_us(2);uint8<sub>t</sub> part_byte;
   part\_byte = DATA\_PIN;printhex(part-byte);
    CONTROL_PORT = 0x00;
   DATA\_DDR = 0xFF;DATA\_PORT = 0x00;if (manufact_byte == 0x1e && part_byte == 0x21) {
        printstr<sub>-p</sub> (PSTR("...Atmel<sub>-2051.</sub>.."));
        return 0;
    } else if ( manufact_byte == 0x1e \& x part_byte == 0x41 {
        printstr_p (PSTR("._Atmel_4051._"));
        return 0;
    } else {
        printstr.p (PSTR(" \nUnknown-Part...Check-Connections"));
        return 1;
    }
}
7*
 * View the Data currently on the chip
 */
void atmel-view(void) {
    DATA\_DDR = 0x00;CONTROL_PORT = 0x00;delay.us(10);CONTROL_PORT | = _BV(RST5) | _BV(P32);
    CONTROLPORT &= ~(_BV(P33)| _BV(P34)); /7 L L H H
    CONTROL_PORT | = _BV(P35) | _BV(P37);
```

```
delay_us(2);int16_t ix;
   for(ix = 0; ix < CHIPMEMSIZE; ix++) {<br>if ((ix \% 32) == 0) {<br>/* line nus
                                    if ((ix % 32) == 0) { /*line numbers and newlines */
            printstr_p (PSTR(" \n\rangle);
           char line-num[10];
            sprintf (line_num, \%04X \div t, ix);
            printstr (line-num);
       }
        uint8_t curr_mem = DATA_PIN;
        printhex(curr-mem);
        atmel-pulse_xtal();delay_us(2);}
    CONTROLPORT = OxOO;
   DATA\_DDR = 0xFF;DATA_PORT = 0x00;\}/*
 * Checks to see if the data in the internal representation of
 * the chip's memory matches the data on the currently inserted chip
 */
void atmel-verify(void) {
    printstr-p (PSTR(" \nVerifying-program-data..."));
   DATA\_DDR = 0x00;CONTROL.PORT = 0x00;delay.us(10);CONTROL_PORT | = BV(RST5) | _BV(P32);
   CONTROLPORT &= ~(_BV(P33)| _BV(P34)); // L L H H
   CONTROLPORT | = BV(P35) | BV(P37);delay_us(2);int16_t ix;
   for(ix = 0; ix < CHIPMEMSIZE; ix++) {
        if ((ix \ % 128) == 0) { \rightarrow \*progress indicator*/
            printstr-p (PSTR("."));
        }
        uint8_t current = DATA_PIN;if(curr_mem != chipMemory[ix]) {
            printstr-p (PSTR("Verification-Failed!"));
            CONTROLPORT = 0x00;
            DATA\_DDR = 0xFF;DATA\_PORT = 0x00;return;
        }
        atmel-pulse-xtal();
        delay_us(2);
```

```
I
    CONTROLPORT = OxOO;
   DATA\_DDR = 0xFF;DATA\_PORT = 0x00;printstr_p (PSTR("_OK."));
}
7*
* Go through the steps of programming:
* check the signature, if invalid then do nothing
* if valid, clear the chip, write the chip and then verify it
*7
void atmel-program(void) {
    printstr_p (PSTR("\nPreparing_to_program_Atmel_2051/4051..."));
   if(atmel-signature() == 0)atmel-clear-chip 0 ;
       atmel-write-chip();
       atmel-verify (;
   I
   //verify chip
}
```
#### **G.1.3 avrutils.h**

```
7*
* Some simple UART IO functions.
* modified from AVRFreaks
 */
#define FCPU 8000000UL /* CPU clock in Hertz (8 MHz) for internal RC
    Oscillator*/
#include <util/delay.h> /* for precision delays using the clock freq *7
/* The representation in RAM of the memory to be burned */#define CHIPMEMSIZE 2048
extern uint8_t chipMemory[CHIPMEMSIZE];
7*
 * Send character c down the UART Tx, wait until tx holding register
 * is empty.
 *7
void putchr(char c);
/* Get a character from the UART Rx, wait until the rx holding register
 * is set
 */
char getchr(void);
7*
 * Send a C (NUL-terminated) string down the UART Tx.
 */
void printstr(const char *s);
```
/\* **\*** *Same as above, but the string is located in program memory,* **\*** *so "pm" instructions are needed to fetch it.*  $\ast/$ void printstr-p(const char \*s); 7\*

```
* returns a char given a received ascii character
*/
unsigned char ascii_to_bin(char data);
```

```
void printhex(uint8_t print_byte);
```
### **G.1.4 avrutils.c**

```
/*
 * Some simple UART 10 functions.
 * modified from AVRFreaks
 */
#include <stdio.h><br>
#include <avr/io.h><br>
#include <avr/io.h><br>
/* direct access to the AVRs IO ports/SFRs
#include <avr/io.h><br>
#include <avr/pgmspace.h><br>
\frac{1}{4} /* for accessing strings in program memory */
#include <avr/pgmspace.h> /* for accessing strings in program memory */<br>#include <ctype.h> /* to convert characters from upper to learn
                                                    /* to convert characters from upper to lowercase
      */
#include "avrutils.h"
uint8_t chipMemory[CHIPMEMSIZE];
7*
 * Send character c down the UART Tx, wait until tx holding register
 * is empty.
 */
void putchr(char c)
{
   loop-until-bit-is-set (UCSROA, UDREO);
  UDR0 = c;}
/* Get a character from the UART Rx, wait until the rx holding register
 * is set
 */char getchr(void) {
          loop-until-bit-is-set (UCSROA, RXCO);
        return UDRO;
}
/*
 * Send a C (NUL-terminated) string down the UART Tx.
 \frac{*}{2}void printstr (const char *s)
ſ
        while (*s)
```

```
\{if (**s == 'n')putchr('\r');
                putchr(*s++);
} }
/*
 * Same as above, but the string is located in program memory,
* so "pm" instructions are needed to fetch it.
\ensuremath{^{*}/}void printstr_p(const char *s)
{
        char c;
        for (c = pgm\_read\_byte(s); c; ++s, c = pgm\_read\_byte(s)){<br>if (c == ' \n\rangle n'}
                         putchr('\r');
                 putchr(c);
} }
7*
 * returns a char given a received ascii character
 *7
unsigned char ascii<sub>tobin</sub>( char data)
{
    if( data < 'A' )
    \{ return( data – '0' );
    }
    else
    {
        return( data - 55);
\}/*end simple 10 functions */
void printhex(uint8<sub>t print_byte)</sub> {
        char string-byte [31;
        sprintf (string_byte, "%02X", print_byte);
         printstr (string-byte);
}
```
## **G.1.5 burnitall.c**

/\* *B URNIT ALL*

- \* *This simple program allows an ATMEL 2051, a PIC 16F628, or a GAL22V10 part to be burned*
- \* *using an interface similar to the MINMON application used by MIT's*
- \* *Microprocessor Project Laboratory (6.115).*
- $\ast$

```
* Original 2051 work by Steve Whittaker with PIC and 22V10 additions by Zachary Clifford
 *
 * Steve Whittaker, April-May 2007
 * Zachary Clifford Jan-Aug 2008
 *7
#include <stdio.h> /* used for string manipulation procedures*/
                          \frac{1}{4} direct access to the AVRs IO ports/SFRs */
#include <avr/pgmspace.h> /* for accessing strings in program memory *7
#include <ctype.h> /* to convert characters from upper to lowercase */
#include "avrutils.h"
                          #include "pic.h" /* Constants for PIC programming*/
#include "gal.h"
#include "2051.h"
//0 is ATMEL mode, 1 is PIC mode, 2 is 22V10 mode
```

```
static uint8<sub>t</sub> currentMode = 0;
```

```
7*
 * Set up the UART using the cpu clock defined above.
 * 9600 Baud / 8-bit / 1-stop bit
 *7
static void ioinit (void) {
    //baud rate calculation
    UBRR0H = 0UL;UBRR0L = ((F_CPU / (16 * 9600UL)) - 1); // 9600 Bd (calculated using F_CPU,// defined above)
    UCSROB = _BV(TXEN0)|_BV(RXEN0); // tx/rx enable
    UCSROC = .BV(UCSZ00)|.BV(UCSZ01); // 8 bit bitUCSR0C \&= ~(_BV(USBS0)); // 1 stop bit
    }
/*
      * Reads in a Intel HEX file over the serial port and
      * stores the data in memory
      Also understands if PIC is being used.
 *
 * Some hex processing hints taken from AVRFreaks.net forums.
 *7
static uint8<sub>t</sub> load_ihex() {
    printstr<sub>-</sub>p (PSTR("n>")); //the programming prompt
    uint8<sub>t</sub> data<sub>-</sub>pairs, address<sub>hi</sub>, address<sub>hi</sub>, temp<sub>-byte</sub>, i, checksum, type;
    while(1) {
        while \left(\text{getchr}(\right) := \cdots) // go forward until we get a colon
        {
        }
```
*7\* get the number of ascii character pairs on this line \*7*

```
data-pairs = ascii-to-bin \left( \text{getchr}(\right) \right) << 4;
data-pairs = ascii-to-bin ( getchr() );
/* address to write to*/
address<sub>hi</sub> = ascii<sub>to-bin</sub> ( \text{getchr}() ) << 4;
address<sub>hi</sub> \vert = ascii<sub>to-bin</sub> ( getchr() );
address\_lo = ascii_to\_bin (getchr() ) << 4;address\_lo \vert = ascii_to\_bin ( getchr() );
/* get the data type */
type = \text{ascii_to-bin} (\text{getchr}() ) \leq 4;type \geq \text{asci\_to\_bin} (\text{getchr}());checksum = (type + address\_lo + address\_hi + data\_pairs) & 0xFF;if (type != 0 && type != 1) {
    //Something is wrong
     /Borrowed error handling from JimPic by Jim Paris
    if(type==0x04 && type==0x02) {
         /* Ignore this one silenty; not sure why
            so many programs include it. *7
    } else {
         printstr_p (PSTR("\\normal:Lignoring.HEX\_record."));char s[20];
         sprintf (s, "type..\%02x\n',type);printstr (s);
    }
    continue;
}
for( i = 0; i < data_pairs; i++ )
{
    temp\_byte = \text{ascii_to\_bin}(\text{getchr}() ) \leq 4;temp\_byte = ascii_to\_bin (getchr() );
    checksum += temp-byte;
     if ((address_lo + 256*address_hi + i \leq 0x400F) &&
             (address-lo + 256*addressLi + i >= 0x4000))
     {
         7/It 's PIC configuration bytes
         picConfigMemory[address\_lo + i] = temp\_byte;} else if (( addresslo + 256*address-hi + i >= 0x4200) &&
             (\text{address\_lo} + 256 \cdot \text{address\_hi} + i \leq 0 \times 4280)){
         7/It 's PIC Data. That usually lives in 0x2100 to 0x2180
         7/Doubled to Ox4200 to 0x4280
         picDataMemory[address\_lo + i] = temp\_byte;} else if(addresslo + 256*addresshi + i >= CHIPMEMSIZE) {
         7/It is bigger than normal data but not any of the
         /other special cases
         printstr_p(PSTR("\nERROR:_This_hex_file_has_data_in_high_memory"
                                         "_{\text{that}\_\text{does}\_\text{not}\_\text{correspond}\n\setminus n"});
         printstr-p (PSTR("to-Data-or-Config-memory.-It-might-also-be"
                       "\text{-}too\_\text{big\_for\_this}\_\text{chip.}\
```

```
return -1;} else {
                7/It's plain old data.
                if((currentMode == 1) \&&((PICtype == PIC16F627) 1| (PICtype == PIC16F627A)) &&
                         ((\text{uint16\_t})(\text{address\_lo} + 256*\text{address\_hi} + i) > 1024)){ //It is a small PIC and we're writing outside
                    /its implemented memory
                     printstr-p (PSTR(" \nERROR:-This-hex-file-has-more-data"
                                 "-than-the-PIC16F627.can.hold."));
                     printstr-p (PSTR("\nCheck-your-compiler-settings-or-get-a-16F628."));
                    return -1;
                }
                \text{chipMemory}[\text{address\_lo} + 256*\text{address\_hi} + i] = \text{temp\_byte};} }
        /*and the checksum*/
        temp\_byte = \text{ascii_to\_bin}(\text{getchr}() \text{ )} << 4;temp<sub>-byte</sub> | = ascii_to_bin( getchr() );
        if (((check <i>check</i> sum + temp-byte) & 0 \times F) != 0)printstr_p (PSTR("\nERROR:_Checksum_invalid_in_hex_file."));
        I
        /if it 's the end of record and no data, terminate
        if(type == 1 && data-pairs == 0) {
            getchr();
            break;
        I
        printstr-p (PSTR(".")); /* display progress*/
    }
    return 0;
 * initPins - Called at the beginning of BurnIt. Because we might have a GAL, pull-ups
     should be active on
 * all outputs. Shuts off all output pins
 * and ensures that high voltage pins are inactive
void initPins(void) {
        //Ensure pullups are on
        MCUCR \&= ~(_BV(PUD));
        7/Set all pins to inputs except for the high voltage buffers at PB1 and PD6
```
}

*7\**

*\*7*

*/Keep those low to keep from applying the high voltage. Pull others high with weak pullups.*
```
/Setting the pins in this way should not interfere with the serial port because of
       internal override signals
DDRA = 0x00;RSTDDR = BV(RST12);DDRC = 0x00;EDITDDR = BV(EDIT);RSTPORT = \sim (BV(RST12));PORTA = 0xFF;PORTC = 0xFF;EDITPORT = \sim (BV(EDIT));/* Check for which mode we're in.
```
- **\*** *The DP3T switch applies ground to different pins.*
- **\*** *BURNIT senses the GND pins of the DP3T switch. ATMEGA pins will have*
- **\*** *weak pullups to VCC so they are 1 if in that position and 0 otherwise.*
- **\*** *If switch is "right"*
- **\*** *we're in PIC mode and the PIC VSS will be grounded. PIC VCC will be*
- **\*** *applied as well. If switch is "center" VCC will be applied for 2051 and*
- **\*** *other part of the switch will be grounded.*
- **\*** *If switch is " left* **",** *no power is applied. The GND side pulls down on a pin* \* *for sensing purposes.*

```
*/
```

```
int getlnsertedChip(void) {
        if((GALSENSEPIN & BV(GALSENSE)) == 0)//GALSENSE was pulled low, so it's a GAL
               return 2;
       }
       if((\text{PICSENSEPIN} \& \text{BV}(\text{PICSENSE})) == 0)//It's a PIC
               return 1;
        }
        if((SENSE2051PIN \& BV(SENSE2051)) == 0)7/It 's a 2051
               return 0;
        I
        /We don't know for sure. However, BurnIt and PICBurnIt do not have a
            SENSE2051PIN
        //So that those boards work, we will defaut to 2051.
       return 0;
}
7*
   * The BurnIT main program loop
 \ast/int main(void) {
```
 $\frac{1}{2}$ *short location* **;**

```
//For all chips, ensure that drivers are off and that high voltage is
//not active.
initPins () ;
ioinit (); //set up the serial port
```
getchr(); *//wait for first keypress.* printstr\_p (PSTR("\nWelcome\_to\_BURNIT!\nPress\_'H'\_for\_help."));

*//Now detect the chip and properly initialize for that chip*  $currentMode = getInsertedChip();$ 

```
if(currentMode == 1) {
   printstr_p (PSTR("\nPIC_mode_enabled"));
```

```
/Set up port pins for PIC mode
DDRB = PORTB_PIC.DDR;
DDRA = PORTA_PIC_DDR;
```

```
pic-get-revision ();
```

```
if(PICtype == 0) {
        printstr_p (PSTR("\nMaybe_the_chip_isn't_inserted_or_"
            "the-switch-is-in-the-wrong-position."));
        printstr<sub>-</sub>p (PSTR("\nPlease_correct_and_reset_BurnIt\n"));
        while(1);} } else if (currentMode == 0) {
```

```
printstr_p (PSTR("\nAtmel_2051_mode_enabled"));
```

```
//standard setup, data is output, everything zeroed.
DATA\_DDR = 0xFF; //Data is output
CONTROLDDR = OxFF; /Control Port is all output.
FEEDBACKDDR = OxOO;//Feedback is inputs
```

```
CONTROL_PORT = 0x00;DATA\_PORT = 0x00;
```

```
atmel-pulse-xtal ();
} else if (currentMode == 2) {
           printstr_p (PSTR("nGAL22V10_modele\_enabled"));7/Leave the pins alone for now
           /Because we do not know how the GAL is presently programmed, we do not
                know what are inputs and outputs
           /We cannot activate the drivers until EDIT is asserted
   } else {
           printstr_p(PSTR("\nUnrecognized_chip,_please_ensure_it_is_inserted_and_try_
               again"));
           while (1);
   }
```

```
254
```

```
\frac{1}{\sqrt{2}} /* initialize memory to 0x00 if necessary for chip type */
int ix;
if(currentMode == 0) {
    for(ix = 0; ix < CHIPMEMSIZE; ix++) {
        chipMemory[ix] = Ox00;
    I
} else if(currentMode == 1) {
    /We're in PIC mode. Initialize to OxFF3F repeating
    /That way we know which words need programming.
    for(ix = 0; ix < CHIPMEMSIZE / 2; ix++) {
        chipMemory[2*ix] = 0xFF;chipMemory[2*ix+1] = 0x3F;}
    for(ix = 0; ix < 128; ix++) {
        picDataMemory[ix] = 0xFF;I
    for(ix = 0; ix < 8; ix++) {
        picConfigMemory[2*ix] = 0xFF;
        picConfigMemory[2*ix+1] = 0x3F;I
} else if(currentMode == 2) {
    /We're in GAL mode, so no init is necessary
            /The JEDEC file determines whether the default is zeros or ones
}
/*Main Loop*/
while(1) {
    printstr_p (PSTR("\\nBURNIT>");char rxbyte = toupper(getchr();
/*get character from serial, convert to upper*/
    putchr(rxbyte);
    if(currentMode == 1) {
    switch(rxbyte) {
        case 'C':
            pic_bulk\_erase();
            break;
        case 'D':
            load\text{.}ihex();
            break;
        case 'A':
            load_ihex(); //Fallthrough intentional
        case 'P':
                                             /* display prompt*/
            pic-bulk-erase () ;
            if(pic\_write\_program() < 0) break;
            if (pic-write-data ()<0) break;
            pic-write-configuration ();
            break;
        case 'V':
            pic\_view();
```

```
break;
    case 'U':
         pic_total_erase();
         break;
    case 'H':
         printstr_p (PSTR("\nBURNIT_Help"));
         printstr_p (PSTR(" \nP_{\textit{peram\_a\_PIC}});
         \text{printstr}_p \left( \text{PSTR}(\text{"} \text{ nC} \text{ ... } \text{Clear} \text{ .} \text{ a } \text{ } \text{PIC}. \text{"}) \right);\overline{p} printstr_p (PSTR("\nD----Download_an_Intel_Hex_file_to_BURNIT."));
         printstr_p (PSTR("\nA------Auto_Download_and_Program_PIC."));
         printstr_p (PSTR(" \nH_{\textit{th}}-Print\_this\_\help\_document."));\text{printstr\_p} \left( \text{PSTR}(\text{"}\_{n}V_{\text{max}}\text{View\_the\_code\_on\_the\_currently\_inserted\_PIC."}) \right);
         \text{printstr}_p \left( \text{PSTR}(\text{"\n}_\text{L-L} \text{Unlock\_PIC\_if\_code\_protein\_enabeled."}) \right);break;
    case '\r': //FALLTHROUGH intentional
    case '\n':
         break;
    default:
         printstr-p (PSTR(" \ninvalid-command"));
    }
} else if (currentMode == 2) {
         //Show GAL menu
switch(rxbyte) {
    case 'C':
                           //ReadPES();
                           ParsePES(0);
                           printstr_p (PSTR(" \nRissing_GAL..."));
                           EraseGAL();
                           printstr_p (PSTR(" \nRCAL_Erased"));
         break;
    case 'D':
         if(readJEDEC()} {
                  printstr_p (PSTR("\nJEDEC_Download_Complete"));
         } else {
                  printstr_p (PSTR("\nERROR_in_downloading_JEDEC"));
         }
         break;
    case 'A':
         if(readJEDEC()} {
                  printstr_p (PSTR("\nJEDEC_Download_Complete"));
         } else {
                  printstr-p (PSTR(" \nERROR.in.downloading-
                       JEDEC.. .Autoprogramming-will-not-continue"));
                                    break;
         } //Fallthrough intentional
    case 'P':
         //ReadPESO; //Get the programmer's signature
         ParsePES(O); //Parse it
                           printstr_p (PSTR("\nErasing_GAL..."));
                           EraseGAL();
                           printstr_p (PSTR(" \nGAL\_Erased"));printstr<sub>-</sub>p (PSTR("\nProgramming<sub>-GAL..."));</sub>
```

```
//WriteGAL(1);
                       /EraseGAL();
                       WriteGAL(O);
                       printstr_p (PSTR("\nGAL_Programmed...Verifying..."));
                       // location = ReadGAL(1);if (ReadGAL(1))printstr_p (PSTR("\nVerification_Error"));
                              //char s[10];
           //sprintf(s, "%hd", location);
           //printstr (s);
       } else {
           printstr_p (PSTR("\ner\ofrelication\_OK.");}
       break;
   case 'V':
       //ReadPES); /Get the programmer's signature
       ParsePES(O); /Parse it
       ReadGAL(O);
                       PrintFuses();
       break;
               case 'T':
                       ReadPES();
                       ParsePES(1);
                       break;
   case 'H':
       printstr_p (PSTR("\nBURNIT_Help"));printstr_p (PSTR(" \nP---Program_a_GAL."));printstr_p (PSTR(" \nC--Clear_a_GAL."));printstr_p(PSTR("\nD____Download_a_JEDEC_file_to_BURNIT."));
       printstr_p (PSTR("\nA-----Auto_Download_and_Program_a_GAL."));
                       printstr_p (PSTR(" \nN--View_Fusemp_of_inverted_GAL"));//printstr_p(PSTR("\nT Test view the PES."));
       printstr_p (PSTR(" \n\hat{-}, Print\_this_help_document."));
       break;
   case '\r': //FALLTHROUGH intentional
   case '\n':
       break;
   default:
       printstr-p (PSTR(" \ninvalid-command"));
   }
} else{
switch(rxbyte) {
   case 'P':
       atmel\_program();
       break;
   case 'V':
       atmel\_view();
       break;
   case 'C':
       atmel-clear-chip ();
       break;
   case 'A':
```

```
load\text{iflex}();
             atmel\_program();
             break;
         case 'D':
             load\text{.};
             break;
         //case 'S':
                atmel\_signature();
         7/ break;
         case 'H':
             printstr_p (PSTR("\nBURNIT_Help"));
              printstr_p (PSTR(" \nP_{\text{num}}Program\_an\_ATMEL_2051/4051."));printstr_p (PSTR(" \nC_{\text{-c}}\nClear_an_{\text{-}}ATMEL_2051/4051."));printstr_p (PSTR(" \n\hbox{\frown} D_{\text{max}})Download_an_Intel_Hex_file_to_BURNIT."));
             printstr_p (PSTR("\nA --- Auto_Download_and_Program_2051/4051."));
             printstr_p(PSTR("\nH____Print_this_help_document."));
             \text{printstr}_p \left( \text{PSTR}(\text{"}\backslash nV_{\text{max}}\text{View\_the\_code\_on\_the\_currently\_inserted} \right)2051/4051.");
             //printstr<sub>-p</sub> (PSTR("\nS Read the signature bits of the chip."));
             break;
         case '\r': //FALLTHROUGH intentional
         case '\n':
             break;
         default:
             printstr<sub>-p</sub> (PSTR("\ninvalid_command"));
    }
} }
```
# **G.1.6 gal.h**

**}**

#define EDIT **PD6** #define EDITPORT PORTD #define EDITDDR DDRD

#define **GALSENSE PC2** #define **GALSENSEPIN** PINC

#define PV PBO */NOTE, this may need a pulldown externally* #define **SCLK** PB4 #define SDIN PB3 #define STB PB2

#define **SDOUT PINAO** #define SDOUTPIN PINA

#define GALCTRLPORT PORTB #define GALCTRLDDR DDRB #define GALCTRLPIN PINB

*//Calling GAL PAO* **-** *5 GALPAO* **-** *5 to avoid name conflicts*

#define **GALPA0** PD3 #define GALPAOPORT PORTD

#define **GALPA1 PCO** #define GALPAlPORT PORTC

#define **GALPA2 PC1** #define GALPA2PORT PORTC

#define **GALPA3** PB7 #define GALPA3PORT PORTB

#define GALPA4 PB6 #define GALPA4PORT PORTB

#define **GALPA5** PB5 #define GALPA5PORT PORTB

 $\sqrt{*}$ *#define GALPAO* PAO *#define GALPA1* **PA1** *#define* **GALPA2** *PA2 #define* **GALPA3 PAS** *#define* GALPA4 *PA4 #define* **GALPA5** *PA5*

*#deflne GALADPORT PORTA #define GALADDDR DDRA*  $\ast/$ 

*/Port A has input on 0, but all others are VIL, so need to be asserted as outputs*  $\#$ define PORTA<sub>-GAL</sub>-DDR ~\_BV(0)

*/Port B has outputs on 5, 6, 7 7/PBO is output, and PB1 is undesirable high, so it stays that way. All others are data pins* #define PORTB\_GAL\_DDR 0xFF

*//0 and 1 are outputs* #define PORTC\_GAL\_DDR 0x03

*/Port D has outputs on 2, 3,* 4, *6,* **7** #define PORTD-GALDDR OxDC

typedef enum { **UNKNOWN,GAL22V10}** GALTYPE;

typedef struct { GALTYPE type; unsigned char id0,idl;

char \*name; int fuses; int pins; int rows; int bits **;** int uesrow; int uesfuse; int uesbytes; int eraserow; int eraseallrow int pesrow; int pesbytes; int cfgrow; int \*cfg; int cfgbits; } **GALINFO;**  $\#$ define LATTICE 0xAl #define NATIONAL Ox8F #define **SGSTHOMSON** 0x20 #define READGAL 0 #define VERIFYGAL **1** #define READPES 2 #define **SCLKTEST 3** #define WRITEGAL 4 #define **ERASEGAL 5** #define **ERASEALL 6** #define BURNSECURITY *7* #define WRITEPES **8** #define VPPTEST 9 int readJEDEC(void);

void EraseGAL(void); void ReadPES(void); void ParsePES(int DisplayPES); void WriteGAL(int ones); int ReadGAL(char verify); void PrintFuses(void);

# **G.1.7** gal.c

*//JEDEC and GAL algorithms //Taken from GALBlast and ported to AVR without interface*

 $\#\text{include } < \!\! \times \!\! \text{stdio.h} >$  $\#\text{include}\ \text{}$  $\#include\langle avr/pgmspace.h\rangle$  $\#$ include  $\lt$ ctype.h>  $\#\text{include}\ \text{}\$ 

*/\* used for string manipulation procedures\*/* **/\*** *direct access to the AVRs 10 ports/SFRs* \*  $/*$  *for accessing strings in program memory*  $*/$  $\frac{1}{\sqrt{2}}$  to convert from upper to lowercase  $\frac{1}{\sqrt{2}}$ 

```
#include "avrutils.h"
#include "gal.h"
```
*//Programming Pulse time. Learned from PES* **static** int **pulse=0;**

*/Erase Pulse time. Learned from PES* **static** int **erase=0;**

```
//Programming Voltage from PES.
static int vpp= 0;
```

```
//Array mapping PES duration values to milliseconds
static int duration [16]={1,2,5,10,20,30,40,50,60,70,80,90,100,200,0,0};
```

```
static unsigned char fusemap[737];
```

```
unsigned char pes[12];
```

```
static int cfg22V1O[]=
{
    5809,5808,
    5811,5810,
    5813,5812,
    5815,5814,
    5817,5816,
    5819,5818,
    5821,5820,
    5823,5822,
    5825,5824,
    5827,5826
\};
GALINFO galinfo[]=
{
    {UNKNOWN, OxOO,OxOO,"unknown", 0, 0, 0, 0, 0,
        0,0, 0, 0, 0, 8, 0,0,0},
    {GAL22V1O, Ox48,0x49," GAL22V1O", 5892,24,44,
        132,44,5828,8,61,60,58,10,16, cfg22V1,sizeof(cfg22VlO)/sizeof(int)},
\}7*
 * SetAddr(uint8-t addr)
 * Sets the address lines of the GAL22V10 to the specified value
 *7
static void SetAddr(uint8<sub>_t</sub> addr)
{ //Unfortunately, these address lines are scattered across different ports, so each bit
            has to be
        //done individually.
        if(addr \& BV(0)) {
                GALPA0PORT |= BV(GALPA0);} else {
                GALPA0PORT &= ~BV(GALPA0);
```

```
}
        if(addr & _BV(1)) {
               \text{GALPA1PORT} \models \text{BV}(\text{GALPA1})} else {
               GALPA1PORT &= ~_BV(GALPA1);
        }
        if(addr
& _BV(2)) {
               GALPA2PORT = BV(GALPA2);} else {
               GALPA2PORT &= ~BV(GALPA2);}
        if(addr
& _BV(3)) {
               GALPA3PORT = BV(GALPA3);} else {
               GALPA3PORT &= ~_BV(GALPA5);
        }
        if(addr & _BV(4)) {
               \text{GALPA4PORT} \models \text{BV}(\text{GALPA4})} else {
               GALPA4PORT &= ~BV(GALPA4)
       }
       if(addr & _BV(5)) {
               \text{GALPA5PORT} \mid = \text{BV}(\text{GALPA5})} else {
               GALPA5PORT &= ~_BV(GALPA5);
       \}\}∕∗
 * SetEDIT()
 * sets the value of the EDIT line on the GAL
 *7
static void SetEDIT(int setEdit) {
    if(setEdit) {
       EDITPORT = BV(EDIT);
   } else {
       EDITPORT &= \tilde{\ } (_BV(EDIT));
   \}\mathcal{F}* Sets the drivers to be either on or off
 \ast/static void SetDrivers(int setDrivers)
{
    if(setDrivers) {
               //Drive everything low except for EDIT itself and STB on PortB
               PORTA = 0x00;PORTB = BV(STB);PORTC = 0x00;EDITPORT \&= BV(EDIT); //Leave EDIT alone, but put everything else low
       \text{DDRA} = \text{PORTA_GAL_DDR};DDRB = PORTB.GALDDR;
               DDRC = PORTC_GAL_DDR;DDRD = PORTDGALDDR;
```

```
} else {
               //Convert all back to inputs except the high voltage bits. They keep driving
       \text{DDRA} = 0 \times 00;DDRB = -BV(PB1); /This is to keep the 2051 high voltage driver from being
                    silly
               DDRC = 0x00;EDITDDR = BV(EDIT);/Now enable pullups except on ultra high voltages
               PORTA = 0xFF;PORTB = \sim (BV(PB1));PORTC = 0xFF;//Enable all pullups except on EDIT. Just leave it alone
               \text{PORTD} \mid = \tilde{\text{ }} (\text{BV(EDIT)});
} }
static void SetPV(int setPV) {
    if(setPV)GALCTRLPORT = BV(PV);
    } else {
        GALCTRLPORT &= \tilde{ } (BV(PV));
} }
static void SetSCLK(int setSCLK) {
    if(setSCLK) {
        GALCTRLPORT = BV(SCLK);
    } else {
        GALCTRLPORT &= \tilde{\phantom{a}} (BV(SCLK));
    }
}
//Enters programming mode. This will take care of initializing output pins
/Mode determines whether we are doing a RE.AD or some kind of write. The programming
     voltage is different
static char TurnOn(int mode)
{
    char writeorerase;
    /First decide if this turn on will involve writing.
    if (mode == WRITEGAL || mode == ERASEGAL || mode == ERASEALL ||mode=\equiv BURNSECURITY||mode=\equiv WRITEPES||mode=\equiv VPPTEST){ writeorerase=1;
    } else {
        writeorerase=0;
    }
    /Pins should not be driving, but make sure
    SetDrivers(0);
    delay_us(20);//Turn on programming/reading voltage only
```
 $SetEDIT(1);$ 

```
delay_ms(100);
```

```
delay_ms(10);
```

```
7/Now all pins in programming mode, so drivers can come on
       //This puts all VIL LOW and all GAL INPUTS to LOW except STB
   SetDrivers(1);
   -delay-ms(20);
    if (writeorerase)
   {\mathsf{SetPV}(1);delay_ms(10);} else {
               SetPV(0);delay_ms(10);}
   return 1;
}
//Turns off the programming mode
static void TurnOff(void)
{
    delay_us(200);/Disable the drivers.
   SetDrivers(0);
   delay_ms(10);//Turn off edit now
   SetEDIT(0);delay_us(20);}
void SendBit(int bit)
```

```
\{ if(bit) \{GALCTRLPORT = BV(SDIN);} else {
      GALCTRLPORT &= \tilde{ } (BV(SDIN));
   }
       delay_us(2);SetSCLK(1);
   delay_us(2);SetSCLK(O);
       delay_us(2);
```

```
}
```

```
void SendBits(int n,int bit)
\{while(n->0) SendBit(bit);
}
void Strobe(int msec)
\mathcal{L}//_delay-ms(3);
       -delayms(1);GALCTRLPORT
&= ~(_BV(STB));
    _delay-ms(msec);
    GALCTRLPORT
1= _BV(STB);
    //_delayms(3);
        delay_ms(1);\}void SendAddress(int n,int row)
{
    while(n-->0){
    SendBit(row&1);
    rows>=1;}
\}/Selects the row we want to talk to
void StrobeRow(int row)
{\operatorname{SetAddr}(0);SendBits(132,0); /Sends 132 zeroes (because 132 bits per row in GAL22V10)
    SendAddress(6,row); //Now send address of the row we want
                       /The 6 is for how many bits are in the row
    Strobe<sup>(1)</sup>; //Strobe the pin
}
unsigned char ReceiveBit(void)
{
    unsigned char bit;
    bit = (SDOUTPIN & BV(SDOUT) ? 1 : 0);delay_us(2);SetSCLK(1);delay_us(2);SetSCLK(0);
        delay_us(2);return bit;
}
7/Parses the PES information retreived from the GAL
```

```
/This contains information on programming voltage, programming time, and other things
void ParsePES(int displayPES)
```

```
{<br>int algo=pes[1]&0x0F;
```

```
if (algo==5) { //Algorithm is specified
        erase=(25<<((pes[4]>>2)\&7))/2;pulse=duration[((((unsigned)pes[5] <<8) jpes[4]) > >5)&15];
        vpp=2*((pes[5]> >1)&31)+20;
    } else {
        \text{erase} = \text{(pes[3] == NATIONAL?50:100)};switch(algo) \{case 0:
            vpp=66; /7 16.5V
            pulse=10;
            break;
        case 1:
            vpp=63; // 15.75V
            pulse=100;
            break;
        case 2:
            vpp=pes[3]==NATIONAL?60:58; 7/ 15/14.5V
            pulse=40;
            break;
        case 3:
            vpp=56; // 14 V
            pulse=100;
            break;
    \left.\begin{array}{c} \circ \\ \circ \end{array}\right\}//I am hardwiring this to be a long time so that the chip will work even if the PES is
             toasted.
        pulse = 100;
        erase = 200;
      /Note: I do not want to compile in software floating point arithmetic
    /for this. Since I am just dividing by two, I can do it with bit shifts
        if(displayPES) {
        char s[100];
        \text{int} realvpp = \text{vpp} / 4;
        char isQuarter = vpp \& 0x01; //See if dividing by two truncates
        char isHalf = vpp \& 0x02 ? 1 : 0;
        char fraction = isQuarter * 25 + isHalf * 50;sprint f(s, "\\nPES_says_Vpp_==%d, %d, Pulse.""time-= -%d-ms" ,realvpp,fraction, pulse);
        printstr (s);
        sprintf (s ," \nPES:-%d,%d,%d,%d,%d,%d,%d,%d,%d,%d,%d,%d",pes[0],pes[1],
                     pes [2], pes [3], pes [4], pes [5], pes [6], pes [7], pes [8],
                     pes [9], pes [10], pes [11])
        printstr (s);
        }
    return;
/Reads the Programmer's Electronic Signature to make sure
/this is a GAL22V10 and we know the programming
```

```
//algorithm
void ReadPES()
```
{ int bitmask,byte;

```
TurnOn(READPES);
```

```
StrobeRow(58); /Select row 58, the PES on GAL22V10
    for(byte=O;byte<10;byte++) { /The PES is 10 bytes long. Get them
        pes [byte] =0;
        for(bitmask=0x1;bitmask<=0x80;bitmask<<=1) { //Get each bit and
                                                         //assemble into PES
             \textbf{if}(\text{ReceiveBit}() \text{) pes}[\text{byte}] \models \text{bitmask};\begin{matrix} & & \} \\ & & & \end{matrix}TurnOff();
int ReadGAL(char verify)
\{ int row, bit;
    short fuseindex;
    int fusebit ;
        char s [7];
        int errorfound = 0;
    char tempfusemap = 0;
    TurnOn(READGAL);
    for(row=0;row<galinfo[GAL22V10].rows;row++) {
        StrobeRow(row);
        for(bit=0;bit<galinfo[GAL22V10].bits;bit++)\{fuseindex = (galinfo [GAL22V10].rows*bit+row) / 8;fusebit = (galinfo [GAL22V10].rows*bit+row) %if( verify ) \{tempfusemap = ReceiverBit()?
                 tempfusemap I _BV(fusebit) :
                 tempfusemap & \tilde{} (_BV(fusebit));
                 if ((tempfusemap \& _BV(fusebit)) !=
                      (fusemap[fuseindex] & _BV(fusebit))){
                                           sprintf (s, \n\alpha)hd", fuseindex*8 + \text{fusebit};
                                           printstr (s);
                                           errorfound = 1;
             } } else {
                 fusemap[fuseindex] = ReceiverBit() ?
                 fusemap[fuseindex] \vert _BV(fusebit) :
                 fusemap[fuseindex] & (BV(fusebit));} } }
    // UES
```

```
StrobeRow(galinfo[GAL22V1O].uesrow);
     \textbf{for}(\text{bit}=\text{0};\text{bit}|\leq \text{galinfo}[\text{GAL22V10}].\text{uesbytes}|\text{+8};\text{bit}+\text{+}) { fuseindex = \text{(galinfo}[\text{GAL22V10}].\text{users}+\text{bit}) / 8;
         fusebit = (galinfo [GAL22V10].uesfuse+bit) % 8;if( verify ) \{tempfusemap = ReceiverBit()?
             tempfusemap I _BV(fusebit) :
             tempfusemap & \tilde{\mathcal{L}} (_BV(fusebit));
              if ((tempfusemap & \text{BV}(fusebit)) !=
                       (fusemap[fuseindex] & _BV(fusebit))){
                                              sprintf (s, " \n\delta', \nfs); fuseindex*8 + fusebit);
                                              printstr (s);
                                              errorfound = 1;} } else {
             fusemap[fuseindex] = ReceiverBit() ?
             fusemap[fuseindex] | _BV(fusebit) :
             fusemap[fuseindex] & ~(_BV(fusebit));
     } }
     // CFG
    SetAddr(galinfo[GAL22V10].cfgrow);
    Strobe(2);
    for(bit=0;bit<galinfo[GAL22V10].cfgbits;bit++) {
         fuseindex = (galinfo [GAL22V10].cfg(bit]) / 8;fusebit = (galinfo [GAL22V10].cfg [bit]) %if( verify ) \{tempfusemap = ReceiverBit()?
             tempfusemap \vert _BV(fusebit) :
             tempfusemap & ~(_BV(fusebit));
              if ((tempfusemap & BV(fusebit)) !=
                  (fusemap[fuseindex] & _BV(fusebit))){
                                              sprintf (s, \n\alpha\ fuseindex*8 + fusebit);
                                              printstr (s);
                                              errorfound = 1;} } else {
             fusemap[fuseindex] = ReceiverBit() ?
             fusemap[fuseindex] | BV(fusebit) :
             fusemap[fuseindex] & ~(_BV(fusebit));
    } }
    TurnOff();
    return errorfound;
void PrintFuses(void)
\{ int i;
    char s [8];
    for(i = 0; i < sizeof(fusemap); i++)if(i \% 32 = 0){
```

```
printstr_p (PSTR("\n"));
       }
       sprintf (s, "%X.", fusemap[i]);
        printstr (s);
} }
void EraseGAL(void)
{<br>
\qquad \qquad \mathbf{if}(\text{TurnOn}(\text{ERASEGAL})) \ \{SetAddr(61);Strobe(erase);
               TurnOff();
} }
//Write the current fusemap to the GAL in the socket using data from PES
void WriteGAL(int ones)
\{ int row, bit;
    short fuseindex;
    int fusebit ;
    if(TurnOn(WRITEGAL)) {
        SetAddr(O);
        for(row=0;row<galinfo[GAL22V10].rows;row++) {
            for(bit=0;bit<galinfo[GAL22V10].bits;bit++) {
               fuseindex = (galinfo [GAL22V10].rows*bit + row) / 8;fusebit = (galinfo [GAL22V10].rows+bit + row) % 8;if (ones) {
                                      SendBit(1);
                               } else {
                                       SendBit(fusemap[fuseindex] \& \& BV(fusebit) ? 1 : 0);
            \}SendAddress(6,row);
            GALCTRLPORT \&= ~(_BV(SDIN));
            Strobe(pulse);
        }
        7/ UES
        for(bit=0;bit<galinfo[GAL22V10].uesbytes*8;bit++) {
            fuseindex = (galinfo [GAL22V10].uesfuse+bit) / 8;fusebit = (galinfo [GAL22V10].uesfuse+bit) \% 8;
            if(ones)SendBit(1);
                        } else {
                               SendBit(fusemap[fuseindex] & _BV(fusebit) ? 1: 0);
        \}if (galinfo [GAL22V10].uesbytes*8<galinfo[GAL22V1O].bits) {
            SendBits(galinfo [GAL22V10].bits-galinfo [GAL22V10].uesbytes*8,0);}
        SendAddress(6,galinfo[GAL22V10].uesrow);
        GALCTRLPORT \&= ~(_BV(SDIN));
```

```
Strobe(pulse);
   // CFG
   SetAddr(galinfo[GAL22V10].cfgrow);
   for(bit=0;bit<galinfo[GAL22V10]. cfgbits;bit++) {
       fuseindex = (galinfo [GAL22V10].cfg[bit]) / 8;fusebit = (galinfo [GAL22V10].cfg [bit]) % 8;if(ones) {
                          SendBit(1);
                   } else {
           SendBit(fusemap[fuseindex] & _BV(fusebit) ? 1 : 0);
    } }
    GALCTRLPORT &= ~(_BV(SDIN));
   Strobe(pulse);
}
TurnOff();
```

```
}
```

```
/Computes the checksum of the fusemap
//argument is the size of the fusemap. For GAL22V1O, should be
/75892, but this is checked before CheckSum is called
static unsigned short CheckSum(int n)
{ unsigned short c,e;
```

```
long a;
int i;
```

```
unsigned short fusemapindex=0;
unsigned char bitindex = 0;
```

```
c=e=0;
   a=0;
   for(i=0;i<n;i++){
       e++;if (e==9)
   {
           e=1;
       a+=c;c=0;
   }
       C>>=1;
   fusemapindex = i / 8;
   bitindex = i \% 8;if (fusemap|fusemapindex] & _BV(bitindex)) c+=0x80;
   }
   return (unsigned short)((c>)(8-e))+a);}
```
*7/Parses a JEDEC file being transmitted over the serial port /Uses a messy state machine to do it. Returns 1 if successful and 0 if an error* int readJEDEC()

 $\{$ 

//int i, *n, type, checksumpos, address,pins, lastfuse* , *state;*

*77 O=outside JEDEC, 1=skippirng comment or unknown, 2=read command /7 Other states were undocumented. 7/Looking at the JEDEC standard, a transmission starts with hex 0x02 //and ends with hex OxO3 //Every useful line starts with a '\*' character, so the /state machine goes to 2*

short address **= 0;**

*/Used because the fusemap must be packed for space reasons.* short fuseaddress **= 0;** char bitlocation **= 0;**

*/This is the 16-bit sum of the entire transmission* unsigned short xmitchecksum  $= 0$ ;

char state=0; char security=0; short checksum=0; char pins=0; short lastfuse=0;

unsigned char receivedChar;

```
printstr_p (PSTR("\n\ranglen>"));
```

```
/Wait until we get START byte
while(getchr() != 0x02){
    \vdots}
xmitchecksum = 0x02;
/We got it. Now process the file
while((receivedChar = getchr())) {
    xmitchecksum = (xmitchecksum + receivedChar) & OxFFF;
    /First check for end
    if (receivedChar == 0x03) {
        //We're done
        break;
    } else if(receivedChar =='*'){
        printstr_p(PSTR(".");
        state=2;
    } else switch(state) {
        case 2: /This char defines what the line is
            if (! isspace (receivedChar)) {
                switch(receivedChar) {
                    case 'L': /Fuse List
                        address=0;
                        state=3;
                        break;
                    case 'F': //Default Fuse State
                        state=5;
```

```
break;
            case 'G': //Security Fuse
                state=13;
                break;
            case 'Q': /Specifies features of GAL
                state=7;
                break;
            case 'C': //Fuse Checksum
                state=14;
                break;
            default:
                state=1;
        \mathcal{F}}
    break;
case 3:/Getting first digit of Fuse List
    if (! isdigit (receivedChar)) return 0;
    address=receivedChar-'0';
    state=4;
    break;
case 4: /Getting remaining digits of Fuse List until Space received
    if(isspace (receivedChar)){
        state=6;
    } else if( isdigit (receivedChar)) {
        address=10*{\rm address}+(receivedChar-{}'0');} else {
        return 0;
    }
    break;
case 5: //Default Fuse state command "format" the fusemap
    if (isspace (receivedChar)) break; // ignored
    if(receivedChar=='0'||receivedChar=='1')memset(fusemap,receivedChar-'0',sizeof(fusemap));
    } else {
        return 0;
    }
    state=1;
    break;
case 6: /Reading in fuses from Fuse List entry until next '*'
    if(isspace (receivedChar)) break; // ignore spaces
    if(receivedChar=='0'|| receivedChar=='1') {
        7/Divide by 8 to get index into packed fusemap array
        fuseaddress = address / 8;
        /Use modulo to get which bit in that cell to read
        bitlocation = address % 8;
        //Finally, write the bit
into that cell
         if(receivedChar == '0')
{
            {\rm fusemap[fuseaddress]} \&={\rm \textdegree}( \_BV({\rm bitlocation})\;} else {
            fusemap[fuseaddress] |= BV(bitlocation)}
        address++;
```

```
} else {
       return 0;
    }
    break;
case 7: /Get configuration information. Currently ignored
    if(isspace (receivedChar)) break; // ignored
    if (receivedChar=='P') {
       pins=0;
        state=8;
    } else if(receivedChar=='F') {
        lastfuse =0;
        state=9;
    } else state=2;
    break;
case 8: /Setting expected number of pins
    if (isspace (receivedChar)) break; // ignored
    if (! isdigit (receivedChar)) return 0;
    pins=receivedChar-'0';
       state=10;
    break;
case 9: /Setting expected number of fuses
    if (isspace (receivedChar)) break; // ignored
    if (! isdigit (receivedChar)) return 0;
    lastfuse =receivedChar-'0';
    state=11;
    break;
case 10: /Getting remaining digits of number of pins
    if( isdigit (receivedChar)) {
          pins=10*pins+(receivedChar-'0');
    } else if(isspace(receivedChar)) {
           state=12;
    } else return 0;
    break;
case 11: /Getting remaining digits of number of fuses
    if( isdigit (receivedChar)) {
         lastfuse =10*lastfuse + (received Char - '0');} else if(isspace(receivedChar)) {
            state=12;
    } else return 0;
    break;
 case 12: //Ensuring that there is whitespace after setting config?
     if (! isspace (receivedChar)) return 0;
    break;
case 13: //Security Fuse setting
     if(isspace(receivedChar)) break; // ignored
     if (receivedChar=='0'||receivedChar=='1') \{security=receivedChar-'0':
     } else {
        return 0;
     }
     state=1;
    break;
 case 14: /Get the checksum first digit
     if(isspace (receivedChar)) break; // ignored
```

```
if( isdigit (receivedChar)) {
        checksum=receivedChar-'O';
    } else if (toupper(receivedChar)>='A'&&
           to upper(receivedChar) \leq 'F'} {
        checksum=toupper(receivedChar) -'A'+10;
    } else return 0;
    state=15;
   break;
case 15: /Get the remaining digits until a space
    if( isdigit (receivedChar)) {
       checksum=16*checksum+receivedChar-'0';
    } else if (toupper(receivedChar)>='A'&&
           to upper(receivedChar) \leq 'F'} {
       checksum=16*checksum+toupper(receivedChar)-'A'+10;
    } else if( isspace (receivedChar)) {
        state=2;
    } else return 0;
   break;
```

```
} } /Ends for loop
```

```
/Now get the transmit checksum
```
unsigned short tempxmitcheck  $= 0$ ;  $tempxmitcheck = *ascii_to*bin(getchr());$ tempxmitcheck =  $\text{(temperature)} < 4)$  | asciitobin(getchr()); tempxmitcheck =  $($ tempxmitcheck  $<< 4)$  | ascii\_to\_bin(getchr()); tempxmitcheck =  $($ tempxmitcheck  $<< 4)$  | ascii<sub>to-bin</sub>(getchr());

```
7*
```
- **\*** *Note we are not checking the transmission checksum.*
- **\*** *It is broken if the JED file*
- **\*** *moves between Unix and Windows or if it is mangled in Hyperterminal because it includes*
- **\*** *line feeds and carriage returns as meaningful elements.*
- **\*** *If the file is moved as a text file* **,** *line endings get*
- **\*** *mangled and invalidate the checksum.*
- **\*** *Besides, there is already a fuse checksum, so this feels superfluous.*  $\ast/$

#### */Make sure that a GAL22V1O was used*

```
if( lastfuse != 5892) {
    printstr_p (PSTR("\nThis_JEDEC_has_the_wrong_number_of_fuses_or"
                 ".no.fuse.declaration...Is.it.for.a.GAL22V10?"));
    return 0;
}
if(pins != 24) {
    printstr_p (PSTR(" \n\mathbf{X} \cdot \mathbf{S}) EDEC\_has\_the\_wrong\_number\_of\_pins\_or\_no"".pin.declaration. -Is-it -for -a-GAL22V1O?"));
    return 0;
}
```

```
/Now compute fuse checksum using the known fuse size
//I will demand that a checksum be present
if(checksum == 0) {
```

```
printstr_p(PSTR("\nNo_Fuse_Checksum_present_in_JEDEC_file..._"
               "Check-compiler-settings"));
   return 0;
}
if (checksum != CheckSum(lastfuse)) {
       printstr_p (PSTR("\\nChecksum_Wrop;
   return 0;
\mathcal{F}if (security == 1) {
            printstr_p (PSTR("\nYou_have_chosen_to_program_the_Security_Fuse_in_this_
                JEDEC."));
            printstr_p(PSTR("\nBecause_this_will_prevent_reading_out_the_fuse_map,_this_
                GAL");
            printstr_p (PSTR("\nwill_give_a_verification_error_after_programming."));
            printstr_p(PSTR("\nSimply_clear_or_reprogram_the_GAL_to_clear_the_security_
                fuse"):
    }
return 1;
```
### **G.1.8 pic.h**

}

#define **PIC16F628** x3E #define PIC16F628A 0x83

#define PIC16F627 Ox3D #define **PIC16F627A** 0x82

#define PIC16F648A 0x88

#define LOADCONFIG-COMMAND OxOO #define LOADPROGRAMCOMMAND 0x02 #define **LOADDATA-COMMAND** 0x03 #define INCREMENTADDRESS 0x06 #define READ\_PROGRAM\_COMMAND 0x04 #define **READDATA-COMMAND** 0x05

*/The following command is for no A //A version calls this Program Only* #define BEGIN\_ERASE\_PROGRAM 0x08 #define A\_PROGRAM\_ONLY 0x08

*/Just for old chip* #define BEGIN\_PROGRAM\_ONLY 0x18

#define BULK\_ERASE\_PROGRAM 0x09 #define **BULKERASEDATA** OxOB

*/Just for old chip /Used to hose code protection bits* #define BULK\_ERASE\_SETUP\_ONE 0x01 #define **BULKERASESETUPTWO** 0x07

*/This is the definition for the PIC burning pins* #define **VSS** PB6 #define VDD **PA3**  $\#$ define VPP PB7<br> $\#$ define PGM PB2  $\#$ define PGM #define CLOCK PA1 #define **DATA** PA2

#define PICSENSE PB6 #define PICSENSEPIN PINB

*//PB2,PB7 are outputs. PB6 input /PA1, output, PA2 is both (calling an input in default* #define PORTB\_PIC\_DDR 0x84 #define PORTA\_PIC\_DDR 0x02 #define VSSDDR DDB6 #define VSSPIN PINB6 #define CLOCK\_PORT PORTA #define DATA\_PORT PORTA #define PGMPORT PORTB #define VPP\_PORT PORTB #define VSS\_PORT PORTB #define VSSDDR DDRB #define VSS\_PIN PINB #define DATADDR **DDA2** #define DATADDR DDRA #define DATA\_PIN PINA #define DATAIN **PINA2**

*/sets type of PIC* extern uint8\_t PICtype;

*//Data memory for the PIC to be burned* extern uint8<sub>t</sub> picDataMemory $[128]$ ;

*//Configuration memory for the PIC to be burned* extern uint8<sub>t</sub> picConfigMemory $[16]$ ;

*/void picenter-programming(void); /void pic-exit-programming(void); /void pic-pulse-clock (void); /void pic-send-command(uint8\_t comm); //uint16\_t pic-receive-data (void); /void pic-send-data(uintl6\_t comm);* void pic\_bulk\_erase(void); int pic-write-program(void); int pic-write-data (void); int pic-write-configuration (void); uint8<sub>t</sub> pic<sub>-get-revision (void);</sub> void pic\_view(void); void pic\_total\_erase (void);

## **G.1.9** pic.c

```
#include <stdio.h> /* used for string manipulation procedures*/<br>#include <avr/io.h> /* direct access to the AVRs IO ports/SFRs
                              /* direct access to the AVRs IO ports/SFRs */
#include <avr/pgmspace.h> /* for accessing strings in program memory */
#include <ctype.h> /* to convert characters from upper to lowercase *7
\#include "avrutils.h"<br>\#include "pic.h"
                              #include "pic.h" /* Constants for PIC programming*/
/sets type of PIC
uint8_t PICtype = 0;
/Data memory for the PIC to be burned
uint8-t picDataMemory[128];
//Configuration memory for the PIC to be burned
uint8_t picConfigMemory[16];
7*
 * The following are low level routines to help portability to other platforms
 *7
static void pic-set-clock (int setClock) {
    if(setClock) {
        CLOCK.PORT = BV(CLOCK);} else {
        CLOCK_PORT &= ~(_BV(CLOCK));
    }
\mathcal{E}static void pic-set-pgm(int setPGM) {
    if (setPGM) {
        PGM\_PORT = BV(PGM);
    } else {
        PGM_PORT &= \tilde{} (_BV(PGM));
    }
}
static void pic-set-vpp(int setVPP) {
    if(setVPP) {
        VPP\_PORT \vert = \underline{BV(VPP)};
    } else {
        VPP<sub>-PORT</sub> &= \tilde{\ } (_BV(VPP));
    }
}
7*
 * pic-enter-programming
 * Enter PIC programming mode
 *
 */
static void picenter-programming(void) {
```

```
//Ensure everything is low
    pic-set-clock (0);
    pic\_set\_pgm(0);pic\_set\_vpp(0);/Wait delay between power on and PGM rise
    delay_us(5);//Now raise lines
    pic_set\_pgm(1);_delay-us (5);
    pic-set-vpp(1);
    delay_us(5);/Now we are ready for command
}
7*
 * pic-exit-programming
 * Exit PIC programming mode
 *7
static void pic-exit-programming(void) {
    pic_set_vpp(0);
   pic-set-pgm(0);
}
7*
 * pic-pulse-clock
 * Pulses the clock to the PIC
 */
static void pic_pulse_clock (void) \{7/Clock needs setup and hold of 100ns each. Both should be met
    //without explicit delays.
    delay_us(2);
    pic-set-clock (0);
    delay_us(2);pic-set-clock (1);
    delay_us(2);}
7*
 * pic-send-command
 * Sends the specified 6 bit command to the PIC
 * Assumes already in programming mode
 *7
static void pic_send_command(uint8_t comm) {
```
*/Make DATA an output*

#### $DATA\_DDR$   $| =$   $BV(DATADDR)$ ;

```
//Raise the clock line
  pic-set-clock (1);
  DATA_PORT = \text{comm } \& 0x1 ?
      DATAPORT | _BV(DATA):
DATAPORT & ~(_BV(DATA));
  pic-pulse-clock ();
  DATA-PORT = comm & 0x2 ?
      DATAPORT I _BV(DATA):
DATA-PORT & ~(_BV(DATA));
  pic-pulse-clock ();
  DATA\_PORT = \text{comm } \& 0x4 ?DATA_PORT | _BV(DATA) : DATA_PORT & ~(_BV(DATA))
  pic-pulse-clock ();
  DATA\_PORT = comm & 0x8 ?
      DATAPORT I _BV(DATA):
DATAPORT & ~(_BV(DATA));
  pic-pulse-clock ();
  DATA\_PORT = comm & 0x10 ?
      DATAPORT | _BV(DATA):
DATAPORT & ~(_BV(DATA));
  pic-pulse-clock ();
  DATA\_PORT = \text{comm } \& 0x20 ?DATA_PORT | _BV(DATA): DATA_PORT & ~(_BV(DATA))
  7/Don't pulse last clock because it needs to remain low for a while.
  pic-set-clock (0);
  /Shut off the data port before the PIC makes an attept to drive it.
  //Make an input.
  DATA_DDR &= \tilde{} (_BV(DATADDR));
  //Delay after command sent
  delay_us(1);* pic-receive-data
* Receives 16 bits of data and returns 14 bits actually sent.
*7
```

```
static uint16_t pic_receive_data (void) {
```
uint16<sub>t</sub> data = 0; *//Make DATA an input* DATA\_DDR  $&=$   $\tilde{\ }$  (\_BV(DATADDR));

*//Raise the clock line* pic-set-clock **(1);**

 $\mathcal{F}$ 

/\*

*//Pulse clock to receive leading zero* pic\_pulse\_clock ();

```
/Now get the data
data | = ((DATA_PIN & BV(DATAIN)) ? 0x1 : 0);pic-pulse-clock ();
data J= ((DATAPIN & _BV(DATAIN)) ? 0x2: 0);
```

```
pic-pulse-clock ();
data | = ((DATA_PIN & BV(DATAIN)) ? 0x4 : 0);pic-pulse-clock ();
data | = ((DATA_PIN & BV(DATAIN)) ? 0x8 : 0);pic-pulse-clock ();
data | = ((DATA_PIN & BV(DATAIN)) ? 0x10 : 0);pic-pulse-clock ();
data | = ((DATA_PIN & BV(DATAIN)) ? 0x20 : 0);pic-pulse-clock ();
data | = ((DATA_PIN & BV(DATAIN)) ? 0x40 : 0);pic-pulse-clock ();
data | = ((DATA_PIN & BV(DATAIN)) ? 0x80 : 0);pic-pulse-clock ();
data | = ((DATA_PIN \& BV(DATAIN)) ? 0x100 : 0);pic-pulse-clock ();
data | = ((DATA_PIN & BV(DATAIN)) ? 0x200 : 0);pic-pulse-clock ();
data | = ((DATA_PIN & BV(DATAIN)) ? 0x400 : 0);pic-pulse-clock ();
data | = ((DATA_PIN & BV(DATAIN)) ? 0x800 : 0);pic-pulse-clock ();
data I= ((DATAPIN & _BV(DATAIN)) ? 0x1000 : 0);
pic-pulse-clock ();
data 1= ((DATAPIN & _BV(DATAIN)) ? 0x2000: 0);
pic-pulse-clock ();
```

```
/Now have the data. Just lower clock one more time to clear lagging zero
pic-set-clock (0);
```
 $delay_us(1);$ 

return data;

}

```
/*
```
\* *pic-send-data*

```
* Sends the specified 14 bit command (will be 0 padded to 16) to the PIC
```
\* *Assumes already in programming mode and command already sent* \*/

static void pic\_send\_data(uint16\_t comm) {

```
//Make DATA an output
DATA\_DDR = BV(DATADDR);
```

```
/Raise the clock line
pic-set-clock (1);
```
*//Send 0*

```
DATA\_PORT = DATA\_PORT \& \sim (BV(DATA));pic_pulse_clock();
```

```
DATA\_PORT = \text{comm } \& 0x1 ?DATA_PORT | _BV(DATA) : DATA_PORT & ~(_BV(DATA));
pic-pulse-clock ();
```

```
DATA\_PORT = \text{comm } \& 0x2 ?DATA_PORT | _BV(DATA) : DATA_PORT & ~(_BV(DATA))
pic-pulse-clock ();
DATA\_PORT = \text{comm } \& 0x4 ?
    DATAPORT I _BV(DATA)
DATA-PORT & ~(_BV(DATA));
pic-pulse-clock ();
DATA\_PORT = \text{comm } \& 0x8 ?\text{DATA\_PORT} | \text{BV(DATA)}: \text{DATA\_PORT} & \tilde{\text{C}}(\text{BV(DATA)})pic-pulse-clock ();
DATA\_PORT = comm & 0x10 ?
    DATA_PORT | _BV(DATA) : DATA_PORT \& \sim (_BV(DATA))
pic-pulse-clock ();
DATA\_PORT = \text{comm } \& 0x20 ?DATA_PORT | _BV(DATA) : DATA_PORT \& \tilde{\ } \check{\ } (_BV(DATA))
pic-pulse-clock ();
DATA\_PORT = \text{comm } \& 0x40 ?DATAPORT I _BV(DATA)
DATA-PORT & ~(-BV(DATA));
pic-pulse-clock ();
DATAPORT = comm & 0x80 ?
    DATA_PORT | _BV(DATA) : DATA_PORT \& \tilde{\ } (_BV(DATA))
pic-pulse-clock ();
DATA\_PORT = \text{comm } \& \space 0x100?\text{DATA\_PORT} \mid \text{BV}(\text{DATA}) : \text{DATA\_PORT} \ \&\ \ \tilde{\text{C}}(\text{BV}(\text{DATA}))pic-pulse-clock ();
DATA-PORT = comm & 0x200 ?
    DATAPORT I _BV(DATA): DATA-PORT
& ~(_BV(DATA));
pic-pulse-clock ();
DATA\_PORT = \text{comm } \& 0x400 ?
    DATA_PORT | _BV(DATA) : DATA_PORT & ~(_BV(DATA))
pic-pulse-clock ();
DATA\_PORT = \text{comm } \& 0x800 ?\text{DATA\_PORT} \mid \text{BV}(\text{DATA}) : \text{DATA\_PORT} \& \text{``(\text{BV}(DATA))};pic-pulse-clock ();
DATA\_PORT = \text{comm } \& \text{ 0x1000 ?}DATA_PORT | _BV(DATA) : DATA_PORT & ~(_BV(DATA))
pic-pulse-clock ();
DATAPORT = comm & 0x2000 ?
   DATA_PORT | _BV(DATA): DATA_PORT \& \sim (_BV(DATA));
pic-pulse-clock ();
//Send trailing zero
DATA.PORT = DATA.PORT & (BV(DATA));//Don't pulse last clock because it needs to remain low for a while.
pic-set-clock (0);
//Shut off the data port
/Make an input.
DATA_DDR &= \tilde{ } (_BV(DATADDR));
//Delay after data sent
delav.us(1);
```

```
/*
```
 $\}$ 

```
* pic-bulk-erase
 * Erase the PIC's memory
 \astvoid pic-bulk-erase(void) {
     pic_enter_programming();
     printstr-p (PSTR(" \nErasing-PIC-program-memory..."));
    //First load data for program memory with data set to all ones.
    pic_send_command(LOAD_PROGRAM_COMMAND);
    pic-send-data(0x3FFF);
    pic_send_command(BULK_ERASE_PROGRAM);
    if((PICtype == PIC16F628) || (PICtype == PIC16F627))pic-send-command(BEGIN-PROGRAM-ONLY);
    }
    delay_ms(6);printstr_p (PSTR("\nErasing_PIC_data_memory..."));
    pic_send_command(LOAD_PROGRAM_COMMAND);
    pic-send-data(Ox3FFF);
   pic-send-command(BULKERASE-DATA);
    if((PICtype == PIC16F628) || (PICtype == PIC16F627))pic_send_command(BEGIN_PROGRAM_ONLY);
    }
    delay_ms(6);pic_exit_programming();
}
7*
 * pic-write-program
 * Program PIC memory
 */
int pic-write-program(void) {
   uint16<sub>-t</sub> i = 0;
    uint16_t tempdata;
   uint16_t sendingdata;
   pic_enter_programming();
    printstr<sub>-</sub>p (PSTR("\nProgramming<sub>-PIC-Program-memory..."));</sub>
   for( i = 0;i < CHIPMEMSIZE / 2; i++) {
       if (i \% 32 = = 0) {
           printstr_p (PSTR(".");
       }
       sendingdata = (((\text{chipMemory}[2*i+1] << 8) \& 0x3F00)
```

```
chipMemory[2*i]) & Ox3FFF;
```

```
/Don't bother sending data if it 's blank.
       if((\text{sendingdata} == 0x3FFF))pic_send_command(INCREMENT_ADDRESS);
           continue;
       }
       /Load data for program memory
       pic-send-command(LOAD-PROGRAM-COMMAND);
       //Send the data
       pic_send_data((((chipMemory[2*i+1] << 8) & 0x3F00) |
                      chipMemory[2*i]) & Ox3FFF);
       /Begin programming only cycle
       if ((PICtype == PIC16F628) || (PICtype == PIC16F627)) {
          pic_send_command(BEGIN_PROGRAM_ONLY);
           -\text{delay}-ms(8);} else {
           pic-send-command(A-PROGRAM-ONLY);
           delay_ms(4);}
       /Now verify that it was written
       /Read from Program
       pic_send_command(READ_PROGRAM_COMMAND);
       tempdata = pic\_receive\_data();
       if((tempdata & Ox3FFF) != ((((chipMemory[2*i+1] << 8) & Ox3FOO)
                      chipMemory[2*i]) & Ox3FFF)) {
           printstr_p (PSTR(" \n\vec{b} \n\cdot\vec{b}):
           printstr_p (PSTR("\nCode_protection_may_be_enabled."));
           pic_exit_programming();
           return -1;
       }
       //Increment address
       pic-send-command(INCREMENTADDRESS);
   }
   pic_exit_programming();
   return 0;
 * pic-write-data
 * Program PIC memory
 \ast /
int pic-write-data(void) {
    uint8<sub>t</sub> i = 0;
    uint16_t tempdata;
   pic\_enter\_programming();printstr_p (PSTR("\nProgramming_PIC_Data_memory..."));
   for( i = 0;i < 128; i++) {
       if(picDataMemory[i] == 0xFF) {
           pic_send_command(INCREMENT_ADDRESS);
           continue;
```
7\*

```
\}/Load data for program memory
       pic_send_command(LOAD_DATA_COMMAND);
       //Send the data
       picsend-data(picDataMemory[i] & OxOOFF);
       //Begin programming only cycle
       if ((PICtype == PIC16F628) || (PICtype == PIC16F627)) {
           pic_send_command(BEGIN_PROGRAM_ONLY);
           delay_ms(8);} else {
           pic_send_command(A_PROGRAM_ONLY);
           delay_ms(4);}
       /Now verify that it was written
       /Read from Data
       pic_send_command(READ_DATA_COMMAND);
       tempdata = pic\_receive\_data<sup>);</sup>
       if ((tempdata & OxOOFF) != (picDataMemory[i] & OxOOFF)) {
           printstr-p (PSTR("\nVerification-error-during-Data-programming."));
           pic\_exit\_programming();return -1;I
       //Increment address
       pic_send_command(INCREMENT_ADDRESS);
    }
   pic\_exit\_programming();return 0;
 * pic-write-configuration
 * Program PIC config memory
 *7
int pic-write-configuration (void) {
    uint8_t i = 0;uint16_t tempdata;
    uint16_t sendingdata;
    printstr_p (PSTR("\nProgramming_PIC_Configuration_Word..."));
   pic\_enter\_programming;
   pic_send_command(LOAD_CONFIG_COMMAND);
   pic-send-data(0x3FFF);
   for( i = 0;i < 8; i++) {
       if (i > 3 \& \& i < 7) {
           pic-send-command(INCREMENT-ADDRESS);
           continue;
       I
       sendingdata = (((picConfigMemory[2*i+1] <<8) & Ox3FOO)
               picConfigMemory[2*i]) & Ox3FFF;
       7/Don't bother sending data if it 's blank.
       if((\text{sendingdata} == 0x3FFF)) {
```
*7\**

```
pic_send_command(INCREMENT_ADDRESS);
continue;
```
}

}

*7\**

 $\ast/$ 

```
//Load data for program memory
      pic_send_command(LOAD_PROGRAM_COMMAND);
      //Send the data
      pic_send_data((((picConfigMemory[2*i+1] << 8) \& 0x3F00)picConfigMemory[2*i]) & Ox3FFF);
      //Begin programming only cycle
      if((PICtype == PIC16F628) || (PICtype == PIC16F627))//Using Erase/Program because the bulk erase apparently doesn't
          //clear this memory space.
          pic_send_command(BEGIN_ERASE_PROGRAM);
          delay_ms(13);} else {
          pic_send_command(A_PROGRAM_ONLY);
          -\text{delay} \text{ms}(4);}
      //Now verify that it was written
      //Read from Program
      pic_send_command(READ_PROGRAM_COMMAND);
      tempdata = pic\_receive\_data<sub>;</sub>
      if ((tempdata & 0x3FFF) ! = (((\text{picConfigMemory}[2*i+1] << 8) & 0x3F00)picConfigMemory[2*i]) & Ox3FFF)) {
          printstr-p (PSTR(" \nVerification.error-during.Configuration"
                     "-programming."));
          printstr_p (PSTR(" \n\lambda.Sent:.."));
          printhex(picConfigMemory[2*i+1]);
          printhex(picConfigMemory[2*i]);
          printstr_p (PSTR(" \nRead:.."));
          printhex((tempdata >> 8) & 0x00FF);
          printhex(tempdata & OxOOFF);
          printstr-p (PSTR(" \nNOTE:-This.programmer.cannot-disable-Low."
                     "Voltage_Programming\n"));
          printstr_p (PSTR("If_that_was_the_only_problem,_do_not_worry."));
          pic\_exit\_programming;
          return -1;
      }
      //Increment address
      pic-send-command(INCREMENTADDRESS);
  pic_exit_programming();
  return 0;
* pic-geLrevision
* Gets the revision of this PIC and prints it for debugging right now.
```

```
uint8_t pic-get-revision (void) {
   uint16_t deviceid;
   pic\_enter\_programming();//Load configuration
   pic-send-command(OxOO);
   pic_send_data(0x0000);
   pic-send-command(0x06);
   pic-send-command(0x06);
   pic-send-command(0x06);
   pic-send-command(0x06);
   pic-send-command(0x06);
   pic-send-command(0x06);
   /Should be advanced to 0x2006 by now
   /Get data
   pic-send-command(0x04);
   deviceid = pic-receive-data();
   /Mask off the lower 5 bits because they are just revision.
   deviceid = (deviceid \gg 5) & 0xFF;
   switch(deviceid) {
       case PIC16F648A:
           printstr<sub>-p</sub> (PSTR("\nPIC16F648A<sub>-detected"));</sub>
           printstr-p (PSTR(" \nNote:-This-programmer-can-only-program-"
                       "the_first _2K_\text{-}of_memory_and_not_the_whole"));
           printstr_p (PSTR("\n4K_of_memory_on_this_device."));
           printstr_p (PSTR("\nIt_can_also_only_program_the_first_128_bytes"
                       -of-Data-and-not-alL256-bytes."));
           PICtype = PIC16F648A;
           return PIC16F648A;
           break;
       case PIC16F627A:
           printstr_p (PSTR("\nPIC16F627A_detected"));
           PICtype = PIC16F627A;
           return PIC16F627A;
           break;
       case 0x83:
           printstr_p (PSTR("\nPIC16F628A_detected"));
           \text{PICtype} = \text{PIC16F628A};return PIC16F628A;
           break;
       case PIC16F627:
           printstr_p (PSTR("\nPIC16F627_detected"));
           PICtype = PIC16F627;
           return PIC16F627;
           break;
       case Ox3E:
           printstr_p (PSTR("\nPIC16F628_detected"));
           PICtype = PIC16F628;
```
**return PIC16F628;**

```
break;
        default:
             printstr_p (PSTR("\nUnknown_PIC,_Config_word_was:"));
             printhex((deviceid >> 8) & 0xFF);
             printhex(deviceid & OxFF);
             return deviceid;
             break;
    }
    pic_exit_programming();
}
7*
 * pic-view
 * view the code on the PIC
 *7
void pic-view(void) {
    pic\_enter\_programming();pic_send_command(LOAD_PROGRAM_COMMAND);
    pic-send-data(OxOOOO);
    int16_t ix;
    for(ix = 0; ix < CHIPMEMSIZE / 2; ix++) {<br>
if((ix \% 16) == 0) { /*line numbers and newlines */
             printstr_p (PSTR(" \n\rightharpoonup n"));
             char line-num[10];
             sprintf (line_num, \sqrt[3]{04X}:\t", (2*ix));
             printstr (line-num);
        }
        pic_send_command(READ_PROGRAM_COMMAND);
        uint16_t curr_mem = pic_receive_data();
        printhex(curr-mem & OxFF);
        printhex((curr_mem >> 8) & 0xFF);
        pic-send-command(INCREMENT-ADDRESS);
    }
    pic_exit_programming();
    pic_enter_programming();
    printstr_p (PSTR(" \n\Lambda_1:"));
    for(ix = 0; ix < 128; ix++){<br>if((ix % 32) == 0) {
                                        \frac{1}{\sqrt{\frac{1}{2}}} ine numbers and newlines */
             printstr_p (PSTR(" \n\rightharpoonup n"));
             char line-num[10];
             sprintf (line_num, \sqrt[1,0]{04X}:\t", (ix));
             printstr (line-num);
        }
        pic_send_command(READ_DATA_COMMAND);
        uint16<sub>-t</sub> curr_mem = pic_receive<sub>-data</sub>();
        printhex(curr-mem & OxOOFF);
```

```
pic_send_command(INCREMENT_ADDRESS);
    }
    pic_exit_programming();
   pic_enter_programming();
    pic_send_command(LOAD_CONFIG_COMMAND);
   pic-send-data(Ox3FFF);
    printstr_p (PSTR("\\n_USER\_ID...");for(ix = 0; ix < 4; ix++) {
       pic_send_command(READ_PROGRAM_COMMAND);
       uint16<sub>-t</sub> curr_mem = pic_receive_data();
       printhex(curr-mem & OxFF);
       printhex((curr_mem >> 8) & 0xFF);
       pic-send-command(INCREMENT-ADDRESS);
   }
   pic-send-command(INCREMENT.ADDRESS);
   pic_send_command(INCREMENT_ADDRESS);
   pic_send_command(INCREMENT_ADDRESS);
    printstr<sub>-</sub>p (PSTR("\n<sub>-CONFIG-WORD<sub>-</sub>:."));</sub>
   pic_send_command(READ_PROGRAM_COMMAND);
    uint16_t curr_mem = pic_receive_data();
   printhex(curr-mem & OxFF);
   printhex((curr_mem >> 8) & 0xFF);
   pic\_exit\_programming();
}
7*
  * pic-totaLerase
* Perform total PIC bulk erase. Necessary to clear data protection bits.
 */
void pic_total_erase (void) {
    printstr-p (PSTR(" \nPerforming-totaLbulk-erase-to-"
              " clear -code-protection..."));
   pic_{\text{enter\_programming}}(;
   if((PICtype == PIC16F628) || (PICtype == PIC16F627))pic_send_command(LOAD_CONFIG_COMMAND);
   pic-send-data(Ox3FFF);
   pic_send_command(INCREMENT_ADDRESS);
   pic_send_command(INCREMENT_ADDRESS);
   pic_send_command(INCREMENT_ADDRESS);
   pic_send_command(INCREMENT_ADDRESS);
```

```
288
```
pic\_send\_command(INCREMENT\_ADDRESS);
```
pic_send_command(INCREMENT_ADDRESS);
pic_send_command(INCREMENT_ADDRESS);
```

```
pic_send_command(BULK_ERASE_SETUP_ONE);
pic_send_command(BULK_ERASE_SETUP_TWO);
```
pic\_send\_command(BEGIN\_ERASE\_PROGRAM);

 $delay_ms(13);$ 

```
pic_send_command(BULK_ERASE_SETUP_ONE);
pic_send_command(BULK_ERASE_SETUP_TWO);
} else {
```
pic\_send\_command(LOAD\_CONFIG\_COMMAND);

pic\_send\_data(0x3FFF);

pic\_send\_command(BULK\_ERASE\_PROGRAM);

```
delay_ms(6);
```

```
}
```

```
pic_exit_programming();
```

```
}
```
 $\mathcal{L}_{\text{max}}$  ,  $\mathcal{L}_{\text{max}}$ 

 $\mathcal{L}^{\text{max}}_{\text{max}}$ 

# **Appendix H**

# **IQ Demodulator DSP Source Code Listing**

## **H.1 Programming the IQ Demodulator DSP**

The demodulation dsPIC, the dsPIC33FJ256MC710, can be programmed using Microchip's MPLAB tools. The code can be compiled using the MPLAB **IDE** Version **8.33** with the MPLAB **C** compiler for dsPIC version **3.12.** The **PIC** was burned using the MPLAB **ICD** 2 programming device. **A** README.txt file can be found with the source code in **./homenilm/firmware** in the bucket repository. The board is powered with **+15** Volt rails.

## **H.2 DSP Firmware**

The code included here takes the magnitude of **I** and **Q** and combines them to accomplish AM demodulation.

The square root algorithm was taken from Al-Thaddeus Avestruz and the Quick Select median algorithm was taken from Nicolas Devillard.

#### **H.2.1 main.c**

\* *2005 Microchip Technology Inc.* \* **\*** *FileName: main. c* **\*** *Dependencies: Header (.h) files if applicable, see below* **\*** *Processor: dsPIC33Fxxxx/PIC24Hxxxx* **\*** *Compiler: MPLAB C30 v3.00 or higher* **\*** *Tested On: dsPIC33FJ256GP710* \* **\*** *SOFTWARE LICENSE AGREEMENT:* **\*** *Microchip Technology Incorporated ("Microchip") retains all ownership and* **\*** *intellectual property rights in the code accompanying this message and in all* **\*** *derivatives hereto. You may use this code, and any derivatives created by*

**\*** *any person or entity by or on your behalf, exclusively with Microchip's*

- **\*** *proprietary products. Your acceptance and/or use of this code constitutes*
- **\*** *agreement to the terms and conditions of this notice.*
- \*
- **\*** *CODE ACCOMPANYING THIS MESSAGE IS SUPPLIED BY MICROCHIP "AS IS". NO*
- **\*** *WARRANTIES, WHETHER EXPRESS, IMPLIED OR STATUTORY, INCLUDING, BUT NOT LIMITED*
- **\*** *TO, IMPLIED WARRANTIES OF NON-INFRINGEMENT, MERCHANTABILITY AND FITNESS FOR A*
- **\*** *PARTICULAR PURPOSE APPLY TO THIS CODE, ITS INTERACTION WITH MICROCHIP'S*
- **\*** *PRODUCTS, COMBINATION WITH ANY OTHER PRODUCTS, OR USE IN ANY APPLICATION.*
- \*
- **\*** *YOU ACKNOWLEDGE AND AGREE THAT, IN NO EVENT, SHALL MICROCHIP BE LIABLE, WHETHER*
- **\*** *IN CONTRACT, WARRANTY, TORT (INCLUDING NEGLIGENCE OR BREACH OF STATUTORY DUTY),*
- **\*** *STRICT LIABILITY, INDEMNITY, CONTRIBUTION, OR OTHERWISE, FOR ANY INDIRECT, SPECIAL,*
- **\*** *PUNITIVE, EXEMPLARY, INCIDENTAL OR CONSEQUENTIAL LOSS, DAMAGE, FOR COST OR EXPENSE OF*
- **\*** *ANY KIND WHATSOEVER RELATED TO THE CODE, HOWSOEVER CA USED, EVEN IF MICROCHIP HAS BEEN*
- **\*** *ADVISED OF THE POSSIBILITY OR THE DAMAGES ARE FORESEEABLE. TO THE FULLEST EXTENT*
- **\*** *ALLOWABLE BY LAW, MICROCHIP'S TOTAL LIABILITY ON ALL CLAIMS IN ANY WAY RELATED TO*
- **\*** *THIS CODE, SHALL NOT EXCEED THE PRICE YOU PAID DIRECTLY TO MICROCHIP SPECIFICALLY TO*
- **\*** *HAVE THIS CODE DEVELOPED.*
- \*
- **\*** *You agree that you are solely responsible for testing the code and*
- **\*** *determining its suitability* **.** *Microchip has no obligation to modify, test,*
- **\*** *certify , or support the code.*
- \*

\*

\* *REVISION HISTORY:*

\*

\* *Author Date Comments on this revision*

\* *Settu D. 07/09/06 First release of source file*

\* \*

\* *ADDITIONAL NOTES:*

\* *This code is tested on Explorer 16 board with dsPIC33FJ256GP710 controller*

\*

\* *The Processor starts with the Internal oscillator without PLL enabled and then the Clock is switched to PLL Mode.*

**#if defined(\_dsPIC33F\_) #include "p33Fxxxx.h" #elif defined(\_PIC24H\_) #include "p24Hxxxx.h"**

 $#$ endif

#include "i2cdac.h" #include "adcDrv2.h" #include "ocmodules.h"

**//** *Internal FRC Oscillator* **\_FOSCSEL(FNOSCFRC);** FOSC(FCKSM\_CSECMD & OSCIOFNC\_OFF & POSCMD\_XT); //\_FOSC(FCKSM\_CSECMD & OSCIOFNC\_OFF & POSCMD\_OFF);

**//** *FRC Oscillator*

 $\sqrt{}$ *Clock Switch*  $\it is$ *enablei Fail Safe Clock Monitt*  $\boldsymbol{is}$ *disable*  $\frac{1}{2}$ *OSC2*  $\mathop{\mathit{Pin}}$ *Functi OSC2*  $\boldsymbol{is}$ *Clock Outpw*  $\frac{1}{2}$ *Prima Oscill Mode: Disablq*

#### FWDT(FWDTEN\_OFF); *Enabled/disabled by user software*

#### *// Watchdog Timer*

FPOR(FPWRT\_PWR1); *power-up timers.* **\_FGS(GCP-OFF);** *Protection*

**//** *Turn off the 7/ Disable Code*

**//** *Instantiate Drive and Data objects* I2CDAC\_DRV i2cdac= I2CSDAC\_DRV\_DEFAULTS; I2CDAC\_DATA wData; I2CDAC-DATA rData;

*//unsigned int wBuff[1 0], rBuff[10];* unsigned int enable;

int main(void) *{* //int *i=O; Configure Oscillator to operate the device at 40Mhz Fosc= Fin\*M/(N1\*N2), Fcy=Fosc/2 Fosc= 8M\*40/(2\*2)=8OMhz for 8M input clock*  $//$  *Only 73.7 for Internal FRC Oscillator, so Fcy = 36.86 MHz* PLLFBD=38;  $\frac{1}{40}$   $M=40$   $(M = 2 + PLLDIV)$ CLKDIVbits.PLLPOST=0;  $// NI=2 (NI = 2 + PLLPOST)$ CLKDIVbits.PLLPRE=O; */7 N2=2 More complicated* **OSCTUN=O;** *7/ Tune FRC oscillator, if FRC is used* CLKDIVbits.FRCDIV **= 0;**

*/7 Disable Watch Dog Timer* RCONbits.SWDTEN=O;

*/7 Make all the ANx pins as digital pins* AD1PCFGL=OxFFFF; AD1PCFGH=OxFFFF;

*/7 Clock switch to incorporate PLL /Clock not installed* **...** *oops //\_builtin-writeOSCCONH(0x03);*  $L$ builtin\_write\_OSCCONH $(0x01);$ 

*// Initiate Clock Switch to Primary*

*Oscillator*

*with*

 $\frac{1}{2}$ 

*PLL*

*(NOSC=0b011*

\_builtin-writeOSCCONL(OxOl); *// Start clock switching /while (OSCCONbits. COSC != ObOl 1); // Wait for Clock switch to occur* **while** (OSCCONbits.COSC *!=* **Ob01);** *// Wait for Clock switch to occur*

- *7/ Wait for PLL to lock* while(OSCCONbits.LOCK!=1) *{};*
- */7 Initialise 12C peripheral and Driver* i2cdac. init (&i2cdac);
- */7 Initialise Data to be written to serial EEPROM //for(i=o;i<10;i++)* **//** *wBuff[i]=i;*
- *7/ Initialise 12C Data object for Write operation //wData. buff=wBuff; //wData.n=10; //wData. addr=OxOO; //wData. csel=OxOO;*  $wData.addr = 0x00;$  $wData.sample = 0x00;$  $wData-channel = 0x00;$ wData.mode **= DACUPDATE;** wData.burstmode **= DACBURST;**
- */7 Initialise I2C Data Object for Read operation //rData. buff=rBuff; //rData.n=10; //rData. addr=OxOO; //rData. csel=OxOO;*
- */7 Enable data write to 12C serial EEPROM*

 $// enable=1;$ 

 $initOCModules();$ 

*/Need a nice long delay to wait for power rails to stabilize //current board has offset problems that need the modulation //source to be active before measuring.*

*//wait 3 seconds using Timer 6/7 //Fcy is 36.86 MHz, period is 27.1 ns /With 256:1 prescaler, each tick is 6.95 us /73 sec* **/** *6.96 us = 431953*

```
T6CONbits.T32 = 1;
T6CONbits.TCKPS = 0b11; //256 to 1 prescalerT6CONbits.TCS = 0; //Use TcyPR6 = (431953 \& 0x0FFFF);
PR7 = 0x06; /High word of the count
TMR6 = 0;TMR7 = 0;IFS3bits.T7IF = 0;T6CONbits.TON = 1;
```

```
while(!IFS3bits.T7IF);
```

```
T6CONbits.TON = 0;
```
initAdcl ); *7/ Initialize the A/D converter to convert Channel 5*  $initDma0()$ ; *buffer ADC data in conversion order // Initialise the DMA controller to*

while(!performCalibration(); *// Wait for offset calibration*

 $while(1)$ *{*

> **//** *Write Data* i2cdac. oData=&wData;  $i2cdac.cmd = I2C_WRITE;$ while(i2cdac.cmd!=I2C\_BURSTOK) *{* i2cdac. tick (&i2cdac); *}*  $\text{wData}.\text{sample} = \text{pendLatestValue}()$  $\frac{1}{\sqrt{wData} \cdot sample} = \frac{w}{w} \cdot \frac{1}{a}$  (ADC1BUF0 & 0x3FF); *//wData.sample = 0x5555; /\* if (wData.sample* **==** *0x0000) {*  $wData-sample = 0xFFF;$

```
} else {
       wData.sample = 0x0000;
   }
   \ast//7 Read Data
              //i2cmem. oData=&rData;
              // i2cmem.cmd = I2C\_READ;//while(i2cmem. cmd!=12CIDLE)
       //{ 7/ i2cmem. tick(&i2cmem);
              //}
       //}
};
```
### **H.2.2 adcDrv2.h**

\*

 $\}$ 

\*

\* *2005 Microchip Technology Inc.* **\*** *FileName: adcDrv2.h* **\*** *Dependencies: Other (.h) files if applicable, see below* **\*** *Processor: dsPIC33Fxxxx/PIC24Hxxxx* **\*** *Compiler: MPLAB C30 v3.00 or higher* **\*** *SOFTWARE LICENSE AGREEMENT:* **\*** *Microchip Technology Incorporated ("Microchip") retains all ownership and* **\*** *intellectual property rights in the code accompanying this message and in all* **\*** *derivatives hereto. You may use this code, and any derivatives created by* **\*** *any person or entity by or on your behalf, exclusively with Microchip's* **\*** *proprietary products. Your acceptance and/or use of this code constitutes* **\*** *agreement to the terms and conditions of this notice.* \* **\*** *CODE ACCOMPANYING THIS MESSAGE IS SUPPLIED BY MICROCHIP "AS IS". NO* **\*** *WARRANTIES, WHETHER EXPRESS, IMPLIED OR STATUTORY, INCLUDING, BUT NOT LIMITED* **\*** *TO, IMPLIED WARRANTIES OF NON-INFRINGEMENT, MERCHANTABILITY AND FITNESS FOR A* **\*** *PARTICULAR PURPOSE APPLY TO THIS CODE, ITS INTERACTION WITH MICROCHIP'S* **\*** *PRODUCTS, COMBINATION WITH ANY OTHER PRODUCTS, OR USE IN ANY APPLICATION.* **\*** *YOU ACKNOWLEDGE AND AGREE THAT, IN NO EVENT, SHALL MICROCHIP BE LIABLE, WHETHER* **\*** *IN CONTRACT, WARRANTY, TORT (INCLUDING NEGLIGENCE OR BREACH OF STATUTORY DUTY),* **\*** *STRICT LIABILITY, INDEMNITY, CONTRIBUTION, OR OTHERWISE, FOR ANY INDIRECT, SPECIAL,*

```
* PUNITIVE, EXEMPLARY, INCIDENTAL OR CONSEQUENTIAL LOSS, DAMAGE, FOR
   COST OR EXPENSE OF
* ANY KIND WHATSOEVER RELATED TO THE CODE, HOWSOEVER CA USED, EVEN IF
    MICROCHIP HAS BEEN
* ADVISED OF THE POSSIBILITY OR THE DAMAGES ARE FORESEEABLE. TO THE
   FULLEST EXTENT
* ALLOWABLE BY LAW, MICROCHIP'S TOTAL LIABILITY ON ALL CLAIMS IN ANY
   WAY RELATED TO
* THIS CODE, SHALL NOT EXCEED THE PRICE YOU PAID DIRECTLY TO MICROCHIP
    SPECIFICALLY TO
* HAVE THIS CODE DEVELOPED.
*
* You agree that you are solely responsible for testing the code and
* determining its suitability . Microchip has no obligation to modify, test,
 * certify, or support the code.
*
 REVISION HISTORY:**********************************
* Author Date Comments on this revision
*
* Settu D 03/09/06 First release of source file
 - -*
* ADDITIONAL NOTES:
* 1. This file contains definitions commonly used in this project.
#ifndef _ADCDRV2_H_
#define _ADCDRV2_H_
// External Functions
extern void initAdcl(void);
```

```
extern void initDmaO(void);
```

```
extern void _attribute_(( _interrupt_)) _DMA0Interrupt(void);
extern void _attribute_(( _interrupt_)) _DMA1Interrupt(void);
extern int pendLatestValue(void);
extern int performCalibration(void);
```
**#endif**

#### **H.2.3 adcDrv2.c**

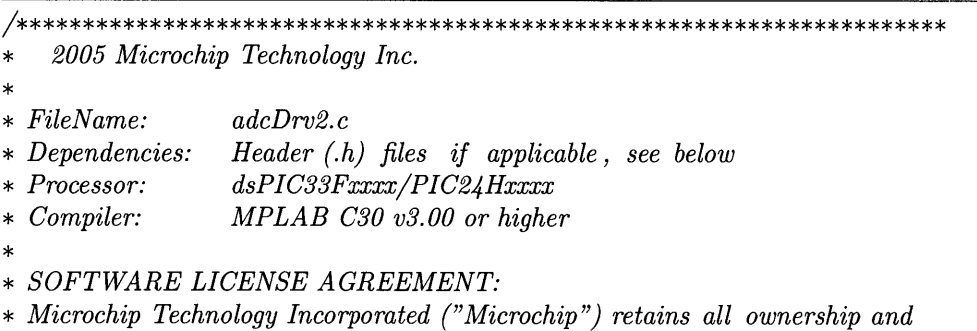

- **\*** *intellectual property rights in the code accompanying this message and in all*
- **\*** *derivatives hereto. You may use this code, and any derivatives created by*
- **\*** *any person or entity by or on your behalf, exclusively with Microchip's*
- **\*** *proprietary products. Your acceptance and/or use of this code constitutes*
- **\*** *agreement to the terms and conditions of this notice.*
- 
- \* **\*** *CODE ACCOMPANYING THIS MESSAGE IS SUPPLIED BY MICROCHIP "AS IS". NO*
- **\*** *WARRANTIES, WHETHER EXPRESS, IMPLIED OR STATUTORY, INCLUDING, BUT NOT LIMITED*
- **\*** *TO, IMPLIED WARRANTIES OF NON-INFRINGEMENT, MERCHANTABILITY AND FITNESS FOR A*
- **\*** *PARTICULAR PURPOSE APPLY TO THIS CODE, ITS INTERACTION WITH MICROCHIP'S*
- **\*** *PRODUCTS, COMBINATION WITH ANY OTHER PRODUCTS, OR USE IN ANY APPLICATION.*
- \*
- **\*** *YOU ACKNOWLEDGE AND AGREE THAT, IN NO EVENT, SHALL MICROCHIP BE LIABLE, WHETHER*
- **\*** *IN CONTRACT, WARRANTY, TORT (INCLUDING NEGLIGENCE OR BREACH OF STATUTORY DUTY),*
- **\*** *STRICT LIABILITY, INDEMNITY, CONTRIBUTION, OR OTHERWISE, FOR ANY INDIRECT, SPECIAL,*
- **\*** *PUNITIVE, EXEMPLARY, INCIDENTAL OR CONSEQUENTIAL LOSS, DAMAGE, FOR COST OR EXPENSE OF*
- **\*** *ANY KIND WHATSOEVER RELATED TO THE CODE, HOWSOEVER CAUSED, EVEN IF MICROCHIP HAS BEEN*
- **\*** *ADVISED OF THE POSSIBILITY OR THE DAMAGES ARE FORESEEABLE. TO THE FULLEST EXTENT*
- **\*** *ALLOWABLE BY LAW, MICROCHIP'S TOTAL LIABILITY ON ALL CLAIMS IN ANY WAY RELATED TO*
- **\*** *THIS CODE, SHALL NOT EXCEED THE PRICE YOU PAID DIRECTLY TO MICROCHIP SPECIFICALLY TO*
- **\*** *HAVE THIS CODE DEVELOPED.*

**#include "p24Hxxxx.h"**

\* **\*** *You agree that you are solely responsible for testing the code and* **\*** *determining its suitability* **.** *Microchip has no obligation to modify, test,* **\*** *certify, or support the code.* \* *REVISION* HISTORY: \* *Author Date Comments on this revision* and a complete the second second second second \* *Settu D 03/09/06 First release of source file* \* *ADDITIONAL NOTES: This file contains two functions* **-** *initAdcl(), initDmaO and \_DMAOInterrupt(.* \*  $\#$ if defined( $\_ds$ PIC33F $\_$ ) **#include "p33Fxxxx.h" #elif defined(\_PIC24H\_)**

#endif

 $\ddot{\phantom{a}}$ 

#include "adcDrv2.h" #include "funcs.h" *//#include "tglPin.h"*

#define **NUMSAMP** 1 signed int BufferA1[NUMSAMP] \_\_attribute\_((space(dma))); signed int BufferB1[NUMSAMP] \_\_attribute\_((space(dma)));

signed int BufferA2[NUMSAMP] \_\_attribute\_((space(dma))); signed int BufferB2[NUMSAMP] \_\_attribute\_((space(dma)));

int latestValue,ready, calibrated, oldvalue;

signed int chanloff, chan2off;

signed int calibratel **[100];** signed int calibrate2 **[100];**

void ProcessADCSamples(signed int **\*** AdcBufferl, signed int \* AdcBuffer2); */void ProcessADC2Samples(int* **\*** *AdcBuffer);*

*//Functions: //initAdcl() is used to configure A/D to convert AINO using CHO and CHI sample/hold in sequencial mode /at 1. 1MHz throughput rate. ADC clock is configured at 13.3Mhz or Tad=75ns* void initAdcl (void) *{*

calibrated  $= 0$ ; *//DAC can run at 22.22 kSPS on "Fast" mode. Sample about that level.*

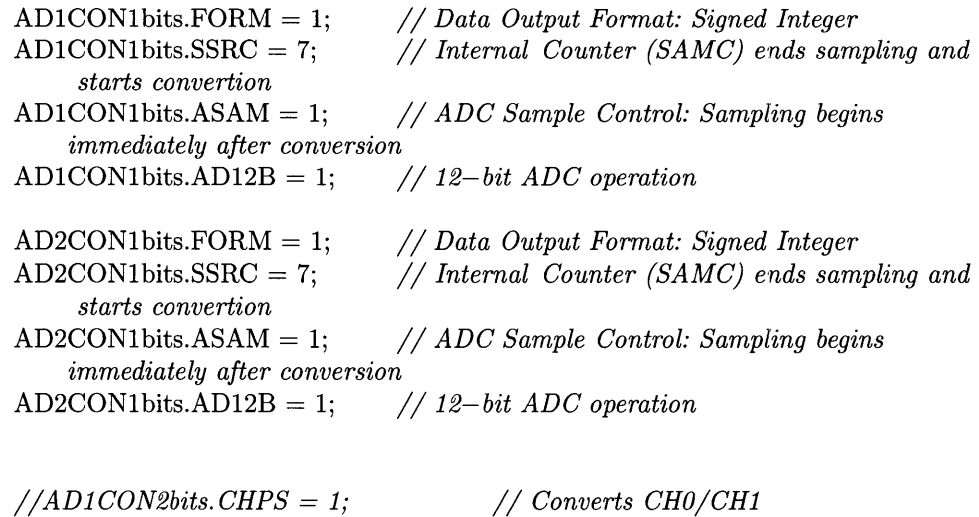

*//AD2CON2bits.CHPS* **=** *1; 77 Converts CHO/CH1*

AD1CON3bits.ADRC=O; *Clock* AD1CON3bits.SAMC=O; AD1CON3bits.ADCS=63; *Tad=Tcy\* (ADCS+1)= (1/40M)\** 64 *= 1.6us (625khz)* AD2CON3bits.ADRC=O; *Clock* AD2CON3bits.SAMC=O; AD2CON3bits.ADCS=63; *Tad=Tcy\* (ADCS+1)= (1/40M)\*64 = 1.6us (625khz) // ADC Clock is derived from Systems*  $//$  *Auto Sample Time = 0\* Tad // ADC Conversion Clock* /7 *ADC Conversion Time for 12-bit Tc=14\* Tab* **=** *22.4us (44.6kHz)* /7 *ADC Clock is derived from Systems*  $//$  *Auto Sample Time = 0\* Tad // ADC Conversion Clock* /7 *ADC Conversion Time for 12-bit Tc=14\* Tab = 22.4us (44.6kHz)* AD1CONlbits.ADDMABM **= 1;** *// DMA buffers are built in conversion order mode* AD1CON2bits.SMPI **= 0;** *every time // SMPI must be 0* **-** *increment DMA address* AD2CON1bits.ADDMABM **= 1; //** *DMA buffers are built in conversion order mode* AD2CON2bits.SMPI **= 0;** *every time // SMPI must be 0* **-** *increment DMA address /ADlCHSO/AD1CHS123: A/D Input Select Register* AD1CHSObits.CHOSA=0; **//** *MUXA +ve input selection (AINO) for CHO* AD1CHSObits.CHONA=0; **//** *MUXA -ve input selection (Vref-) for CHO*  $AD2CHS0bits.CH0SA=1;$ AD2CHSObits.CHONA=0; *CHO MUXA +ve input selection (AIN1) for ADC2 // MUXA -ve input selection (Vref-) for ADC2 //AD1CHS123bits.CH123SA=0;* **//** *MUXA +ve input selection (AINO) for CH1 //AD1CHS123bits. CH123NA=0;* **//** *MUXA -ve input selection (Vref-) for CH1 //AD1PCFGH/AD1PCFGL: Port Configuration Register* AD1PCFGL=OxFFFF; AD1PCFGH=OxFFFF; AD1PCFGLbits.PCFGO **= 0;** // *ANO as Analog Input* AD2PCFGL=OxFFFF; */There is no AD2PCFGH register...* AD2PCFGLbits.PCFG1 **= 0;** /7 *AN1 as Analog Input*

 $IFS0bits. AD1IF = 0;$ /7 *Clear the A/D interrupt flag bit*

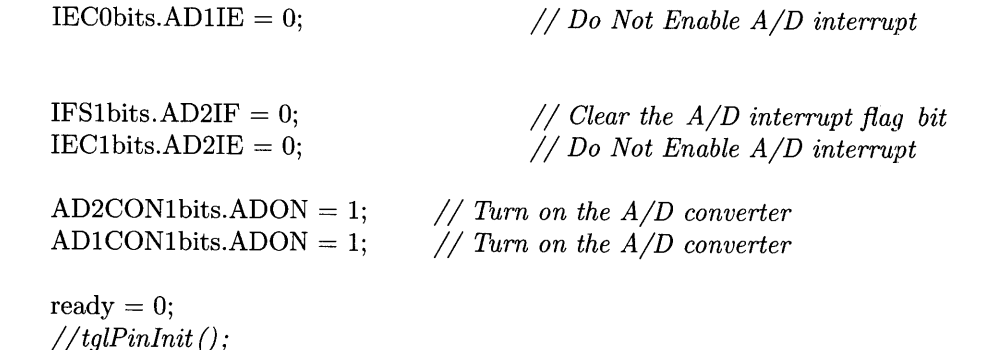

*}*

*/7 DMA0 configuration /7 Direction: Read from peripheral address O-x300 (ADC1BUFO) and write to DMA RAM 7/ AMODE: Register indirect with post increment // MODE: Continuous, Ping-Pong Mode /7 JRQ: ADC Interrupt /7 ADC stores results stored alternatively between DMA-BASE[0]/DMABASE[16] on every 16th DMA request*

 $\mathcal{A}^{\mathcal{A}}$ 

**void initDma0(void)**

₹

DMAOCONbits.AMODE **= 0;** *increment* DMAOCONbits.MODE **=** 2; *mode* DMA1CONbits.AMODE **= 0;** *increment* DMA1CONbits.MODE **=** 2; *mode /7 Configure DMA for Register indirect with post /7 Configure DMA for Continuous Ping-Pong /7 Configure DMA for Register indirect with post /7 Configure DMA for Continuous Ping-Pong* DMA0PAD=(int)&ADC1BUF0; **DMAOCNT=(NUMSAMP-1); DMA1PAD=(int)&ADC2BUFO; DMA1CNT=(NUMSAMP-1); DMAOREQ=13;** DMA1REQ=21;  $DMA0STA =$  \_builtin\_dmaoffset(BufferA1);  $DMA0STB =$  \_builtin\_dmaoffset(BufferB1); **DMA1STA =** \_builtin-dmaoffset(BufferA2);  $DMA1STB = \text{__builtin_dmaoffset}(BufferB2);$ IFSObits.DMAOIF = **0;** IECObits.DMAOIE **= 1;**  $IFS0bits.DMA1IF = 0;$ */Clear the DMA interrupt flag bit /Set the DMA interrupt enable bit /Clear the DMA interrupt flag bit*

```
IEC0bits.DMA1IE = 1;DMAOCONbits.CHEN=1;
   DMA1CONbits.CHEN=1;
}
int pendLatestValue(void) {
   while(ready == 0);
   return latestValue;
I
                                           /Set the DMA interrupt enable bit
```
*\_DMAOInterrupt(: ISR name is chosen from the device linker script.*

```
unsigned int Dma0Buffer = 0;
```

```
void __attribute_ ((interrupt, no-auto-psv)) _DMA0Interrupt(void)
{
                 if(Dma0Buffer == 0)
                 \mathcal{L}
```

```
ProcessADCSamples(BufferA1,BufferA2);
       ∤
       else
       \{ProcessADCSamples(BufferBl,BufferB2);
       }
       Dma0Buffer \hat{i} = 1;
       //tgPin(0 -;
                                                     // Toggle RA6
IFS0bits.DMA0IF = 0;/Clear the DMAO Interrupt Flag
```

```
\}
```
*\_DMAllnterrupt(: ISR name is chosen from the device linker script.* **unsigned** int **DmalBuffer = 0;**

```
void __attribute__ ((interrupt, no-auto-psv)) _DMAlInterrupt(void)
\{/if (DmalBuffer == 0)
                       { ProcessADC2Samples(BufferA2);
```
*else* { *ProcessADC2Samples(BufferB2);* } \*/ DmalBuffer **^= 1;** *//tglPin();* // *Toggle RA6* IFSObits.DMA1IF **= 0;** */Clear the DMAO Interrupt Flag* }

```
void ProcessADCSamples(signed int * AdcBufferl,signed int * AdcBuffer2)
{ /* Do something with ADC Samples *7
    if(calibrated < 100)calibratel [cal] = *AdcBuffer1;calibrate2 [calibrated] = *AdcBuffer2;calibrated++;
    } else{
        typeCartesian currentSample = {*AdcBuffer1,*AdcBuffer2,0};
        latestValue = Magnitude(currentSample,chan1off,chan2off, oldvalue);
        oldvalue = latestValue;
        ready = 1;}
    //latestValue = *AdcBuffer1 >> 2;
}
int performCalibration(void) {
   if(calibrated < 100) return 0;
   else {
   chanloff = quick-select ( calibratel ,100);
   \text{chan2off} = \text{quick\_select}(\text{calibrate2}, 100);oldvalue = 0;return 1;
   }
\}/*
void ProcessADC2Samples(int * AdcBuffer)
{ 7/ Do something with ADC Samples
    //ready = 1;//latestValue = *AdcBuffer;
}
*/
```
#### **H.2.4** funcs.h

```
7*
Header for DSP functions from Al- Thaddeus Avestruz
\ast/
```

```
#ifndef FUNCSAI
#define FUNCSIH
```
*//Integer Data Types //In* icc *short int=int=2 bytes, long=4 bytes* **typedef signed short** int **Jntl6; typedef unsigned short** int **\_UIntl6; typedef signed long** int **Jnt32; typedef unsigned long** int **-Ulnt32;**

**typedef struct {** -Intl6 **d;** \_Intl6 **q;** \_UIntl6 *ovf;//overflow* **}** typeCartesian;

inline \_UIntl6 Lsqrt (\_UInt32 x);

\_UIntl6 Magnitude(typeCartesian **Cl,** signed int offsetl, signed int offset2, int oldvalue);

signed int quick-select (signed int arr **[],** int n);

#endif

#### **H.2.5** funcs.c

 $\sqrt{*}$ *DSP functions borrowed from Al- Thaddeus Avestruz's Aardvark project* \*/

**#include "funcs.h"**

```
inline _UInt16 l_sqrt(LUInt32 x){//Tested 4/18/08
       unsigned long y=O;
       _Ulnt32 y2=0;
       _UIntl6 yp=O;
       -UInt16 yshift=0;
       -UInt16 i=0;
       yshift = 0x8000;
   yp = 0x8000;
       for (i=1; i<17; i++){
           //yp = y + yp;yp = y + yshift;y2 = (-UInt32)yp * (-UInt32)yp;if (y2 < x) y=yp;
               yshift = yshift>>1;//yp = 0x8000>>1;
```

```
\}return(y);
```
}

```
#define MAGTHRESHOLD 20
#define SIGNTHRESHOLD 3
#define HYSTTHRESH 2
```
\_Ulnt16 Magnitude(typeCartesian **C1,** signed int offsetl, signed int offset2, int oldvalue)

```
{\rm UInt32} lprod1=0;
   -UInt32 lprod2=0;
   -UInt32 sum=0;
   -UInt16 x=0;
   _Int16 basicsum=0;
```
*//This would be nice to do on the DSP hardware, but currently it is not //needed*

*/First subtract off the measured offset. Being able to change this while //running would be nice. //The constant is used to center the wave in the lower half of the range. /This eliminates zero crossings at the expense of more noise throughout the //wave. Zero crossings introduce digital noise, while this offset introduces //analog noise. When the gain stage is fixed, this hack should not be needed.*  $C1.d = C1.d - \text{offset1} - 270;$  $C1.q = C1.q - \text{offset2} - 270;$ 

if  $(C1.d \ge 0)$  basicsum = 1; else basicsum = -1;

*7/Take the absolute value of the args* if  $(C1.d<0) C1.d = -C1.d;$ if  $(C1.q<0) C1.q = -C1.q;$ 

*//Square them. Note the typecasting to prevent overflowing*  $lprod1 = (UInt32)C1.d * (UInt32)C1.d;$  $\text{lprod2} = (\text{LUnit32})\text{C1}.q * (\text{LUnit32})\text{C1}.q;$ 

```
/Now add them to an *unsigned* sum
sum = 1prod1 + 1prod2;
sum = sum \leq 8;
x = l.sqrt (sum);
x = x \gg 4;
```
*7/Stop overflows before they happen*  $if(x > 511) x = 511;$ 

*/Take I as the sign reference.* if (basicsum  $>= 0$ )  $x = x + 512$ ; else  $x = 512 - x;$ 

```
//Double the wave. This goes hand in hand with the earlier offset hack. This
    // digitally gets the output right, but more signal input would be better.
   x = x \ll 1;if (x > 1023) x = 1023;
   return(x);}
7*
 * This Quickselect routine is based on the algorithm described in
* "Numerical recipes in C", Second Edition,
 * Cambridge University Press, 1992, Section 8.5, ISBN 0-521-43108-5
 * This code by Nicolas Devillard - 1998. Public domain.
 */
signed int quick-select (signed int arr [], int n)
{space int low, high;
```

```
#define ELEM_SWAP(a,b) { register int t=(a);(a)=(b);(b)=t; }
```

```
signed int median;
signed int middle, 11, hh;
\text{low} = 0; high = n-1; median = (\text{low} + \text{high}) / 2;
for (:;) \{if (high \leq low) /* One element only */
         return arr[median] ;
    if (high == low + 1) { /* Two elements only */
         if \left(\ar\left[\text{low}\right] > \ar\left[\text{high}\right]\right)ELEM_SWAP(arr[low], arr[high]);
         return arr[median]
    }
```
*/\* Find median of low, middle and high items; swap into position low* \*7  $midide = (low + high) / 2;$ if  $\text{(arr}[\text{middle}] > \text{arr}[\text{high}])$  ELEM\_SWAP $\text{(arr}[\text{middle}], \text{arr}[\text{high}])$ ; if  $(ar[low] > arr[high])$  ELEM\_SWAP( $arr[low]$ ,  $arr[high]$ ) ; if  $(arr[middle] > arr[low])$  ELEM\_SWAP( $arr[middle]$ ,  $arr[low]$ );

 $/*$  Swap low item (now in position middle) into position (low+1)  $*/$ ELEM\_SWAP(arr[middle], arr[low+1]) ;

*/\* Nibble from each end towards middle, swapping items when stuck* \*7  $11 = \text{low} + 1$ ;  $hh = high;$ for  $(:;) \{$ do  $ll++$ ; while  $\text{(arr}$ [low]  $> \text{arr}$ [ll]) ; do hh--; while  $\text{(arr}[\text{hh}] > \text{arr}[\text{low}]$  ; if  $(hh < ll)$ break;

```
ELEM_SWAP(\ar{[ll]}, \ar{[hh]});
    }
    /* Swap middle item (in position low) back into correct position *7
    ELEM_SWAP(\arr[low], \arr[hh]);
    /* Re-set active partition */
    if (hh \leq median)
        \text{low} = \text{ll};
        if (hh \geq m median)
        high = hh - 1;}
}
```

```
#undef ELEMSWAP
```
### **H.2.6 i2cdac.h**

\*

\*

\*

\*

```
* 2005 Microchip Technology Inc.
* FileName: i2cEmem.h
* Dependencies: Other (.h) files if applicable, see below
* Processor: dsPIC33Fxxxx//PIC24Hxxxx
* Compiler: MPLAB C30 v3.00 or higher
* SOFTWARE LICENSE AGREEMENT:
* Microchip Technology Incorporated ("Microchip") retains all ownership and
* intellectual property rights in the code accompanying this message and in all
* derivatives hereto. You may use this code, and any derivatives created by
* any person or entity by or on your behalf, exclusively with Microchip's
* proprietary products. Your acceptance and/or use of this code constitutes
* agreement to the terms and conditions of this notice.
* CODE ACCOMPANYING THIS MESSAGE IS SUPPLIED BY MICROCHIP "AS IS". NO
* WARRANTIES, WHETHER EXPRESS, IMPLIED OR STATUTORY, INCLUDING, BUT
   NOT LIMITED
* TO, IMPLIED WARRANTIES OF NON-INFRINGEMENT, MERCHANTABILITY AND
   FITNESS FOR A
* PARTICULAR PURPOSE APPLY TO THIS CODE, ITS INTERACTION WITH
   MICROCHIP'S
* PRODUCTS, COMBINATION WITH ANY OTHER PRODUCTS, OR USE IN ANY
   APPLICATION.
* YOU A CKNOWLEDGE AND A GREE THAT, IN NO EVENT, SHALL MICROCHIP BE
   LIABLE, WHETHER
* IN CONTRACT, WARRANTY, TORT (INCLUDING NEGLIGENCE OR BREACH OF
   STATUTORY DUTY),
* STRICT LIABILITY, INDEMNITY, CONTRIBUTION, OR OTHERWISE, FOR ANY
   INDIRECT, SPECIAL,
* PUNITIVE, EXEMPLARY, INCIDENTAL OR CONSEQUENTIAL LOSS, DAMAGE, FOR
   COST OR EXPENSE OF
```
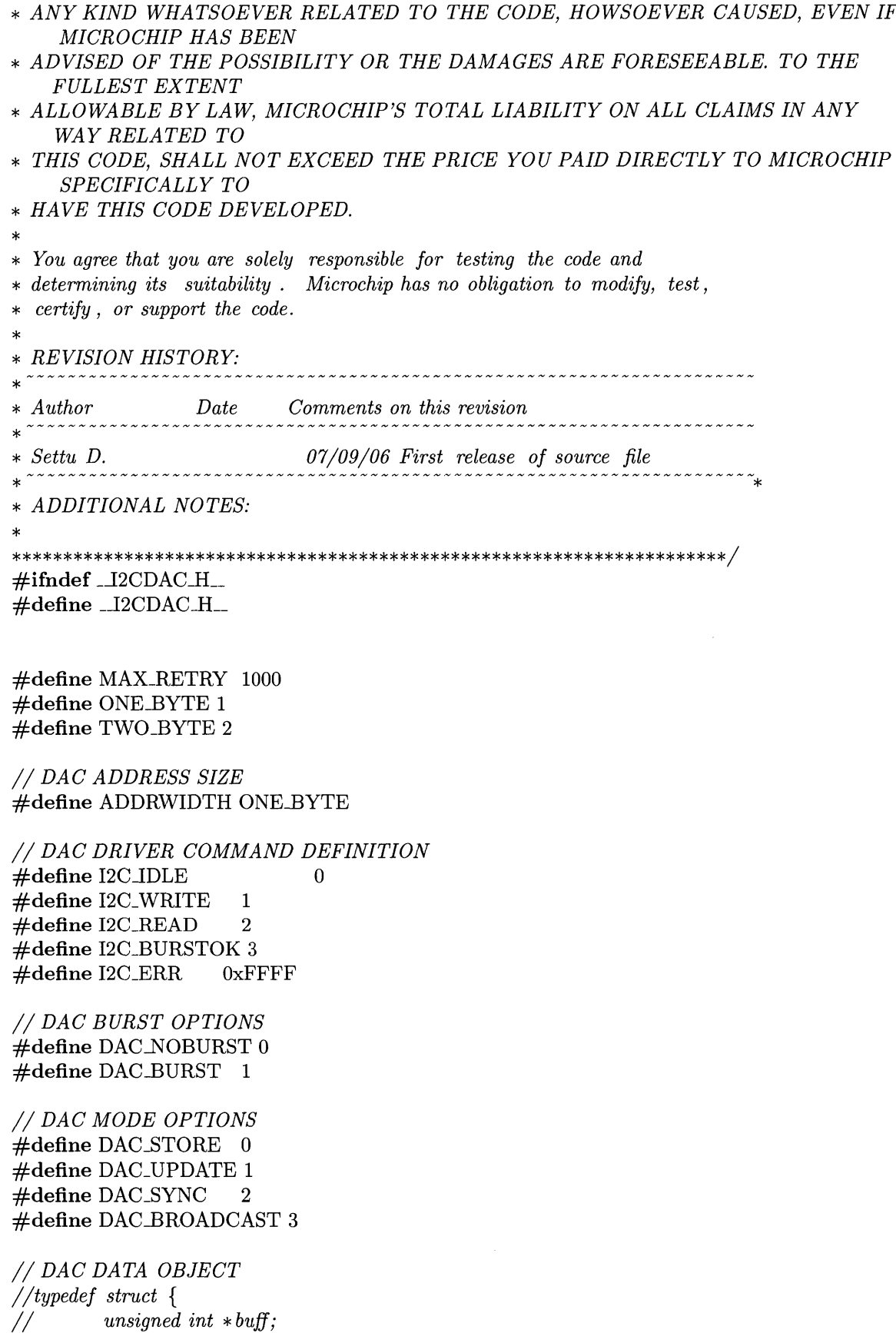

 $\sim$   $\mu$  .

 $\label{eq:1} \phi_{\mathcal{A}} \approx 1/(1-\phi_{\mathcal{A}} \exp\left(\exp\left(\frac{\phi_{\mathcal{A}}}{2\pi\sigma_{\mathcal{A}}}\right)\right) \exp\left(\frac{\phi_{\mathcal{A}}}{2\sigma_{\mathcal{A}}}\right)$ 

7/ *unsigned int n;* unsigned int addr; 77 *unsigned int csel; //}I2CDAC-DATA; // DAC DATA OBJECT* **typedef struct** { **unsigned** int **addr; unsigned** int **sample; unsigned** int **channel; unsigned** int **mode; unsigned** int **burstmode; }I2CDACDATA;** *// DA C DRIVER OBJECT* **typedef struct** { **unsigned** int **cmd; void (\*init)(void \*); void (\*tick)(void \*); }I2CDAC-DRV; #define I2CSDACDRVDEFAULTS** { **0,\**

```
I2CDACDATA *oData;
```
 $(I2CDAC_DATA * )0, \$  $(void (*) $(void *)$ ]<br>2CDACinit,\$ **(void (\*)(void \*))I2CDACdrv}**

void I2CDACinit(I2CDAC\_DRV  $*$ );

void I2CDACdrv(I2CDAC\_DRV \*);

**#endif**

#### **H.2.7** i2cdac.c

\* *2005 Microchip Technology Inc.* \* **\*** *FileName: i2cdac. c* **\*** *Dependencies: Header (.h) files if applicable, see below* **\*** *Processor: dsPIC33Fxxxx/PIC24Hxxxx* **\*** *Compiler: MPLAB C30 v3.00 or higher* **\*** *Tested On: dsPIC33FJ256GP710* \* **\*** *SOFTWARE LICENSE AGREEMENT:* **\*** *Microchip Technology Incorporated ("Microchip") retains all ownership and* **\*** *intellectual property rights in the code accompanying this message and in all* **\*** *derivatives hereto. You may use this code, and any derivatives created by*

**\*** *any person or entity by or on your behalf, exclusively with Microchip's*

**\*** *proprietary products. Your acceptance and/or use of this code constitutes*

- **\*** *agreement to the terms and conditions of this notice.*
- \*
- **\*** *CODE ACCOMPANYING THIS MESSAGE IS SUPPLIED BY MICROCHIP "AS IS". NO*
- **\*** *WARRANTIES, WHETHER EXPRESS, IMPLIED OR STATUTORY, INCLUDING, BUT NOT LIMITED*
- **\*** *TO, IMPLIED WARRANTIES OF NON-INFRINGEMENT, MERCHANTABILITY AND FITNESS FOR A*
- **\*** *PARTICULAR PURPOSE APPLY TO THIS CODE, ITS INTERACTION WITH MICROCHIP'S*
- **\*** *PRODUCTS, COMBINATION WITH ANY OTHER PRODUCTS, OR USE IN ANY APPLICATION.*
- \*
- **\*** *YOU ACKNOWLEDGE AND AGREE THAT, IN NO EVENT, SHALL MICROCHIP BE LIABLE, WHETHER*
- **\*** *IN CONTRACT, WARRANTY, TORT (INCLUDING NEGLIGENCE OR BREACH OF STATUTORY DUTY),*
- **\*** *STRICT LIABILITY, INDEMNITY, CONTRIBUTION, OR OTHERWISE, FOR ANY INDIRECT, SPECIAL,*
- **\*** *PUNITIVE, EXEMPLARY, INCIDENTAL OR CONSEQUENTIAL LOSS, DAMAGE, FOR COST OR EXPENSE OF*
- **\*** *ANY KIND WHATSOEVER RELATED TO THE CODE, HOWSOEVER CAUSED, EVEN IF MICROCHIP HAS BEEN*
- **\*** *ADVISED OF THE POSSIBILITY OR THE DAMAGES ARE FORESEEABLE. TO THE FULLEST EXTENT*
- **\*** *ALLOWABLE BY LAW, MICROCHIP'S TOTAL LIABILITY ON ALL CLAIMS IN ANY WAY RELATED TO*
- **\*** *THIS CODE, SHALL NOT EXCEED THE PRICE YOU PAID DIRECTLY TO MICROCHIP SPECIFICALLY TO*
- **\*** *HAVE THIS CODE DEVELOPED.*
- \*

\*

- **\*** *You agree that you are solely responsible for testing the code and*
- **\*** *determining its suitability* **.** *Microchip has no obligation to modify, test,*
- **\*** *certify , or support the code.*

\* *REVISION HISTORY:*

\* \* *Author Date Comments on this revision* \* \* *Settu D. 07/09/06 First release of source file* \*  $\#$ **if** defined( $\_\_\$ dsPIC33F $\_\_\$ ) **#include "p33Fxxxx.h" #elif defined(\_\_PIC24H\_\_) #include "p24Hxxxx.h" #endif #include "i2cdac.h" unsigned** int **jDone;**

\*------------------------------

*12C Master Interrupt Service Routine*

```
void _.attribute_ ((interrupt, no-auto-psv)) _MI2C1Interrupt(void)
{
        jDone=1;
    IFS1bits.MI2C1IF = 0; //Clear the DMAO Interrupt Flag;
}
12C Slave Interrupt Service Routine
void _attribute_ ((interrupt, no-auto-psv)) _SI2C1Interrupt(void)
{
    IFS1bits.SI2C1IF = 0; /Clear the DMAO Interrupt Flag
}
12C Peripheral Initialisation
void I2CDACinit(I2CDAC_DRV *i2cDac)
{
  i2cDac->cmd=0;
  i2cDac->oData=0;
7/ Configre SCA/SDA pin as open-drain
    ODCGbits.ODCG2=1;
    ODCGbits.ODCG3=1;
    I2C1CONbits.A1OM=0; //7 bit addressing
    I2C1CONbits.SCLREL=1; 7/Release SCL (only matters if slave
    //I2C1BRG=300; //Baud rate generator... leaving alone for now
  \text{I2C1BRG} = 80; //We want Fast standard...400 kHz..Actually is 381
  I2C1ADD=0; //Set slave address to 0
    I2C1MSK=0; /No bit masking... all must match
    I2C1CONbits.I2CEN=1; //Enable 12C
    IEClbits.MI2C1IE 1; //Enable I2C Master events interrupt
    IFS1bits.MI2C1IF 0; /Clear 12C Master events flag
}
I2C DAC, STATE-MACHINE BASED DRIVER
void I2CDACdrv(I2CDAC_DRV *i2cDac)
{
```

```
static int state=O, cntr=O, rtrycntr=O;
```

```
switch(state)
{
case 0:
   if( (i2cDac->cmd == 12C_WRITE) || (i2cDac->cmd == 12C_READ))
                  state=1;
```
**break;**

*/\* Control/Address Phase \*7* **case 1:** */7 Start Condition* I2C1CONbits.SEN=1; state=state+1;

**break;**

```
case 2:
   7/ Start Byte with device select id
       if(jDone==1)jDone=O;
           state=state+1;
       /The following assumes we will always write to the DAC
       I2C1TRN=(0xO098)1(((i2cDac->oData->addr)&0x3)<<1); 7/Assert DA C
           hardwired address ANDed with address selected
                  //12C1 TRN=(xOOAO) (((i2cDac->oData->csel)&x7)<<1);
           }
   break;
```
**case 3:**

**//** *Send control byte, if ack is received. Else Retry*  $if(jDone==1)$ jDone=0;

if(I2C1STATbits.ACKSTAT==1) { *77 Ack Not received, Retry*

```
if(rtrycntr < MAX\_RETRY)state=18;
else
     state=16; /7 Flag
       error and exit
```
} **else** {

rtrycntr **=0;**

```
//Powerdown not implemented
I2C1TRN=(((i2cDac->oData->addr)&OxOOOC) << 4)1
         (((i2c\text{Dac} \rightarrow \text{oData} \rightarrow \text{mode})\&0x0003) << 4)(((i2cDac->oData->channel)&0x0003) << 1);
```

```
state = state +2;
/*
              #if ADDRWIDTH==TWO-BYTE
              I2C1TRN=((i2cDac->oData->addr)&xFFOO)>>8;
                     state =state+1;
              #endif
              #if ADDRWIDTH==ONEBYTE
              12C1TRN=((i2cDac->oData->addr));
              state =state+2;
              #endif
\ast/ł
              ł
              break;
\sqrt{*}case 4:
              // Send address byte 2, if ack is received. Else Flag error and exit
       if(jDone==1) {
                     jDone=O;
                     if (I2C1STATbits.ACKSTAT==1) { /7 Ack Not received, Flag error
                         and exit
                            state = 16;} else {
              #if ADDRWIDTH==TWO-BYTE
              21 TRN=((i2cMem->oData->addr)&OxOOFF);
              #endif
              state =state+1;
                     }
              ∤
       break;
 \ast/case 5:
              // Read or Write
       if(jDone==1)jDone=O;
                     if(I2C1STATbits.ACKSTAT==1) {
                                                         // Ack Not received, Flag error
                         and exit
                            state=16;
                     } else {
                     if(i2cDac->cmd == I2C_WRITE)state=state+1;
/*
```

```
if (i2cDac->cmd == I2C\_READ)state =8;
```
 $*/$ 

```
\mathcal{E}\mathcal{E}break;
       /*===========
                                            ============*/
       /* Write Data Phase */
   case 6:
              7/ Send first data chunk
       i2cDac->cmd = 12C_WRITE;I2C1TRN=(i2cDac->oData->sample & OxO3FC) >> 2;
       state=state+1;
       cntr=cntr+1;
       break;
   case 7:
       //Send second data chunk
       if(jDone==1)jDone=O;
          state = state + 1;if(I2C1STATbits.ACKSTAT==1) {
                                                  // Ack Not received, Flag error and exit
                             state=16;
                     } else {
              I2C1TRN=(i2cDac- >oData- >sample
& 0x0002) << 6;} }
      break;
   case 8:
       7/Set completed flag and hold selected
       if(jDone==1) {
                     jDone=O;
           if(i2cDac->oData->burstmode == DACBURST) {
              state = 6;
              i2cDac \rightarrow cmd = 12C_BURSTOK;} else {
              state = 14;
           }
           if(I2C1STATbits.ACKSTAT==1) {
                                                  // Ack Not received, Flag error and exit
                             state=16;
           ∤
       ł
   break;
\sqrt{*}case 7:
              7/ Look for end of data or no Ack
       if(jDone==l) {
                     jDone=O;
                      state =state-1;
```
*if (I2C1STATbits.ACKSTAT==1)* { *and exit state =1 6;* } *else* { *if (cntr== i2cMem-* **>** *oData-* **>** *n) state =14; Frame* 77 *Ack Not received, Flag error // Close the break;* \*/ */\* Read Data Phase* \*/ 7\* *case 8: // Repeat Start I2C1CONbits.RSEN=1; state =state+1; break; case 9: // Re-send control byte with W/R=R if(jDone==l)* { *jDone=0; state =state+1; 12C1TRN=(0xO0A1)|(((i2cMem->oData->csel)&Wx7)< <1); break; case 10:* 77 *Check, if control byte went ok if(jDone==1)* { *jDone=0; state =state+1; if (I2C1STATbits.ACKSTAT==1) and exit state =1 6;* } *break; case 11:* 77 *Receive Enable 12C1CONbits.RCEN=1; state ++; break; case 12:* 77 *Receive data if(jDone==1)* { *jDone=0; // Ack Not received, Flag error*

```
state =state+1;
                * (i2cMem-> oData-> buff+cntr)=I2ClRCV;
                cntr++;
          if (cntr== i2cMem->oData- >n) {
                      I2C1CONbits.ACKDT=1; /No ACK
                } else {
                       I2ClCONbits.ACKDT=O; /7 ACK
                 }
                12C1CONbits.ACKEN=1;
          }
          break;
 case 13:
        if (jDone==1) {
                jDone=O;
                 if (cntr== i2cMem->oData->n)
           state =state+1;
           else
           state =state-2;
     }
     break;
*7
    /* Stop Sequence *7
 case 14:
    I2C1CONbits.PEN=1;
    state++;
    break;
 case 15:
        if(jDone == 1) {
                 jDone=O;
                 state=O;
                 \text{cntr}=0;i2cDac->cmd=O;
           }
    break;
    /* Set Error *7
 case 16:
    I2C1CONbits.PEN=1;
     state++;
    break;
 case 17:
        if(jDone==1) {
                 jDone=O;
```

```
state=0;
           rtrycntr =0;
           cntr=0;
           i2cDac->cmd=OxFFFF;
       }
  break;
  /* Retry */
case 18:
  I2C1CONbits.PEN=1;
  state++;
      rtrycntr++;
  break;
case 19:
    if(jDone==1) {
           jDone=0;
           state=0;
           cntr=0;
       }
  break;
  }
```
## **H.2.8 ocmodules.h**

**}**

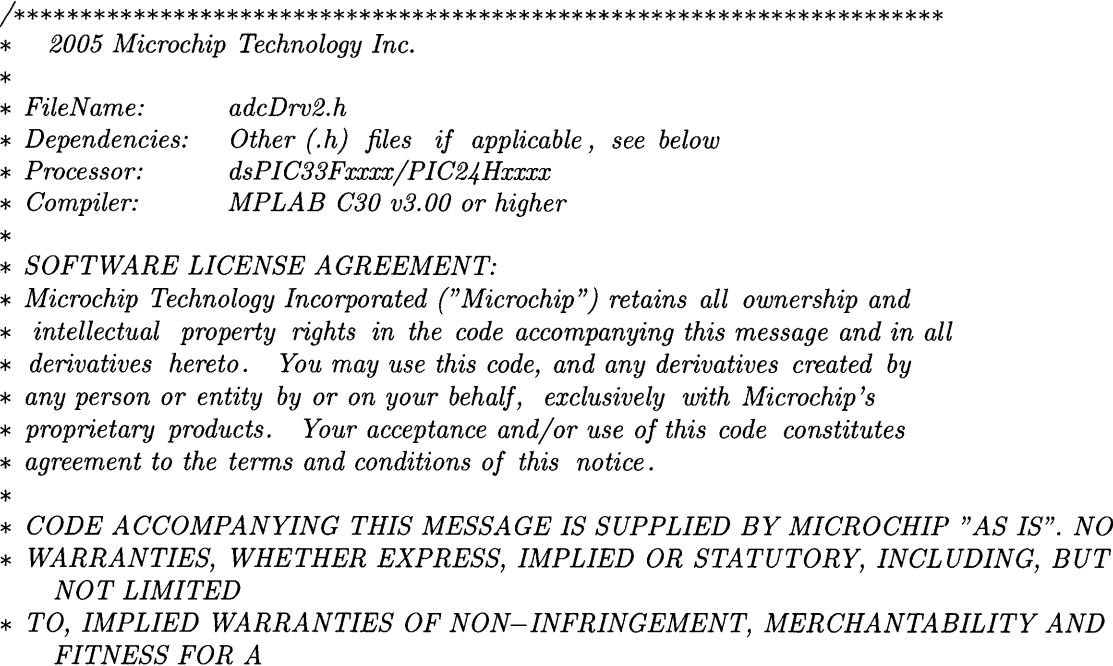

```
* PARTICULAR PURPOSE APPLY TO THIS CODE, ITS INTERACTION WITH
   MICROCHIP'S
* PRODUCTS, COMBINATION WITH ANY OTHER PRODUCTS, OR USE IN ANY
   APPLICATION.
* YOU ACKNOWLEDGE AND AGREE THAT, IN NO EVENT, SHALL MICROCHIP BE
   LIABLE, WHETHER
* IN CONTRACT, WARRANTY, TORT (INCLUDING NEGLIGENCE OR BREACH OF
   STATUTORY DUTY),
* STRICT LIABILITY, INDEMNITY, CONTRIBUTION, OR OTHERWISE, FOR ANY
   INDIRECT, SPECIAL,
* PUNITIVE, EXEMPLARY, INCIDENTAL OR CONSEQUENTIAL LOSS, DAMAGE, FOR
   COST OR EXPENSE OF
* ANY KIND WHATSOEVER RELATED TO THE CODE, HOWSOEVER CAUSED, EVEN IF
   MICROCHIP HAS BEEN
* ADVISED OF THE POSSIBILITY OR THE DAMAGES ARE FORESEEABLE. TO THE
   FULLEST EXTENT
* ALLOWABLE BY LAW, MICROCHIP'S TOTAL LIABILITY ON ALL CLAIMS IN ANY
   WAY RELATED TO
* THIS CODE, SHALL NOT EXCEED THE PRICE YOU PAID DIRECTLY TO MICROCHIP
   SPECIFICALLY TO
* HAVE THIS CODE DEVELOPED.
*
* You agree that you are solely responsible for testing the code and
* determining its suitability . Microchip has no obligation to modify, test,
* certify , or support the code.
*
* REVISION HISTORY:
                       * Author Date Comments on this revision
                                          ,,,,,,,,,,,,,,,,,,,,
* Settu D 03/09/06 First release of source file
\ast \ast* ADDITIONAL NOTES:
* 1. This file contains definitions commonly used in this project.
#ifndef __OCMODULESH__
#define -OCMODULES.H-
#define MODULATION_CHAN 1
#define QUADRATURECHAN 2
#define MANUAL_1 3
#define MANUAL-2 4
#define MANUAL_3 5
#define MANUAL-4 6
#define FILTER_CLK 7
// External Functions
```
**extern void initOCModules(void);**

**#endif**

## **H.2.9 ocmodules.c**

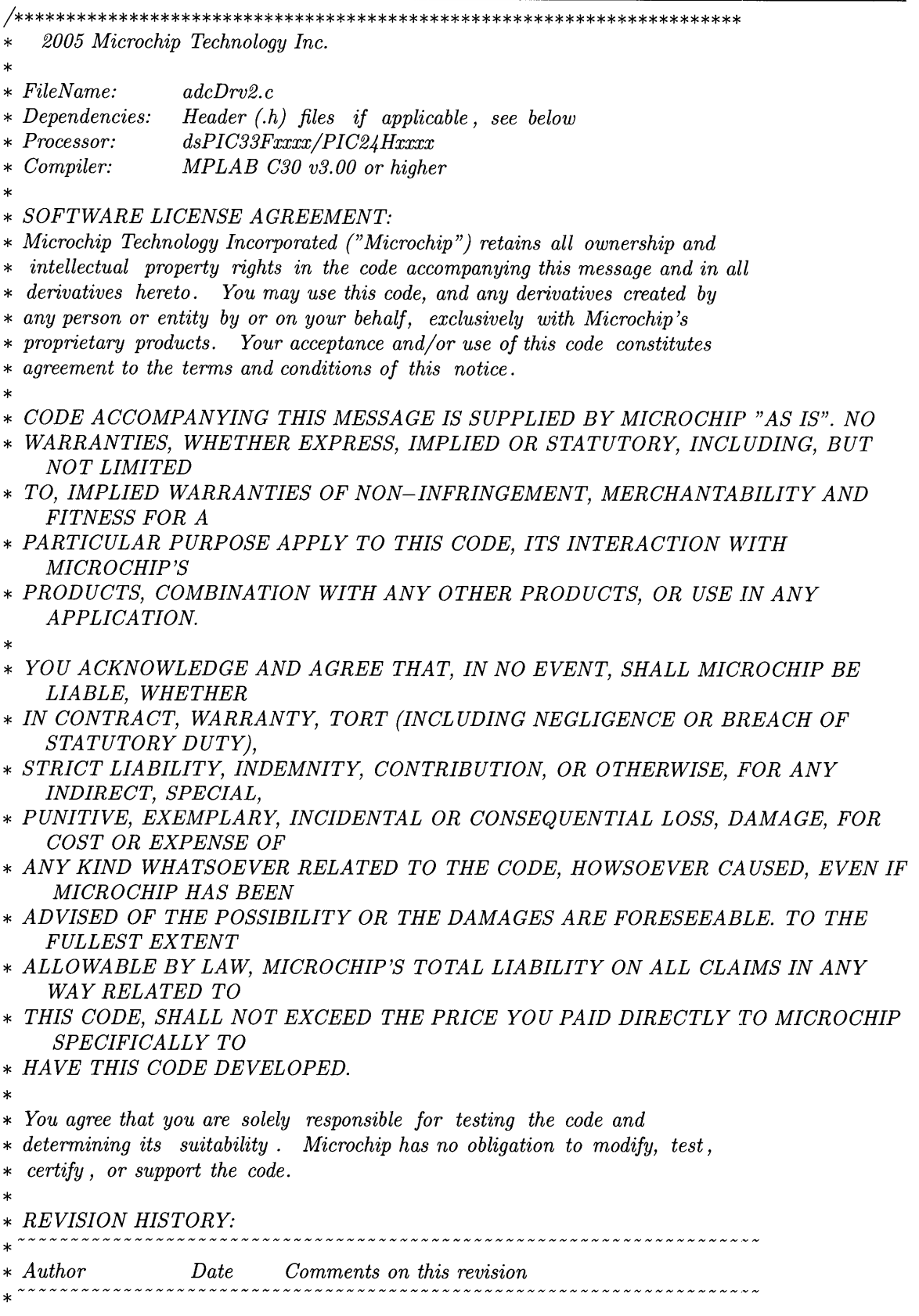

```
* Settu D 03/09/06 First release of source file
 - - - - - - - - - - - - - - - - - - - - - - - - - - - - - - - - - - - - * *
*
* ADDITIONAL NOTES:
* This file contains two functions - initAdcl, initDma0 and _DMAOInterrupt(.
*
#if defined(_dsPIC33F_)
#include "p33Fxxxx.h"
#elif defined(_PIC24H_)
#include "p24Hxxxx.h"
#endif
#include "ocmodules.h"
void initOCModules(void){
7/First drive the FLOPRST line high
TRISGbits.TRISG6 = 0;
PORTGbits.RG6 = 1;
OC1CONbits.OCTSEL = 1; // Use Timer3 for clock source
OC2CONbits.OCTSEL = 0; /7 Use Timer2 for clock source
OC2R = 20; // Trigger on 0OC1R = 0x00;OC2CONbits.OCM = ObOll; 7/Set Modulation to toggle mode
OC1CONbits.OCM = ObOll; //Set Quadrature to toggle mode
//Now set up Timer 2 to go at 448 kHz
//Fcy = 40 MHz is assumed//Fcy = 36.85 MHz for now
/Closest period is 82 ticks. No prescaling or 32 bit timer.
/This gives a frequency of: 449.4 kHz.
T2CONbits.T32 = 0; //Two 16 bit timersT2CONbits.TCS 0; /Clock source is Fcy
T2CONbits.TCKPS = ObOO; 7/No prescaler
T2CONbits.TGATE = 0; //Gating accumulation disabled
T3CONbits.TCS = 0;
T3CONbits.TCKPS = ObOO;
T3CONbits.TGATE = 0;
TMR2 = 0x00;TMR3 = 0x00;//PR2 = 82; 7/Set timer period to 89
7/Must be miscomputing clock or hitting a prescaler. Halve it.
PR2 = 41;//PR3 = 83;PR3 = 82; //Intentionally off to send signal for loopback
T2CONbits.TON = 1; //Activate timer
```
T3CONbits.TON **= 1;**

**}**

## **H.2.10 traps.c**

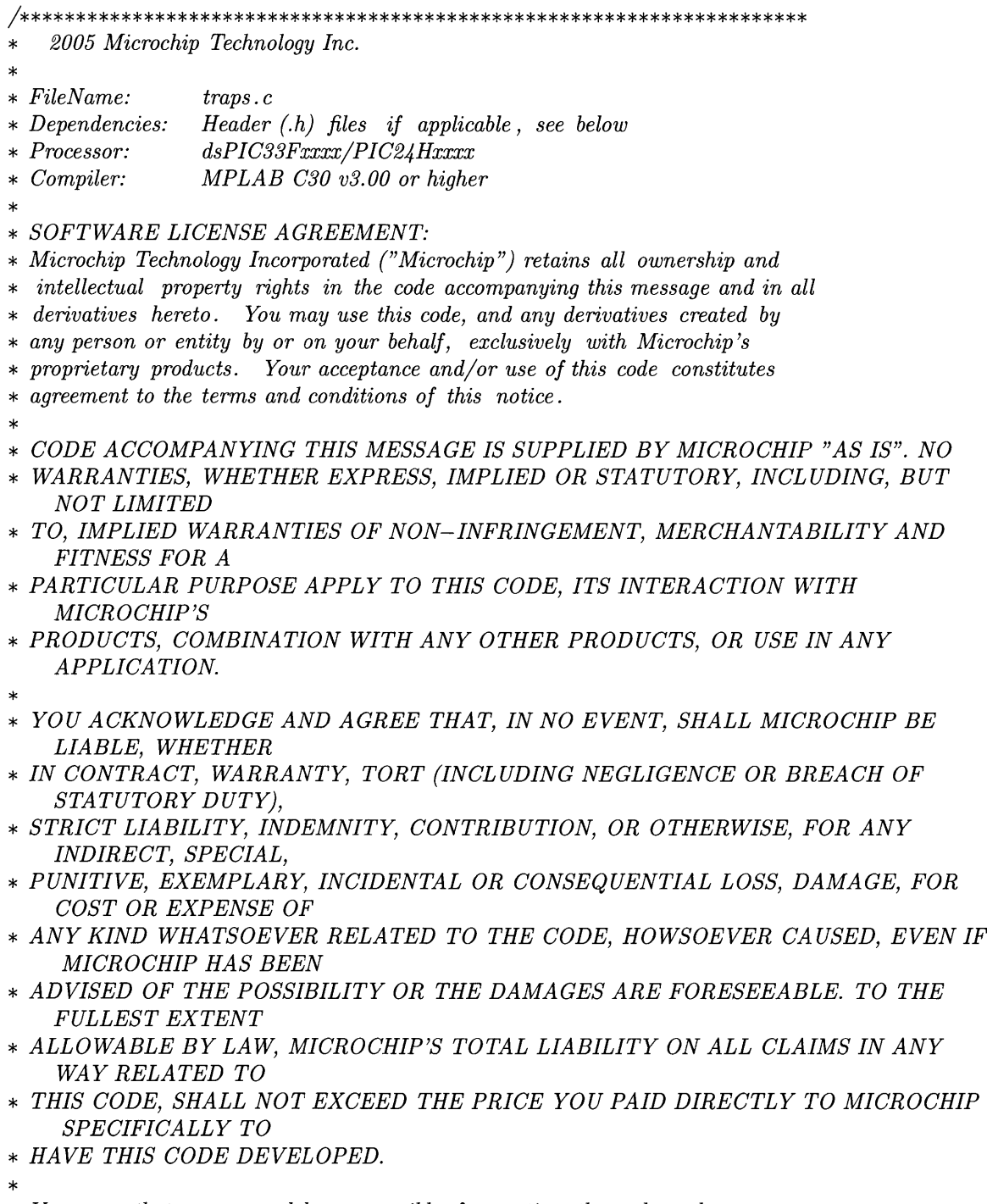

- **\*** *You agree that you are solely responsible for testing the code and*
- **\*** *determining its suitability* **.** *Microchip has no obligation to modify, test,*

```
* certify , or support the code.
*
 REVISION HISTORY:~~~~~~~~~~~~~~~~~~~~~~~~~~~~~~~~~~
*
 * Author Date Comments on this revision
                                                          *
Settu D 07/09/06 First release of source file
* ADDITIONAL NOTES:
* 1. This file contains trap service routines (handlers) for hardware
     * exceptions generated by the dsPIC33F device.
* 2. All trap service routines in this file simply ensure that device
* continuously executes code within the trap service routine. Users
* may modify the basic framework provided here to suit to the needs
* of their application.
*
\#if defined(\_dsPIC33F\_)
#include "p33fxxxx.h"
\#elif defined(_PIC24H_)
\#include "p24hxxxx.h"
#endif
void _attribute (( _interrupt )) _OscillatorFail (void);
void _{\text{-}attribute_{-}}((_{\text{-}interrupt_{-}})) _{\text{AddressError}(void)};
void _{\text{}+ \text{attribute}+ \text{}}((\text{}_{\text{}+ \text{interrupt}-\text{}})) _{\text{}+ \text{StackError}(\text{void});
void \text{\_}attribute\text{\_} ((\text{\_}interrupt\text{\_})) \text{.}MathError(void);
void _attribute_(( _interrupt_)) _DMACError(void);
void _attribute_(( _interrupt_)) _AltOscillatorFail (void);
void _attribute_(( _interrupt_)) \DeltaltAddressError(void);
void _attribute_(( _interrupt_)) \text{AltStackError}(\text{void});void _{\text{-}attribute_{-}}((_{\text{-}interrupt_{-}})) _{\text{-}AlthoughError} (void);
void _attribute_(( _interrupt_)) _AltDMACError(void);
7*
Primary Exception Vector handlers:
These routines are used if INTCON2bits.ALTIVT = 0.
All trap service routines in this file simply ensure that device
continuously executes code within the trap service routine. Users
may modify the basic framework provided here to suit to the needs
of their application.
\ast/void -attribute_ ((interrupt, no-auto-psv)) -OscillatorFail (void)
{
       INTCON1bits.OSCFAIL = 0; //Clear the trap flag
        while (1);
}
void -attribute_ ((interrupt, no-auto-psv)) -AddressError(void)
{ INTCON1bits.ADDRERR = 0; /Clear the trap flag
```

```
while (1);
}
void __attribute__ ((interrupt, no-auto-psv)) _StackError(void)
{ INTCON1bits.STKERR = 0; //Clear the trap flag
       while (1);
}
void _attribute_- ((interrupt, no-auto-psv)) _MathError(void)
{ INTCON1bits.MATHERR = 0; /Clear the trap flag
       while (1);
}
void _attribute_ ((interrupt, no-auto-psv)) _DMACError(void)
{ INTCON1bits.DMACERR = 0; /Clear the trap flag
       while (1);
}
```

```
7*
Alternate Exception Vector handlers:
These routines are used if INTCON2bits.ALTIVT = 1.
All trap service routines in this file simply ensure that device
continuously executes code within the trap service routine. Users
may modify the basic framework provided here to suit to the needs
of their application.
\ast/void _attribute_ ((interrupt, no-auto-psv)) _AltOscillatorFail (void)
\mathcal{L}INTCON1bits.OSCFAIL = 0;
       while (1);
}
void _attribute_ ((interrupt, no-auto-psv)) _AltAddressError(void)
{ INTCONlbits.ADDRERR = 0;
       while (1);
}
void _attribute_ ((interrupt, no-auto-psv)) _AltStackError(void)
{ INTCON1bits.STKERR = 0;
       while (1);
}
void _attribute_ ((interrupt, no-auto-psv)) _AltMathError(void)
{ INTCON1bits.MATHERR = 0;
```
```
while (1);
}
\textbf{void }\text{\_}=(\text{(interrupt, no}\text{\_}psv))\text{\_}AltDMACError(\textbf{void}){ INTCON1bits.DMACERR = 0; /Clear the trap flag
        while (1);
}
```
## **Bibliography**

- *[1]* **N.** Bowler. Frequency-dependence of relative permeability in steel. *Review of Quantitative Nondestructive Evaluation,* **25:1269-1276, 2006.**
- [2] R. W. Cox, P. Bennett, **D.** McKay, **J.** Paris, and **S.** B. Leeb. Using the nonintrusive load monitor for shipboard supervisory control. In *IEEE Electric Ship Technologies Symposium,* Arlington, VA, May **2007.**
- **[3]** T. DeNucci, R. Cox, **S.** B. Leeb, **J.** Paris, T. **J.** McCoy, **C.** Laughman, and W. Greene. Diagnostic indicators for shipboard systems using non-intrusive load monitoring. In *IEEE Electric Ship Technologies Symposium,* Philadelphia, Pennsylvania, July **2005.**
- [4] Inc. Ferroxcube. Tx25/15/10-3e6 datasheet. Available http://www. ferroxcube.com/prod/assets/tx251510.pdf.
- **[5]** W. Greene, **J. S.** Ramsey, **S.** B. Leeb, T. DeNucci, **J.** Paris, M. Obar, R. Cox, **C.** Laughman, and T. **J.** McCoy. Non-intrusive monitoring for condition-based maintenance. In *American Society of Naval Engineers Reconfigurability and Survivability Symposium,* Atlantic Beach, Florida, February **2005.**
- **[6] U. A.** Khan, **S.** B. Leeb, and M. **C.** Lee. **A** multiprocessor for transient event detection. *IEEE Transactions on Power Delivery,* **12(1):51-60, 1997.**
- **[7] S.** B. Leeb, **S.** R. Shaw, and Jr. **J.** L. Kirtley. Transient event detection in spectral envelope estimates for nonintrusive load monitoring. *IEEE Transactions on Power Delivery,* **10(3):1200-1210,** July **1995.**
- **[8] G.** Mitchell, R. W. Cox, M. Piber, P. Bennett, **J.** Paris, W. Wichakool, and **S.** B. Leeb. Shipboard fluid system diagnostic indicators using nonintrusive load monitoring. In *American Society for Naval Engineers Day 2007,* Arlington, VA, June **2007.**
- **[9] G.** R. Mitchell, R. W. Cox, **J.** Paris, and **S.** B. Leeb. Shipboard fluid system diagnostic indicators using non-intrusive load. *Naval Engineers Journal,* **119(1),** November **2007.**
- **[10] J.** P. Mosman, R. W. Cox, **D.** McKay, **S.** B. Leeb, and T. McCoy. Diagnostic indicators for shipboard cycling systems using non-intrusive load monitoring. In *American Society for Naval Engineers Day 2006,* Arlington, VA, June **2006.**
- **[11]** L. K. Norford and **S.** B. Leeb. Non-intrusive electrical load monitoring in commercial buildings based on steady state and transient load-detection algorithms. *Energy and Buildings,* 24:51-64, **1996.**
- [12] **E.** Proper, R. W. Cox, **S.** B. Leeb, K. Douglas, **J.** Paris, W. Wichakool, L. Foulks, R. Jones, P. Branch, **A.** Fuller, **J.** Leghorn, and **G.** Elkins. Field demonstration of a real-time non-intrusive monitoring system for condition-based maintenance. In *Electric Ship Design Symposium,* National Harbor, Maryland, February **2009.**
- **[13] J. S.** Ramsey, **S.** B. Leeb, T. DeNucci, **J.** Paris, M. Obar, R. Cox, **C.** Laughman, and T. **J.** McCoy. Shipboard applications of non-intrusive load monitoring. In *American Society of Naval Engineers Reconfigurability and Survivability Symposium,* Atlantic Beach, Florida, February **2005.**
- [14] **S.** R. Shaw, **S.** B. Leeb, L. K. Norford, and R. W. Cox. Nonintrusive load monitoring and diagnostics in power systems. *IEEE Transactions on Instrumentation and Measurement,* 57(7):1445-1454, July **2008.**